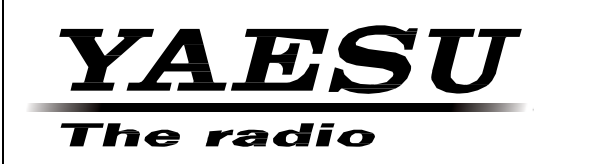

HF/VHF/UHF Всережимный Трансивер

# FT-991

Руководство по эксплуатации

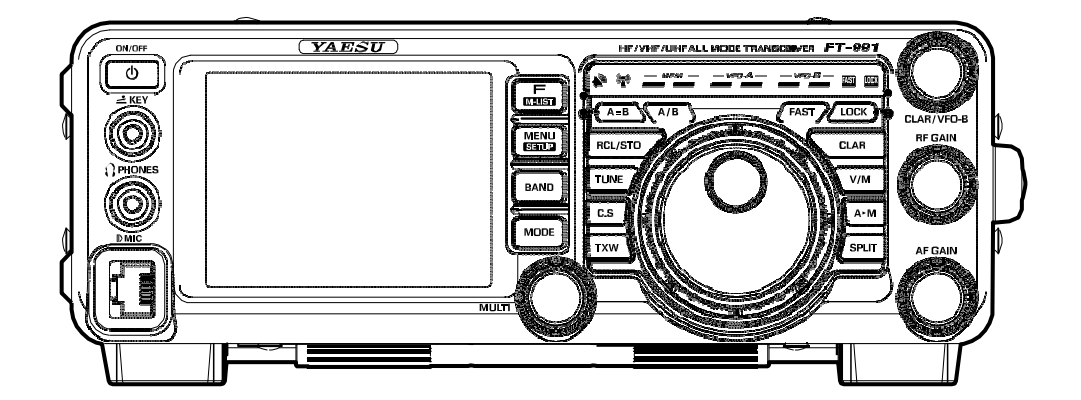

**YAESU MUSEN CO., LTD.**

#### О настоящем руководстве

Трансивер **FT-991** – это самый передовой трансивер с большим числом новейших и потрясающих опций, часть которых вам может быть не знакома. Для того чтобы удовольствие и эффективность работы с вашим **FT-991** были максимальны, мы рекомендуем прочитать настоящее руководство внимательно и полностью. Держите документацию всегда под рукой, чтобы в любой момент работы извлекать максимальную выгоду от использования вашего нового трансивера.

Пожалуйста, прочитайте и усвойте материал, представленный в главе "Прежде чем начать…" настоящего руководства, перед началом эксплуатации **FT-991.**

#### Сведения о **TFT** дисплеях

В трансивере **FT-991** используется TFT дисплей на жидких кристаллах.

- Хотя изображение на TFT ЖК-дисплеях формируются с использованием очень точной технологии, возможно, появление мертвых пикселей (черных точек) или битых пикселей (постоянный цвет). Вы должны понимать, что такие явления не свидетельствуют о дефектах в оборудовании или наличии неисправностей в нем. Скорее, такое явление возникает в связи с ограничениями в технологии производства TFT дисплеев на жидких кристаллах.
- В зависимости от угла обзора допускается неравномерность цвета или изменение яркости дисплея. Обратите внимание, что любая наблюдаемая неравномерность присуща любым конструкциям TFT дисплеев на жидких кристаллах, а потому она не свидетельствует о дефектах продукта или его неисправности.
- Если ваш TFT дисплей на жидких кристаллах загрязнен, то очистите его с помощью сухой мягкой ткани или салфетки. Использование стеклоочистителей, домашних моющих средств, органических растворителей, спирта, шлифовальных материалов или субстанций может повредить TFT дисплей на жидких кристаллах.

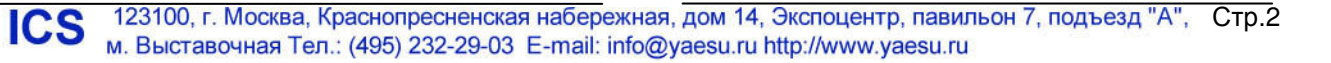

### Общее описание

### Встроенный полноцветный **TFT** дисплей высокой яркости с функцией сенсорной панели

Трансивер **FT-991** снабжен полноцветным TFT дисплеем с диагональю 3.5 дюйма. Часть функций, включая рабочий диапазон и борьбу с помехами, имеет графическое представление. Даже при выполнении сложных операций, при работе в соревнованиях или в DX-экспедициях, оператор сможет мгновенно оценить текущий статус функции.

#### Цифровой режим **C4FM**

Режим C4FM в вашем трансивере обеспечивает высокие показатели коррекции ошибок и предусматривает работу, как в V/D режиме (одновременная передача голоса/данных), что идеально подходит для мобильных приложений, так и в голосовом FR (речевом полноскоростном) режиме для передачи цифрового аудио сигнала высокого качества. Функция AMS распознает тип передачи в принимаемом сигнале и автоматически включает в трансивере идентичный вид излучения - цифровой C4FM или аналоговый FM.

#### Функция **GM (**Монитор группы**)** позволяет регистрировать часто работающие на передачу станции в группу памяти**.** Члены группы могут автоматически обмениваться **(**передавать**/**принимать**)** данными о местонахождении станций**.**

Трансивер автоматически проверяет частотные каналы, зарегистрированные за членами группы, чтобы убедиться, что станции находятся в зоне уверенного приема. Информация о позывном, направлении и дальности корреспондентов членов группы может быть отображена на TFT дисплее.

#### Два типа фильтров первой ПЧ **(**руфинг**-**фильтров**)**

Трансивер снабжен двумя типами руфинг-фильтров с полосой 3 кГц и 15 кГц. Эти узкополосные фильтры особенно эффективны в условиях перегруженного диапазона в соревнованиях, поскольку способны существенно подавить мощные внеполосные сигналы в каскаде первой ПЧ и уменьшить их влияние на второй каскад, что дает возможность оптимизации динамического диапазона и характеристик IP3 для последующей обработки сигнала.

#### Два коммутируемых ВЧ усилителя обеспечивают оптимальный уровень усиления приемника для каждого КВ диапазона**.**

Настройте входные ВЧ цепи приемника по оптимальному усилению и характеристикам для текущих рабочих условий на каждом КВ диапазоне. Включите функцию IPO (Оптимизация точки пересечения) для оптимизации характеристик взаимной модуляции для снижения перегрузки приемника от мощных вещательных станций, особенно на низкочастотных диапазонах. Если требуется высокий уровень усиления, то выберите малошумящий ВЧ усилитель AMP1. На высокочастотных диапазонах включение AMP2 дает максимально полезное усиление.

#### Встроенный высокостабильный **TCXO**

Стандартный генератор 30.225 МГц обеспечивает исключительную стабильность частоты. Конструкция предусматривает температурную компенсацию и повышает стабильность до ±0.5 ppm в пределах от −10°C до  $+50^{\circ}$ C.

#### Функция **WIDTH** и функция плавно регулируемой полосы пропускания **SHIFT.** Оптимальное переключение полосы пропускания**.**

Функция SHIFT позволяет подавить помехи с одной стороны полосы пропускания. Функция WIDTH позволяет сужать полосу пропускания, вращая регулятор WIDTH. В случае если слабый сигнал теряется в помехах (включая свалку сигналов), вы можете подавить мешающие сигналы и выделить только полезный сигнал с помощью уникальных характеристик DSP фильтров.

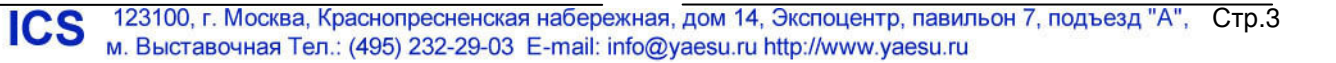

#### Функция **CONTOUR** обновленный и эффективный инструмент для борьбы с помехами

Вместо использования острорезонансных характеристик DSP аттеньюации, схема CONTOUR формирует полосовой DSP фильтр мягкой формы, что позволяет выделить или подавить необходимые компоненты в пределах полосы пропускания. Сигнал помехи может быть удален естественно, без случайной потери части полезного сигнала. Функция CONTOUR очень эффективна при необходимости выделить полезный сигнал на фоне помехи.

#### **DNR (**цифровое снижение уровня помех**)** на основе цифрового **DSP**  обработчика

Встроенная схема цифрового снижения уровня помех может быть настроена на оптимальную рабочую точку в пределах 15 допустимых шагов в зависимости от типа помех.

#### Функция **NOTCH** позволяет успешно бороться с мешающими тональными сигналами**.** Функция **DNF** мгновенно подавляет несколько тональных сигналов в полосе пропускания**.**

Если тональные сигналы помех присутствуют в полосе пропускания приемника, то функция IF NOTCH позволяет вырезать часть полосы и удалить эти сигналы. Кроме этого, функция снабжена системой автоматического отслеживания DNF (Цифровой Режекторный Фильтр), которая активизируется DSP, если несколько мешающих сигналов имеется в полосе пропускания или их частота меняется.

#### Надежный оконечный каскад высокой мощности

Пара транзисторов RD100HHF1 в двухтактной схеме оконечного ВЧ каскада обеспечивает 100 Ватт выходной мощности высокого качества и низким уровнем искажений в диапазоне частот КВ/50 МГц. В оконечном каскаде диапазона 144/430 МГц применено мощное устройство RDH70HUF2, что гарантирует до 50 Ватт выходной мощности.

#### Микрофонный усилитель с параметрическим эквалайзером

Микрофонный усилитель снабжен опцией трехкаскадного параметрического эквалайзера, который позволяет независимо регулировать низкие, средние и высокие аудиочастотные характеристики.

#### Высокоскоростной анализатор спектра

Функция анализатора спектра обеспечивает визуальное отображение интенсивности и распределения сигналов по диапазону. При использовании режима ASC (Автоматическое управление спектром) отображаемый спектр автоматически сканируется в ответ на движение ручки настройки.

#### Высокоскоростной антенный тюнер

Трансивер снабжен цифровым антенным тюнером диапазона 1.8 МГц - 50 МГц с высокоскоростными реле. Объем памяти для хранения параметров согласования составляет 100 ячеек, что позволяет мгновенно восстановить необходимые параметры согласования для ранее использованных частот.

#### Пять опциональных ячеек памяти сообщений

Вы можете использовать 5 ячеек памяти голосовых сообщений при работе в соревнованиях и других ситуациях. Каждая ячейка памяти предусматривает запись аудио сигнала продолжительностью до 20 секунд с последующей передачей его в эфир.

#### Кнопка функции пользователя **(C.S)**

Эта функция позволяет закрепить любой пункт меню за кнопкой **C.S** для мгновенного доступа.

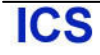

### Аксессуары и опции

### Прилагаемые аксессуары

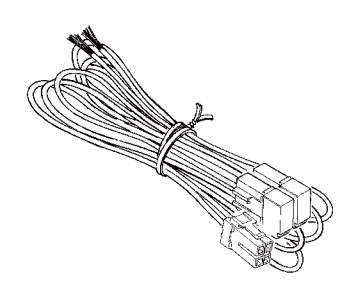

Руководство пользователя Гарантийный талон Наклейка карты мира

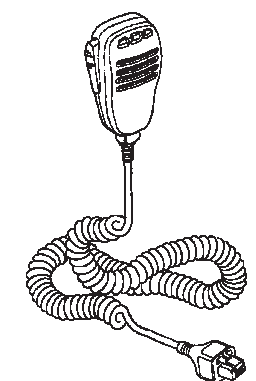

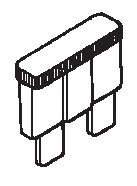

Кабель DС питания Ручной микрофон (**MH-31A8J**) Запасный предохранитель (25A)

Устройства, представленные на рисунках, могут слегка отличаться от реальных аксессуаров.

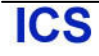

## Дополнительные опции Подробности приведены в главе «Установка опциональных аксессуаров». Настольный микрофон со сверхшироким спектром аудио характеристик **MD-200A8X** Облегченные стереофонические головные телефоны **YH-77STA** Кнопочная панель дистанционного управления **FH-2** Усилитель мощности/ Блок питания **VL-1000/VP-1000** Внешний автоматический антенный тюнер **FC-40** Прочие аксессуары Ручной микрофон **MH-31A8J** (аналог микрофона, поставляемого в комплекте) Ручной DTMF микрофон **MH-36E8J** Настольный микрофон **MD-100A8X**  Активно настраиваемая антенна (Автоматический тип) **ATAS-120A**  Комплект стационарной антенны **ATBK-100** Активно настраиваемая антенна (Ручной тип) **ATAS-25** Монтажная скоба для автомобиля **MMB-90** Внешний блок питания (13.8 VDC 23A) **FP-1023A** (Только США)

Внешний блок питания (13.8 VDC 25A) **FP-1030A**

Кабель подключения линейного усилителя мощности **VL-1000 CT-58** Кабель пакетного интерфейса

### Прежде чем начать**...**

#### Подставка для стационарных условий

Металлическая подставка на нижней панели трансивера позволяет изменить угол обзора передней панели. Просто потяните подставку в направлении передней панели трансивера для ее подъема. Верните подставку в исходное положение, если необходимо опустить переднюю панель **FT-991**.

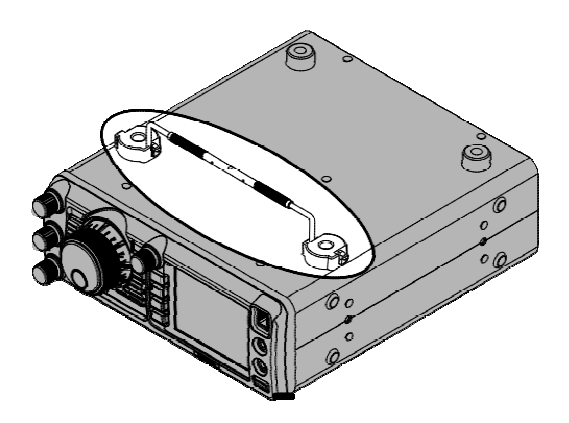

### Регулировка жесткости вращенияручки настройки

Жесткость вращения основной ручки настройки может быть отрегулирована по вашему вкусу. Просто нажмите и удерживайте «юбку» ручки и вращайте ее по часовой стрелке для снижения жесткости или против часовой стрелки для повышения жесткости.

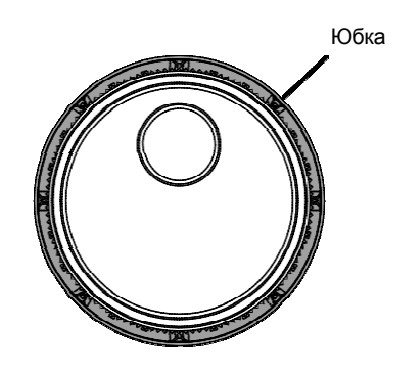

#### Настройка часов

Используйте следующую процедуру для настройки часов трансивера, отображаемых в правом верхнем углу TFT дисплея.

- 1. Нажмите и удерживайте кнопку **MENU(SETUP)**.
- 2. Коснитесь [**TIME/DATE**] на ЖК-дисплее.

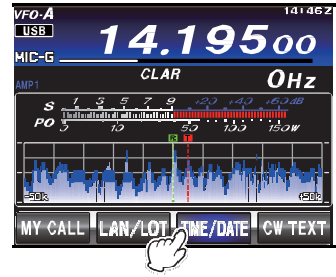

3. Введите текущее время с помощью цифровых клавиш на дисплее и коснитесь [**ENT**].

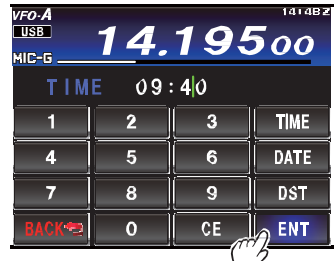

4. Коснитесь [**DATE**] на ЖК-дисплее для переключения экрана.

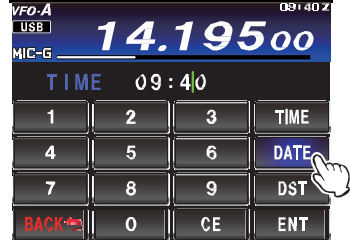

5. Введите месяц, день и год с помощью цифровых клавиш на дисплее и коснитесь [**ENT**].

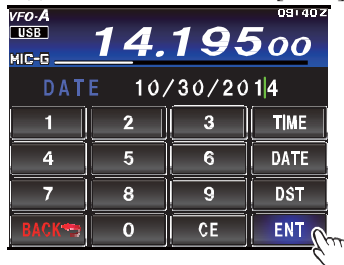

- 6. Коснитесь [**BACK**] на ЖК-дисплее для возврата к экрану режима установок.
- 7. Нажмите кнопку **MENU(SETUP)** для возврата к рабочему экрану трансивера.

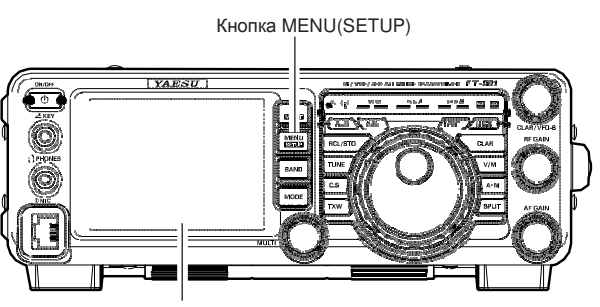

ЖК-дисплей

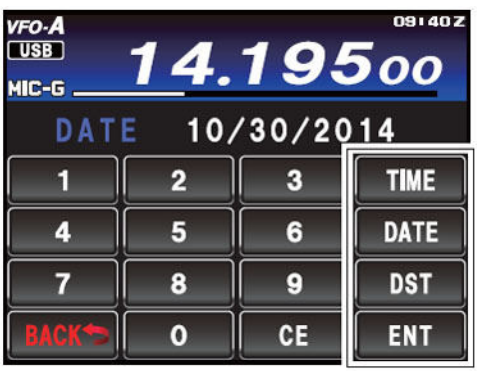

#### **[TIME]**

Настройка индикации времени. Касание этой кнопки приводит к переключению индикации времени UTC (универсальное координатное время) и местного времени. Если отображается время UTC, то символ «**Z**» отображается справа от значения.

### **[DATE]**

Настройка индикации даты. Касание этой кнопки приводит к переключению режима индикации MM/DD/YYYY и YYYY/MM/DD.

#### **[DST]**

Касание этой кнопки приводит к включению (ON) или отключению (OFF) перехода на летнее время. Если переход на летнее время включен, то символ «**D**» отображается справа от значения.

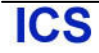

#### Ввод позывного сигнала

При первом включении питания после приобретения или после инициализации трансивера, вы должны ввести позывной.

Ваш позывной будет отображаться на стартовом экране, при включении питания, и использоваться для идентификации вашей станции при передаче сообщений в цифровом режиме.

- 1. Нажмите и удерживайте кнопку **MENU(SETUP)**.
- 2. Коснитесь [**MY CALL**] на ЖК-дисплее.

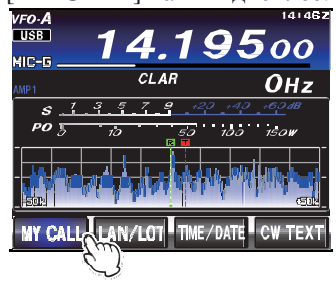

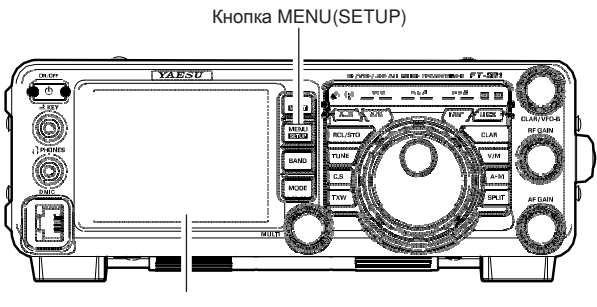

ЖК-дисплей

#### Совет**:**

Длительность индикации позывного сигнала на стартовом экране может быть изменена в пункте меню «005 MY CALL INDICATION».

3. Коснитесь кнопки символа. Выбранный символ будет отображаться в верхней части дисплея. Введите все символы вашего позывного сигнала.

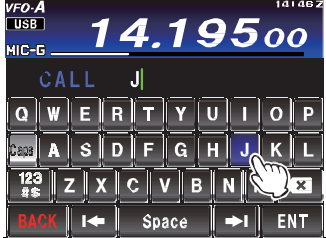

#### Совет**:**

-Вы можете ввести до 10 символов (букв, цифр, знаков).

4. Коснитесь [**ENT**] на ЖК-дисплее. Введенный позывной сигнал будет сохранен и дисплей вернется к экрану индикации частоты

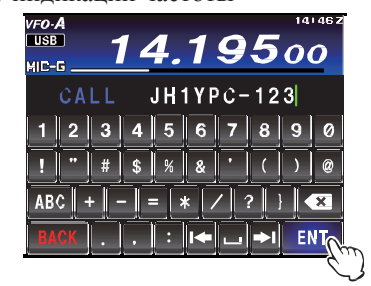

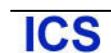

### Инициализация микропроцессора

Инициализация **(**только**)** каналов памяти

Используйте данную процедуру для инициализации (очистки) каналов памяти, в которых ранее была сохранена информация. Эта процедура, выполняемая через систему меню, не вносит каких-либо других изменений в конфигурацию трансивера.

- 1. Нажмите кнопку **ON/OFF** на передней панели для отключения питания трансивера.
- 2. Удерживая кнопку **AM** нажатой, нажмите кнопку **ON/OFF** передней панели для включения питания. Как только питание трансивера будет включено, вы можете отпустить кнопки.

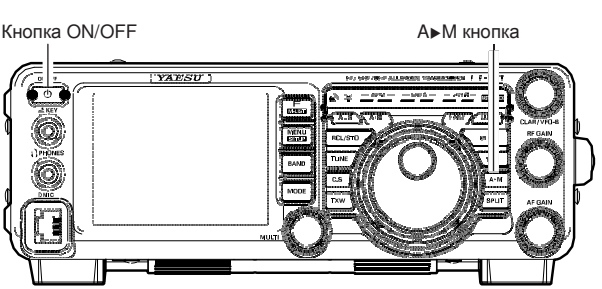

#### Примечание**:**

Удаление содержимого канала памяти «01» в трансивере **FT-991** не предусмотрено (и каналов с номерами от "5-01" до "5-10" в версии США).

#### Инициализация системы меню

Используйте данную процедуру для восстановления всех значений пунктов меню, принятых по умолчанию. Эта процедура инициализации не затрагивает содержимого каналов памяти, которые были запрограммированы ранее.

- 1. Нажмите кнопку **ON/OFF** на передней панели для отключения питания трансивера.
- 2. Удерживая кнопку **MENU(SETUP)** нажатой, нажмите кнопку **ON/OFF** передней панели для включения питания трансивера. Как только питание трансивера будет включено, вы можете отпустить кнопки.

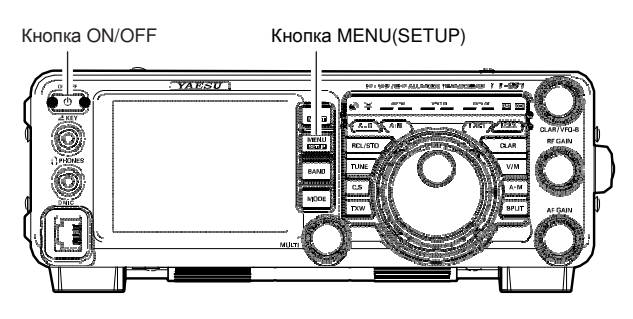

#### Полная инициализация

Используйте данную процедуру для восстановления всех значений пунктов меню, принятых по умолчанию и удаления содержимого всех каналов памяти.

- 1. Нажмите кнопку **ON/OFF** на передней панели для отключения питания трансивера.
- 2. Удерживая нажатыми кнопки **FAST** и **LOCK**  одновременно, нажмите кнопку **ON/OFF** передней панели для включения питания трансивера. Как только питание трансивера будет включено, вы можете отпустить кнопки.

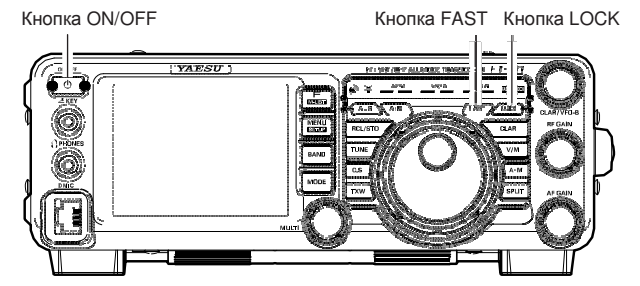

#### Использование антенны

Трансивер **FT-991** предназначен для эксплуатации с любой системой антенн с волновым сопротивлением 50 Ом на рабочей частоте. Несмотря на то, что незначительные отклонения от спецификации в 50 Ом не имеют особого значения, автоматический антенный тюнер, возможно, не справится с согласованием антенны на рабочей частоте, если КСВ системы будет больше чем 3:1.

В любом случае, необходимо приложить все усилия по согласованию антенны (ее волнового сопротивления) и выходного каскада трансивера к значению в 50 Ом.

Обратите внимание, что антенна типа G5RV не обеспечивает волновое сопротивление антенной системы 50 Ом на всех радиолюбительских диапазонах. Поэтому для ее использования с трансивером FT-991 необходимо применение широкополосного согласующего устройства.

Любая антенна, используемая с трансивером **FT-991**, должна быть запитана 50-омным кабелем. Поэтому, при использовании симметричной антенны, например, диполя, необходимо использование согласующего устройства для эффективной работы всей системы в целом.

То же самое касается любой дополнительной (приемной) антенны, подключенной к антенному разъему. Если ваши приемные антенны не имеют волнового сопротивления 50 Ом на рабочей частоте, возможно, вам потребуется дополнительный антенный тюнер для эффективного приема.

#### Используемый коаксиальный кабель

Используйте высококачественный 50-омный кабель при подключении трансивера **FT-991** к антенне. Все попытки повысить эффективность антенной системы будут сведены на нет, если вы будете использовать кабель низкого качества с большими потерями. В трансивере использованы разъемы стандартного типа "M" (PL-259).

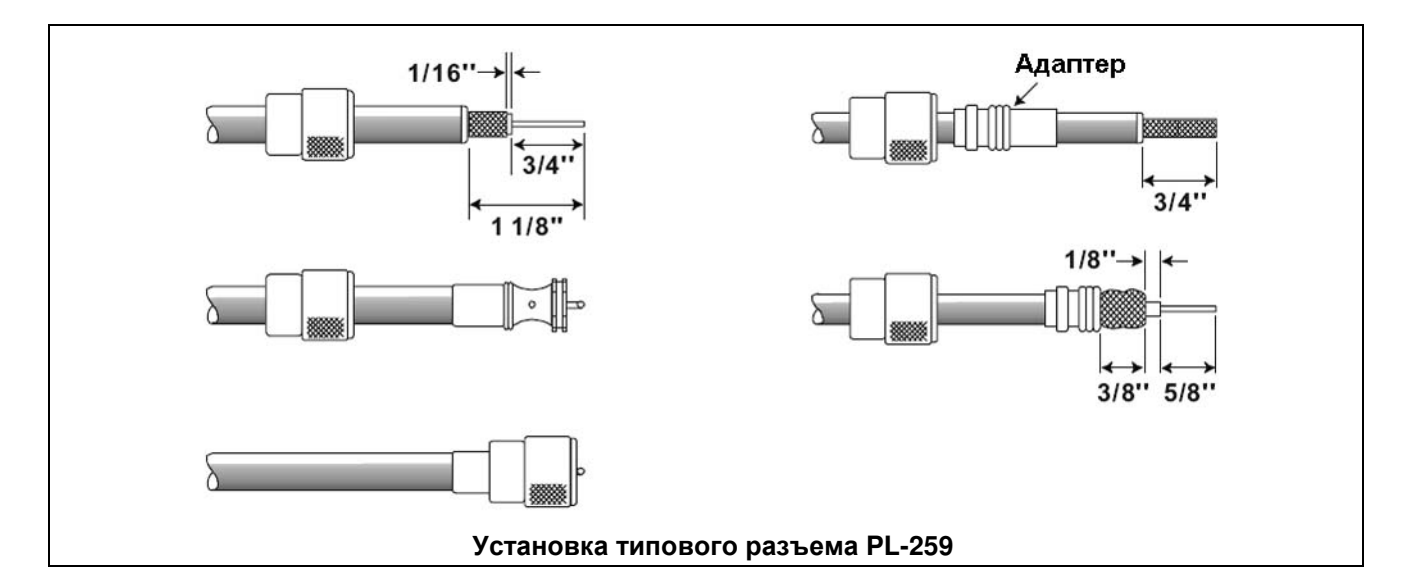

#### Заземление

Трансивер **FT-991**, как и любая другая связная аппаратура, нуждается в эффективной системе заземления. Это повышает эффективность радиосвязи и электробезопастность системы всех радиопередающих устройств. Хорошее заземление системы повышает эффективность работы радиостанции в нескольких направлениях.

- Минимизируется возможность поражения электрическим током оператора.
- $\Box$  Минимизируются ВЧ токи, следующие по оплетке коаксиального кабеля и корпусу трансивера. Такие токи могут вызвать нежелательные излучения и, соответственно, помехи домашним бытовым приборам или лабораторному оборудованию.
- Минимизируются ВЧ наводки на другие цифровые устройства/аксессуары репитера, что может стать причиной их некорректной работы.

Эффективная система заземления может быть произведена несколькими способами. Для получения подробной информации, обратитесь к соответствующей литературе. Информация, приведенная ниже, дается в ознакомительном порядке.

Обычно, заземление состоит из одного или нескольких медно-стальных прутьев, закопанных в землю. Если используется несколько заземленных прутьев, они должны быть расположены в виде латинской буквы "V". Угол такой буквы "V" должен быть расположен как можно ближе к радиостанции. Используйте толстый, экранированный кабель (например, кабель с бракованной оплеткой, типа RG-213) и мощные зажимы для прикрепления кабеля к заземляющим прутьям. Обеспечьте защиту соединений от попадания дождя и снега. Используйте толстый кабель для прокладки шины заземления в помещении радиостанции.

В помещении радиостанции в качестве шины заземления необходимо использовать медный прут диаметром не менее 25 мм. Альтернативный вариант может состоять из широкой, медной пластины, проложенной снизу рабочего стола. Подключение заземления к отдельным приборам, например, трансиверам, блокам питания, устройствам цифрового обмена данными, должно производиться непосредственно к шине заземления толстым экранированным кабелем.

Не прокладывайте заземление от одного электрического прибора к другому и далее к заземляющей шине. Этот тип заземления называется "шлейфовое подключение" и может снизить эффективность работы радиостанции. Примеры надлежащих методов заземления приведены на рисунке ниже.

Регулярно проверяйте систему заземления, как в помещении радиостанции, так и снаружи, чтобы гарантировать ее функциональность и безопасность.

Индустриальные трубы газопровода не должны быть использованы в качестве электрического заземления. Трубы подачи холодной воды могут быть использованы в некоторых случаях, но газовые линии представляют собой реальную опасность взрыва и не должны быть использованы в качестве заземления не при каких обстоятельствах.

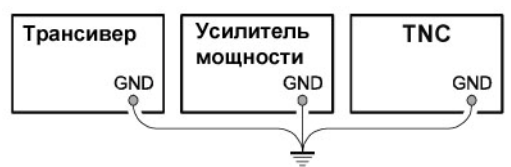

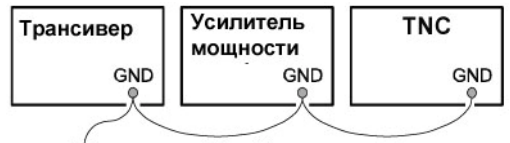

Шлейфовое соединение Правильное подключение заземления Неправильное подключение заземления

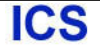

#### Подключение антенны и кабелей питания

Руководствуйтесь следующей иллюстрацией при подключении коаксиальных кабелей от антенн, а также DC кабеля питания.

Разъем DC питания трансивера **FT-991** должен быть подключен к источнику DC напряжения 13.8V DC (±15%) с запасом по току не менее 23 Ампер.

При выполнении DC подключения всегда соблюдайте следующую полярность:

Красный провод **DC** кабеля подключается к положительному **(+)** терминалу**.**

Черный провод **DC** кабеля подключается к отрицательному **(-)** терминалу**.**

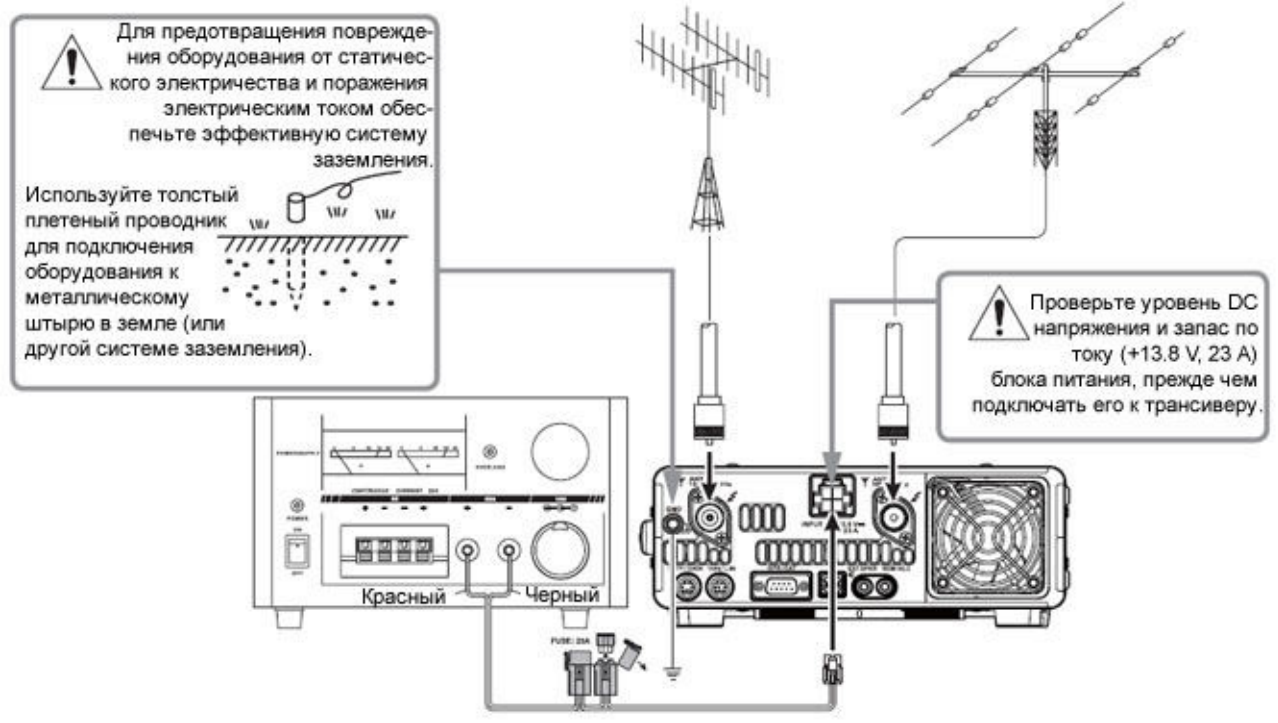

Мы рекомендуем использовать блок питания FP-1030A (только для рынка США). Другие модели блоков питания могут быть использованы вместе с трансивером **FT-991**, если они будут обеспечивать 13.8V DC питающего напряжения с запасом по току до 23 Ампер.

Обратите внимание, сторонние производители могут использовать идентичные разъемы DC питания, что и в трансивере **FT-991**, однако с другой схемой подключения проводников. Если при подключении DC напряжения будет допущена ошибка, то трансивер может быть выведен из строя. Если у вас имеются сомнения, то получите консультацию у квалифицированного технического специалиста.

В ВЧ секции передатчика трансивера присутствует высокое ВЧ напряжение в режиме передачи.

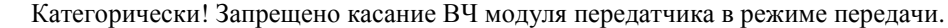

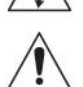

Подача некорректного питающего напряжения или напряжения обратной полярности на трансивер FT-991 приведет к его выходу из строя. Ограниченная гарантия на трансивер не покрывает случаи выхода

устройства из строя по причине подачи AC напряжения, DC напряжения обратной полярности или превышающего заданный предел 13.8 V ±15 %. При замене предохранителей устанавливайте новый предохранитель идентичного номинала. Трансивер **FT-991** требует использования предохранителя 25 Ампер.

#### Примечание**:**

- -Никогда не располагайте трансивер **FT-991** под воздействием прямых солнечных лучей.
- -Никогда не располагайте трансивер **FT-991** в условиях повышенной влажности и запыленности.
- -Убедитесь в достаточной вентиляции воздуха вокруг **FT-991** для предотвращения нагрева встроенных блоков и возможного снижения работоспособности оборудования.
- -Не располагайте трансивер **FT-991** на механически не стабильных панелях или столах. Не располагайте трансивер в условиях возможного падения чего-либо сверху.
- -Для минимизации возможности помех бытовой технике выполните все превентивные меры, удалите передающие антенны как можно дальше от антенн ТВ/FM приемников.
- -Убедитесь, что кабель DC питания не подвергается механическому воздействию, которое может стать причиной его повреждения или случайного отключения от разъема DC IN.
- -Убедитесь, что ваши передающие антенны установлены таким образом, что не смогут придти в контакт с другими антеннами (в том числе c ТВ/FM антеннами), линиями электропередачи и телефонными линиями.

### Установка и подключение

### Подключение микрофона**,** телефонов и кнопочной панели

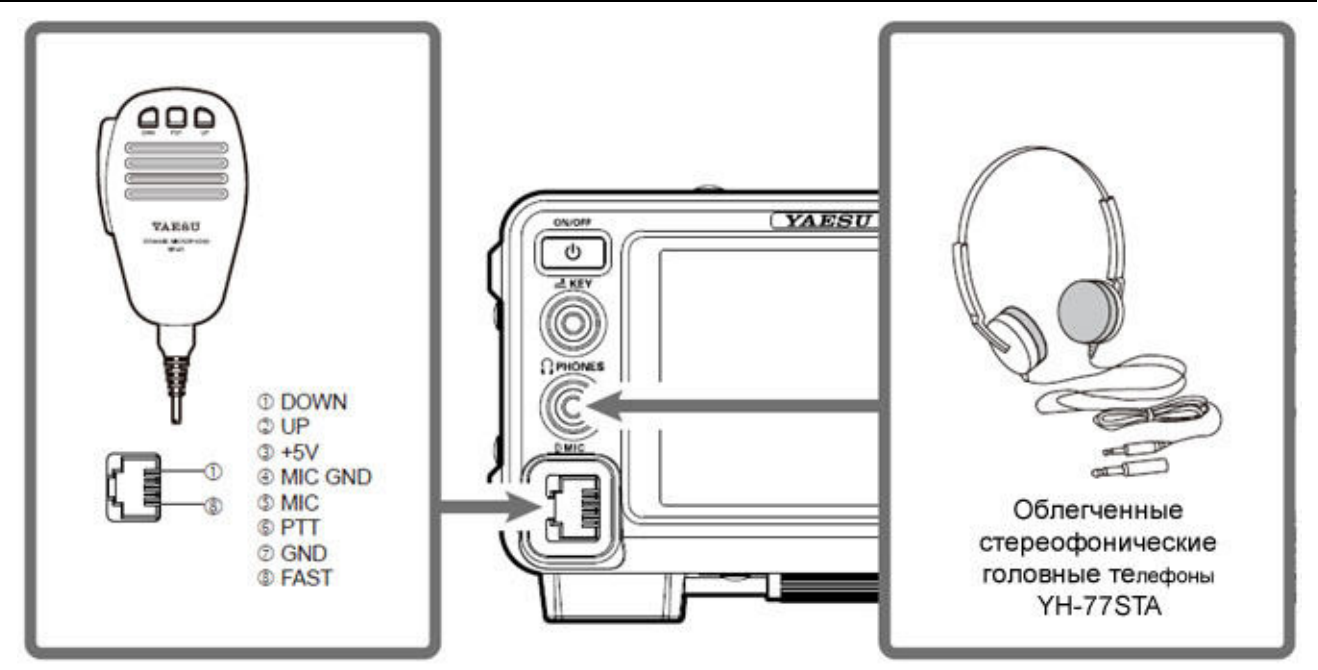

#### Примечание**:**

Убедитесь, что вы отключили питание трансивера, прежде чем подключать или отключать микрофон.

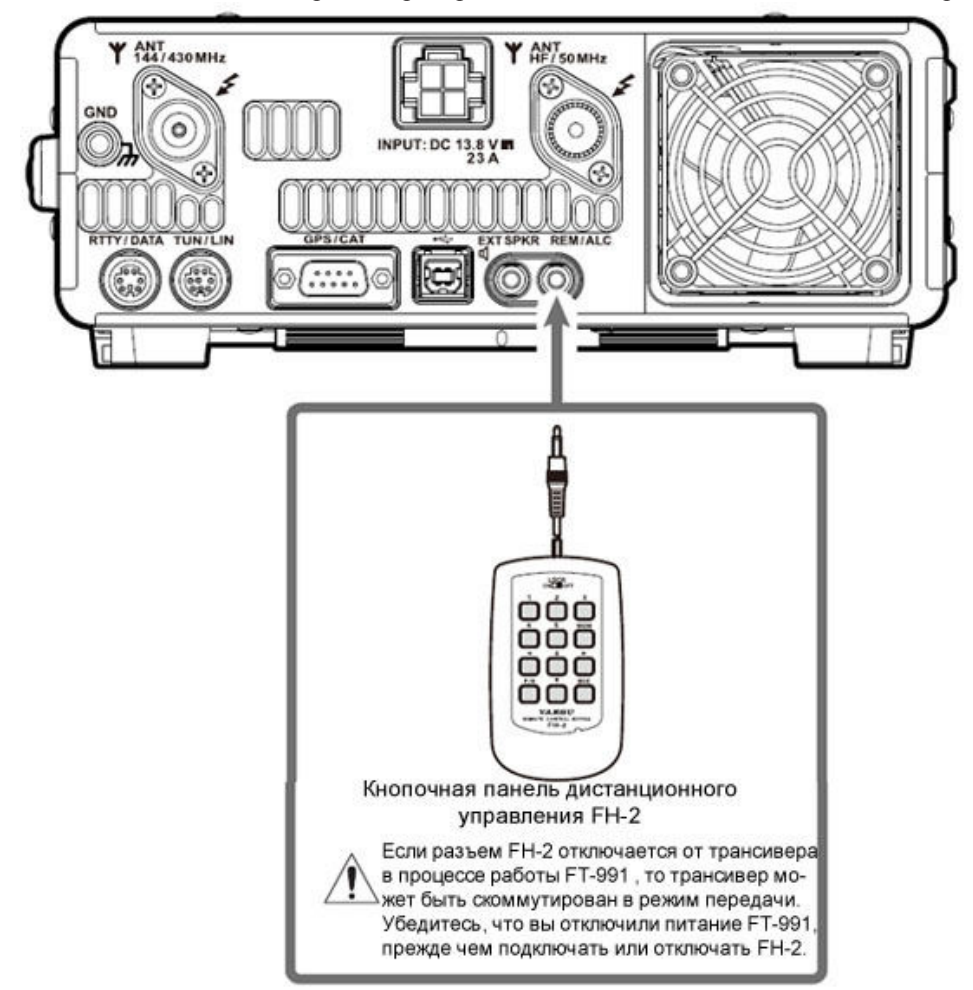

#### Подключения ключа**,** манипулятора и манипуляции с компьютера

Трансивер **FT-991** предлагает CW оператору набор дополнительных функций, которые будут описаны в последующих разделах. Встроенный электронный ключ снабжен двумя разъемами на передней и задней панели трансивера для удобного подключения устройств ключевания.

Система меню трансивера позволяет сконфигурировать разъем **KEY** передней панели в зависимости от подключаемого оборудования. Например, манипулятор может быть подключен к разъему **KEY** передней панели, тогда в пункте меню "012 KEYER TYPE" необходимо определить вход манипулятора.

Разъем **KEY** в трансивере **FT-991** использует положительное напряжение ключевания. Если ключ отжат, напряжение около +3.3В, если ключ нажат, то ток примерно 4 mА. При подключении ключа или другого устройства к разъему **KEY**, используйте *только*\_3-хконтактный 1/4" разъем («стерео»). Двух контактный разъем будет закорачивать кольцевой контакт на землю и вызывать тем самым постоянное нажатие ключа.

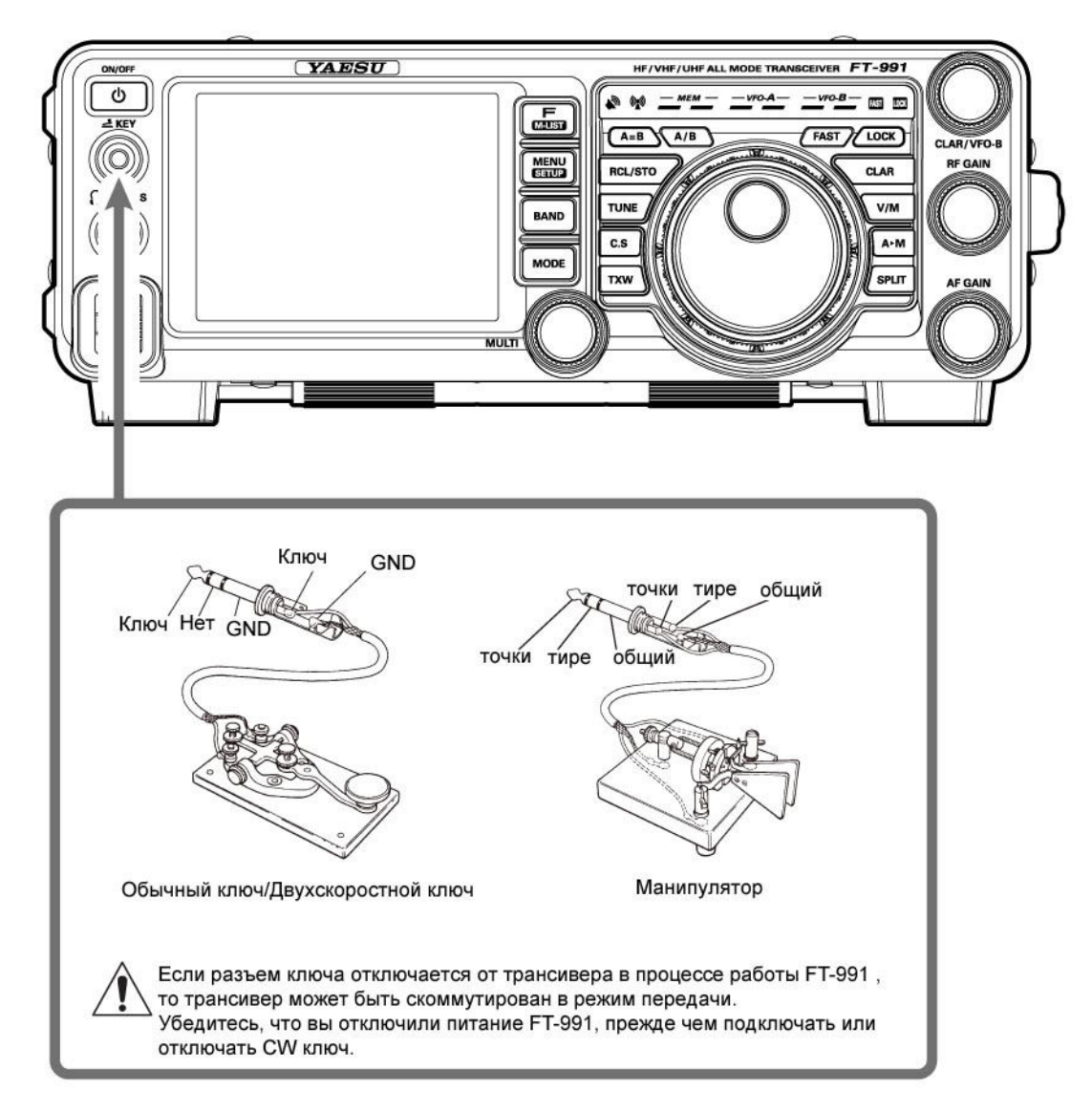

### Подключение линейного усилителя мощности **VL-1000**

Убедитесь, что питание трансивера **FT-991** и **VL-1000** отключено, затем выполните необходимые подключения, показанные на рисунке ниже.

#### Примечание**:**

- Ознакомьтесь с руководством по эксплуатации **VL-1000**, прежде чем выполнять какие-либо действия с ним.
- Не выполняйте подключение и отключение любых кабелей мокрыми руками.
- Установите в пункте меню «143 TUNER SELECT» значение «LAMP».
- Поскольку ALC кабель подключается к разъему **REM/ALC** , то опциональная кнопочная панель **FH-2** не может быть использована.

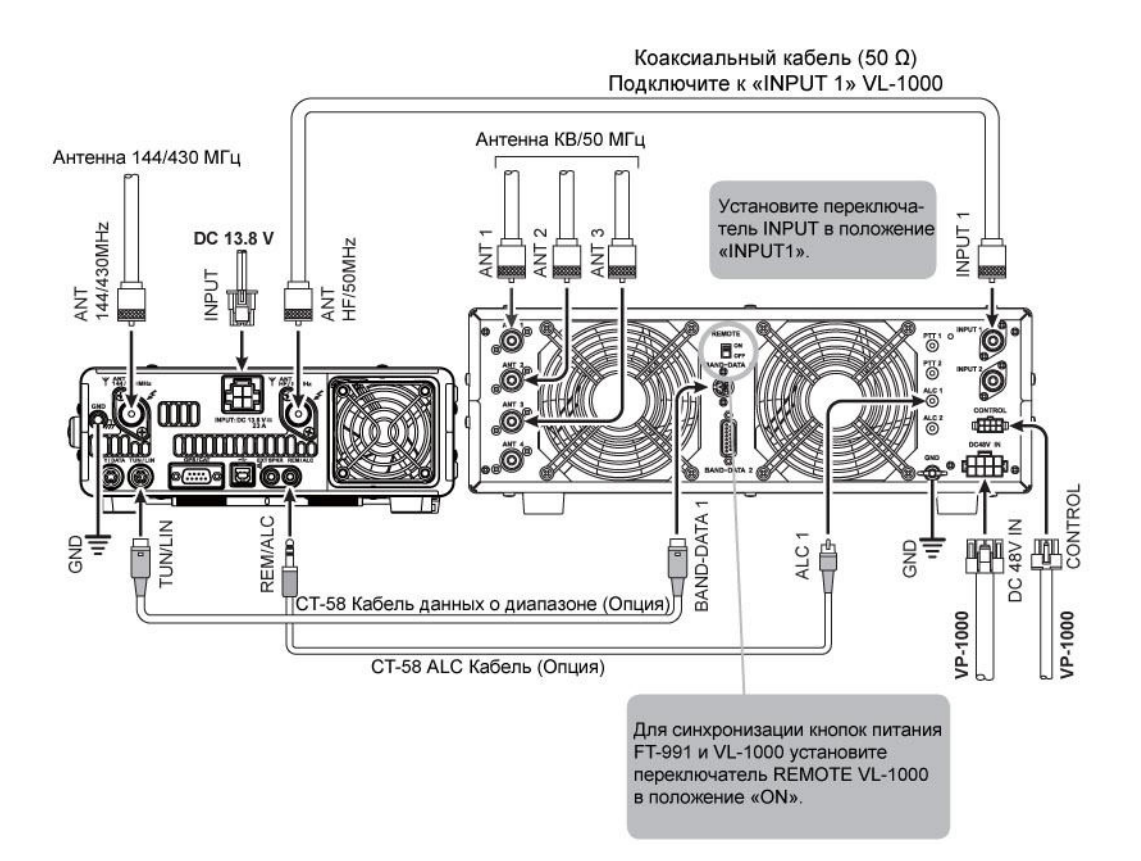

#### Распиновка разъемов

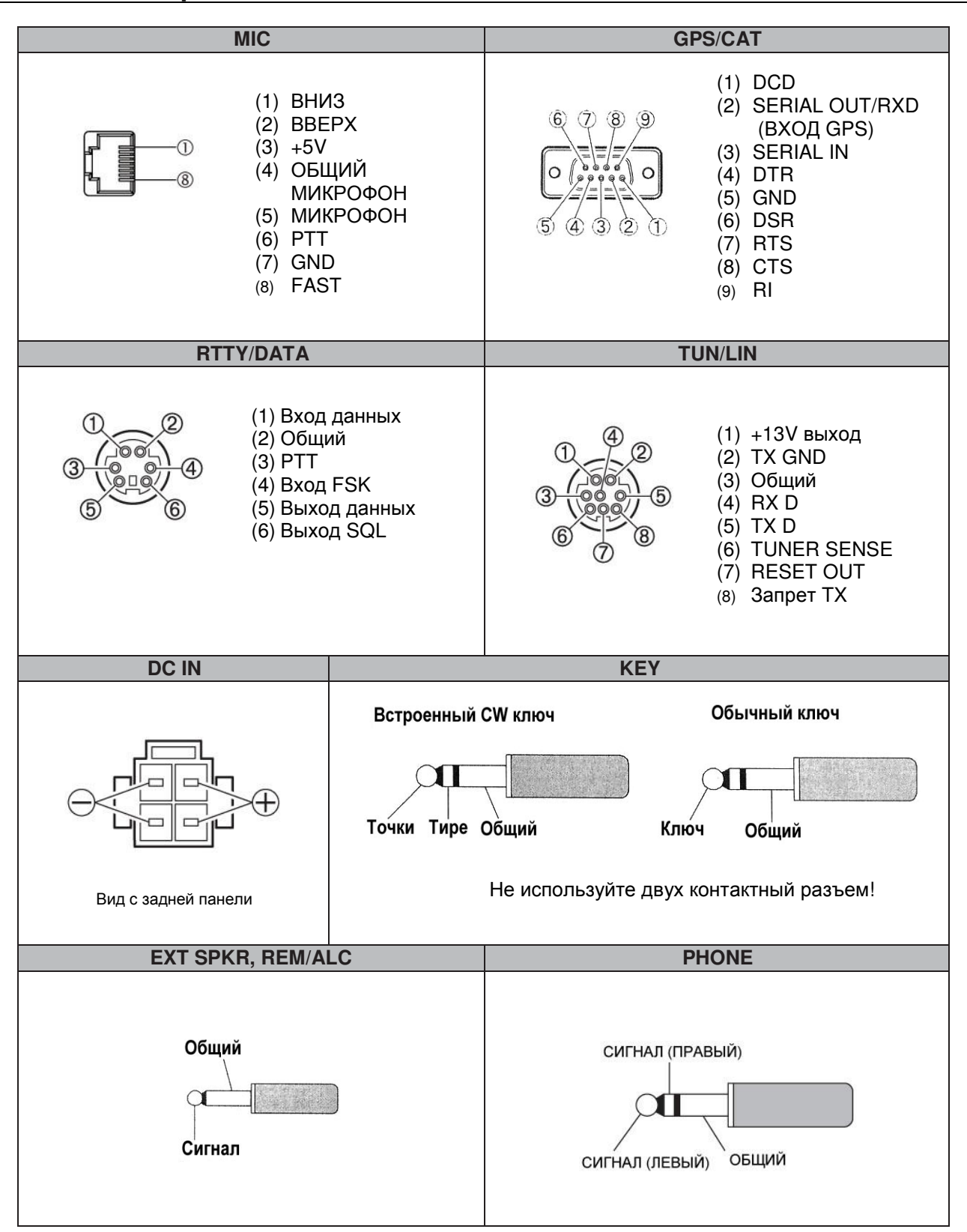

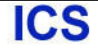

#### Органы управления передней панели 6 5 **YAESU** HF/VHF/UHF ALL MODE TRA ON/OF ৩ ł,  $E_{\text{M-LIST}}$  $\frac{3}{2}$  KE  $=$ B **MENU**<br>SETUP TUNE **BAND**

#### Кнопка **ON/OFF**

4

Нажмите и удерживайте эту кнопку в течение 1 секунды для включения питания трансивера. Аналогично, нажмите и удерживайте эту кнопку в течение 1 секунды для отключения питания трансивера.

- Подключите трансивер **FT-991** к DC блоку питания промышленного производства. Включите блок питания для перевода трансивера в режим ожидания. Трансивер должен находиться в режиме ожидания для его включения с помощью кнопки **ON/OFF** . Подробности подключения DC блока питания промышленного производства к трансиверу приведены на стр. 13.
- Нажмите кнопку **ON/OFF** кратковременно при включенном питании для отключения громкоговорителя приемника на 3 секунды (функция подавления приема).

#### Разъем **KEY**

Подключите телеграфный ключ или манипулятор электронного ключа для работы в режиме CW.

- -При подключении ключа или другого устройства к разъему **KEY**, используйте *только* 3-хконтактный 1/4" разъем («стерео»). Двух контактный разъем будет закорачивать кольцевой контакт на землю и вызывать тем самым постоянное нажатие ключа.
- -Если ключ отжат, напряжение около +3.3 В, если ключ нажат, то ток примерно 4 mА.

#### Примечание**:**

Вы не сможете использовать двухконтактный разъем для этого гнезда.

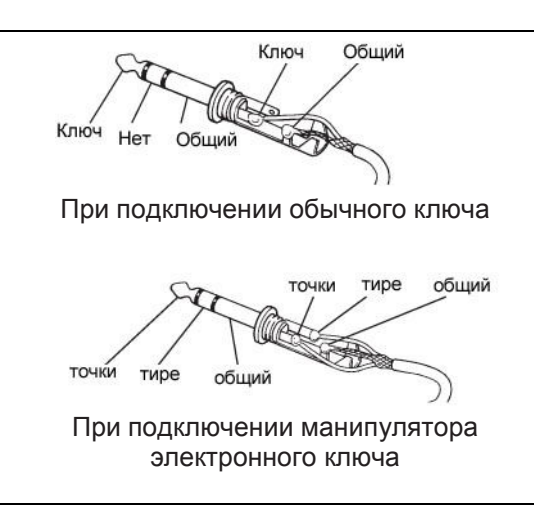

 $A/B$ 

C.S

8

**MODE** 

9

 $\overline{MULT}$ 

ष्टा

### Разъем **PHONES**

Подключите головные телефоны к этому стандартному стереофоническому разъему  $\varphi$ 3.5 мм.

-Подключение разъема головных телефонов к этому гнезду приведет к отключению встроенного и внешнего громкоговорителя.

#### Примечание**:**

При одевании головных телефонов мы рекомендуем установить минимальный уровень ЗЧ усиления для предотвращения «оглушения» при включении.

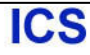

## Органы управления передней панели

#### Разъем **MIC**

Этот 8-пиновый разъем предназначен для подключения микрофонов, использующих традиционную распиновку микрофонных разъемов КВ трансиверов YAESU.

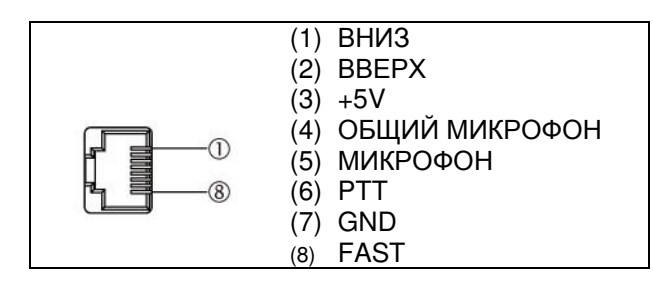

### Кнопка **F(M-LIST)**

Нажмите эту кнопку кратковременно для индикации экрана функционального меню, в котором вы можете изменить параметры различных функций.

Нажмите эту кнопку еще раз для закрытия экрана функционального меню.

Нажмите и удерживайте эту кнопку в течение секунды для отображения списка каналов памяти и обзора их содержимого.

 Если содержимое каналов памяти отображено на дисплее, вращайте переключатель [**MULTI**] просмотра содержимого всех каналов памяти.

Нажмите эту кнопку еще раз для закрытия экрана списка каналов.

### Кнопка **MENU(SETUP)**

Нажмите эту кнопку кратковременно для индикации экрана меню, в котором вы можете изменить параметры различных функций.

Нажмите эту кнопку еще раз (или коснитесь [**BACK**] на сенсорной панели) для закрытия экрана режима меню.

Нажмите и удерживайте эту кнопку в течение секунды для отображения экрана настроек, в котором вы можете изменить следующие параметры.

- **MY CALL**: Ввод позывного сигнала
- **LAN/LOT**: Ввод координат местонахождения
- **TIME/DATE**: Программирование даты и времени
- **CW TEXT**: Программирование текста CW сообщений. Нажмите эту кнопку еще раз для закрытия экрана настроек.

#### Кнопка **BAND**

Выбор рабочего (частотного) диапазона.

Нажмите эту кнопку для отображения экрана выбора рабочего диапазона, затем коснитесь необходимого диапазона на дисплее.

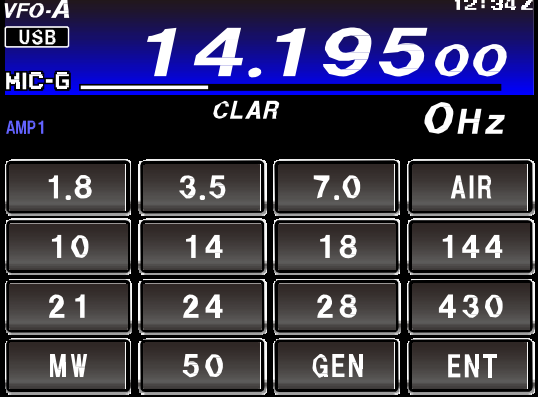

### Кнопка **MODE**

Переключает тип модуляции в трансивере (Вид излучения).

Нажмите эту кнопку для отображения экрана выбора типа модуляции в трансивере, затем коснитесь необходимого вида излучения на дисплее.

#### Переключатель **MULTI**

Регулирует уровень выходной мощности, микрофонного усиления и параметры прочих функций.

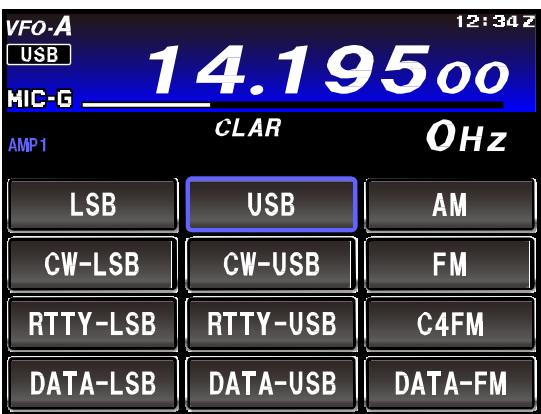

### Органы управления передней панели

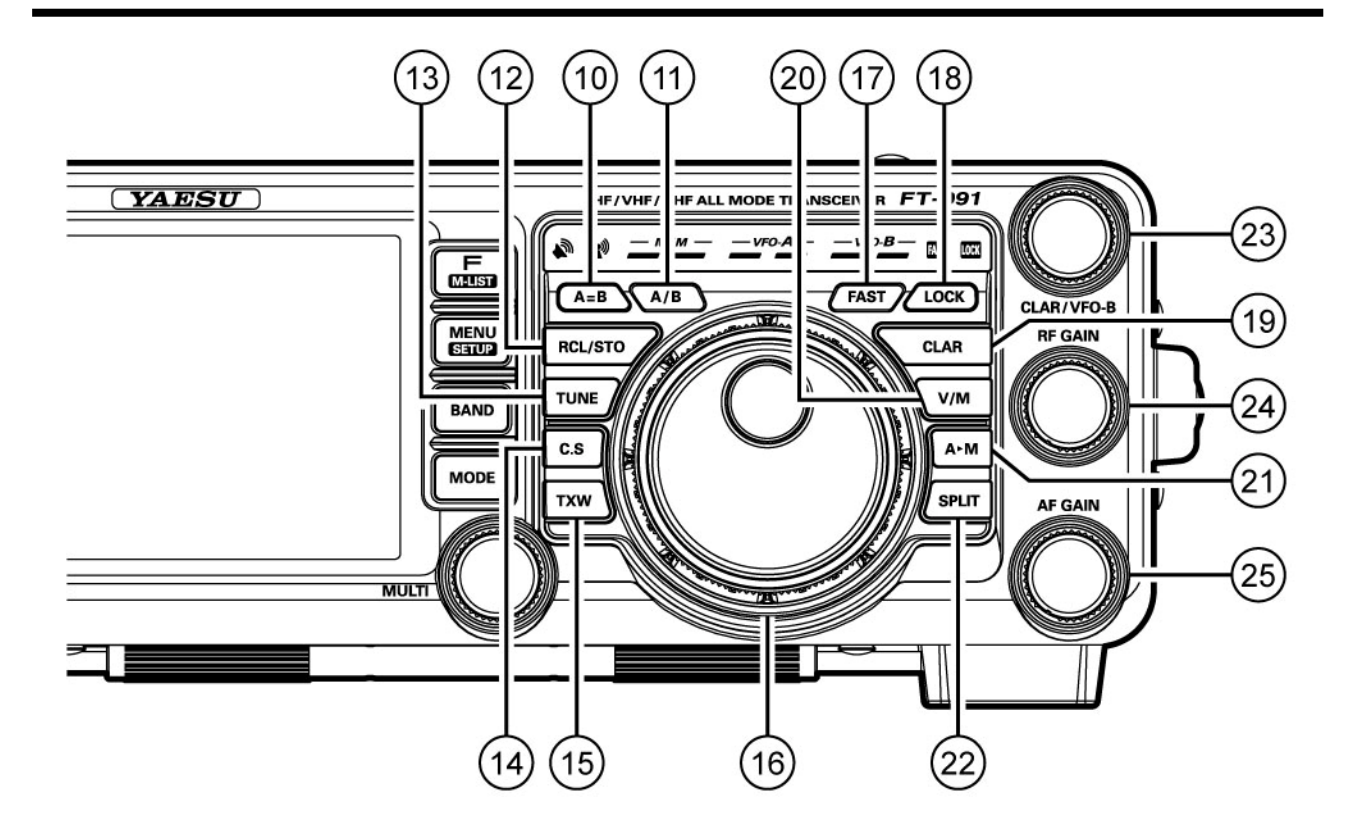

#### Кнопка **A=B**

Кратковременное нажатие этой кнопки приводит к копированию данных о частоте из VFO-A в VFO-B.

#### Кнопка **A/B**

Кратковременное нажатие этой кнопки вызывает обмен значениями частоты и вида излучения между VFO-A и VFO-B.

#### Кнопка **RCL/STO**

Продолжительное нажатие на время более секунды приводит к записи частоты и текущих параметров VFO-A в банк каналов памяти быстрого доступа (QMB).

 Предусмотрено пять каналов QMB памяти. Нажмите кнопку кратковременно для последовательного восстановления данных из канала памяти быстрого доступа (QMB).

#### Кнопка **TUNE**

Эта кнопка предназначена для активизации/отключения автоматического антенного тюнера **FT-991**.

 Нажмите кнопку [**TUNE**] кратковременно для отображения индикатора «**TUNER**» на сенсорной панели и включения антенного тюнера.

Нажмите кнопку [**TUNE**] кратковременно еще раз для удаления индикатора «**TUNER**» с дисплея и отключения антенного тюнера.

-Нажмите кнопку [**TUNE**] приблизительно на секунду для начала «автоматического согласования». Индикатор «TUNER» будет мерцать.

#### Примечание**:**

- Поскольку в процессе автоматического согласования трансивер переходит на передачу автоматически, то убедитесь, что антенна или эквивалент нагрузки подключен к трансиверу, прежде чем инициировать согласование.
- Если антенна или эквивалент нагрузки не согласованы по импедансу, то индикатор **«HI-SWR»** будет отображен на сенсорной панели.

#### Кнопка **C.S**

Нажмите эту кнопку кратковременно для прямого вызова "предпочитаемого" пункта меню.

Для программирования пункта меню в качестве "предпочитаемого" для кнопки **C.S** , нажмите кнопку **MENU(SETUP)** для перехода в режим меню. Выберите пункт меню, которому вы хотите определить ссылку быстрого доступа. Нажмите кнопку **C.S**, а затем нажмите кнопку **MENU(SETUP)** . Это сохранит ссылку быстрого доступа за выбранным пунктом меню.

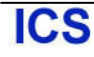

#### Кнопка **TXW**

Нажмите и удерживайте кнопку **TXW** в режиме разнесенных частот для ведения приема на частоте передачи, пока удерживается кнопка.

#### Основная ручка настройки

Этот самый большой регулятор используется для установки рабочей частоты в VFO-A. Вращайте по часовой стрелке для повышения рабочей частоты или вращайте против часовой стрелки для понижения рабочей частоты.

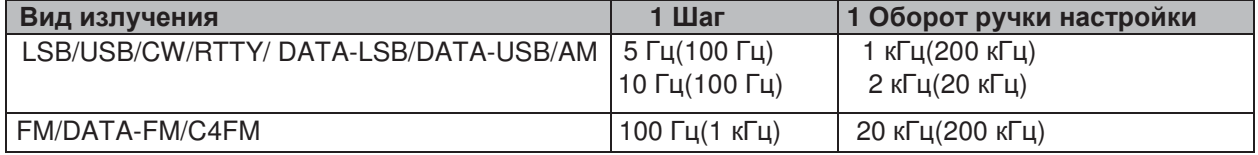

Значение шага перестройки частоты в скобках используется при нажатой кнопке **FAST.**

#### Совет**:**

Шаг настройки, принятый по умолчанию для основной ручки настройки, равен: 10 Гц (SSB / AM) , 5 Гц (CW / RTTY/DATA-LSB/DATA-USB) и 100 Гц (FM/ DATA-FM/C4FM) на один шаг.

В режимах LSB, USB, CW, RTTY, DATA-LSB или DATA-USB шаг изменения частоты может меняться между «5Hz» и «10Hz» с помощью нажатия кнопки **F(M-LIST)** и последующего касания [**5/10Hz**] на ЖКдисплее.

#### Кнопка **FAST**

Нажатие этой кнопки приводит к установке большего значения шага перестройки частоты VFO-A основной ручкой настройки. Нажмите эту кнопку для удвоения скорости изменения частоты ручкой настройки.

Сообщение «<sup>ИЗТ</sup>» будет подсвечено в области светодиодных индикаторов.

Нажмите эту кнопку еще раз для восстановления прежней скорости изменения частоты. Подсветка «**ESI**» будет прекращена.

#### Кнопка **LOCK**

Данная кнопка активизирует/отключает режим блоки<u>ровк</u>и ручки настройки. Нажмите эту кнопку для блокировки функций ручки настройки. Сообщение «<sup>шли</sup>» будет подсвечено в области све<u>тол</u>иодных индикаторов. Нажмите эту кнопку еще раз для снятия блокировки ручки настройки. Подсветка «ШШ» будет прекращена.

#### Кнопка **CLAR**

Нажмите эту кнопку в режиме приема, а затем вращайте регулятор **CLAR/VFO-B** для изменения глубины расстройки приемника VFO-A.

- Значение глубины расстройки (смещение частот) может быть «обнулено» (0.00) при нажатии кнопки **CLAR** на время более одной секунды.
- -В зависимости от значения пункта меню «040 CLAR MODE SELECT», эта кнопка может функционировать как расстройка передатчика для изменения только частоты передачи или как расстройка прием/передачи для одновременного изменения частота передачи и приема.

#### Кнопка **V/M**

Эта кнопка переключает режимы работы либо режим каналов памяти, либо VFO-A.

О Кратковременное нажатие кнопки приводит к попеременной смене содержимого VFO и каналов памяти.

#### Кнопка **AM**

Удерживайте кнопку нажатой в течение 1 секунды (до появления двойного звукового сигнала) для копирования текущих рабочих данных в выбранный текущий канал памяти. Данные в этом канале памяти будут перезаписаны.

Нажмите эту кнопку кратковременно для индикации экрана проверки частоты канала памяти, что позволит проверить записанное в канал значение.

 Если содержимое каналов памяти отображено на дисплее, вращайте переключатель **MULTI** просмотра содержимого всех каналов памяти. Нажмите эту кнопку еще раз для закрытия экрана списка каналов.

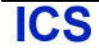

#### Кнопка **SPLIT**

Нажатие этой кнопки приводит к активизации режима работы на разнесенных частотах между VFO-A, используемым для приема и VFO-B, используемым для передачи.

-Если вы будете удерживать нажатой кнопку **SPLIT** в течение 1 секунды, то будет активизирована функция "быстрого перехода к работе на разнесенных частотах". В этом случае в VFO-B будет установлена частота на 5 кГц выше, чем в VFO-A и активизирован режим работы на разнесенных частотах. Трансивер будет функционировать в режиме разнесенных частот.

#### Регулятор **CLAR/VFO-B**

При работе в режиме VFO-A вращайте этот регулятор для управления глубиной расстройки. В режиме работы на разнесенных частотах эта ручка настройки управляет частотой VFO-B.

#### Регулятор **RF GAIN**

Управляет уровнем усиления приемника в каскадах высокой и промежуточной частоты.

-Вращайте регулятор по часовой стрелке для повышения уровня усиления. Поверните регулятор по часовой стрелке до упора для установки максимального уровня усиления для обычного режима работы.

#### Регулятор **AF GAIN**

Вращение регулятора **AF GAIN** позволяет установить уровень громкости принимаемого сигнала.

-Вращайте регулятор по часовой стрелке для повышения уровня громкости принимаемого сигнала.

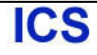

### Сведения о дисплее

### **TFT** ЖК**-**дисплей

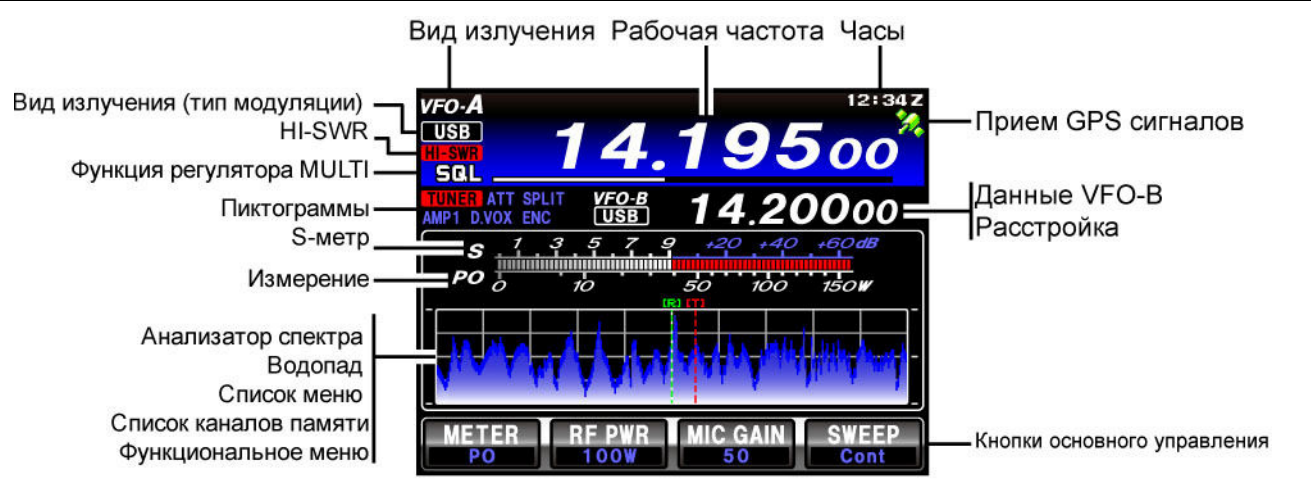

#### Индикаторы рабочего режима

Отображается текущий рабочий режим трансивера.

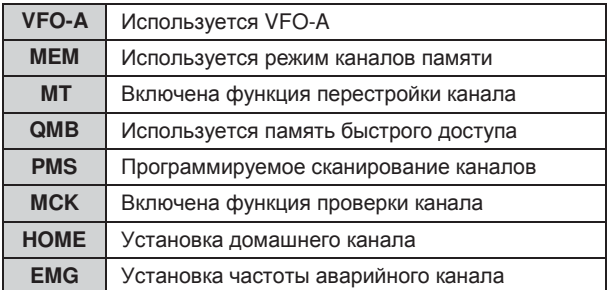

#### Индикатор вида излучения

Отображается текущий тип модуляции.

#### Индикатор **HI-SWR**

Указывает на ошибки согласования антенны.

Если это предупреждение отображено, немедленно прекратите работу на передачу и проверьте и отремонтируйте разъем антенны, кабель и т.д.

#### Функции регулятора **MULTI**

Отображение текущей функции регулятора **MULTI** Прогресс-индикатор отображает текущее рабочее состояние.

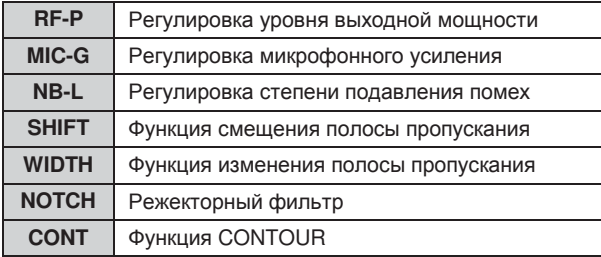

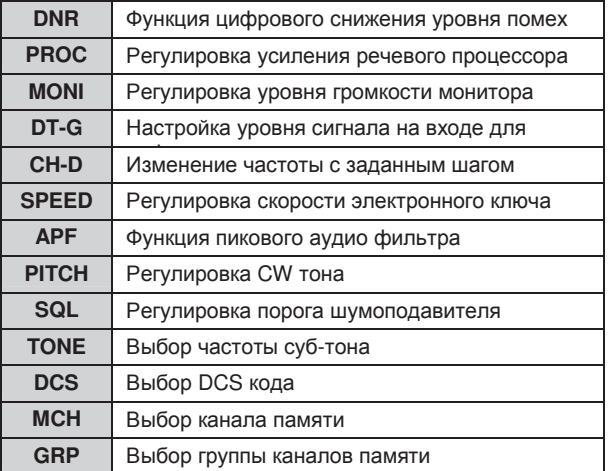

#### Пиктограммы

Отображаются текущие включенные функции.

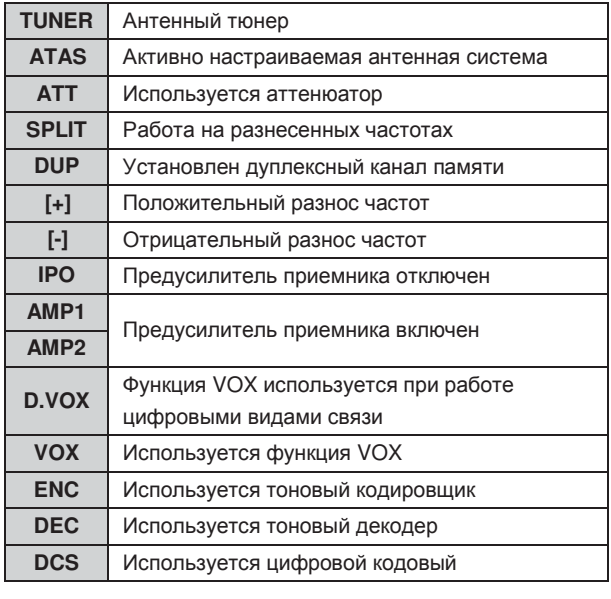

**ICS** 

Стр.23

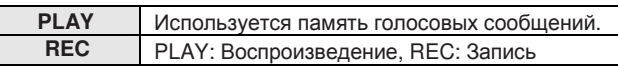

#### **S-**метр

Отображает уровень принимаемого сигнала в режиме приема.

Для изменения длительности задержки пиковых показаний

- 1. Нажмите кнопку **MENU(SETUP)**.
- 2. Вращайте переключатель **MULTI** для выбора пункта «009 BAR MTR PEAK HOLD».
- 3. Коснитесь [**SELECT**], а затем вращайте **MULTI** для установки значения задержки (OFF/0.5/1.0/2.0 секунды).
- 4. Коснитесь [**ENTER**],а затем [**BACK**] или нажмите кнопку **MENU(SETUP)** .

#### Режимы измерения

Следующая информация может быть отображена ниже S-метра.

Измеряемое значение меняется при каждом касании кнопки [**METER**] на панели.

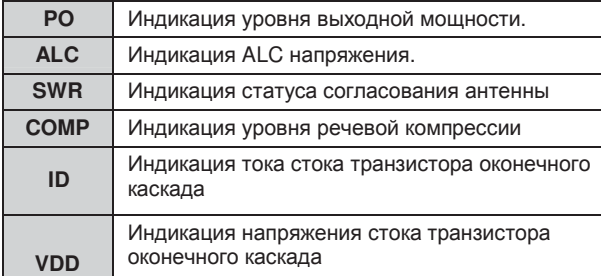

#### Анализатор спектра**/**Водопад

Отображается спектр сигналов или водопад при использовании функции анализатора спектра.

#### Список пунктов меню

Отображается список пунктов меню для упрощения выбора и изменения параметров.

#### Список каналов памяти

Отображается содержимое каналов памяти.

#### Функциональное меню

Индикация функционального меню, в котором вы можете изменить параметры различных функций.

Коснитесь [**BACK**]/[**FWD**] для переключения экрана меню.

#### Рабочая частота

Отображается текущая рабочая частота.

#### Часы

Отображается текущее время.

В случае приема GPS сигнала, время устанавливается автоматически.

#### Индикатор приема **GPS** сигнала

Отображается, если внешнее GPS устройство подключено к разъему **GPS/CAT** на задней панели и успешно принимает GPS сигналы.

#### **VFO-B** данные**/**Расстройка

Индикация рабочего статуса трансивера, вида излучения и частоты VFO-B.

Индикация текущего типа расстройки и значения глубины расстройки.

#### Кнопки основного управления

Часто используемые функции могут быть назначены этим кнопкам.

#### Для изменения функций кнопок основного управления

- 1. Нажмите кнопку **F(M-LIST)**.
- 2. Касайтесь [**BACK**]/[**FWD**] для отображения экранов **«SWAP F1»** - **«SWAP F4»**.
- 3. Коснитесь одного из экранов **«SWAP F1»** - **«SWAP F4»** и убедитесь, что функция, которую вы хотите изменить, мерцает.
- 4. Касайтесь [**BACK**]/[**FWD**] для отображения функции, которую вы хотите назначить, а затем выберите ее и коснитесь.
- 5. Нажмите кнопку **F(M-LIST).**

#### Светодиодные индикаторы

Отображают статус приема/передачи трансивера, а также ручки настройки **«FAST»** и **«LOCK»**.

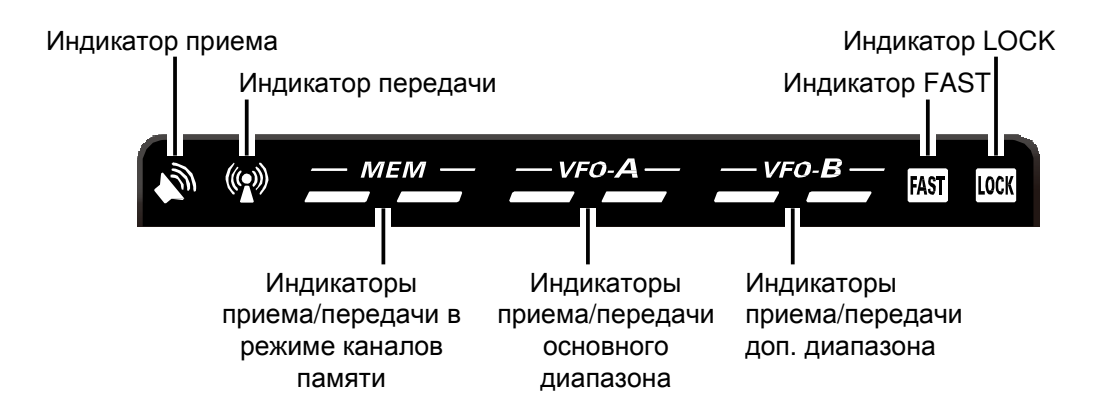

#### Индикатор приема **(**зеленый**)**

Этот индикатор подсвечивается при открытии шумоподавителя.

#### Индикатор передачи **(**красный**)**

Этот индикатор отображается в режиме передачи.

### Индикаторы приема**/**передачи в режиме каналов памяти

#### Зеленый **(**левый**):**

Этот индикатор подсвечивается, если приемник активен в канале памяти.

#### Красный **(**правый**):**

Этот индикатор подсвечивается, если передатчик активен в канале памяти.

#### Индикаторы приема**/**передачи основного диапазона Зеленый **(**левый**):**

Этот индикатор подсвечивается, если приемник активен в основном диапазоне (VFO-A).

#### Красный **(**правый**):**

Этот индикатор подсвечивается, если передатчик активен в основном диапазоне (VFO-A).

#### Индикаторы приема**/**передачи дополнительного диапазона Зеленый **(**левый**):**

Этот индикатор подсвечивается, если приемник активен в основном диапазоне (VFO-B).

#### Красный **(**правый**):**

Этот индикатор подсвечивается, если передатчик активен в основном диапазоне (VFO-B).

#### Индикатор **FAST**

Этот индикатор отображается при включении режима "fast" для основной ручки настройки.

#### Индикатор **LOCK**

Этот индикатор отображается при включении блокировки ручки настройки.

### Задняя панель

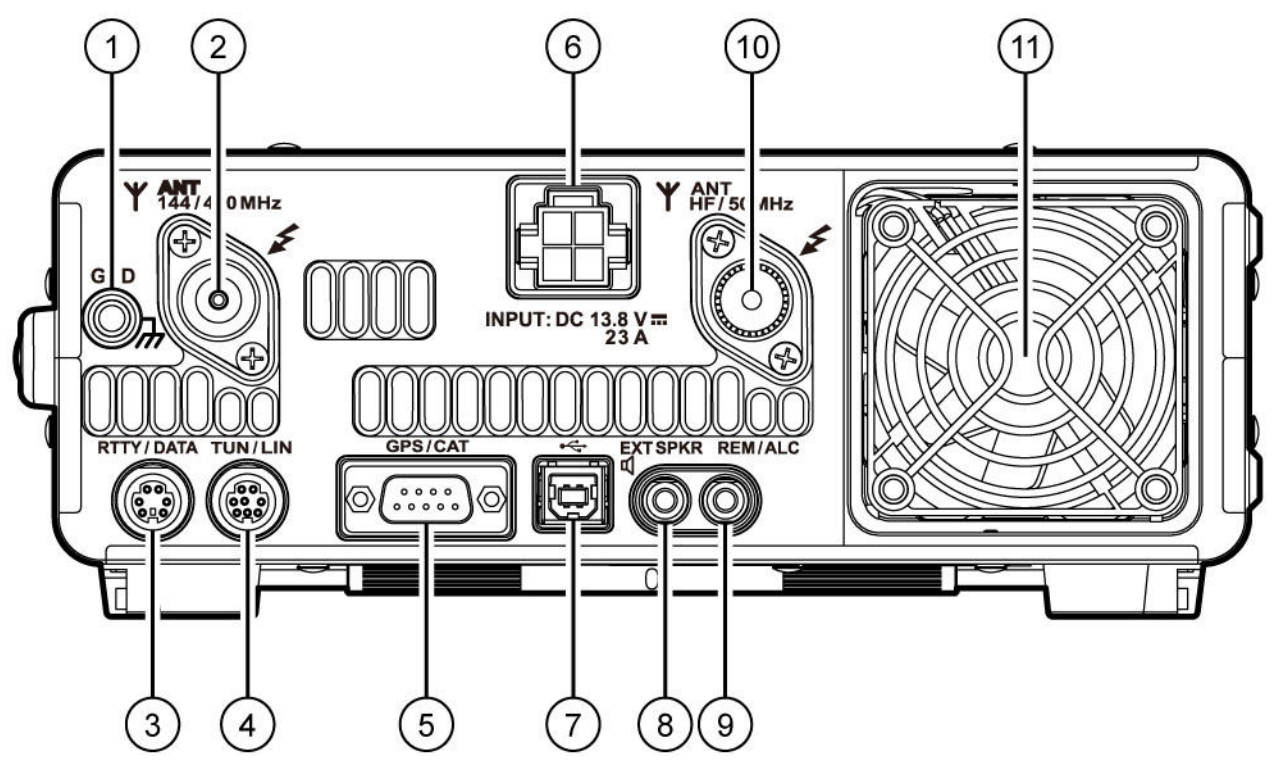

#### **GND**

Используйте данный терминал для подключения трансивера к хорошей системе заземления для безопасности и оптимальных рабочих характеристик.

Используйте плетеный провод большого диаметра и сделайте подключение коротким, насколько это возможно. Подробное описание правил заземления трансивера было приведено на странице 12.

#### Разъем **ANT** (144/430МГц)

Этот коаксиальный разъем M-типа предназначен для подключения антенн диапазонов 144 и 430 МГц (50 ом).

#### $\circ$  Разъем **RTTY/DATA**

Этот разъем ввода/вывода для подключения терминального устройства для работы RTTY или TNC для пакетных видов связи.

#### Разъем **TUN/LIN**

Подключите опциональный внешний антенный тюнер **«FC-40»** или усилитель мощности **VL-1000**.

#### Разъем **GPS/CAT**

Этот разъем стандарта **RS-232C** для подключения компьютера или внешнего GPS устройства стороннего производителя. Этот разъем стандарта **RS-232C** для подключения компьютера. Подключите к этому разъему персональный компьютер с помощью прямого кабеля стандарта **RS-232C** для CAT управления трансивером.

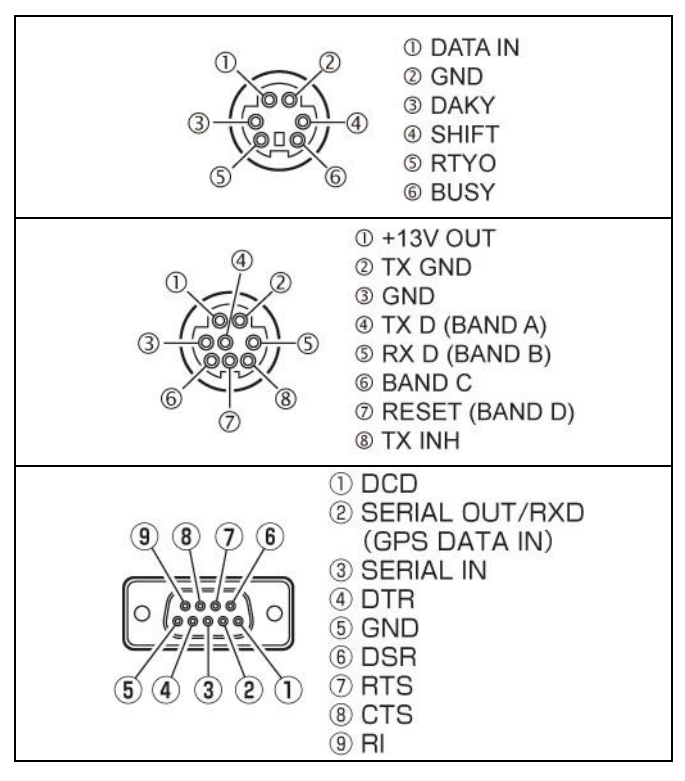

**ICS** 

#### Разъем **DC IN**

Этот разъем предназначен для подключения блока DC питания. Используйте прилагаемый кабель DC питания для подключения вашего устройства, способного обеспечить питающее напряжение 13.8V DC с запасом по току до 23 Ампер.

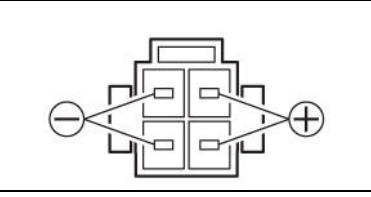

#### Разъем **USB**

Подключите персональный компьютер помощью USB кабеля, приобретаемого отдельно, для дистанционного управления трансивером с использованием CAT команд.

С персонального компьютера предусмотрено управление коммутацией прием-передача, а также ввод/вывод аудио сигналов.

#### Примечание**:**

- -Для дистанционного управления трансивером с персонального компьютера необходимо установить USB драйвер. Для получения дополнительных сведений о USB драйвере посетите веб-узел компании Yaesu WDXC.
- -Если USB кабель подключен к компьютеру для управления трансивером, то трансивер может включаться на передачу при загрузке компьютера.

#### Разъем **EXT SPKR**

Подключите внешний громкоговоритель (4  $\Omega$  to 8  $\Omega$ ) к этому монофоническому разъему. Подключение внешнего громкоговорителя приведет к отключению встроенного.

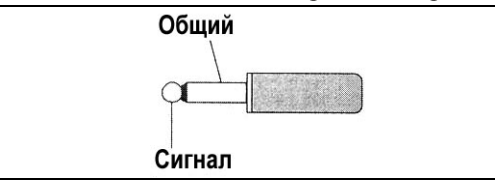

#### Разъем **REM/ALC**

Подключите опциональную кнопочную панель дистанционного управления **«FH-2»**. Если вы используете усилитель мощности, то внешнее ALC напряжение должно подаваться на этот разъем.

#### Разъем **ANT** (КВ/50МГц)

Этот коаксиальный разъем M-типа предназначен для подключения антенн диапазонов КВ и 50 МГц (50 ом).

#### Вентилятор охлаждения

### Кнопки микрофона **MH-31A8J**

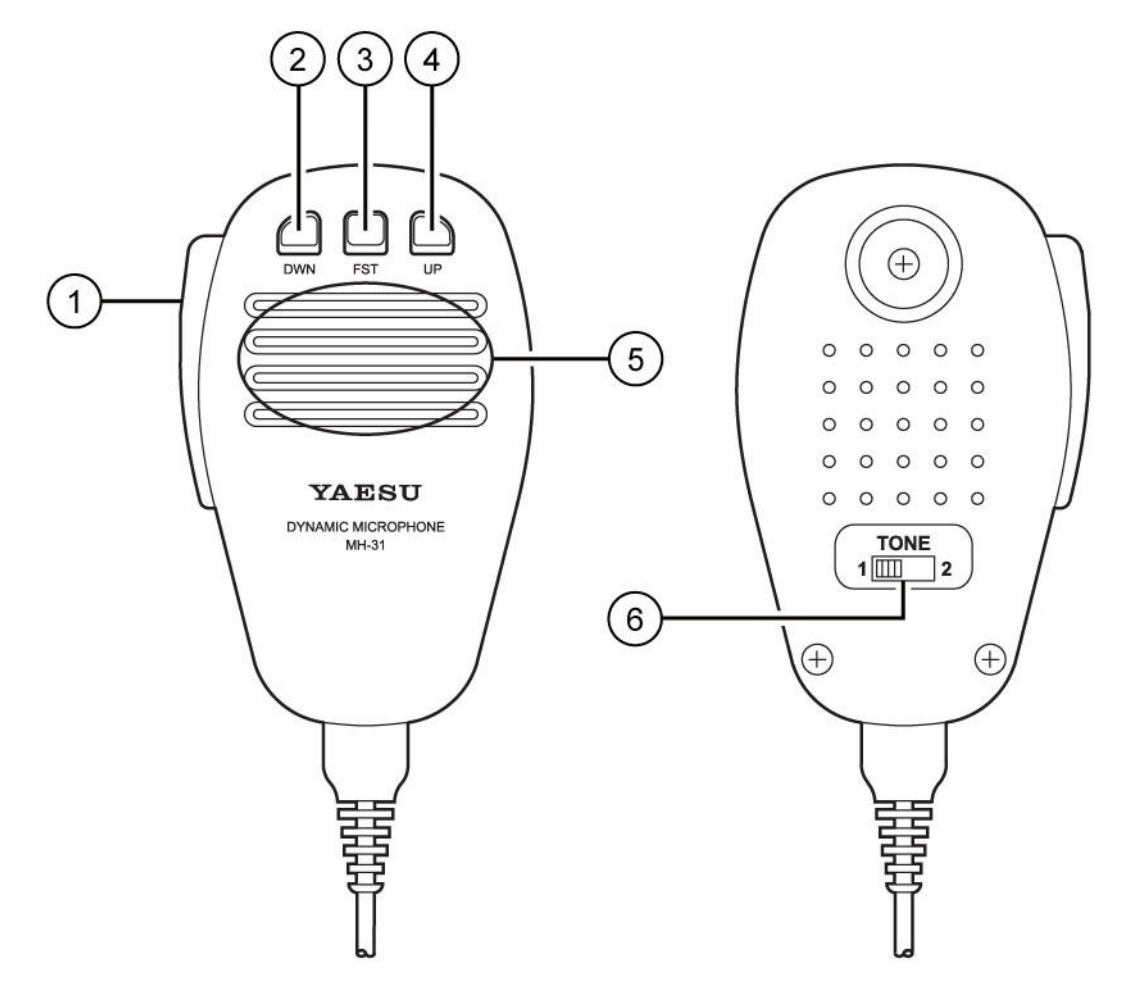

#### Тангента **PTT**

Управляет коммутацией прием/передача. Нажмите и удерживайте для работы на передачу, отпустите для перехода на прием.

#### Кнопка **DWN**

Нажмите кнопку **DWN**(вниз) для старта сканирования вниз по частоте.

#### Кнопка **FST**

Осуществляет переключение шага изменения частоты. Функционирует аналогично кнопке **FAST** на передней панели трансивера.

#### Кнопка **UP**

Нажмите кнопку **UP** для старта сканирования вверх по частоте.

#### Микрофон

Говорите в микрофон с нормальным уровнем голоса и располагайте его примерно в 5 см от ваших губ.

### Переключатель **TONE**

Переключает качество звучания излучаемого сигнала.

Установите переключатель в положение **«1»** чтобы излучать аудио сигнал с «простой ровной» характеристикой.

Установите переключатель в положение **«2»** чтобы излучать аудио сигнал с акцентированной речевой характеристикой

**ICS** 

### Кнопки панели дистанционного управления **FH-2**

Используя кнопочную панель дистанционного управления **FH-2**, вы можете записывать и передавать голосовые сообщения (телефонные режимы) и управлять электронным CW ключом с памятью в режиме CW.

- $\Omega$ В режиме SSB/AM/FM предусмотрено пять ячеек для записи и воспроизведения голосовых сообщений (20 секунд каждая). Запись сообщений осуществляется с микрофона.
- -В режиме CW предусмотрено использование по пять ячеек памяти MESSAGE и TEXT электронного CW ключа.

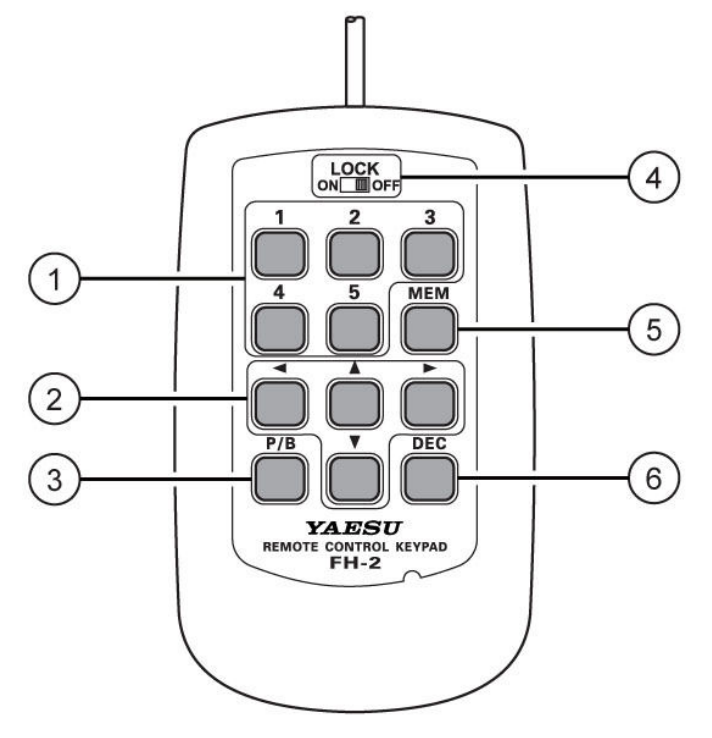

#### **1 Память речевых сообщений:** ячеек памяти для записи голосовых сообщений

В случае использования памяти голосовых сообщений в каждой ее ячейке может быть Переключатель [**LOCK**] сохранено сообщение длительностью до 20 секунд. Электронный CW ключ снабжен памятью сообщений (MESSAGE) и текста (TEXT).

Каждая ячейка памяти MESSAGE предусматривает хранение сообщений объемом до 50 символов. Длина слова и символов соответствует стандарту PARIS.

Каждая ячейка памяти TEXT предусматривает хранение максимум 50 символов.

#### (2) Кнопки курсора

При программировании текстовых символов в ячейки памяти электронного CW ключа эти кнопки используются для навигации и перемещения курсора.

Курсор может перемещаться в 4 направлениях

#### (вверх/вниз/вправо/влево)

Обычно, эти кнопки используются для перестройки частоты VFO. Нажимайте кнопки [▲]/[ ) для изменения частоты с шагом, аналогичным для кнопок [**UP**]/[**DWN**] микрофона. Нажимайте кнопки  $\Box$ [/ $\Box$ ] для изменения частоты с шагом в 100 кГц.

#### Кнопка [**P/B**]

При вводе текста вы можете вставить пробел в позиции мерцающего курсора.

Кнопки панели **FH-2** могут быть заблокированы при перемещении переключателя в положение «ON».

#### Кнопка [**MEM**]

Эта кнопка используется для выбора ячеек памяти голосовых сообщений или встроенного электронного ключа.

#### Кнопка [**DEC**]

При использовании в контрольном номере порядкового номера связи нажмите эту кнопку для уменьшения порядкового номера связи на единицу. Это необходимо при передаче номера предыдущей связи, то есть возврата к передаче предыдущего номера, например от #198 к #197.

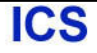

### Кнопки опционального микрофона **MH-36E8J**

Опциональный ручной микрофон **MH-36E8J** снабжен DTMF функцией, которая предусматривает передачу DTMF (Двухтональных многочастотных) кодов.

Кнопка LAMP включает подсветку DTMF кнопочной панели для упрощения набора в темное время суток.

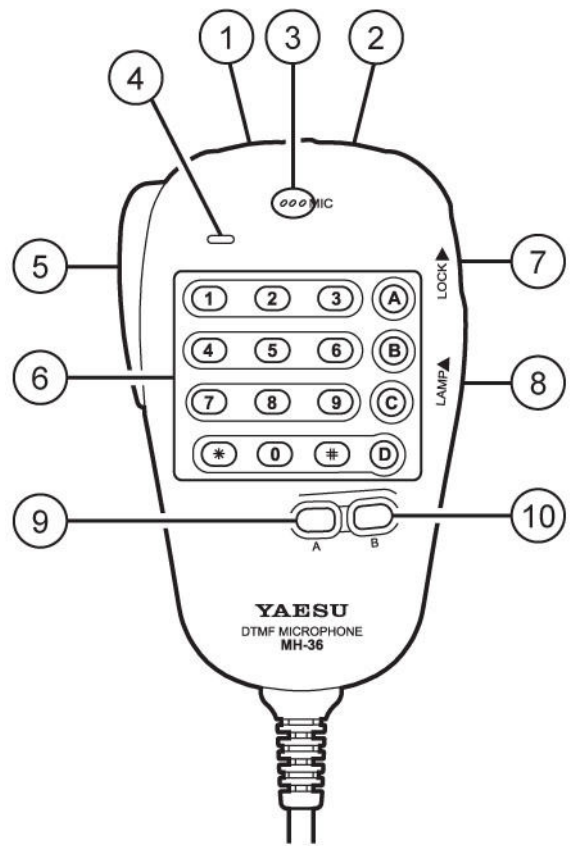

#### Кнопка **DWN**

Нажмите эту кнопку для перестройки вниз, удерживайте ее для старта сканирования.

#### Кнопка **UP**

Нажмите эту кнопку для перестройки вверх, удерживайте ее для старта сканирования.

#### Микрофонный элемент

Говорите в микрофон прямо с расстояния примерно 5 см.

#### Индикатор **DTMF**

Если этот индикатор подсвечен красным цветом, то передаются DTMF коды.

#### Тангента **PTT**

Нажмите и удерживайте для работы на передачу.

#### Кнопочная панель **DTMF** ര

Для передачи DTMF кодов нажимайте необходимые кнопки, удерживая тангенту **PTT**  нажатой.

### Переключатель **LOCK**

Переместите переключатель вверх для блокирования кнопок микрофона.

#### Переключатель **LAMP**

Переместите вверх для подсветки кнопочной панели.

#### Кнопка **A**

Нажатие кнопки позволяет активизировать дополнительную функцию. Активизирует «первый» режим при использовании с **FT-991**.

#### Кнопка **B**

Нажатие кнопки позволяет активизировать вторую дополнительную функцию. Эта кнопка не доступна при использовании с **FT-991**

### Базовые приемы работы

Прежде чем включать питание трансивера проверьте следующие пункты еще раз и убедитесь, что все рекомендации выполнены.

- Надежно ли вы выполнили подключение заземления? Подробности приведены на странице 12.
- Подключена ли антенна(ы) к соответствующим разъемам на задней панели трансивера. Подробности приведены на странице 13.
- Подключен ли ваш микрофон или манипулятор? Подробности приведены на странице 14,15.
- Если вы используете усилитель мощности, то все ли необходимые подключения выполнены? Подробности приведены на странице 16.
- Пожалуйста, поверните регулятор **AF GAIN** в положение против часовой стрелки до упора для предотвращения скачка уровня аудио сигнала при включении трансивера. Подробности приведены на странице 21.

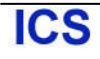

Ниже приведена обычная процедура начала работы с трансивером:

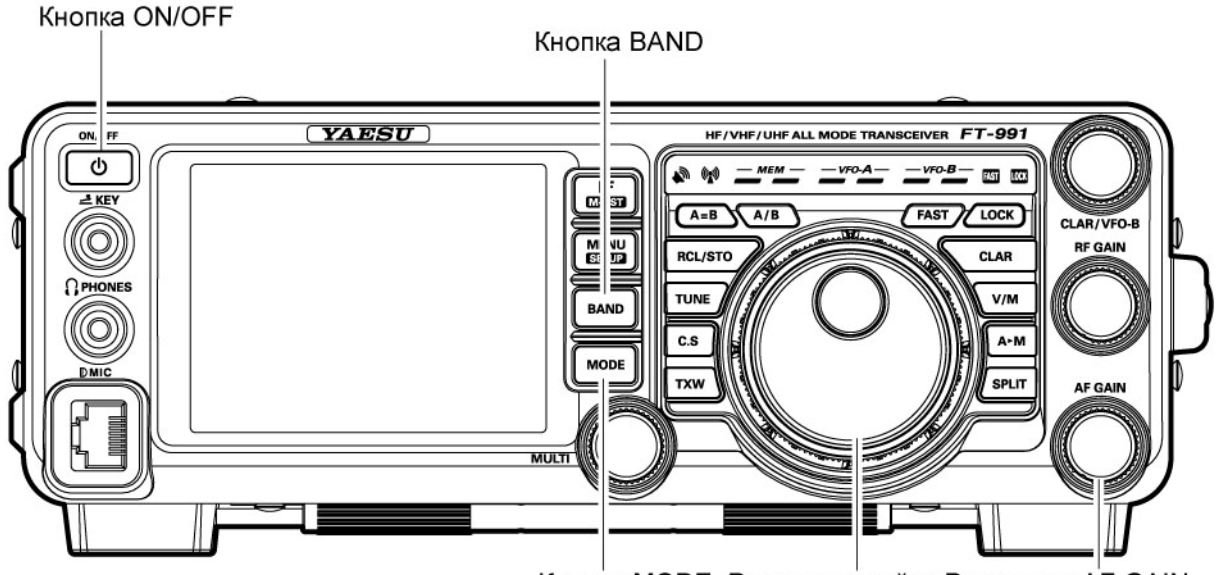

Кнопка MODE Ручка настройки Регулятор AF GAIN

- 1. Включите внешний DC блок питания.
- 2. Нажмите и удерживайте кнопку **ON/OFF** трансивера, пока питание трансивера не будет включено.
- 3. Вы сможете начать работу на частоте 7.000.00 МГц LSB (или на частоте, которая была использована в последний раз).

#### Примечание**:**

Для отключения питания нажмите кнопку **ON/OFF** трансивера на 1 секунды.

4. Вращайте **AF GAIN** для установки комфортного уровня громкости принимаемых сигналов или шумов. Вращение **AF GAIN** по часовой стрелки повышает уровень громкости. Примечание**:**

Если вы используете головные телефоны, то поверните **AF GAIN** против часовой стрелки, а затем наденьте головные телефоны и увеличивайте уровень громкости. Это минимизирует вероятность оглушения мощными аудио сигналами.

5. Нажмите кнопку **BAND** для индикации списка любительских диапазонов на ЖК-дисплее и коснитесь необходимого диапазона, на котором вы хотите начать работу.

#### Совет**:**

- Любой радиолюбительский диапазон в пределах от 1.8 до 50 МГц, 144 МГц и 430 МГц может быть выбран одним касанием.
- -Трансивер **FT-991** использует технологию тройного стекового диапазонного регистра, которая позволяет сохранять до трех наиболее часто используемых частот и видов излучения для каждого VFO диапазона. Например, вы можете сохранить по одной частоте для каждого вида излучения на каждом диапазоне, то есть 14 МГц CW, RTTY и USB, активизируя их последовательно, путем нескольких касаний [**14**] на экране после нажатия кнопки **BAND**. Аналогично, нажатие любой кнопки любительского диапазона будет приводить установке одной из трех частот/видов излучения.

6. Нажмите кнопку **MODE** для индикации доступных видов излучения.

Коснитесь необходимого значения для выбора вида излучения.

#### Совет**:**

- -Согласно радиолюбительским соглашениям режим LSB используется на диапазонах 7 МГц и ниже (за исключением диапазона 60 Метров), а режим USB на частотах 14МГц и выше.
- -При смене вида излучения с SSB на CW вы можете заметить смещение рабочей частоты на дисплее. Это смещение представляет собой разницу в частотах между "нулевыми биениями" и частотой CW тона, который вы можете прослушивать (частота тона CW программируется в пункте меню «059 CW FREQ DISPLAY»), при этом частота прослушиваемого тона не меняется.
- -Для подавления шумов эфира при отсутствии полезного сигнала нажмите кнопку **F(M-LIST)**, а затем коснитесь [**SQL**] на ЖК-дисплее. На ЖК-дисплее будет отображено **«SQL»** и переключатель **MULTI**  будет функционировать как регулятор порога шумоподавителя. Вращайте **MULTI** для установки порога шумоподавления, при котором подавляется только шум эфира.

123100, г. Москва, Краснопресненская набережная, дом 14, Экспоцентр, павильон 7, подъезд "А", Стр.32 **ICS** м. Выставочная Тел.: (495) 232-29-03 E-mail: info@yaesu.ru http://www.yaesu.ru

- 7. Вращайте ручку настройки для перестройки по диапазону и начала нормальной работы. Совет**:**
	- -Поворот ручки настройки по часовой стрелке приводит к повышению рабочей частоты на один «шаг» синтезатора. Аналогично, поворот ручки настройки против часовой стрелки приводит к понижению рабочей частоты. Предусмотрено две скорости перестройки частоты для каждого вида излучения «normal» и «fast». Нажатие кнопки **FAST** приводит к повышению скорости перестройки частоты (fast) в соответствии с таблицей.

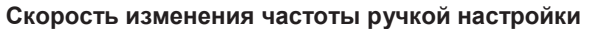

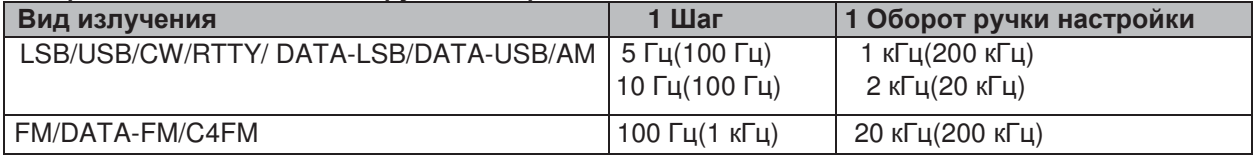

Значение шага перестройки частоты в скобках используется при нажатой кнопке **FAST.**

- -Если вам необходима быстрая перестройка частоты, то существует несколько способов активизации этого:
	- Непосредственный набор частоты.
	- Используйте кнопки **UP**/**DWN** микрофона для сканирования, если ваш микрофон ими снабжен.

### Работа в диапазоне **60** метров **(5** МГц**) (**версия США и **UK)**

В трансивере **FT-991** предусмотрена возможность перекрытия недавно выделенного диапазона 60 метров с помощью фиксированных каналов памяти. Эти каналы запрограммированы для работы в USB или CW режиме и находятся после последнего PMS канала («P-9U») перед первым обычным каналом.

- 1. Нажмите кнопку **V/M** для перехода в режим каналов памяти. Индикатор **«MEM»** будет отображен на дисплее.
- 2. Коснитесь [**MCH**] на дисплее после нажатия кнопки **F(M-LIST)**. Индикатор "MCH" и номер канала памяти будут отображены на дисплее. Вращение ручки **MULTI** теперь будет приводить к смене каналов памяти.

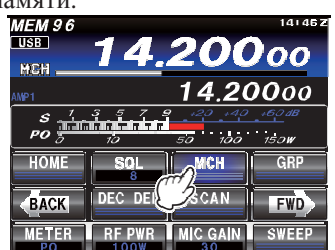

- 3. Каналы памяти («5-01»… «5-10») имеют запрограммированные частоты, соответствующие 5 допустимым частотам диапазона 5 МГц. Соответствующий вид излучения USB или CW в этих каналах установлен автоматически.
- 4. Для завершения работы в диапазоне 60 метров и возврата к работе на других любительских диапазонах нажмите кнопку **V/M**.

#### Примечание**:**

Рабочие частоты и виды излучения для работы в диапазоне 5 МГц фиксированы и не могут быть изменены.

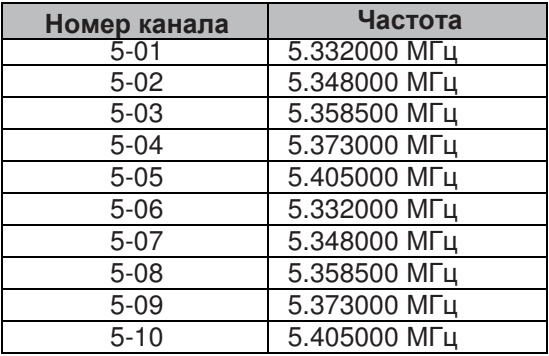

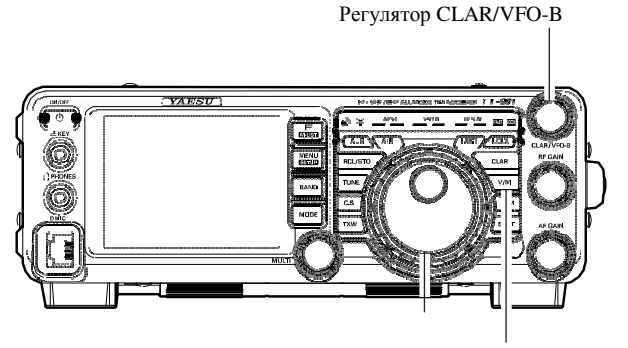

Основная ручка настройки Кнопка V/M

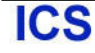

#### Использование расстройки

Кнопка **CLAR** и ручка **CLAR/VFO-B** используются для смещения частоты приема, передачи или обеих частот относительно частоты VFO-A. Четыре небольшие цифры будут отображать значение глубины расстройки на TFT дисплее трансивера. Максимальная глубина расстройки в трансивере **FT-991** (±9.99 кГц) может быть установлена с помощью кнопки расстройки **CLAR** без необходимости перестройки трансивера ручкой настройки. Это очень удобный инструмент слежения за станцией, частота которой слегка «плывет» или в случае, если DX-станция использует небольшой разнос частот приема и передачи.

Принцип использования расстройки следующий:

- 1. Нажмите кнопку **CLAR**. Индикатор **«RX»** будет отображен на TFT дисплее, а запрограммированное значение глубины расстройки будет добавлено к частоте приема.
- 2. Вращение ручки **CLAR/VFO-B** позволит изменять первоначальное значение глубины на лету. Вы можете установить глубину расстройки до ±9.99 кГц.

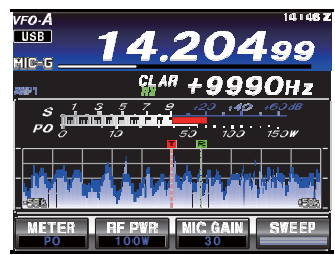

Для завершения режима работы с расстройкой нажмите кнопку **CLAR**. Индикатор **«RX»** будет удален с дисплея.

#### Совет**:**

Отключение расстройки отменяет смещение частоты приема и/или передачи на заданное значение глубины расстройки. Для обнуления значения глубины расстройки нажмите и удерживайте кнопку **CLAR**. Запрограммированное значение глубины расстройки отображается в небольшом многоканальном окне индикации частоты.

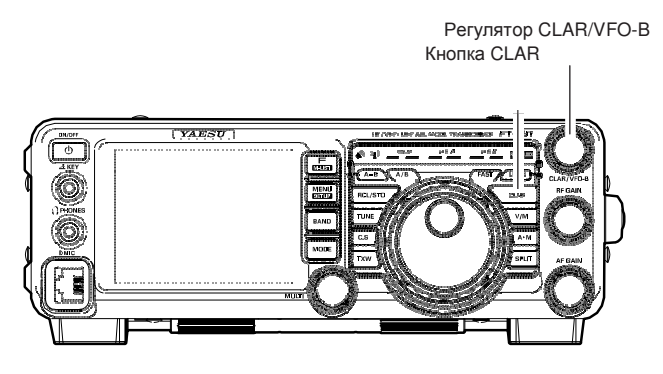

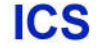

### Блокировка

Вы можете заблокировать ручку настройки для предотвращения случайного изменения частоты VFO-A.

#### Блокировка основной ручки настройки

Для блокировки ручки настройки просто нажмите кнопку **LOCK** справа от ручки настройки.

-Сообщение «Lock» будет подсвечено в области светодиодных индикаторов.

Для разблокирования ручки настройки и восстановления обычного режима настройки нажмите кнопку **LOCK** еще раз.

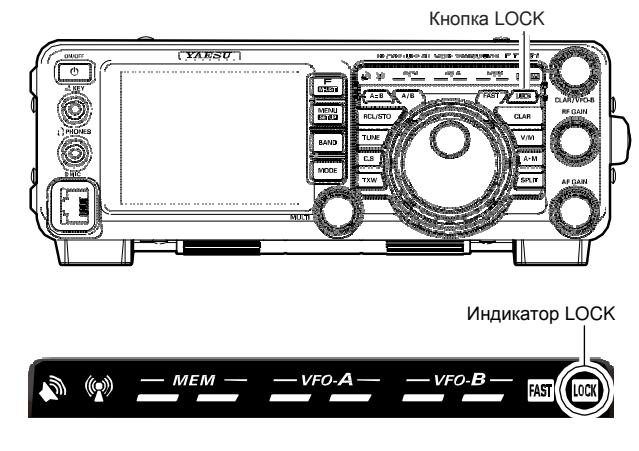

#### Затемнение

Уровень подсветки светодиодных индикаторов (над ручкой настройки) и TFT дисплея частоты может быть отрегулирован с помощью пунктов меню 007 и 008.

Для регулировки уровня подсветки:

- 1. Нажмите кнопку MENU для перехода в режим меню.
- 2. Вращайте переключатель **MULTI** для выбора пункта «007 DIMMER LED» (для светодиодных индикаторов) или «008 DIMMER TFT» (для TFT дисплея).
- 3. Коснитесь [**SELECT**] на ЖК-дисплее, а затем вращайте **MULTI** для установки уровня подсветки.

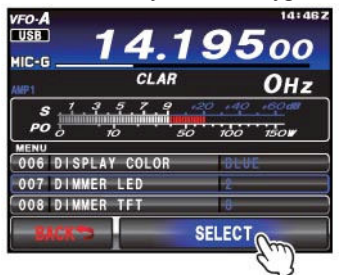

4. Коснитесь [**ENTER**] на ЖК-дисплее, затем коснитесь [**BACK**] или нажмите кнопку **MENU** для сохранения введенных значений и возврата к обычному режиму работы.

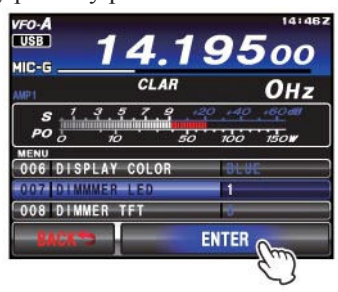

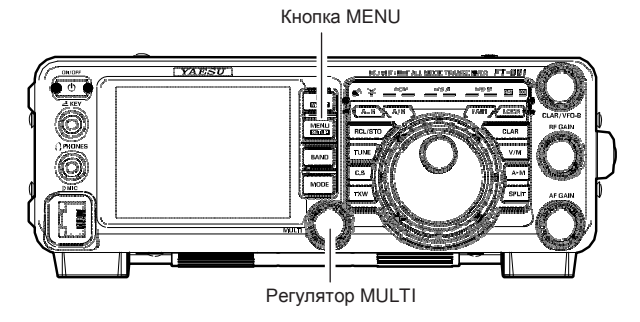

**ICS**
## Цвет **VFO**

Цвет фона индикации частоты VFO-A на TFT дисплее может быть задан в пункте меню 006.

- 1. Нажмите кнопку MENU для перехода в режим меню.
- 2. Вращайте переключатель **MULTI** для выбора пункта «006 DISPLAY COLOR» .
- 3. Коснитесь [**SELECT**] на ЖК-дисплее, а затем вращайте **MULTI** для выбора одного из следующих значений: BLUE (по умолчанию)/ GRAY / GREEN / ORANGE / PURPLE / RED / SKY BLUE

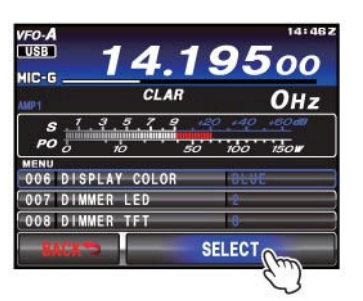

4. Коснитесь [**ENTER**] на ЖК-дисплее, затем коснитесь [**BACK**] или нажмите кнопку **MENU** для сохранения введенных значений и возврата к обычному режиму работы.

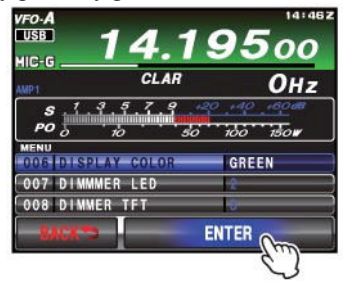

Цвет фона

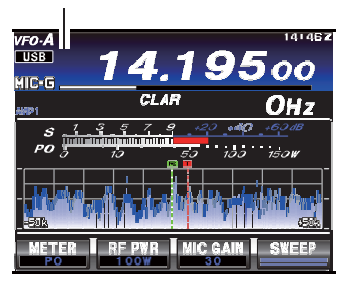

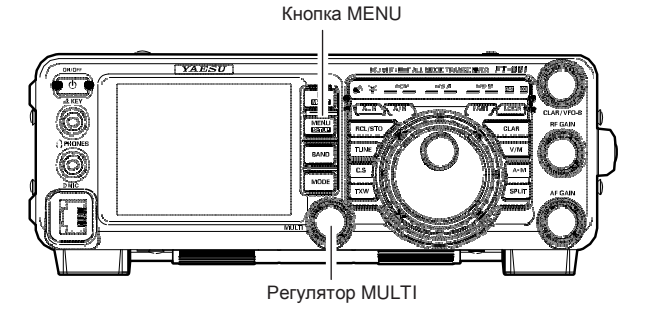

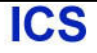

# Удобные функции

## Стековый регистр диапазона

Трансивер **FT-991** использует технологию тройного стекового диапазонного регистра, которая позволяет сохранять до трех наиболее часто используемых частот и видов излучения для каждого VFO диапазона. Например, вы можете сохранить по одной частоте для каждого вида излучения на каждом диапазоне, то есть 14 МГц CW, RTTY и USB, активизируя их последовательно, путем нескольких касаний [**14**] на экране после нажатия кнопки **BAND**. Аналогично, каждой кнопке любительского диапазона будет соответствовать до трех частот/видов излучения. Обратите внимание, что только VFO-A имеет систему стекового регистра диапазона.

Пример настройки диапазона 14 МГц может быть выполнен следующим образом:

- 1. Установите частоту 14.025 МГц в режиме CW, теперь нажмите кнопку **BAND**, а затем коснитесь [**14**] на ЖК-дисплее.
- 2. Установите частоту 14.080 МГц в режиме RTTY, теперь нажмите кнопку **BAND**, а затем коснитесь [**14**] на ЖК-дисплее.
- 3. Установите частоту 14.195 МГц в режиме USB, теперь нажмите кнопку **BAND**, а затем коснитесь [**14**] на ЖК-дисплее.

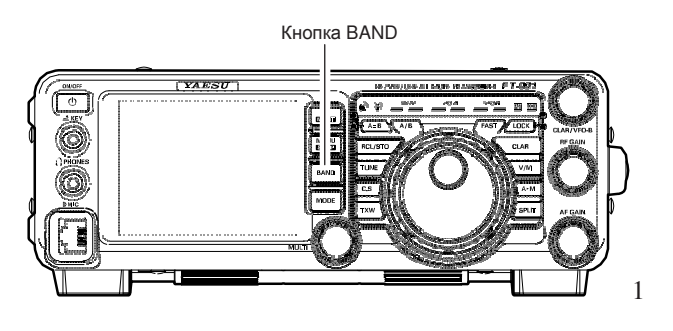

При такой конфигурации последовательное кратковременное касание [**14**] на ЖК-дисплее после нажатия кнопки **BAND** позволит вам переключаться в соответствующий участок диапазона для проведения радиосвязей в указанных трех VFO.

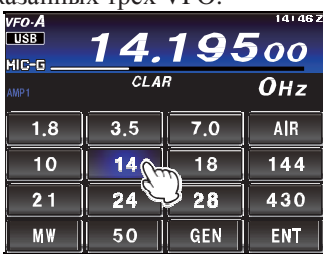

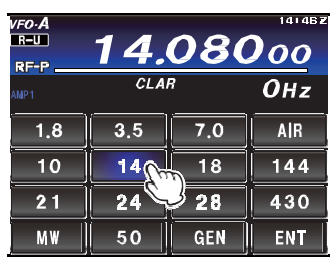

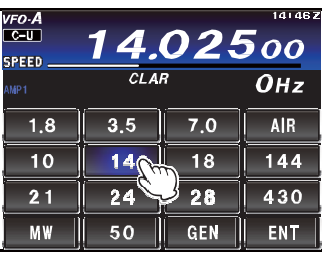

## Кнопка пользователя **C.S**

Вы можете запрограммировать вызов наиболее часто используемого пункта меню с помощью кнопки **C.S** на передней панели.

## Настройка кнопки пользователя

1. Нажмите кнопку **MENU** для перехода в режим меню. Список пунктов меню будет отображен на дисплее.

- 2. Вращайте **MULTI** для выбора пункта меню, который вы хотите активизировать нажатием кнопки **C.S**.
- 3. Нажмите кнопку **C.S** для программирования текущего пункта меню.
- 4. Нажмите кнопку **MENU** или коснитесь [**BACK**] на ЖК-дисплее для сохранения новой конфигурации и возврата к обычному режиму работы.

Кнопка MENU Кнопка C.S

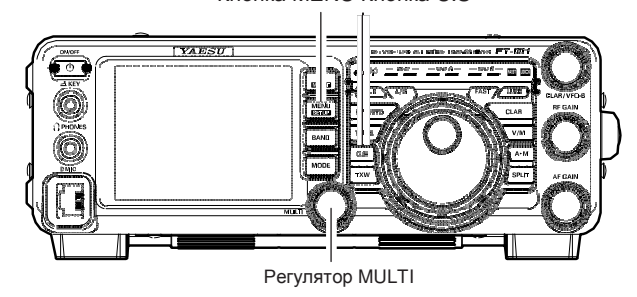

## Вызов пункта меню с помощью кнопки С**.S**

Нажмите кнопку **C.S**.

Запрограммированный пункт меню будет отображен на дисплее. Нажмите кнопку **MENU** или коснитесь [**BACK**] на ЖК-дисплее для возврата к обычному режиму работы.

## Использованиефункции **AMS**

Трансивер снабжен функцией AMS (автоматического выбора вида излучения), которая позволяет автоматически выбрать наиболее подходящий вид излучения в зависимости от типа принимаемого сигнала в режиме C4FM.

Как цифровые C4FM, так и аналоговые (FM) сигналы станций корреспондентов идентифицируются для автоматического выбора коммуникационного режима.

## Примечание**:**

Функция AMS распознает три вида излучения, перечисленных в таблице ниже. Прочие коммуникационные режимы не могут быть распознаны.

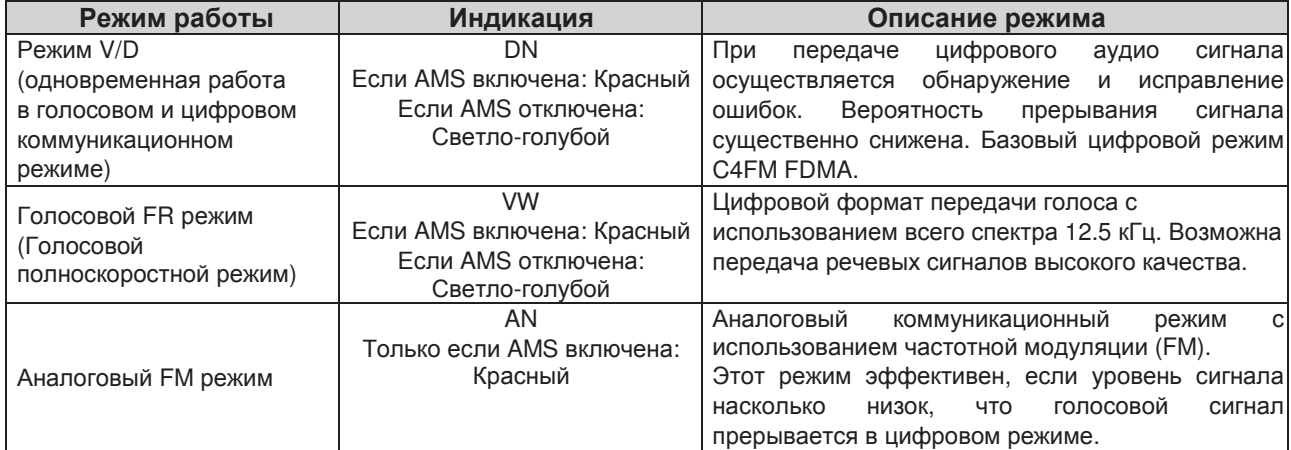

1. Нажмите кнопку **MODE**, а затем коснитесь соответствующей кнопки на ЖК-дисплее для выбора рабочего режима C4FM. Индикатор «**C4FM**» будет отображен на дисплее. Нажмите кнопку **MODE** еще раз.

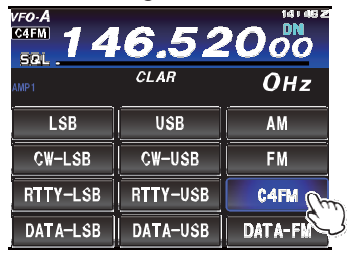

2. Коснитесь [**AMS**] на ЖК-дисплее. Теперь функция AMS включена и коммуникационный режим будет автоматически переключаться в зависимости от принимаемого сигнала.

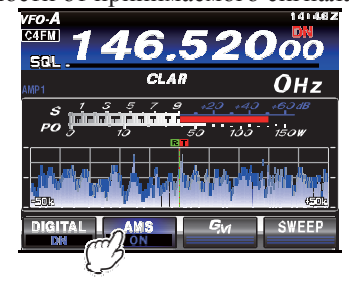

Кнопка MODE

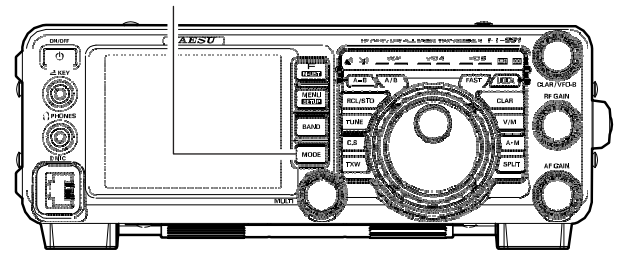

#### Примечание**:**

В режиме V/D (отображается «**DN**») позиционные данные включаются в передаваемый сигнал, однако, в голосовом FR режиме (отображается «**VW**») позиционные данные не отображаются.

**ICS** 

## Использование функции **AMS**

## Настройка работы **AMS** функции

Функция AMS позволяет переключать коммуникационный режим в зависимости от принимаемого сигнала,

- однако, вы можете выбрать и зафиксировать режим для передачи. 1. Нажмите кнопку **MENU(SETUP)** для перехода в
- режим меню.
- 2. Вращайте переключатель **MULTI** для выбора пункта меню«092 AMS TX MODE» .
- 3. Коснитесь [**SELECT**] на ЖК-дисплее, а затем вращайте **MULTI** для выбора необходимого режима (смотри таблицу).

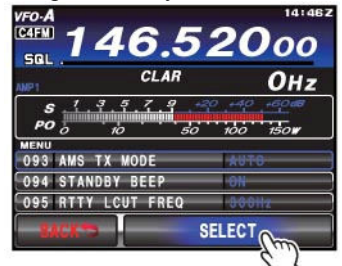

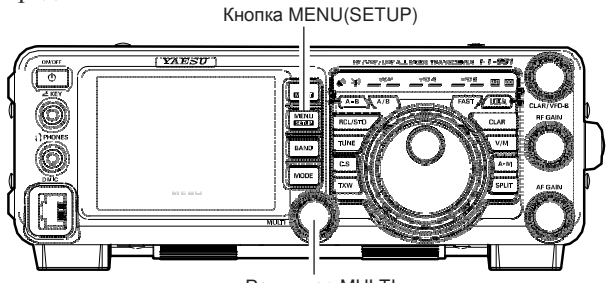

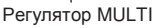

4. Коснитесь [**ENTER**] на ЖК-дисплее для сохранения нового значения.

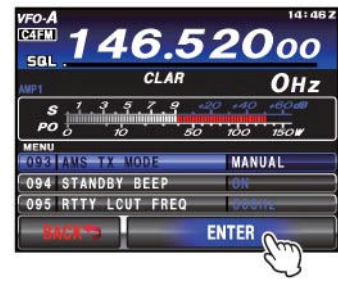

5. Нажмите кнопку **MENU** или коснитесь [**BACK**] на ЖК-дисплее для возврата к обычному режиму работы.

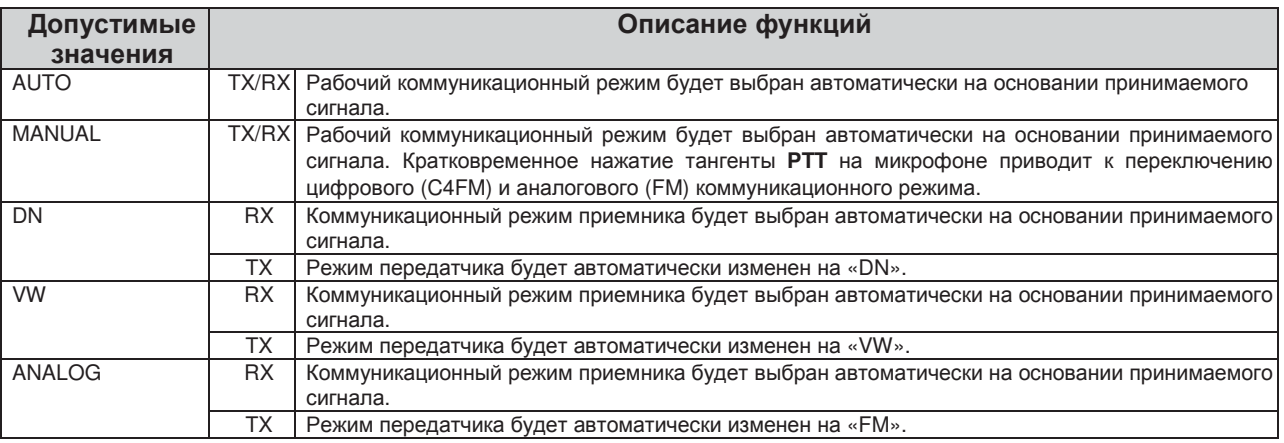

Переключение на цифровой коммуникационный режим

Если вы не используете функцию AMS, то можете выбрать и зафиксировать цифровой коммуникационный режим (DN или VW) вручную.

- 1. Коснитесь [**AMS**] на ЖК-дисплее для отключения функции AMS.
- 2. Касание [**DIGITAL**] на дисплее приведет к переключению цифровых коммуникационных режимов в следующей последовательности.

**DN (**Режим **V/D)**: При передаче цифрового аудио сигнала осуществляется обнаружение и исправление ошибок. Вероятность прерывания сигнала существенно снижена.

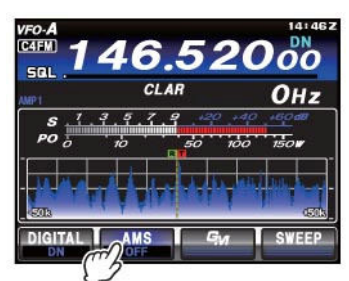

**VW (**Режим **FR)**: Голосовые данные передаются в цифровом формате с использованием всего спектра 12.5 кГц. Возможна передача речевых сигналов высокого качества

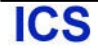

## Анализатор спектра

Функция анализатора спектра обеспечивает визуальное отображение прохождения сигналов в диапазоне. Как мощные, так и слабые сигналы могут быть четко отображены на TFT дисплее. В режиме MANUAL частоты спектра сканируются один раз и результат отображается на дисплее. В режиме непрерывного сканирования спектр сканируется постоянно и полученный результат отображается на дисплее. Если вы включили «режим ASC» (автоматическое управление анализатором спектра), то сканирование спектра выполняется автоматически по мере движения и использования ручки настройки. Сканирование спектра и частотный пролет могут быть оптимизированы по вашему вкусу или необходимым задачам.

Примечание**:** Поскольку **FT-991** располагает только одним приемником, то в процессе сканирования спектра аудио сигнал подавляется.

Коснитесь [**SWEEP**] на ЖК-дисплее для отображения активности в диапазоне (спектра диапазона).

 Трансивер снабжен тремя типами сканирования спектра: «Ручной режим (MANUAL)», «Режим непрерывного сканирования» и «Режим ASC (Автоматическое Управление Анализатором Спектра)». Вы можете выбрать наиболее оптимальный режим анализатора спектра, руководствуясь советами, представленными ниже.

#### Совет**:**

- -Полоса отображаемого спектра может быть задана в пункте меню «120 CENTER SPAN FREQ».
- -Интервал сканирования спектра может быть задан в пункте меню «118 SCP START CYCLE».
- В пункте меню «117 SCP DISPLAY MODE» предусмотрен выбор режима индикации «Анализатор спектра» или «Водопад».

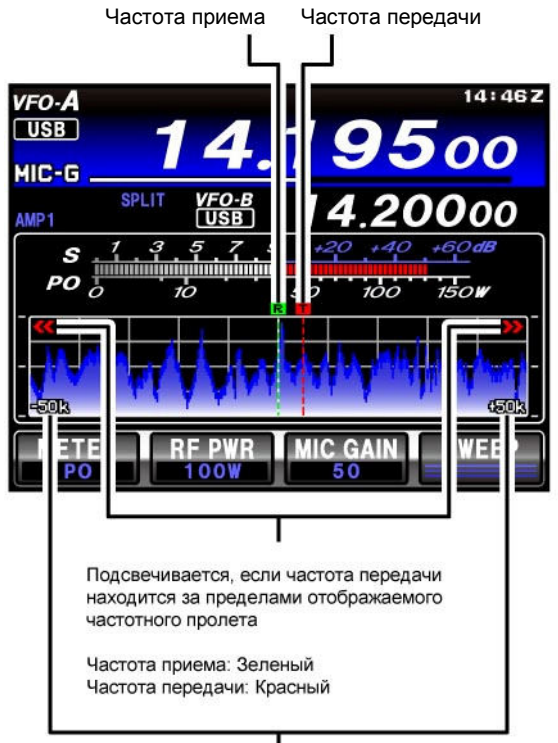

Полоса анализатора спектра

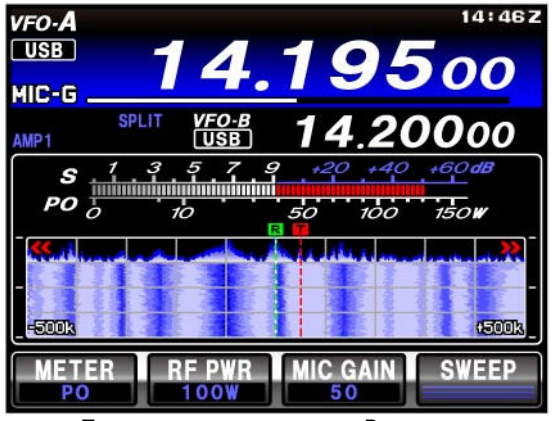

Пример дисплея в режиме «Водопада»

## Анализатор спектра

#### Режим сканирования спектра

Описание трех доступных режимов сканирования приведены ниже.

## Ручной режим **(MANUAL)**

Коснитесь [**SWEEP**] на ЖК-дисплее для сканирования спектра диапазона один раз и отображения обнаруженной активности.

## Непрерывное сканирование спектра

Коснитесь и удерживайте [**SWEEP**] на ЖК-дисплее для подавления принимаемого сигнала и начала непрерывного сканирования спектра. Анализатор спектра начнет непрерывное сканирование частотного пролета. При вращении ручки настройки вы сможете контролировать активность в выбранном частотном участке.

Для прекращения сканирования спектра коснитесь [**SWEEP**] на ЖК-дисплее еще раз.

## Автоматическое сканирование спектра **(ASC)**

Быстро вращайте ручку настройки для подавления принимаемого сигнала. Анализатор спектра автоматически начнет сканирование спектра и будет продолжать его до тех пор, пока вы не прекратите вращение ручки настройки. Контролируя активность станций на дисплее, вращайте ручку настройки для установки необходимой частоты. Как только вращение ручки настройки будет остановлено, сканирование спектра будет прекращено, и вы сможете прослушать принимаемый сигнал. Теперь вы можете медленно вращать ручку настройки и прослушивать принимаемый сигнал, но сканирование спектра будет отключено.

-Вы можете изменить пороговое значение скорости вращения ручки настройки в пункте меню «119 ASC DIAL SPEED».

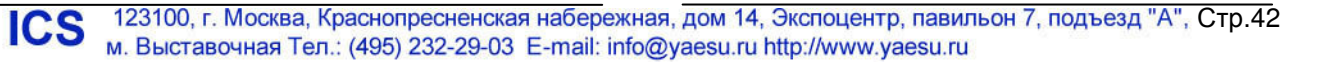

## Дополнительные способы навигации по частоте

## Ввод частоты с кнопочной панели

Вы можете установить необходимую рабочую частоту в текущем VFO путем ее набора с клавиатуры на дисплее трансивера. Нажмите предварительно кнопку **BAND** передней панели.

#### Пример*:* Установка частоты *14.250.00* МГц*.*

- 1. Нажмите кнопку **BAND** для активизации процесса 1. Нажмите кнопку **F(M-LIST)** для отображения ввода значения частоты.
- 2. Коснитесь [**ENT**] на ЖК-дисплее. Первая цифра значения частоты (крайне левая) будет мерцать.
- 3. Последовательно вводите необходимые цифры рабочей частоты, касаясь клавиш на ЖК-дисплее. Десятичная точка вводится только после значения единиц мегагерц, но не вводится после значения единиц килогерц.
- 4. Коснитесь [**ENT**] на ЖК-дисплее еще раз для завершения ввода рабочей частоты.

Короткий звуковой сигнал будет сгенерирован в подтверждение успешного набора частоты. Новое значение будет отображено на дисплее.

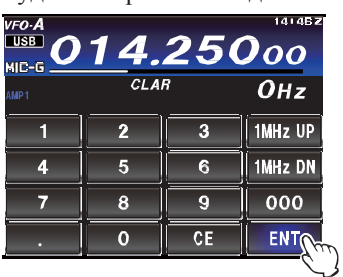

#### Совет**:**

Если вы попытаетесь ввести частоту за пределами рабочего диапазона (30 кГц ~ 56 МГц), то микропроцессор проигнорирует эту попытку и будет восстановлена прежняя частота. Если указанную частоту вы ввели по ошибке, повторите ввод, соблюдая вышеуказанные правила.

## Установка частоты регулятором **MULTI**

Вращайте ручку **MULTI** для перестройки частоты с предварительно запрограммированным шагом настройки. Шаг перестройки частоты может быть изменен.

списка функциональных меню. Коснитесь пиктограммы [**CH DIAL**] для включения этой функции, которая позволит использовать регулятор **MULTI** для перестройки частоты.

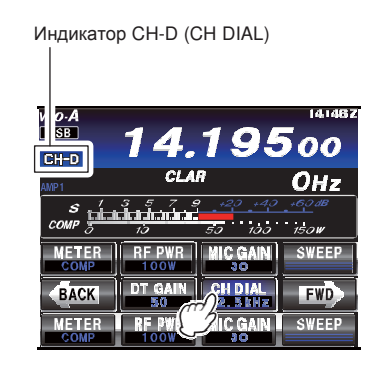

- 2. Коснитесь [**CH DIAL**] для выбора необходимого шага перестройки частоты. Касание [**CH DIAL**] приводит к смене значения шага в последовательности, представленной в таблице ниже
- 3. Вращайте ручку **MULTI** для перестройки частоты с выбранным шагом настройки.

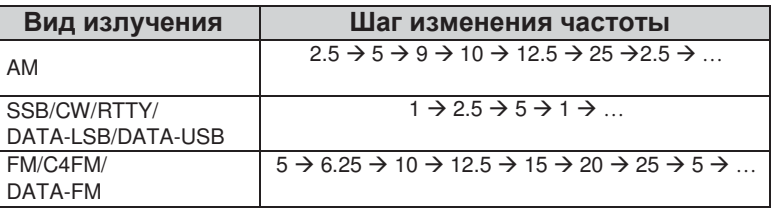

## Дополнительные способы навигации по частоте

## Использование клавиш **[UP]/[DOWN]** микрофона **MH-31A8J**

Клавиши **UP**/**DWN** микрофона MH-31A8J могут быть использованы для изменения частоты вверх и вниз соответственно.

Во всех режимах, за исключением AM/FM, частота изменяется с шагом, определенным и для ручки настройки.

Если кнопка **FST** на микрофоне нажата, то скорость перестройки частоты увеличивается в десять раз, что аналогично нажатию кнопки **FAST** на передней панели трансивера.

Шаг перестройки частоты меняется в зависимости от выбранной формы модуляции и состояния кнопки FST

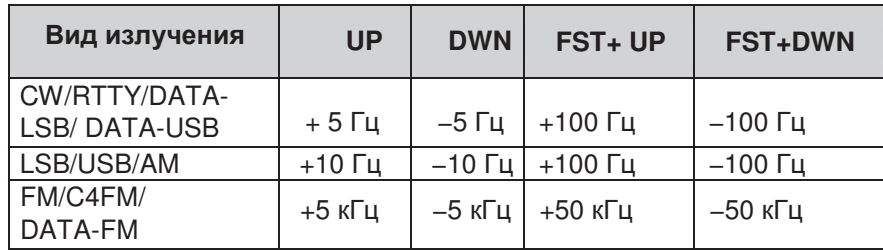

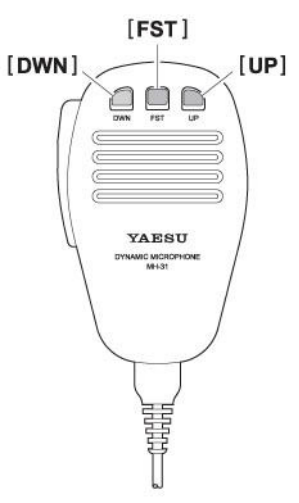

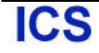

## Работа приемника **(**блок**-**схема входных цепей**)**

В трансивере **FT-991** предусмотрен широкий набор мер для подавления различных типов помех, которые могут встретиться на КВ диапазонах. Однако, природа помех непрерывно изменяется, так что оптимальное положение органов управления трансивера становится своеобразным искусством, требующим знания типов помех и тонкостей настроек отдельных органов управления. Поэтому, ниже приводятся некоторые сведения о самых распространенных ситуациях, чтобы дать вам "основу" для собственных экспериментов.

Цепи борьбы с помехами в трансивере **FT-991** начинаются в каскаде ВЧ и имеются по всему тракту приемника. Трансивер **FT-991** предусматривает гибкую конфигурацию функций, представленных ниже.

## Фильтр **CONTOUR**

Фильтр DSP CONTOUR – это уникальная опция приемника, обеспечивающая подавление или выделение отдельных сегментов полосы пропускания. Вы можете, как подавить помеху или некоторые частотные компоненты, так и выделить настраиваемые частотные сегменты в принимаемом сигнале. Степень подавления/выделения и ширина полосы может быть отрегулирована через систему меню.

## **IF SHIFT**

Центральная частота полосы пропускания ПЧ DSP фильтра может быть смещена с помощью этого регулятора.

## **IF WIDTH**

Полоса пропускания ПЧ DSP фильтра может быть изменена этим регулятором.

## **IF NOTCH**

Режекторный ПЧ фильтр – это высокодобротный фильтр способный существенно снижать, если не подавлять сигнал помехи в виде несущей.

## **DNF (**Цифровой режекторный фильтр**)**

Если несколько несущих попадает в полосу пропускания приемника, то цифровой режекторный фильтр может существенно снизить уровень таких сигналов.

## **DNR (**цифровое снижение уровня помех**)**

Функция цифрового снижения уровня помех DSP (DNR) использует 15 различных математических алгоритмов для анализа и подавления различных форм шума и помех, встречающихся в диапазонах КВ/50 МГц. Выберите вариант, который будет обеспечивать максимальное подавление помех и позволит выделить сигнал, теряющийся в шумах.

## АРУ

Система АРУ крайне восприимчива к изменению уровня сигнала, поэтому обеспечивает успешный прием сигнала при различных условиях прохождения.

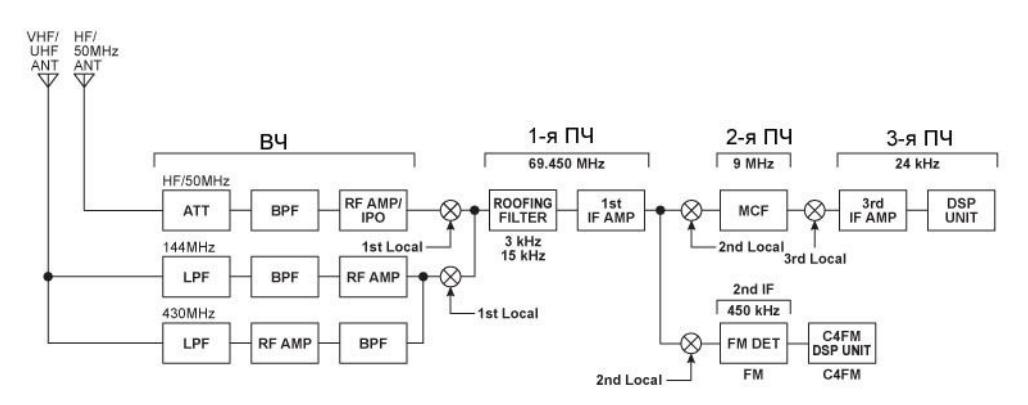

Блок**-**схема входных цепей приемника

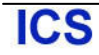

# Борьба с помехами

## **ATT (**Аттенюатор**)**

Если принимаемый полезный сигнал - мощный или уровень шумов очень высок на низкочастотных диапазонах, вы можете использовать аттенюатор для снижения уровня сигнала с антенны.

## 1. Нажмите кнопку **F(M-LIST)**,а затем коснитесь

[**ATT**] на ЖК-дисплее. Индикатор **«ATT»** будет отображен на DSP дисплее.

## Совет**:**

Мощность входного сигнала снижается на 12 dB (уровень напряжения сигнала снижается на 1/4)

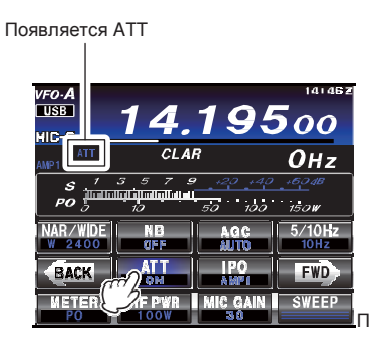

2. Для восстановления прежнего уровня сигнала коснитесь [**ATT**] на ЖК-дисплее для восстановления индикации «OFF» в столбце ATT на дисплее функций кнопок.

#### Совет**:**

Если уровень шумов высок или принимаемый сигнал очень мощный, то уровень сигнала на входе может быть снижен с помощью настроек IPO/ATT.

Если показания S-метра при отсутствии сигнала равны S-3 или более или принимаемый сигнал очень мощный и приводит к индикации по S-метру до +20 dB и выше, то необходимо включить аттенюатор.

Поскольку IPO не только подавляет сигнал на входе и улучшает его интермодуляционные характеристики, то рекомендуется сначала включить функцию IPO. Если сигнал все еще мощный, также используйте функцию ATT. Таким образом, вы сможете снизить уровень сигнала и шумов на входе приемника максимально эффективно.

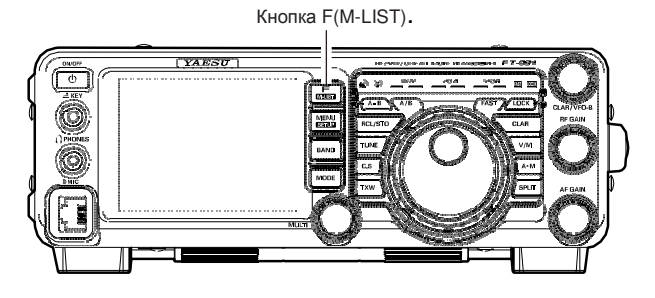

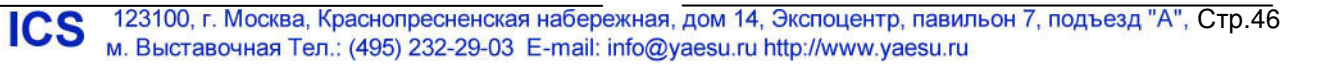

## **IPO (**Оптимизация точки пересечения**)**

Функция IPO позволяет оператору оптимизировать характеристики входного каскада приемника в зависимости

от уровня шумов и мощности принимаемых сигналов. Нажмите кнопку **F(M-LIST)** для отображения списка функциональных меню. Коснитесь [**IPO**] несколько раз для установки нужной характеристики входного каскада, в соответствии с приведенной ниже таблицей.

**AMP1**: Усиливает входной сигнал с помощью предварительного усилителя ВЧ с малыми искажениями (усиление: 10 dB).

**AMP2**: Увеличивается чувствительность приемника за счет 2-каскадного ВЧ предусилителя (общее усиление: 20 dB)

**IPO**: Предварительный усилитель ВЧ отключается, сигнал направляется непосредственно в цепь первого смесителя.

## Примечание**:**

Предусилитель AMP1 не функционирует на частотах ниже 1.8 МГц.

Выбранный предварительный усилитель приемника будет обозначен в колонке IPO на дисплее функций кнопок на TFT экране

Отображается IPO

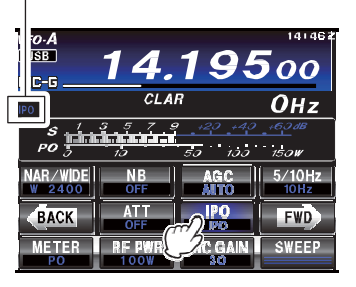

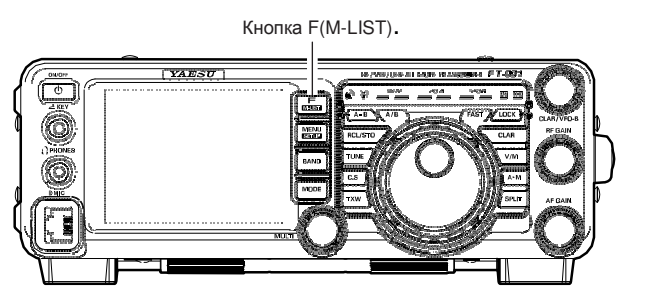

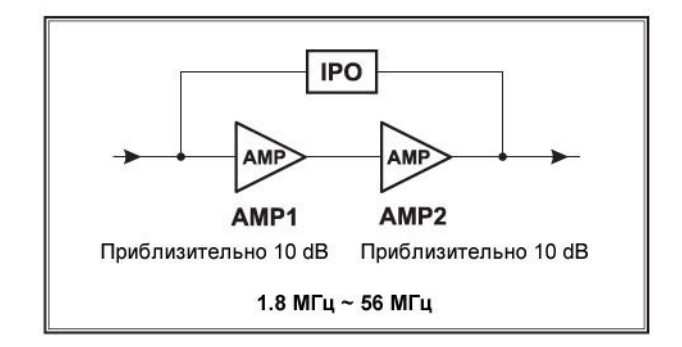

## Совет**:**

 На частотах ниже 10 МГц использование предусилителей, обычно, не требуется. Выбор положения «IPO», описанного выше, даст возможность эффективной обработки мощных сигналов приемником и позволит более комфортно вести прием в условиях повышенного уровня шумов. Если вы слышите шум эфира при отключенном предусилителе, значит, его использование и не требуется.

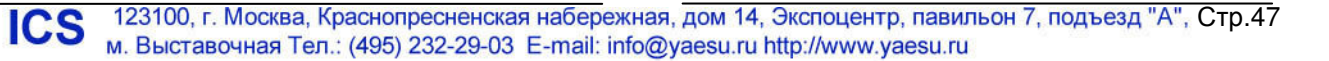

## Подавитель помех импульсного типа **(NB)**

В трансивере **FT-991** предусмотрен мощный ПЧ подавитель помех импульсного типа, который весьма эффективен против помех от системы зажигания двигателя автомобиля.

1. Нажмите кнопку **F(M-LIST)** для отображения списка функциональных меню. Коснитесь пиктограммы [**NB**] кратковременно для подавления коротких импульсных помех, например от систем зажигания двигателя автомобиля или линий электропередач. Подавитель помех будет включен («**ON**»).

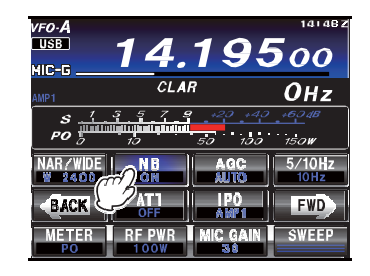

**ICS** 

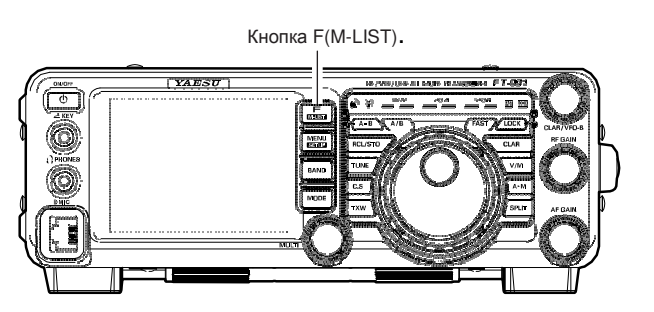

2. Если вы хотите добиться максимально эффективного подавления импульсных помех, то установите соответствующее значение в пункте меню «025 NB LEVEL». Подробности приведены ниже.

## Совет**:**

 Степень подавления помех может быть выбрана в пункте меню «024 NB REJECTION» в пределах 10dB/30dB/50dB.

3. Для отключения функции подавления помех коснитесь [**NB**] на TFT дисплее еще раз. Индикатор «**OFF**» будет отображен на TFT дисплее, подтверждая отключение системы подавителя помех.

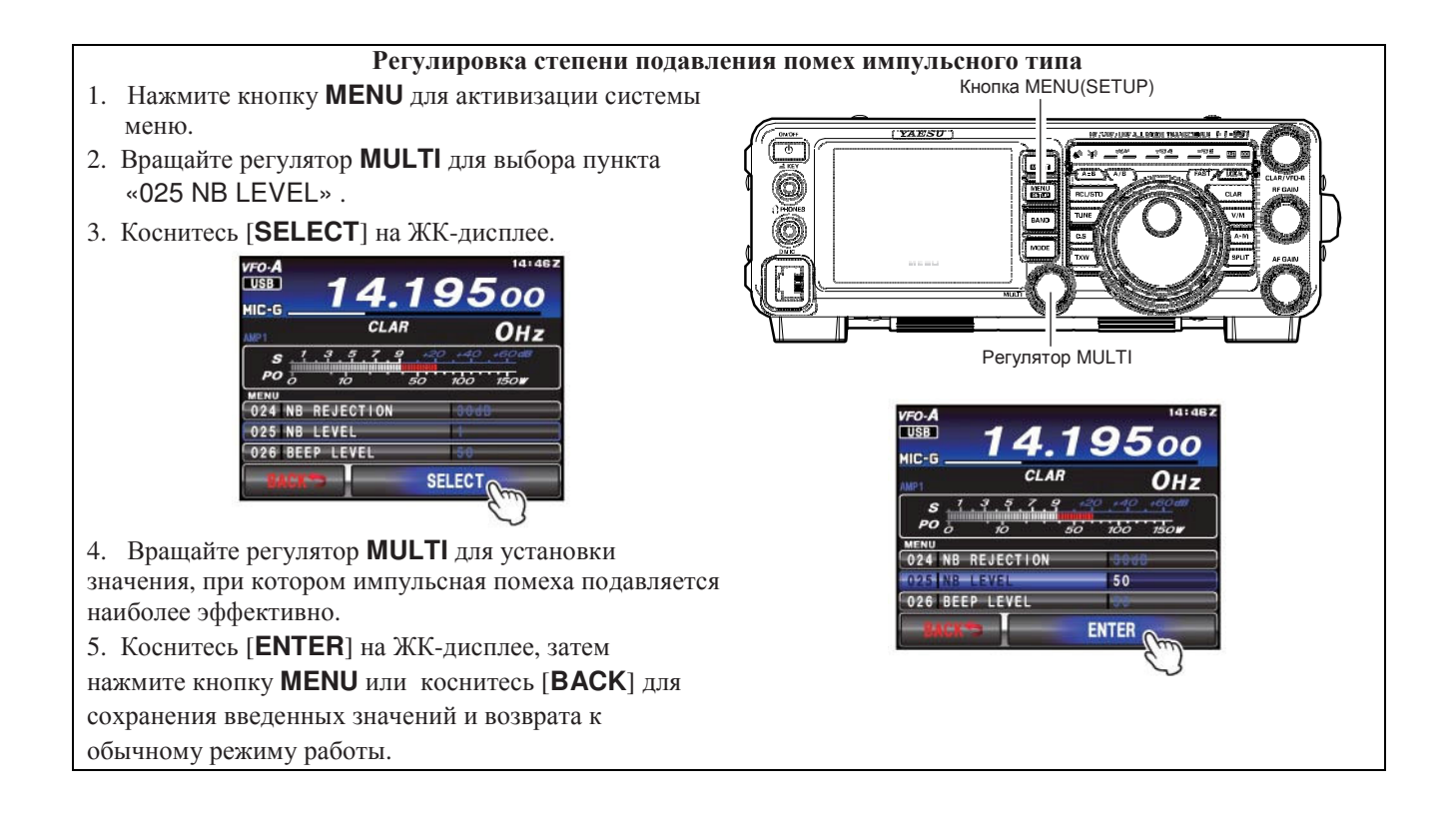

## Использование системы **CONTOUR**

Система фильтров CONTOUR предусматривает мягкое вмешательство в полосу пропускания ПЧ для подавления или выделения отдельных частотных компонент сигнала с сохранением его натурального звучания.

- 1. Нажмите кнопку **F(M-LIST)** для отображения списка функциональных меню. Коснитесь [**CONT**] для активации функции CONTOUR и передачи функций управления параметрами CONTOUR регулятору **MULTI**.
- 2. Коснитесь [**CONT**] на TFT дисплее. Функция CONTOUR будет включена («ON»).
- 3. Вращайте регулятор **MULTI** для получения наиболее натурального звучания принимаемого сигнала.

## Совет**:**

- Вращайте регулятор **MULTI** для индикации центральной частоты CONTOUR (от 10 Гц до 3200 Гц) под индикатором [**CONT**].
- Индикатор уровня указывает на степень подавления сигнала.
- 4. Для отключения функции CONTOUR коснитесь [**CONT**] на TFT дисплее.

## Совет**:**

- Работа схемы CONTOUR будет завершена («OFF»).
- Касание [**CONT**] приводит к включению или отключению схемы Contour «ON» или «OFF».
- Степень подавления сигнала и полоса функции CONTOUR могут быть заданы в пунктах меню «114 CONTOUR LEVEL» и «115 CONTOUR WIDTH» (смотри подробности ниже).

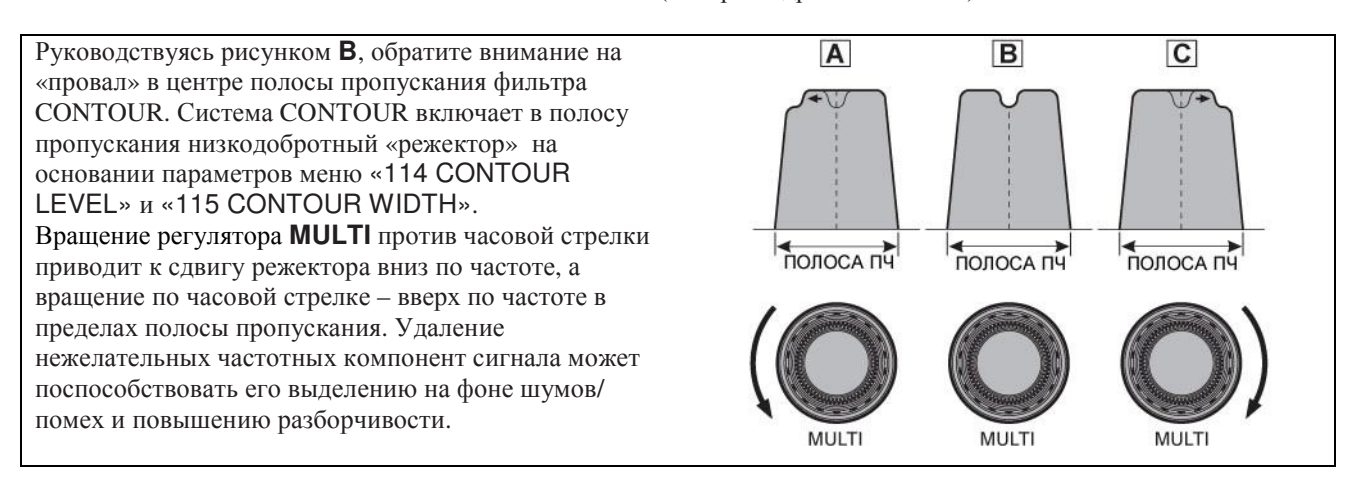

## Краткая справка**:**

При использовании фильтра CONTOUR "плечо" полосы пропускания может быть изменено, и некоторые частотные компоненты будут удалены, что позволит упростить выделение полезного сигнала на фоне шумов, которое просто не возможно при использовании других систем фильтрации.

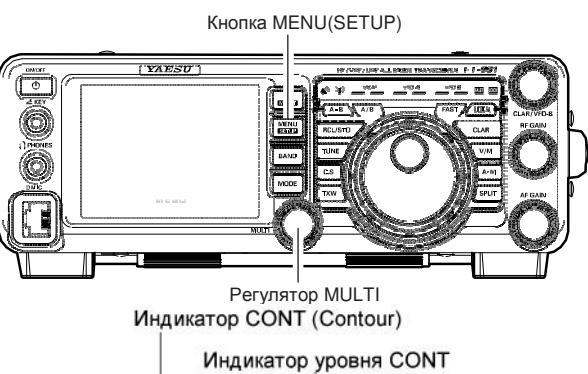

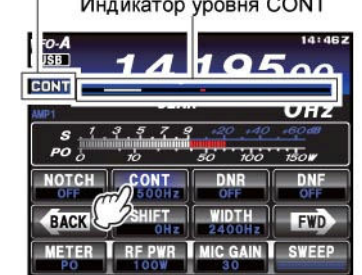

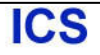

## Функция смещения ПЧ **(**Режимы **SSB/CW/RTTY/PKT/AM)**

Функция смещения ПЧ позволяет управлять полосой пропускания DSP фильтра, смещая ее вверх или вниз без изменения тона принимаемого сигнала для подавления или снижения уровня помех. Поскольку частота несущей при этом не изменяется, то вам нет необходимости подстраивать рабочую частоту. Диапазон смещения полосы пропускания ПЧ ±1.2 кГц.

1. Нажмите кнопку **F(M-LIST)** для отображения списка функциональных меню. Коснитесь [**SHIFT**] для уменьшения помех. Регулятор **MULTI** теперь может быть использован для смещения полосы пропускания.

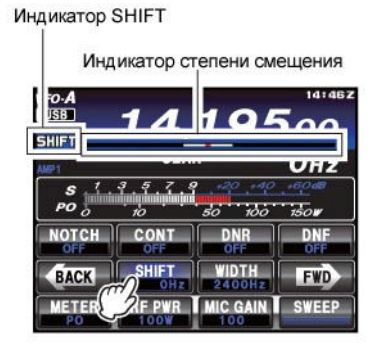

2. Вращайте регулятор **MULTI** влево или вправо для снижения уровня мешающих сигналов.

## Совет**:**

- Вращайте регулятор **MULTI** для индикации смещения полосы ПЧ фильтра (от -1200 Гц до +1200 Гц) под индикатором [**SHIFT**].
- Индикатор уровня указывает на направление смещения полосы пропускания фильтра.

На рисунке **«A»** полоса пропускания ПЧ DSP фильтра при отсутствии смещения (регулятор **MULTI** находится в положении на 12 часов) выделена толстой линией.

На рисунке **«B»** сигнал помехи попадает в полосу пропускания ПЧ фильтра.

На рисунке **«C»** изображен эффект вращения регулятора **MULTI** (смещение ПЧ). Сигнал помехи выведен за пределы полосы пропускания.

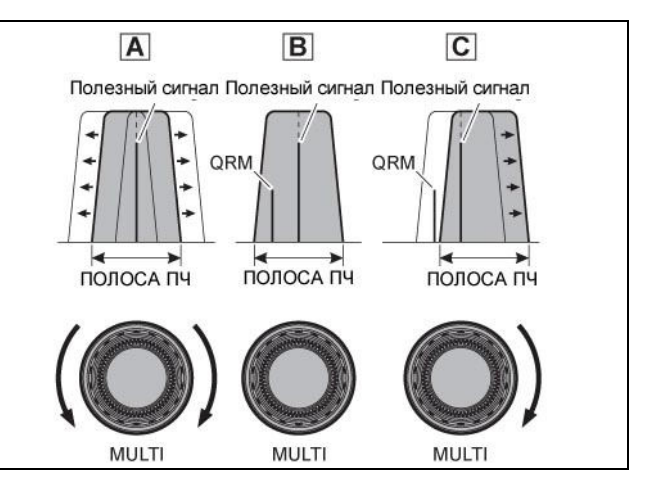

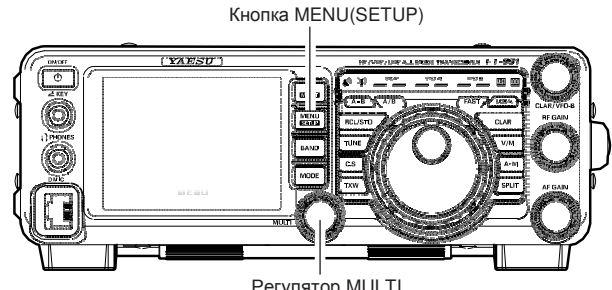

Регулятор MULTI

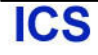

# Ширина полосы пропускания ПЧ **DSP** фильтра **(SSB/CW/RTTY/DATA)**

Система изменения ширины полосы пропускания ПЧ позволяет вам управлять полосу пропускания ПЧ DSP фильтра и подавлять или снижать уровень помех. Кроме этого, предусмотрено и расширение полосы пропускания ПЧ для улучшения разборчивости принимаемого сигнала, если уровень помех достаточно низок.

1. Нажмите кнопку **F(M-LIST)** для отображения списка функциональных меню. Коснитесь пиктограммы [**WIDTH**] для включения этой функции, которая позволит использовать регулятор **MULTI** для настройки полосы пропускания.

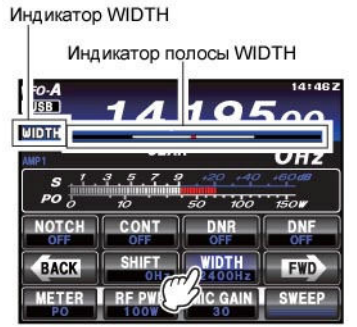

2. Вращайте регулятор **MULTI** против часовой стрелки для сужения полосы пропускания и уменьшения уровня помех.

Кнопка MENU(SETUP) Регулятор MULTI

## Совет**:**

- Вращайте регулятор по часовой стрелке для расширения полосы пропускания фильтра.
- Вращайте регулятор **MULTI** для индикации полосы пропускания ПЧ фильтра под индикатором [**WIDTH**] (инструкции приведены ниже).
- Для справки форма полосы пропускания будет отображена на TFT дисплее.

На рисунке **«B»** показана полоса пропускания по умолчанию в режиме SSB.

При вращении регулятора **MULTI** влево полоса пропускания сужается (рисунок **«A»**), а при вращении вправо – расширяется (рисунок **«C»**). Ширина полосы пропускания и диапазон ее регулировки по умолчанию меняется в зависимости от вида излечения: Режим SSB: 1.8 кГц - 3.2 кГц (по умолчанию  $2.4$ к $\Gamma$ н $)$ Режим CW: 500 Гц - 3 кГц (по умолчанию 2.4кГц)

Режимы RTTY/DATA (LSB, USB): 500 Гц - 3 кГц

(по умолчанию: 500 Гц)

Режим АМ: Фиксирована - 9 кГц Режимы FM/DATA-FM/C4FM: Фиксирована - 16 кГц.

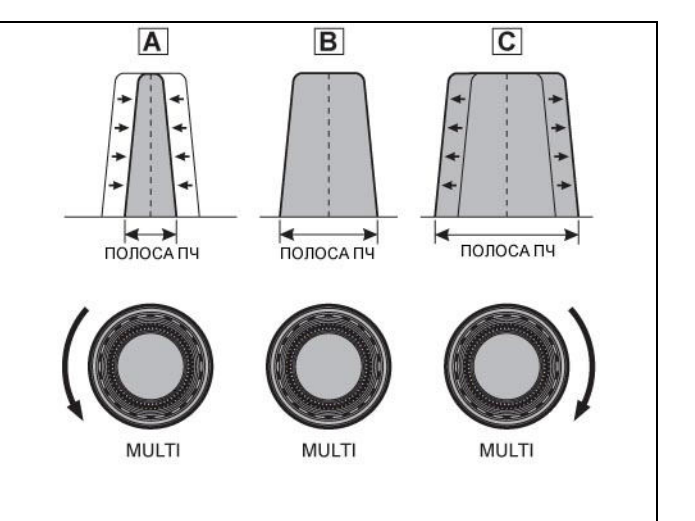

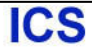

## Борьба с помехами

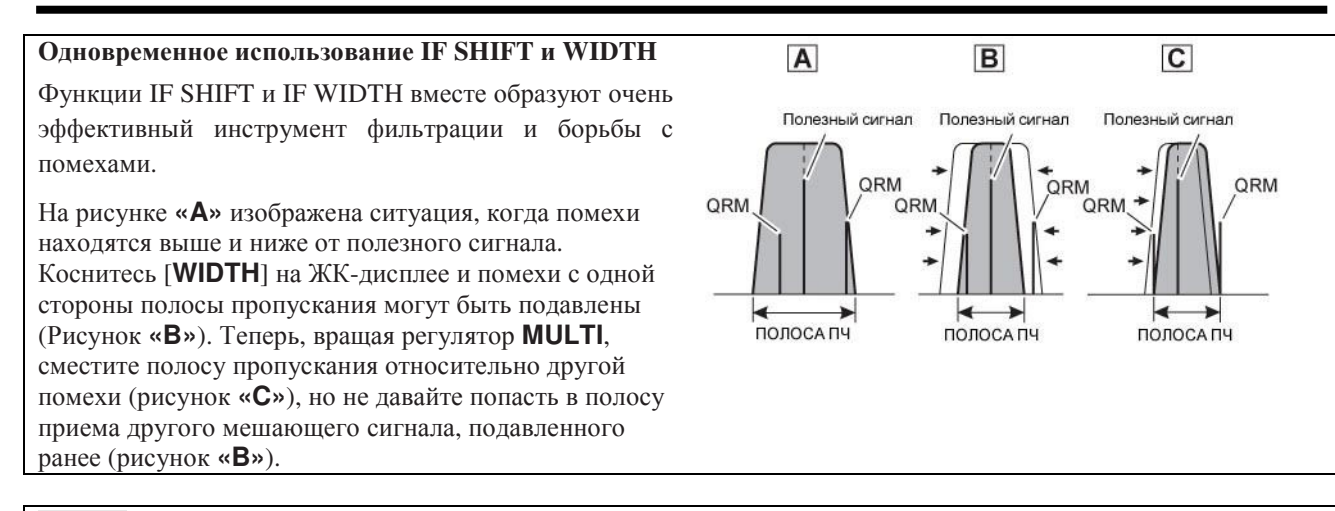

#### Совет**:**

В деле борьбы с помехами наилучшим инструментом являются опции SHIFT и WIDTH. После сужения полосы пропускания (WIDTH) и/или смещения ее регулятором (SHIFT), вы можете использовать функцию CONTOUR для повышения разборчивости сигнала при узкой полосе. Кроме этого, вы можете использовать режекторный фильтр (следующая страница), а также другие системы фильтрования.

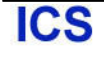

## Выбор узкополосного фильтра одним нажатием

Нажмите кнопку **F(M-LIST)** для отображения списка функциональных меню. Коснитесь кнопки [**NAR/WIDE**] для активизации узкополосного ПЧ DSP фильтра для текущего вида излучения, который не будет требовать изменения положения регуляторов в системе WIDTH/SHIFT.

Повторное касание кнопки [**NAR/WIDE**] на ЖКдисплее вернет управление системе сужения/смещения полосы ПЧ (WIDTH/SHIFT).

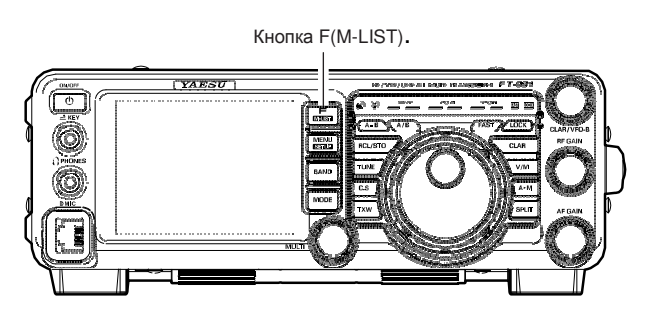

Значения полосы по умолчанию приведены ниже.

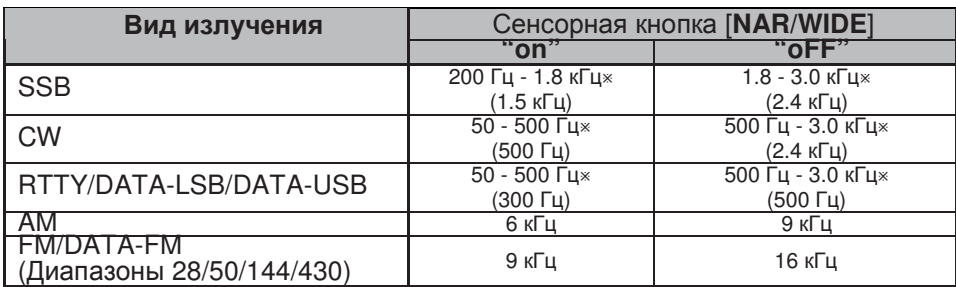

: Зависит от положения [**WIDTH**]

( ): Полоса пропускания по умолчанию

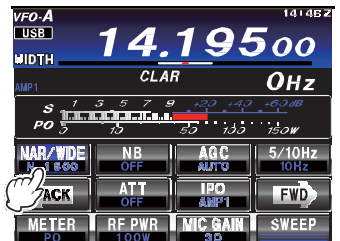

#### Совет**:**

- Если вы коснулись кнопки [**NAR/WIDE**] для активизации узкополосного фильтра, то все еще можете сузить полосу пропускания ПЧ, коснувшись [**WIDTH**] на TFT дисплее и повернув регулятор **MULTI**. Также вы можете использовать IF SHIFT.
- При касании [**NAR/WIDE**] на TFT дисплее в режиме FM сужается как полоса пропускания приемного фильтра, так и фильтра формирования сигнала.

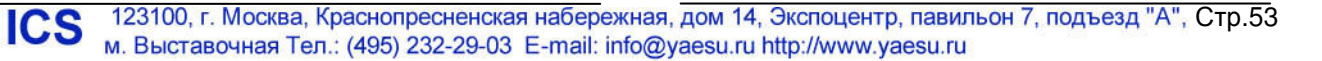

## Использование режекторного ПЧ фильтра **(SSB/CW/RTTY/DATA/AM)**

Режекторный ПЧ фильтр это один из самых эффективных инструментов в борьбе с подавлением тональных сигналов в полосе пропускания приемника.

- 1. Нажмите кнопку **F(MLIST)** для отображения списка функций на TFT дисплее.
- 2. Коснитесь [**NOTCH**] на TFT дисплее. Функция режекторного фильтра будет включена («ON»).

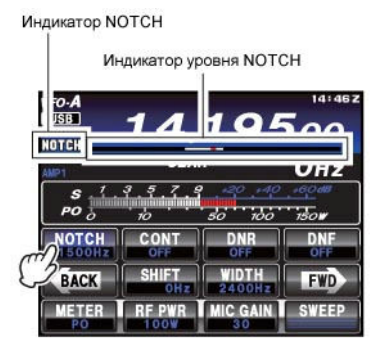

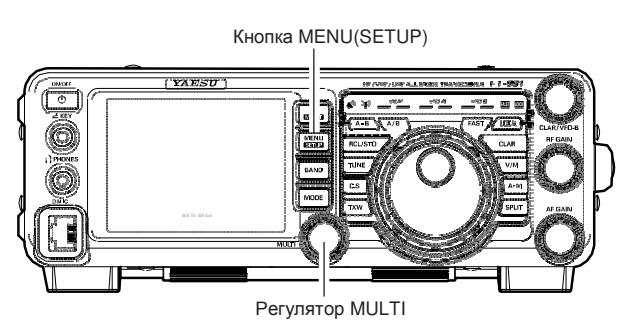

- 3. Вращайте регулятор **MULTI** для изменения частоты режекции фильтра внутри полосы пропускания.
- 4. Для отключения режекторного фильтра коснитесь [**NOTCH**] на TFT дисплее. Индикатор «OFF» будет указывать, что режекторный фильтр больше не используется.

## Совет**:**

Каждое нажатие кнопки [**NOTCH**] будет приводить к включению или отключению функции режекторного фильтра.

#### Совет**:**

**ICS** 

Полоса режекции фильтра (узкая или широкая) может быть задана в пункте меню "116 IF NOTCH WIDTH".

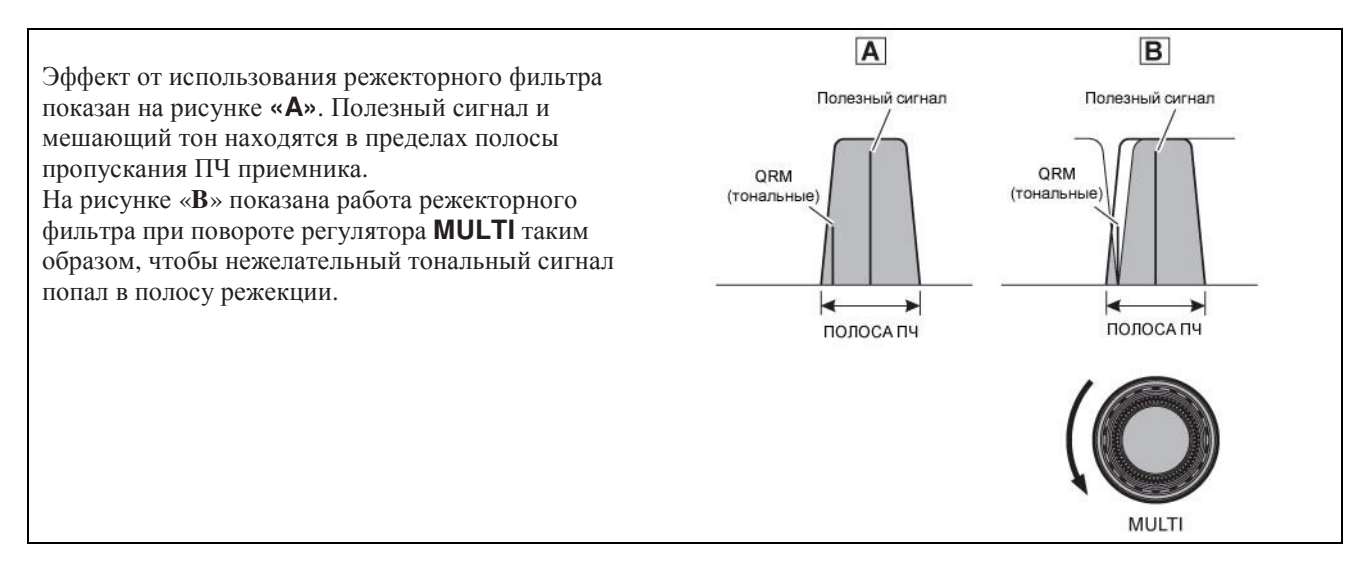

## Цифровой режекторный фильтр **(DNF)**

Цифровой режекторный фильтр (DNF) – это эффективный инструмент подавления тональных помех, способный подавить несколько сигналов несущих, попадающих в полосу пропускания приемника одновременно. Это автоматическая функция, которая не предусматривает какой-либо регулировки.

## Совет**:**

Если сигнал мешающей несущей сверх мощен, то мы рекомендуем первоначально активизировать режекторный ПЧ фильтр, поскольку это более эффективная опция подавления подобных помех в приемном тракте.

1. Нажмите кнопку **F(MLIST)** для отображения списка функций на TFT дисплее, а затем коснитесь [**DNF**]. Функция цифрового режекторного фильтра будет включена («ON»).

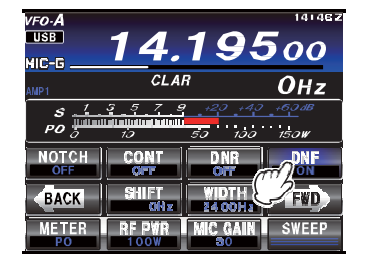

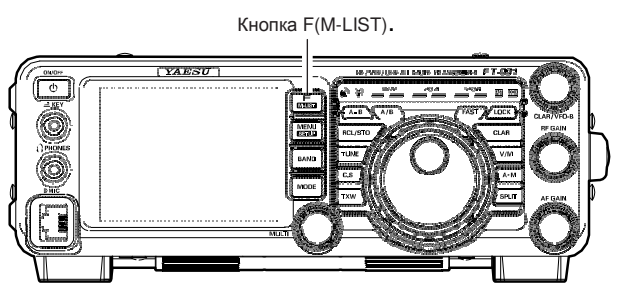

Для отключения функции DNF повторите вышеуказанную процедуру, коснувшись [**DNF**] на ЖК-дисплее для выбора значения «OFF». Индикатор **«DNF»** будет удален с дисплея, указывая на отключение функции цифрового режекторного фильтра.

## Цифровое снижение уровня помех **(DNR)**

Система цифрового понижения уровня помех предназначена для снижения уровня случайных шумов в диапазонах КВ и 50 МГц и особенно эффективна в режиме SSB. Система DNR особенно эффективна в режиме SSB. Если функция DNR включена, то вращайте **MULTI** для настройки порогового уровня DNR. Вы можете выбрать один из пятнадцати алгоритмов подавления шумов. Каждый из этих алгоритмов подавления шумов создавался для подавления шумов конкретной структуры. Вам необходимо будет поэкспериментировать с системой DNR, для того чтобы выбрать оптимальный алгоритм подавления шума, который вы принимаете в настоящий момент.

- 1. Нажмите кнопку **F(MLIST)** для отображения списка функций на TFT дисплее.
- 2. Коснитесь [**DNR**] на ЖК-дисплее. Функция DNR будет включена («ON»).

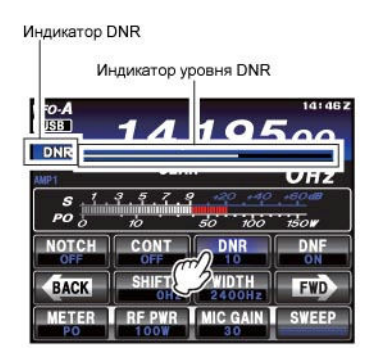

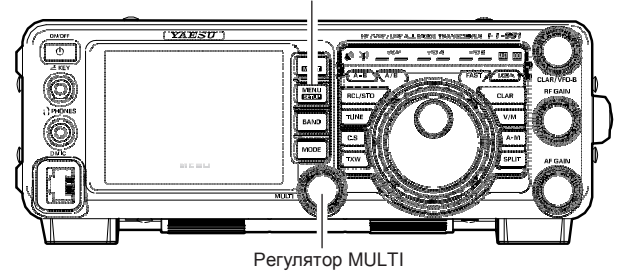

Кнопка MENU(SETUP)

- 3. Вращайте переключатель **MULTI** для выбора одного из 15 алгоритмов борьбы с шумами различной структуры.
- 4. Для отключения функции DNR коснитесь [**DNR**] на TFT дисплее. Индикатор «OFF» будет указывать, что система DNR больше не используется.

# Инструменты для эффективного приема

## ВЧ усиление

Регулятор ВЧ усиления обеспечивает ручную регулировку уровня усиления в каскадах ВЧ и ПЧ, позволяя принимать во внимание уровень шумов и сигналов в текущий момент времени.

- 1. Регулятор **RF GAIN**, первоначально, должен находиться в положении по часовой стрелке до упора. Это обеспечивает максимальную чувствительность приемника.
- 2. Вращение регулятора **RF GAIN** против часовой стрелки пропорционально снижает усиление системы.

# Регулятор RF GAIN

## Совет**:**

- По мере вращения регулятора **RF GAIN** против часовой стрелки, снижая усиление, показания Sметра увеличиваются. Это означает, что напряжение АРУ, подаваемое на приемник для снижения усиления, увеличивается.
- Поворот регулятора **RF GAIN** в положение против часовой стрелки до упора практически отключит приемник, поскольку уровень усиления будет существенно снижен. В этом случае стрелка Sметра переместится к правой границе показаний S-метра.

#### Краткая справка**:**

- Прием может быть оптимизирован путем поворота регулятора **RF GAIN** в положение, при котором стрелка S-метра находится в "стационарном" положении, чуть выше уровня шума эфира. Это гарантирует отсутствие чрезмерного уровня усиления и оптимального соотношения сигнал/шум.
- Регулировка ВЧ усиления, наряду с функцией IPO и аттенюатора управляет уровнем усиления приемной системы различными способами. В качестве первого шага в борьбе против высокого уровня шума или перегруженного мощными сигналами диапазона может быть использована функция IPO, если рабочие частоты столь низки, чтобы имелась возможность отключить предусилитель. Затем регулировка ВЧ усиления и аттенюатор могут быть задействованы для обеспечения наиболее точного управления уровнем усиления приемной системы и оптимизации ее рабочих характеристик.

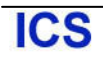

# Пиковый аудио фильтр **(APF)**

- 1. Нажмите кнопку **F(MLIST)** для отображения списка функций на TFT дисплее.
- 2. Коснитесь [**APF**] на ЖК-дисплее. Функция пикового аудио фильтра будет включена («ON»). Индикатор АРГ

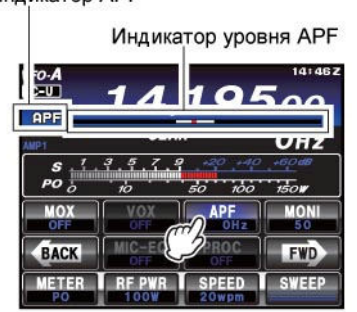

3. Вращайте ручку **MULTI** для установки приемлемого уровня громкости принимаемого сигнала.

## Совет**:**

 Полоса APF фильтра может быть выбрана в пункте меню«113 APF WIDTH» путем установки значения NARROW/MEDIUM/WIDE.

4. Для отключения функции APF коснитесь [**APF**] на TFT дисплее. Индикатор «OFF» будет указывать, что система APF больше не используется.

#### Совет**:**

Функция APF доступна только в режиме CW.

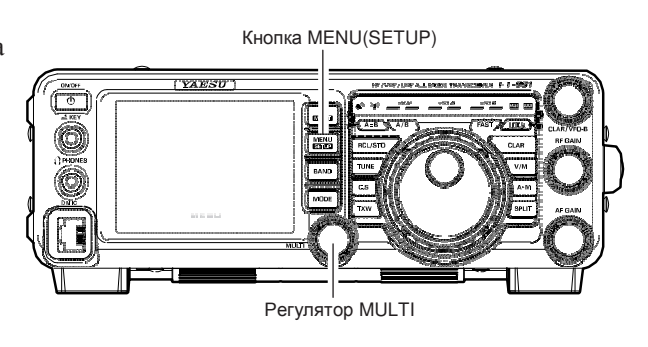

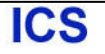

## АРУ **(**Автоматическая регулировка усиления**)**

Система АРУ приемника разработана для компенсации фединга принимаемого сигнала и других эффектов аномального прохождения. Вы можете запрограммировать настройки АРУ для каждого вида излучения независимо. Основной целью АРУ является обеспечение постоянного уровня громкости принимаемого сигнала, если сигнал превышает пороговое значение.

Нажмите кнопку **F(M-LIST)**, а затем коснитесь [**AGC**] несколько раз на ЖК-дисплее для установки необходимого времени срабатывания АРУ приемника. Выбранное время срабатывания будет отображено в столбце AGC дисплея функций кнопок для напоминания. В большинстве случаев, мы рекомендуем использовать опцию «AUTO». Кроме этого, вы можете и отключить АРУ, коснувшись [**AGC**] на ЖК-дисплее.

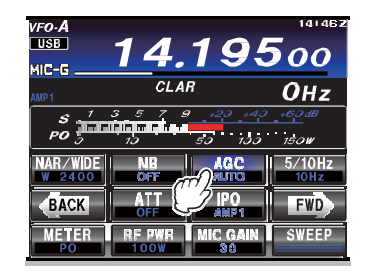

## Примечание**:**

**ICS** 

- В большинстве случаев, параметр "AUTO" является оптимальным. Выбранное значение времени срабатывания АРУ в столбце AGC дисплея функций кнопок подсвечивается зеленым цветом (обычно, голубым).
- -Касание [**AGC**] на ЖК-дисплее позволяет установить необходимое время срабатывания функции АРУ. Параметр «AUTO» обеспечивает удовлетворительную работу, однако, при работе в условиях перегруженного диапазона, при необходимости приема слабых сигналов, вы можете установить другое значение, например «FAST». При текущем значении AUTO скорость срабатывания АРУ следующая:

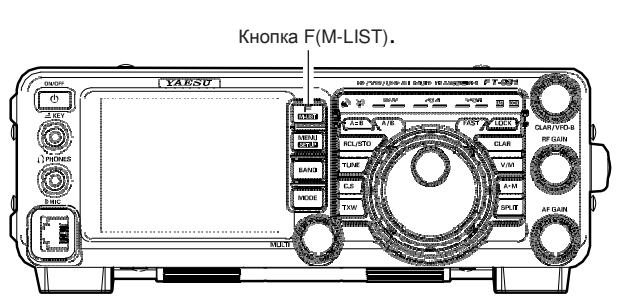

#### Совет**:**

Если функция АРУ выключена (OFF) с помощью касания [**AGC**] на ЖК-дисплее, то на S-метр перестанет функционировать. Кроме этого, в этом режиме повышается вероятность искажений мощных сигналов, поскольку УПЧ и последующие каскады могут быть перегружены мощными сигналами.

#### Краткая справка**:**

Некоторые аспекты работы функции АРУ могут быть сконфигурированы через систему меню. Однако, изза того что работа схемы АРУ оказывает огромное влияние на работоспособность приемника в целом, мы не рекомендуем вносить какие-либо изменения в значения пунктов меню, касающихся настроек АРУ, пока вы полностью не ознакомитесь с вашим трансивером **FT-991**.

#### Терминология**:**

Автоматическая регулировка усиления – это блок чувствительный к уровню принимаемого сигнала, ограничивающий усиление в каскадах ВЧ и ПЧ, для того чтобы обеспечивать относительно постоянный уровень громкости принимаемого сигнала приемнике. Схема АРУ также защищает каскады ВЧ, ПЧ, ЗЧ и DSP от перегрузки, поскольку управляет уровнем подаваемого на эти каскады сигнала.

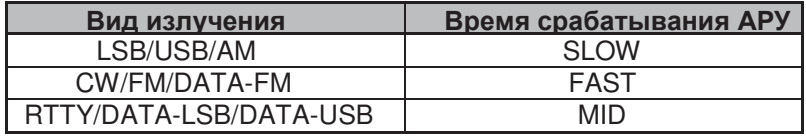

## Настраиваемый аудио фильтр приемника

В трансивере **FT-991** предусмотрен настраиваемый аудио фильтр приемника, который обеспечивает точное и независимое управление высокочастотными и низкочастотными компонентами принимаемого аудио сигнала.

- 1. Нажмите кнопку **MENU** для перехода в режим меню.
- 2. Вращайте регулятор **MULTI** для перехода к пунктам меню от «041» до «044», которые предназначены для настройки аудио фильтра приемника в режиме AM. Пункты меню от «050» до «053» позволяют осуществлять настройку аудио фильтра приемника в режиме CW. Пункты меню от «066» до «069» позволяют осуществлять настройку аудио фильтра приемника в режиме цифровых видов связи - DATA. Пункты меню от «094» до «097» позволяют осуществлять настройку аудио фильтра приемника в режиме RTTY. Пункты меню от «104» до «107» позволяют осуществлять настройку аудио фильтра приемника в режиме SSB.
- 3. Коснитесь [**SELECT**] на ЖК-дисплее.

**ICS** 

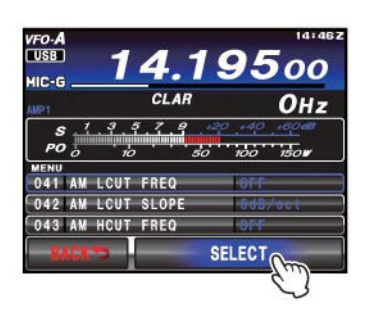

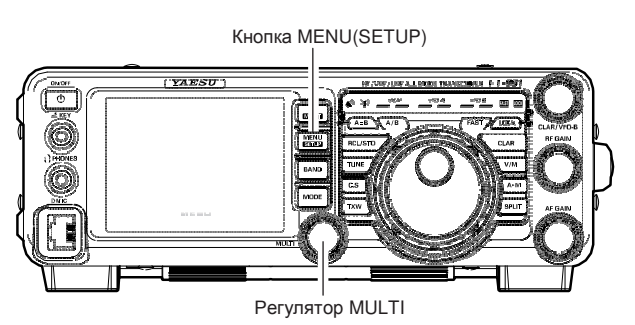

- 4. Вращайте регулятор **MULTI** для настройки аудио частотных характеристик приемника.
- 5. Коснитесь [**ENTER**] на ЖК-дисплее для сохранения нового значения.

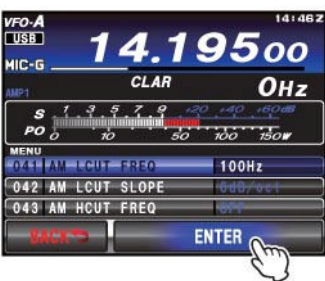

6. Нажмите кнопку **MENU** или коснитесь [**BACK**] на ЖК-дисплее для возврата к обычному режиму работы.

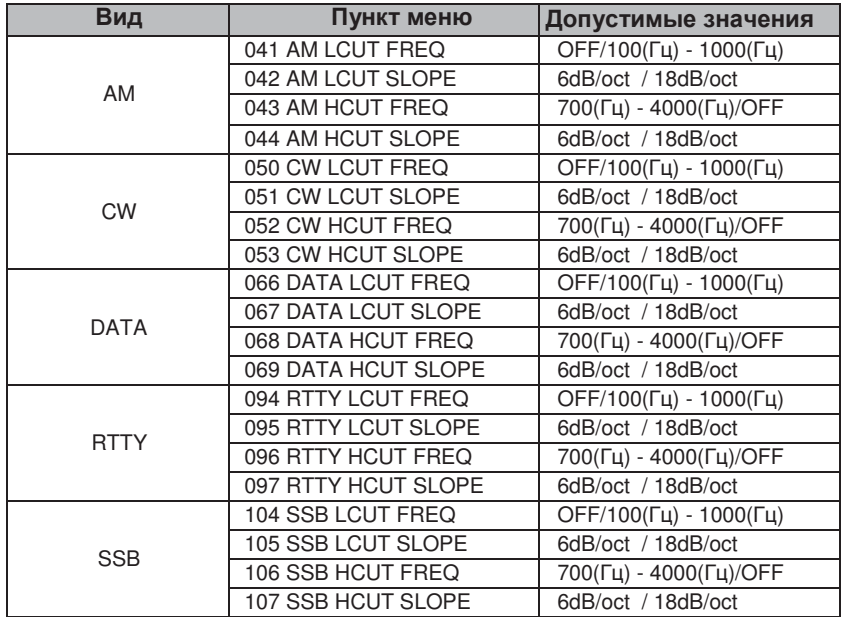

# Работа на передачу в режиме **SSB/AM**

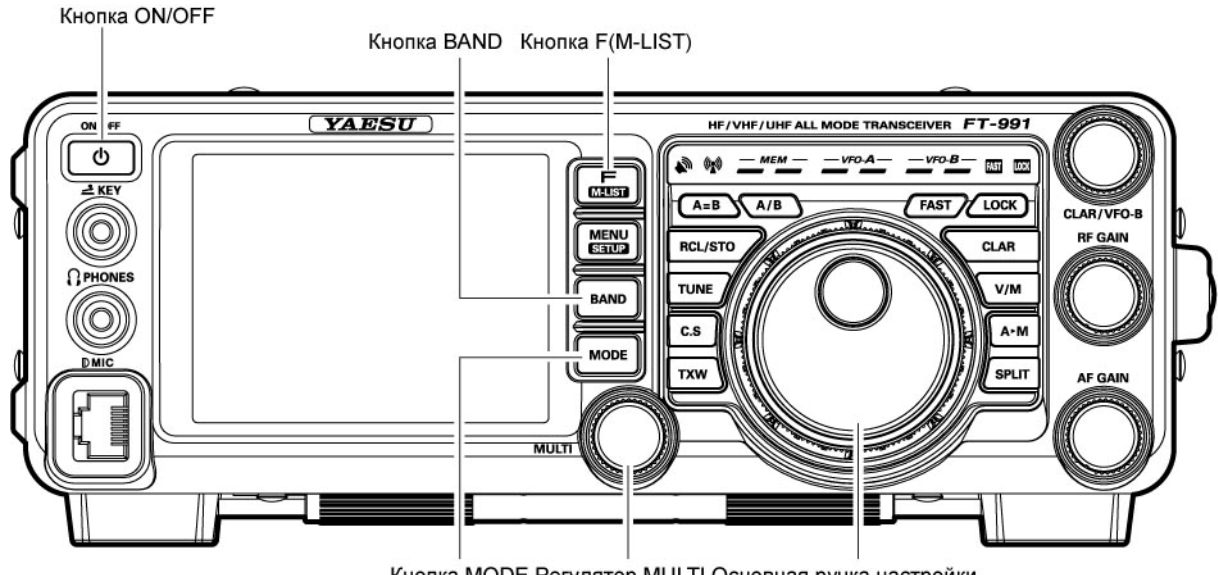

Кнопка MODE Регулятор MULTI Основная ручка настройки

- 1. Нажмите клавишу **BAND** для отображения списка доступных диапазонов, а затем коснитесь соответствующей части дисплея для установки любительского диапазона, который вы хотите использовать. Нажмите кнопку **BAND** еще раз для закрытия экрана списка диапазонов.
- 2. Нажмите клавишу **MODE** для отображения списка доступных видов излучения, а затем коснитесь соответствующей части дисплея для выбора необходимого вида излучения. Нажмите кнопку **MODE** еще раз для закрытия экрана списка видов излучения.

## Совет**:**

**ICS** 

Согласно радиолюбительским соглашениям режим LSB используется на диапазонах 7 МГц и ниже, а режим USB на частотах 14МГц и выше (в диапазоне 10 МГц используется только режим CW).

- 3. Вращайте ручку настройки для установки необходимой рабочей частоты. Вы, также, можете использовать кнопки **UP**/ **DWN** ручного микрофона **MH-31A8J** для перестройки частоты вверх или вниз по диапазону.
- 4. Нажмите тангенту **PTT** для начала передачи и говорите в микрофон с нормальным уровнем голоса. Совет**:**
	- **1 Индикатор « »** будет подсвечен в области светодиодных индикаторов TFT, подтверждая включение режима передачи.
	- При работе в режиме АМ нажмите кнопку [**RF PWR**], а затем вращайте регулятор **MULTI** , чтобы установить максимальную мощность несущей 25 Вт.
- 5. Для установки уровня микрофонного усиления соответствующего используемому микрофону и вашему голосу: Коснитесь [**METER**] несколько раз на ЖК-дисплее для выбора индикации «ALC». Теперь, нажмите и удерживайте тангенту **PTT** и говорите в микрофон с нормальным уровнем голоса.

В режиме *SSB* коснитесь [**MIC GAIN**], а затем вращайте регулятор **MULTI** таким образом, чтобы показания ALC напряжения измерительном приборе не выходили за пределы ALC зоны (до половины от полной шкалы) на пиках вашего голоса.

В режиме АМ коснитесь [**MIC GAIN**] и установите регулятор **MULTI**  в такое положение, при котором стрелка ALC метра не отклоняется на пиках вашего голоса.

- При работе на передачу в режиме АМ необходимо отрегулировать микрофонное усиление так, чтобы показания PO-метра не менялись.
- 6. Отпустите тангенту **PTT** для завершения передачи и перехода в режим приема. Трансивер вернется в режим приема.

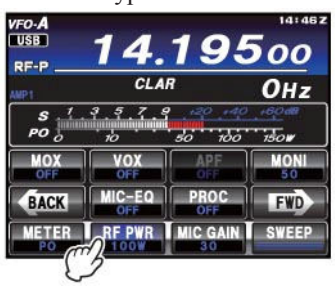

 $\overline{\mathbf{A}}$ 

 $357$ 

**BACK MIC-EQ PROC** 

 $CIAB$ 

METER TREPWR TMCGAIN T SWEEP

OHz

**EWD** 

*VFO-A*<br>I USB

MIC-G

# Работа на передачу в режиме *SSB/AM*

## Совет**:**

- Отклонение стрелки измерителя ALC может свидетельствовать об излишнем уровне мощности в драйвере, а также отраженной мощности в антенной системе. Если импеданс антенной системы отличается от 50 Ом, то показания ALC-метра могут не давать корректных сведений о правильности настроек [**MIC GAIN**] на ЖКдисплее. Поэтому рекомендуется выполнять настройку микрофонного усиления [**MIC GAIN**] при подключенном эквиваленте нагрузки или антенны с импедансом строго 50 Ом.
- При выполнении различных «проверок в эфире» (например, уровня микрофонного усиления), убедитесь, что текущая рабочая частота свободна, и вы не будете создавать помехи другим станциям, которые, возможно, уже используют эту частоту.
- В трансивере **FT-991** предусмотрено четыре способа коммутации трансивера на передачу. Вы можете выбрать тот, который подходит вам наилучшим образом:
	- Нажмите тангенту **PTT** на микрофоне для активизации передатчика.
	- Разъем **PTT** на задней панели может быть использован для подключения педали или иного устройства коммутации.
	- Коснитесь [**MOX**] в списке функций на TFT дисплее для коммутации трансивера на передачу. Список функций будет отображен на дисплее при нажатии кнопки **F(MLIST)**. Коснитесь [**MOX**] повторно для возврата на прием.
	- Схема VOX (Голосового управления передачей) позволяет коммутировать трансивер на передачу от вашего голоса, как только вы начинаете говорить в микрофон. Подробное описание функции VOX приведено на стр.71.

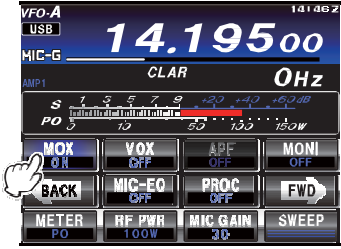

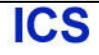

## Использование автоматического антенного тюнера

В трансивере **FT-991** имеется встроенный автоматический антенный тюнер (здесь и далее будет обозначаться, как «ATU») для согласования оконечного каскада передатчика с антенной. Мы рекомендуем использовать ATU при эксплуатации трансивера **FT-991**.

- Совет**:**
- ATU трансивера **FT-991** расположен внутри корпуса трансивера, и производит согласование вашей антенны с оконечным каскадом передатчика в точке подключения вашего коаксиального кабеля. Он не производит «улучшения» КСВ вашей антенной системы. Мы рекомендуем вам при монтаже вашей антенной системы добиваться минимального значения КСВ в точке питания антенны.
- ATU трансивера **FT-991** снабжен 100 ячейками памяти для хранения параметров согласования. Одиннадцать таких ячеек памяти уже содержат параметры согласования, по одной на каждый любительский диапазон. Оставшиеся 89 ячеек используются для сохранения данных о согласовании на 89 частотах, которые могут быть использованы без повторного процесса согласования антенны на текущей частоте ATU
- ATU трансивера **FT-991** способен производить согласование нагрузки с импедансом от 16.7 до 150 Ом, что соответствует КСВ антенны от 3:1 и ниже в любительских диапазонах от 160 до 6 метров. Поэтому простейшие нерезонансные вертикальные антенны случайной длины или антенна G5RV (для большинства диапазонов) не могут быть согласованы с помощью ATU.

## Использование **ATU**

- 1. Используя ручку настройки, установите в трансивере необходимую частоту в пределах любительского диапазона.
- 2. Нажмите кнопку **TUNE** кратковременно для подключения ATU в линию передачи (процесс согласования/настройки пока не выполняется). Индикатор **«TUNER»** будет отображен на дисплее.

## Краткая справка**:**

Кратковременное нажатие кнопки **TUNE** приводит к включению тюнера и микропроцессор автоматически устанавливает точку согласования, ближайшую к текущей рабочей частоте.

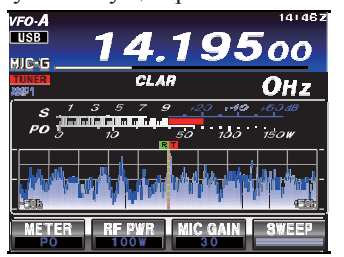

- 3. Нажмите и удерживайте кнопку **TUNE** в течение 1 секунды для инициирования процесса согласования антенны. Передатчик трансивера будет активизирован, а индикатор **«TUNER»** будет мерцать на дисплее. Как только оптимальная точка согласования будет найдена, трансивер перейдет на прием и индикатор «**TUNER**» будет подсвечен постоянно (вместо мерцания).
- 4. Для удаления ATU из линии передачи нажмите кнопку **TUNE** кратковременно. Подсветка индикатора **«TUNER**» будет прекращена, подтверждая, что антенный тюнер отключен. В этом случае, выходной каскад передатчика подключен напрямую к вашей антенне и использует импеданс, имеющийся на конце коаксиального кабеля вашей антенны.

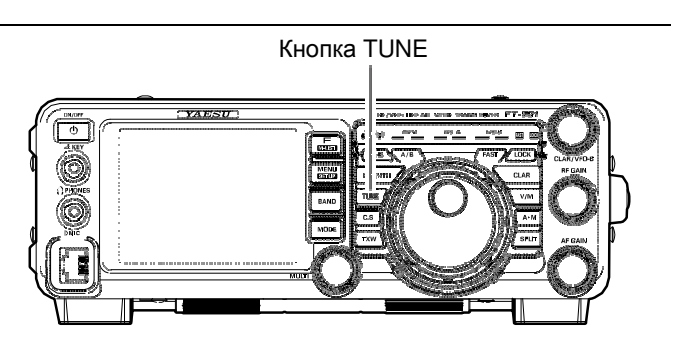

#### Совет**:**

Антенный тюнер подключается между оконечным каскадом передатчика и разъемом антенны на задней панели. Подключение тюнера никоим образом не отражается на эффективности приема.

#### Краткая справка**:**

Перед отправкой трансивера торговую сеть для каждого любительского диапазона сохраняется только одна точка согласования ATU. Это выполняется на этапе настройки трансивера и проверки его рабочих характеристик.

#### Примечание**:**

Прежде чем выполнять процесс подстройки, вам необходимо убедиться, что текущая рабочая частота свободна, и вы не будете мешать другим станциям.

#### Терминология**:**

Память антенного тюнера: Микропроцессор ATU запоминает положение конденсатора переменной емкости и используемую индуктивность и сохраняет эти параметры для каждой частоты с шагом в 10 кГц. При установке той же самой частоты в следующий раз повторного процесса согласования не потребуется.

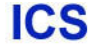

## Дополнительные сведения о **ATU**

На рисунке 1 отображена ситуация нормального согласования антенны с помощью ATU и сохранения параметров в памяти тюнера. Антенная система показана с точки зрения передатчика.

Рисунок 2. Оператор изменил рабочую частоту и индикатор «HI-SWR» будет подсвечен. Оператор нажимает и удерживает кнопку **TUNE** в течение одной секунды для инициирования процесса согласования. Если значение КСВ высоко (3:1 и выше), то необходимо выполнить процесс настройки антенной системы для приближения ее импеданса к 50 ом. Если при согласовании антенны КСВ в линии превышает значение 3:1, то автоматический антенный тюнер не будет сохранять параметры для этой частоты. Высокое значение КСВ может означать наличие механических повреждений в антенной системе, что может привести к внеполосным излучениям и TVI.

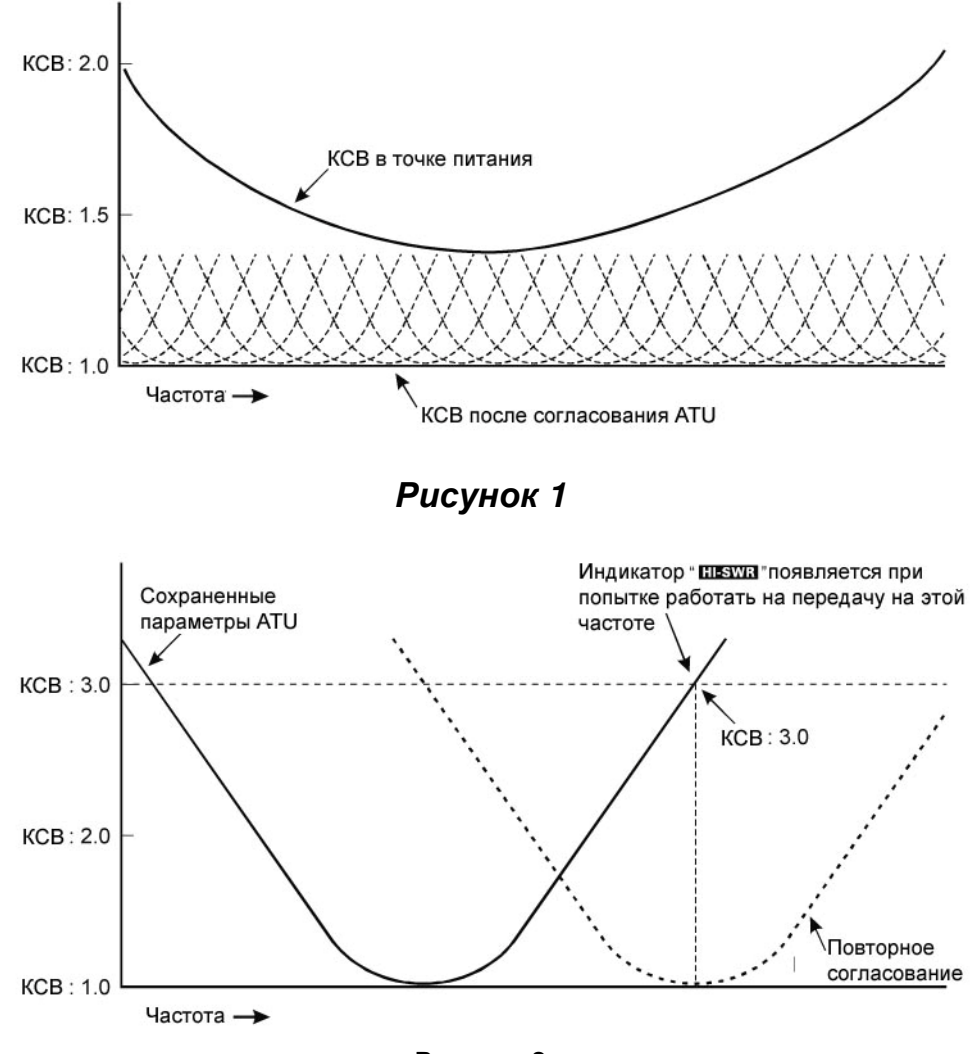

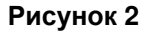

#### О ячейках памяти антенного тюнера

#### КСВ после согласования менее **2:1**

Параметры согласования будут сохранены в памяти антенного тюнера.

#### КСВ после согласования более **2:1**

Параметры согласования не будут сохранены в памяти. Если вы вернетесь на эту частоту позже, процесс согласования должен быть повторен.

#### КСВ после согласования более **3:1**

Индикатор **«HI-SWR»** будет подсвечен и параметры согласования не будут сохранены. Рекомендуется отыскать причину высоко значения КСВ, прежде чем пытаться работать на передачу на этой антенне.

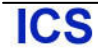

## Повышение качества излучаемого сигнала

## Параметрический микрофонный эквалайзер **(SSB/AM/FM)**

Трансивер **FT-991** имеет уникальную опцию - трех диапазонный параметрический микрофонный эквалайзер, который обеспечивает точное и независимое управление низкими, средними и высокими частотами вашего сигнала. Вы можете использовать одну группу настроек при отключенном речевом процессоре, а другую группу настроек при включенном речевом процессоре трансивера. Функция речевого процессора будет описана в следующем разделе.

## Краткая справка**:**

Параметрический эквалайзер – это уникальная технология управления качеством сигнала. Вы можете отрегулировать три частотных диапазона настолько точно, что добьетесь действительно натурального и приятного звучания или существенно повысите "речевую мощность" вашего сигнала.

Предусмотрена настройка следующих параметров конфигурации микрофонного эквалайзера:

Центральная частота**:** Вы можете задать центральную частоту, каждого из трех диапазонов.

Усиление**:** Уровень расширения (или компрессии) может быть задан в пределах каждого диапазона.

**Q**: Определяется полоса частот воздействия параметров эквалайзера.

## Настройка параметрического микрофонного эквалайзера

- 1. Подключите микрофон к разъему **MIC** передней панели.
- 2. Установите минимальный уровень выходной мощности. Совет**:**
	- -Поскольку настройка параметрического эквалайзера процесс длительный, мы рекомендуем вам подключить эквивалент нагрузки к трансиверу и контролировать ваш сигнал на другом приемнике, чтобы не создавать помех другим станциям.
	- -Для отслеживания эффектов включения тех или иных настроек эквалайзера рекомендуем использовать головные телефоны, подключенные к отдельному контрольному приемнику.
- 3. Для настройки параметрического эквалайзера с отключенным речевым процессором нажмите кнопку **F(M-LIST)** , а затем коснитесь [**MIC-EQ**] на дисплее для выбора «ON».

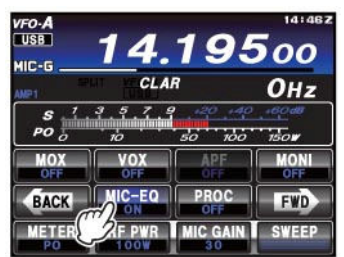

Для настройки параметрического эквалайзера с включенным речевым процессором нажмите кнопку **F(M-LIST)**, а затем коснитесь [**PROC**] на дисплее для выбора «ON».

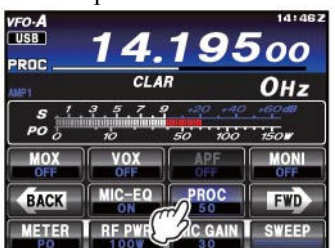

4. Нажмите кнопку [**MONI**], если вы хотите прослушивать собственный сигнал через встроенный монитор трансивера **FT-991**.

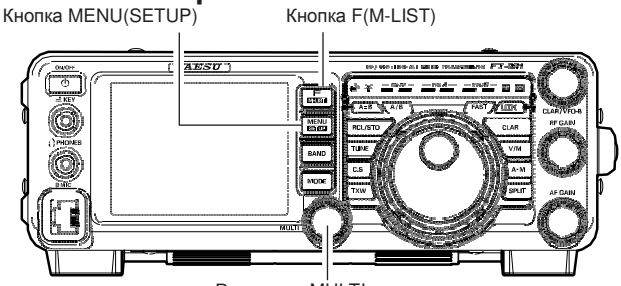

Регулятор MULTI

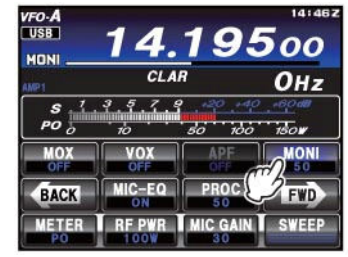

- 5. Нажмите кнопку **MENU(SETUP)** . Перечень пунктов меню будет отображен на TFT дисплее.
- 6. Вращайте **MULT** для выбора пунктов меню, начинающихся на «EQ». Эти пункты с номерами «121»- «129» определяют параметры микрофонного эквалайзера при выключенном речевом процессоре. Пункты меню от «130» до «138» позволяют задать параметры микрофонного эквалайзера при включенном речевом процессоре.
- 7. Коснитесь [**SELECT**] на ЖК-дисплее, а затем вращайте **MULTI** для установки значения выбранного пункта.

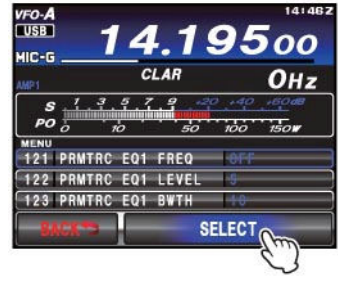

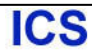

- 8. Нажмите тангенту **PTT** и говорите в микрофон, контролируя эффекты от смены параметров. Поскольку общее звучание сигнала меняется при каждом изменении отдельного пункта, вам необходимо выполнить несколько проходов по каждому пункту меню, чтобы найти оптимальный вариант настроек.
- 9. Как только все необходимые значения параметров найдены, коснитесь [**ENTER**] на ЖК-дисплее для сохранения новых значений.

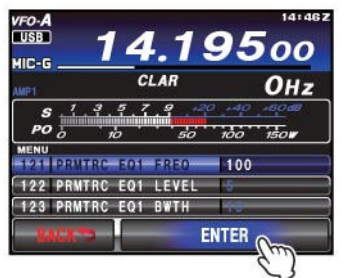

10. Нажмите кнопку **MENU** или коснитесь [**BACK**] на ЖК-дисплее для возврата к обычному режиму работы. Если вы нажмете только кнопку [**BACK**] кратковременно, то изменения последнего сеанса работы с меню будут утеряны.

#### Совет**:**

**ICS** 

Для снижения излишнего уровня высоких частот в широкополосных студийных микрофонах, попробуйте установить 10 dB подавления на частоте 100 Гц с полосой «1» или «2» и около 3 dB подавления с центром на 800 Гц с полосой «3» и подъем сигнала на 8 dB на частоте 2100 Гц с полосой «1». Вы можете использовать эти параметры в качестве стартовых. Каждый микрофон и каждый оператор имеет различные особенности, часто требующие совершенно разных параметров настроек.

## Включение параметрического микрофонного эквалайзера

- 1. Отрегулируйте уровень микрофонного усиления с помощью [**MIC GAIN**] на TFT дисплее, как описано на стр. 60.
- 2. Нажмите кнопку **F(M-LIST)**,а затем коснитесь [**MIC-EQ**] на ЖК-дисплее для установки значения «ON». Для настройки параметрического эквалайзера с включенным речевым процессором нажмите кнопку **F(M-LIST)** , а затем коснитесь [**PROC**] на дисплее для индикации уровня компрессии речевого сигнала (от 1 до 100) и подтверждения включения микрофонного эквалайзера.

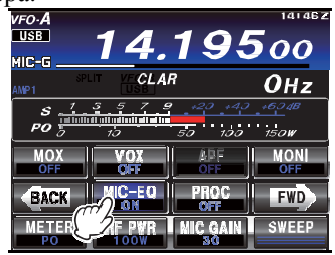

**ICS** 

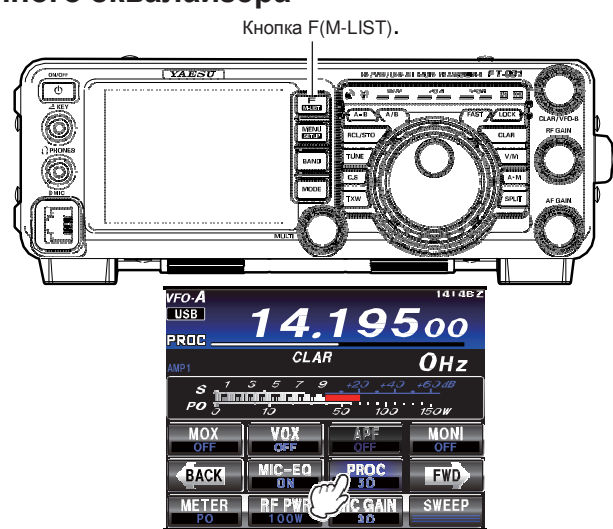

- 3. Нажмите тангенту **PTT** на микрофоне и говорите с нормальным уровнем голоса.
- 4. Для отключения параметрического микрофонного эквалайзера коснитесь [**MIC-EQ**] на ЖК-дисплее еще раз.

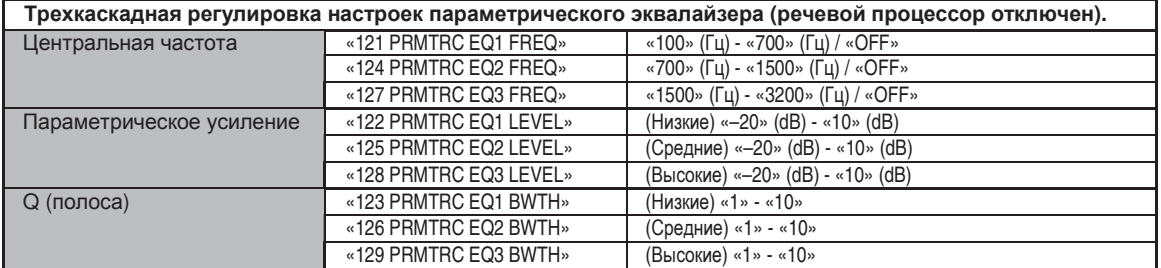

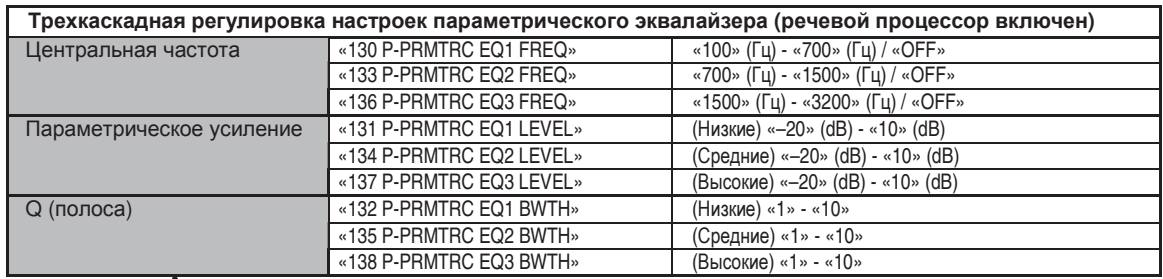

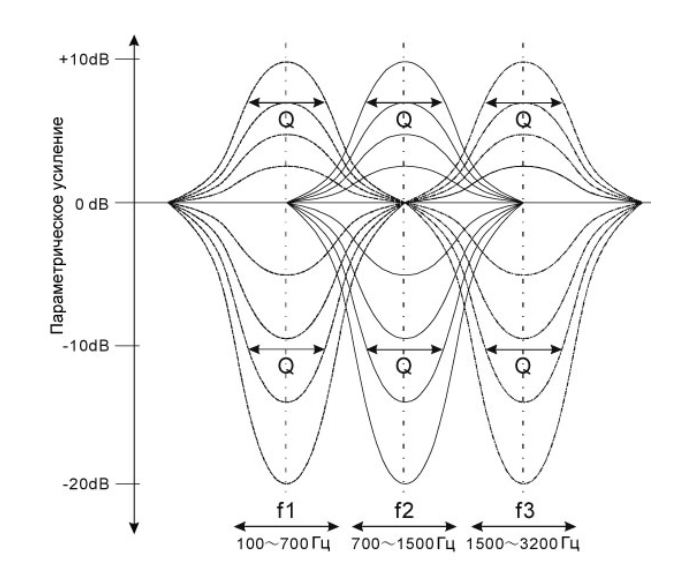

## Использование речевого процессора **(**Режим **SSB)**

Речевой процессор трансивера **FT-991** предназначен для повышения «речевой мощности» вашего сигнала за счет усреднения амплитудно-частотных характеристик (с использованием сложной технологии сжатия) и настройки качества аудио с помощью системы меню («130 P-PRMTRC EQ1 FREQ», «133 P-PRMTRC EQ2 FREQ», «136 P-PRMTRC EQ3 FREQ»). Функция эффективна при плохом прохождении, поскольку разборчивость сигнала существенно повышается.

- 1. Отрегулируйте уровень микрофонного усиления с помощью [**MIC GAIN**] на TFT дисплее, как описано на стр. 60.
- 2. Коснитесь [**METER**] на TFT дисплее для выбора режима измерения уровня компрессии («COMP»).

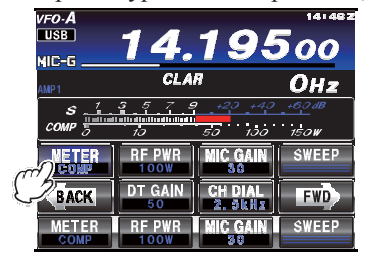

3. Нажмите кнопку **F(M-LIST)**, а затем коснитесь [**PROC**] на дисплее для индикации уровня компрессии речевого сигнала (от 1 до 100) и подтверждения включения речевого процессора.

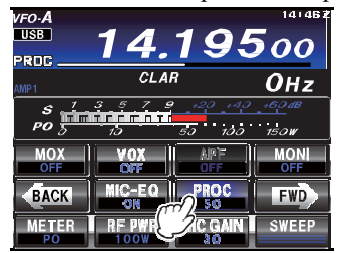

- 4. Нажмите тангенту **PTT** на микрофоне и говорите с нормальным уровнем голоса.
- 5. Установите регулятор **MULTI** в такое положение, при котором уровень компрессии составляет от 5 dB до 10 dB.
- 6. Для отключения речевого процессора, коснитесь [**PROC**] на TFT дисплее еще раз. Индикатор «OFF» будет указывать, что речевой процессор больше не используется.

## Совет**:**

-Вы можете настроить параметрический микрофонный эквалайзер при включенном речевом процессоре, используя пункты меню «130» – «138». Подробности приведены на странице 138.

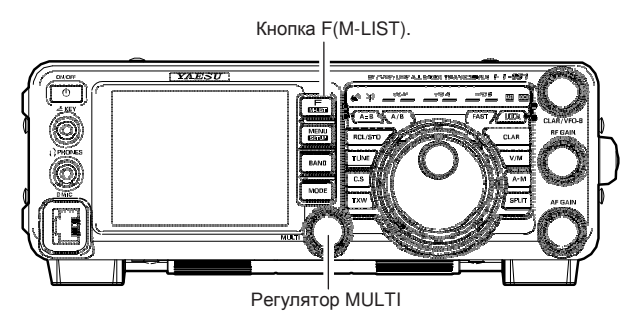

## Регулировка полосы излучаемого **SSB** сигнала

При работе на передачу в режиме SSB полоса излучаемого сигнала по умолчанию составляет 2.4 кГц. Такая ширина полосы гарантирует хорошее качество звучания аудио в купе с достаточным уровнем речевой мощности и является стандартной полосой SSB сигнала последние десятилетия. Однако, оператор может изменить полосу излучаемого сигнала для получения различных уровней речевой мощности и точности, в зависимости от собственных предпочтений.

Регулировка полосы излучаемого сигнала в режиме SSB выполняется следующим образом:<br>1. II — **MENULOFTUD** 

- 1. Нажмите кнопку **MENU(SETUP)** для активизации системы меню.
- 2. Вращайте регулятор **MULTI** для выбора пункта «112 SSB TX BPF» .
- 3. Коснитесь [**SELECT**] на ЖК-дисплее, а затем вращайте **MULTI** для выбора необходимого значения полосы сигнала. Допустимые значения следующие: 100-3000 Hz, 100-2900 Hz, 200-2800 Hz, 300-2700 Hz, 400-2600 Hz. По умолчанию: 300- 2700 Гц. Более широкая полоса имеет большую точность воспроизведения сигнала, в то время как при более узкой полосе допустимая выходная мощность «компрессируется» в меньшем спектре, что приводит к росту "речевой мощности" для работы в DX "свалках".

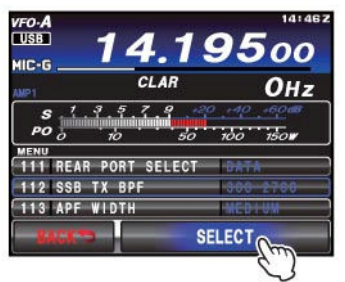

4. Коснитесь [**ENTER**] на TFT дисплее для сохранения нового значения.

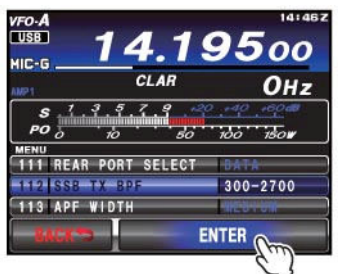

5. Нажмите кнопку **MENU** или коснитесь [**BACK**] на TFT дисплее для возврата к обычному режиму работы.

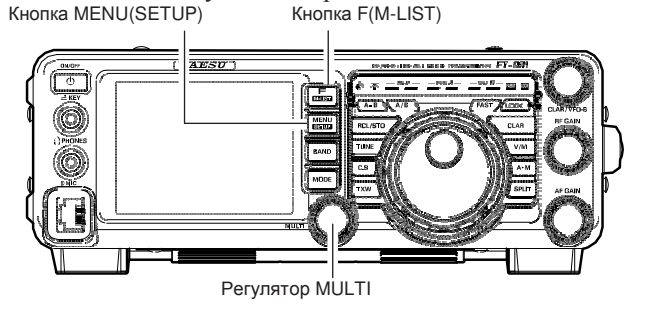

#### Совет**:**

Монитор излучаемого сигнала – это еще один удобный инструмент контроля эффективности изменения полосы. Для включения монитора нажмите кнопку **F(MLIST)** для отображения списка функций на TFT дисплее. Нажмите кнопку [**MONI**]. Теперь вы можете прослушивать разницу в звучании вашего сигнала при различном значении полосы передачи.

#### Краткая справка**:**

Высокая точность сигнала соответствует широкой полосе сигнала и подходит для местных связей на низкочастотных диапазонах.

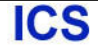

# Удобные функции передатчика

## Память голосовых сообщений **(**режимы **SSB/AM)**

Вы можете использовать функцию голосовой памяти в трансивере **FT-991** для передачи повторяющихся сообщений. Система памяти голосовых сообщений имеет пять ячеек для хранения речевых сообщений длительностью до 20 секунд каждое. Максимальная длительность сообщения не должна превышать 20 секунд.

## Работа с памятью голосовых сообщений

Вы можете использовать функцию памяти голосовых сообщений трансивера **FT-991**, подключив опциональную панель дистанционного управления FH-2 к разъему **REM/ALC** задней панели.

## Запись вашего сообщения в память

- 1. Выберите один из подходящих видов излучения LSB, USB, AM или FM, кнопкой **MODE** передней панели.
- 2. Отрегулируйте уровень микрофонного усиления с помощью [**MIC GAIN**] на ЖК-дисплее, как описано на стр. 60.
- 3. Коснитесь [**MEM**] на ЖК-дисплее или нажмите кнопку [**MEM**] на кнопочной панели **FH-2**. Мерцающий индикатор «**REC**» будет отображен на дисплее.

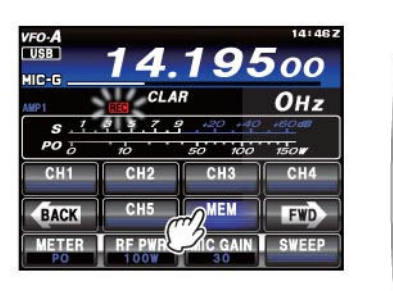

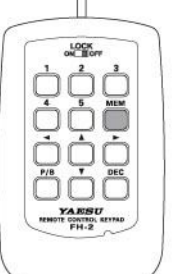

4. Коснитесь [**CH1**] - [**CH5**] на ЖК-дисплее или нажмите одну из кнопок [**1**] – [**5**] на FH-2 для выбора ячейки памяти.

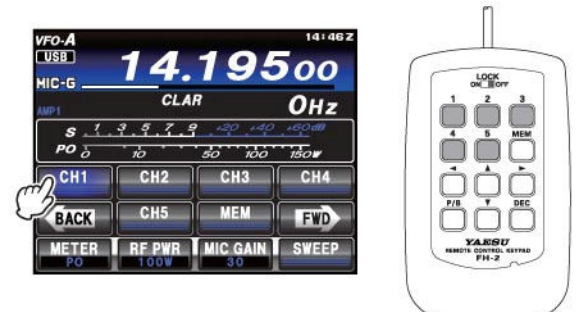

## Совет**:**

Если вы не нажмете тангенту PTT в течение 5 секунд (следующий шаг), то процесс записи будет прерван.

- 5. Нажмите кратковременно тангенту **PTT** на микрофоне. Индикатор **REC** будет подсвечен постоянно и начнется процесс записи.
- 6. Говорите в микрофон с нормальным уровнем голоса (например, CQ DX ,CQ DX this is Romeo Lima Six Mexico, Romeo Lima Six Mexico Over). Помните, что продолжительность записи ограничена 20 секундами для каждого сообщения.

7. Коснитесь [**MEM**] на ЖК-дисплее или нажмите кнопку [**MEM**] на кнопочной панели **FH-2** для завершения процесса записи сообщения.

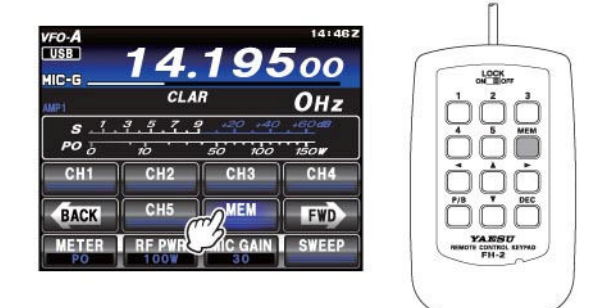

## Проверка записанного сообщения

- 1. Убедитесь, что функции [**VOX**] и [**BK-IN**] отключены и передатчик не будет активизирован. Статус функций можно проверить на TFT дисплее после нажатия кнопки **F(M-LIST)**.
- 2. Коснитесь [**CH1**] [**CH5**] на ЖК-дисплее или нажмите одну из кнопок [**1**] - [**5**] на панели **FH-2** (с номером ячейки записанного сообщения). Индикатор **«PLAY»** будет отображен на дисплее, и вы услышите только что записанное сообщение.

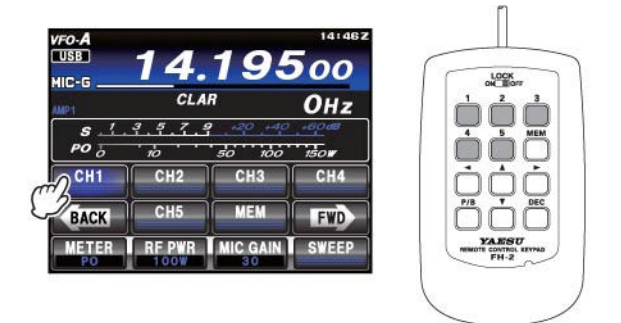

## Совет**:**

Вы можете отрегулировать уровень воспроизведения записанного сообщения в пункте меню «010 DVS RX OUT LEVEL».

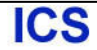

## Передача записанного сообщения

- 1. Выберите один из подходящих видов излучения LSB, USB или AM, кнопкой **MODE** передней панели.
- 2. Нажмите кнопку **F(MLIST)** на передней панели для отображения списка функций на TFT дисплее, а затем коснитесь [**BK-IN**].

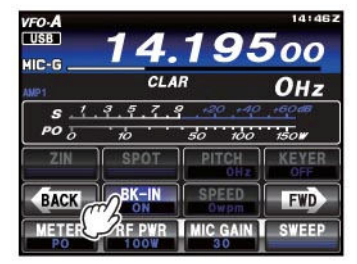

3. Коснитесь [**CH1**] - [**CH5**] на ЖК-дисплее или нажмите одну из кнопок [**1**] - [**5**] на панели **FH-2** (с номером ячейки записанного сообщения). Индикатор **«PLAY»** будет отображен на дисплее, и сообщение будет передано в эфир.

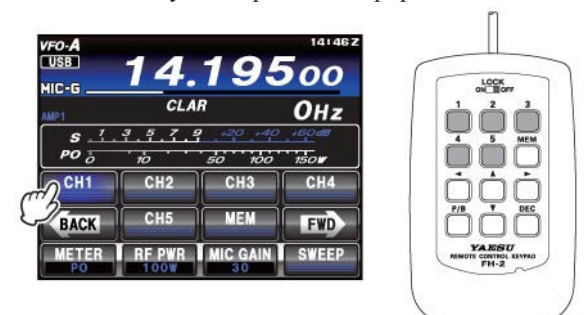

## Совет**:**

Вы можете отрегулировать уровень передачи в эфир записанного сообщения в пункте меню «011 DVS TX OUT LEVEL».

## Функция **VOX (SSB/AM/FM)**

Вместо нажатия тангенты **PTT** на вашем микрофоне или касания [**MOX**] (отображаемой при нажатии кнопки **F(M-LIST)**), вы можете активизировать передатчик, используя функцию VOX (Голосовое Управление Передачей).

1. Нажмите кнопку **F(MLIST)** на передней панели для отображения списка функций на TFT дисплее, а затем коснитесь [**VOX**] для включения функции. Индикатор «ON» будет отображен на дисплее.

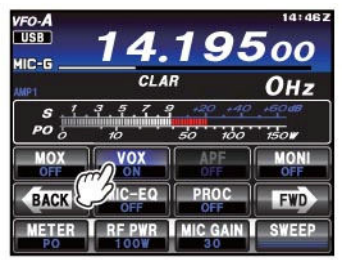

- 2. Не нажимая тангенту **PTT**, говорите в микрофон с нормальным уровнем голоса. Ваш трансивер должен быть скоммутирован на передачу автоматически от вашего голоса. По окончании разговора трансивер вернется на прием (после некоторой задержки).
- 3. Для отключения функции VOX и возврата к управлению коммутацией "прием-передача" помощью **PTT**, коснитесь [**VOX**] на ЖК-дисплее еще раз. Индикатор **«VOX»** будет удален с дисплея, а схема VOX трансивера будет отключена.

#### Совет**:**

- Вы можете отрегулировать уровень чувствительности VOX для предотвращения случайной коммутации трансивера на передачу от внешних шумов. Для настройки уровня чувствительности VOX:
	- 1) Активизируйте схему VOX, если необходимо.
	- 2) Нажмите кнопку **MENU(SETUP)** для перехода в режим меню.
	- 3) Вращайте регулятор **MULTI** для выбора пункта «145 VOX GAIN», а затем коснитесь [**SELECT**] на ЖК-дисплее.

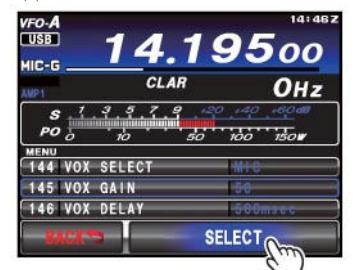

- 4) Говорите в микрофон и, вращая **MULTI** , добейтесь того, что трансивер будет переходить на передачу от вашего голоса, но не от окружающих шумов.
- 5) Как только приемлемое положение будет установлено, коснитесь [**ENTER**] на ЖКдисплее для сохранения нового значения.

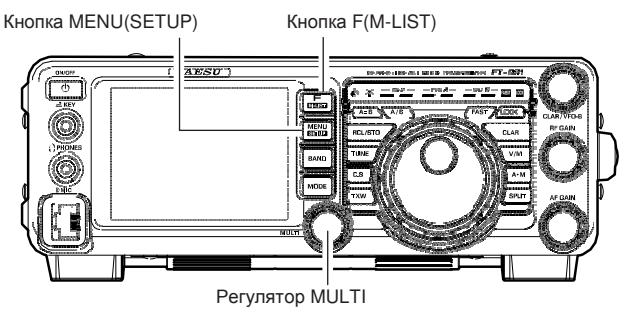

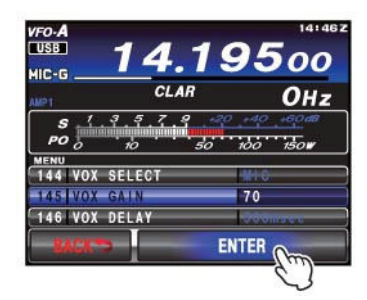

6) Нажмите кнопку **MENU** или коснитесь [**BACK**] на ЖК-дисплее для возврата к обычному режиму работы.

- Продолжительность задержки функции VOX (пауза между окончанием разговора и возвратом трансивера на прием) может быть отрегулирована через систему меню. По умолчанию используется значение 500 мс.
	- Для программирования другого значения:
	- 1) Активизируйте схему VOX, если необходимо.
	- 2) Нажмите кнопку **MENU(SETUP)** для перехода в режим меню.
	- 3) Вращайте регулятор **MULTI** для выбора пункта «146 VOX DELAY», а затем коснитесь [**SELECT**] на ЖК-дисплее.

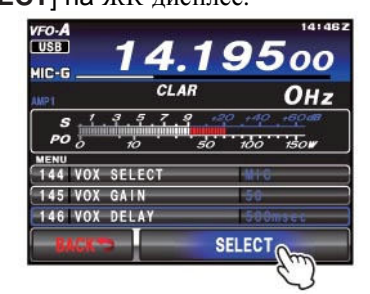

4) Вращайте **MULTI** и произносите в микрофон протяжное «А-а-а», а затем контролируйте необходимую длительность задержки.

5) Как только приемлемое положение будет установлено, коснитесь [**ENTER**] на ЖК-дисплее для сохранения нового значения.

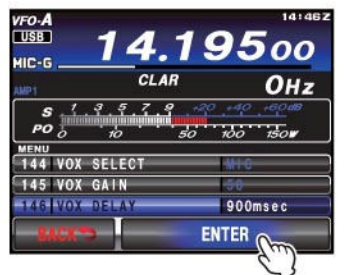

- 6) Нажмите кнопку **MENU** или коснитесь [**BACK**] на ЖК-дисплее для возврата к обычному режиму работы.
- Параметр Anti-Trip определяет уровень отрицательной обратной связи по цепи аудио сигнала приемника, чтобы избежать коммутации передатчика от выходного сигнала приемника (через микрофон). Значение этого параметра также может быть изменено в пункте меню "147 ANTI VOX GAIN".
- Функция VOX может быть активизирована для телефонных видов излучения (SSB/AM/FM), а также для цифровых видов связи на базе AFSK. Используйте пункт меню «144 VOX SELECT». Допустимые значения «MIC» и «DATA».
## Функция монитора **(SSB/AM/FM)**

Вы можете оценивать качество излучаемого сигнала, используя функцию монитора.

- 1. Нажмите кнопку **F(MLIST)** на передней панели для отображения списка функций на TFT дисплее, а затем коснитесь [**MONI**].
- 2. Коснитесь [**MONI**] на ЖК-дисплее, функция монитора будет включена («ON»). Регулятор **MULTI** теперь может быть использован для регулировки уровня сигнала монитора.

Индикатор MONI (Monitor)

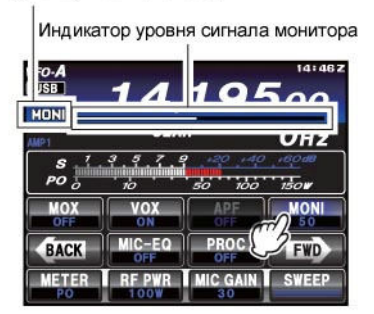

- 3. Вращайте **MULTI** в режиме передачи для установки приемлемого уровня громкости сигнала в головных телефонах или громкоговорителе. Вращение по часовой стрелки этого регулятора увеличивает уровень громкости.
- 4. Для отключения функции монитора коснитесь [**MONI**] на ЖК-дисплее еще раз. Индикатор «OFF» появится на дисплее в подтверждение отключения функции монитора.

### Совет**:**

 Функция монитора позволяет вам прослушивать сигнал по промежуточной частоте, так что она может быть весьма полезна при проведении настроек речевого процессора или параметрического эквалайзера в режиме SSB или оценке общего качества сигнала в режимах АМ и FM.

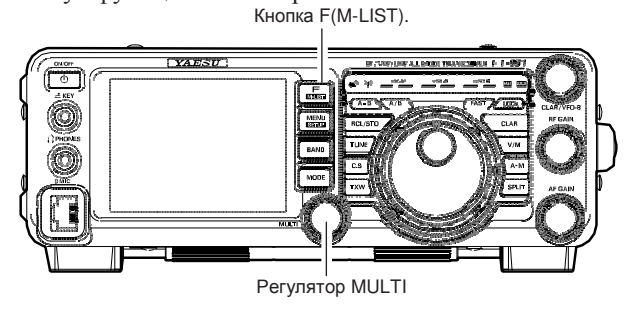

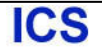

## Работа на разнесенных частотах с использованием расстройки

Для работы на разнесенных частотах в случайных "pile-up", где разнос частот менее 10 кГц вы можете использовать функцию расстройки частоты передатчика.

- 1. Нажмите кнопку **MENU(SETUP)** для перехода в режим меню.
- 2. Вращайте регулятор **MULTI** для выбора пункта «040 CLAR MODE SELECT».
- 3. Коснитесь [**SELECT**] на ЖК-дисплее, а затем вращайте **MULTI** для установки значения «TX» в выбранном пункте меню (по умолчанию установлено значение «RX»).

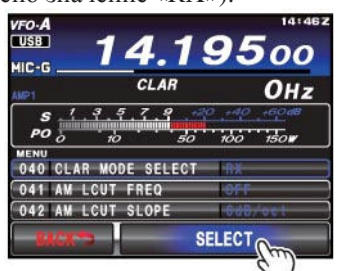

4. Коснитесь [**ENTER**] на ЖК-дисплее для сохранения нового значения.

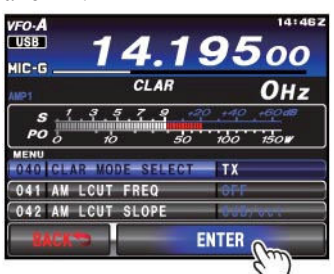

- 5. Нажмите кнопку **MENU(SETUP)** или коснитесь [**BACK**] на ЖК-дисплее для возврата к обычному режиму работы.
- 6. Нажмите кнопку **CLAR**. Индикатор **«TX»** будет отображен на TFT дисплее.

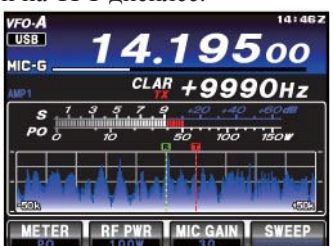

### Краткая справка**:**

Обычно, расстройка используется для смещения частоты передачи без изменения частоты приема. Однако, в некоторых случаях при работе с DX удобно использовать расстройку, если разнос частот у станции не превышает 10 кГц. Так вы можете быстро установить необходимую частоту передачи.

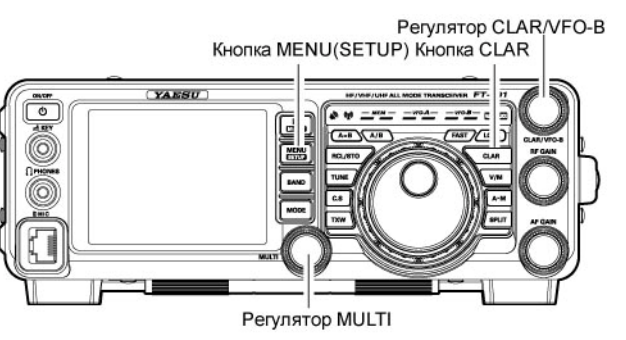

- 7. Вращайте ручку **CLAR/VFO-B** для установки необходимого значения смещения частоты передатчика. Максимальная глубина расстройки ±9.999 кГц.
- 8. Для завершения режима расстройки передатчика нажмите кнопку **CLAR** еще раз. Индикатор **«TX»** будет удален с дисплея.

### Совет**:**

- Пытаясь работать с DX станцией в режиме CW в "pile-up" вы можете нажать кнопку **CLAR** для поиска частоты станции, которая работает с DX в настоящий момент. Теперь вращайте регулятор **CLAR/VFO-B** для настройки по нулевым биениям на частоту станции, вызывающей DX. (Используйте функцию SPOT для точной настройки частоты по CW сигналу станции). Вы можете, затем, нажать кнопку **CLAR** еще раз для отключения расстройки приемника и возврата на частоту передачи DX-станции.
- Как и в случае с расстройкой приемника, глубина расстройки передатчика отображается на дисплее.
- Как и в случае с расстройкой приемника, если расстройка передатчика отключается, то старое значение глубины расстройки сохраняется. При повторном включении расстройки TX будет использовано прежнее значение. Для обнуления значения глубины расстройки нажмите и удерживайте кнопку **CLAR** в течение 1 секунды.

### Краткая справка**:**

Пытаясь работать с DX станцией в режиме CW в "pile-up" с использованием функции разноса частот, помните, что другие станции тоже используют трансиверы Yaesu с подобными функциями. На стороне DX каждая станция, зовущая на идентичной частоте в режиме CW, будет звучать как сплошной тон! Поэтому гораздо эффективней использовать расстройку приемника для поиска «промежутка» среди массы зовущих, вместо точной настройки на частоту станции, которая только что связалась с DX.

## Работа на разнесенных частотах

Одна из самых гибких функций трансивера **FT-991** - это возможность работы на разнесенных частотах, используя частотные регистры VFO-A и VFO-B. Эта функция **FT-991** идеально подходит для работы в экспедициях, поскольку работа на разнесенных частотах улучшена и упрощена.

- 1. Вращайте ручку настройки для установки необходимой частоты приема.
- 2. Нажмите кнопку **A/B**, а затем вращайте ручку настройки для установки необходимой частоты передачи.
- 3. Нажмите кнопку **A/B** , а затем нажмите кнопку **SPLIT**. Частота VFO-B будет отображена на TFT дисплее и светодиодные индикаторы будут подсвечены следующим образом:

Индикатор **VFO-A RX** подсвечен зеленым цветом.

Индикатор **VFO-A TX** не подсвечен

Индикатор **VFO-B RX** не подсвечен Индикатор **VFO-A TX** подсвечен красным цветом.

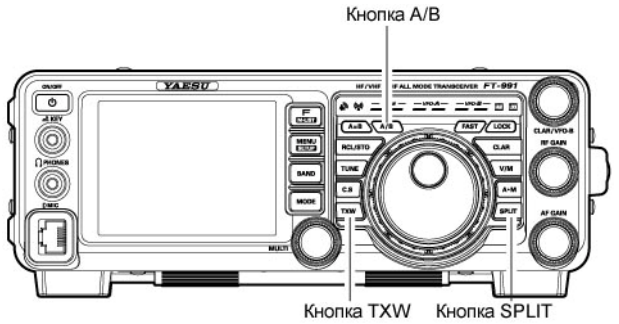

В режиме работы на разнесенных частотах регистр VFO-A будет использоваться для приема, а регистр VFO-B - для передачи. Если вы нажмете кнопку **SPLIT** еще раз, то режим работы на разнесенных частотах будет завершен.

### Совет**:**

- В режиме работы на разнесенных частотах нажатие кнопки **A/ B** приводит к обмену содержимого обоих VFO. Повторное нажатие кнопки **A/B** приводит к возврату к прежнему состоянию.
- В режиме работы на разнесенных частотах вы можете нажать кнопку **TXW,** слева внизу от ручки настройки, для оперативного приема на частоте передачи. Удерживая кнопку **TXW** нажатой в режиме разнесенных частот, вы можете изменять частоту передачи в VFO-B.
- Кроме этого, вы можете установить различные любительские диапазоны в разных VFO, если используете многодиапазонную антенну.

## Быстрый переход к работе на разнесенных частотах

Функция быстрого перехода к работе на разнесенных частотах предусматривает установку частоты передачи на 5 кГц выше относительно значения VFO-A и выбор VFO-B для работы на передачу.

- 1. Используйте трансивер обычным способом, изменяя частоту VFO-A. Индикатор **VFO-A RX** подсвечен зеленым цветом Индикатор **VFO-A TX** подсвечен красным цветом Индикатор **VFO-B RX** не подсвечен Индикатор **VFO-A TX** не подсвечен
- 2. Нажмите и удерживайте кнопку **SPLIT** в течение 1 секунды для включения быстрого перехода к разнесенным частотам и установки в частотном регистре VFO-B частоты на 5 кГц выше VFO-A. В этом случае будет получена следующая конфигурация VFO: Индикатор **VFO-A RX** подсвечен зеленым цветом Индикатор **VFO-A TX** не подсвечен Индикатор **VFO-B RX** не подсвечен Индикатор **VFO-A TX** подсвечен красным цветом
- 3. Нажмите и удерживайте кнопку **SPLIT** в течение 1 секунды для увеличения разноса частот в VFO-B еще на + 5кГц.

### Краткая справка**:**

- Глубина смещения частот при включении быстрого перехода к работе на разнесенных частотах программируется через систему меню. По умолчанию используется значение + 5кГц. Однако, предусмотрено программирование любого другого значения с помощью следующей процедуры:
- 1. Нажмите кнопку **MENU(SETUP)** для перехода в режим меню.
- 2. Вращайте регулятор **MULTI** для выбора пункта меню «035 QUICK SPLIT FREQ» .
- 3. Коснитесь [**SELECT**] на ЖК-дисплее, а затем вращайте **MULTI** для установки необходимого значения разноса частот по умолчанию. Диапазон допустимых значений от - 20 кГц до + 20 кГц (по умолчанию: +5 кГц).

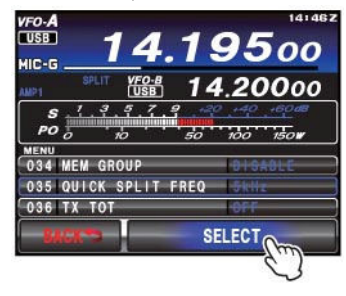

4. Коснитесь [**ENTER**] на ЖК-дисплее для сохранения нового значения.

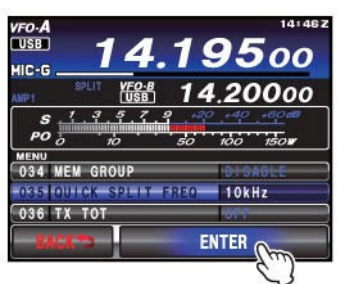

5. Нажмите кнопку **MENU (SETUP)** или коснитесь [**BACK**] на ЖК-дисплее для возврата к обычному режиму работы.

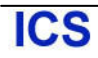

# Работа в режиме **CW**

Ваш трансивер **FT-991** снабжен мощными средствами работы в режиме CW с поддержкой манипулятора или обычного ключа с возможностью использования ключевания с персонального компьютера.

## Настройки для использования обычного **CW** ключа

Прежде чем подключать ваш ключ к разъему **KEY** передней или задней панели отключите функцию полудуплекса. Нажмите кнопку **F(M- LIST)** и убедитесь, что функция [**BK-IN**] на дисплее имеет значение «OFF». Кнопка F(M-LIST)

1. Нажмите кнопку **MODE**, затем коснитесь [**CW-**

**LSB**] или [**CW-USB**] на ЖК-дисплее. Индикатор **«C-L»** или **«C-U»** будет отображен на дисплее. В режиме CW функция монитора включена всегда.

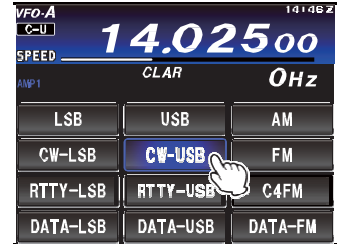

- 2. Вращайте ручку настройки для установки необходимой частоты.
- 3. Нажмите кнопку **F(M-LIST)**,а затем коснитесь [**BK-IN**] на ЖК-дисплее для включения полудуплексного режима и активации передатчика при замыкании CW ключа. Функция полудуплекса будет включена  $(\triangleleft ON \diamond).$

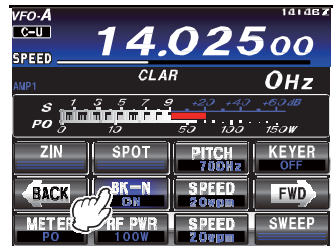

### Совет**:**

- Как только вы нажмете CW ключ, передатчик будет автоматически активизирован, и CW несущая будет излучаться в эфир. Как только ключ будет отжат, передача будет прекращена и через некоторый промежуток времени трансивер вернется на прием. Длительность задержки программируется пользователем, как описано на стр. 84.
- По умолчанию CW система в трансивере **FT-991** сконфигурирована для работы в режиме полудуплекса. Однако, с помощью пункта меню «056 CW BK-IN TYPE» вы можете задать режим полного дуплекса (QSK), в котором вы сможете прослушивать сигналы в паузах между телеграфными посылками. Этот режим может быть полезным при работе в соревнованиях.
- 4. Теперь вы можете начать работу в режиме CW.

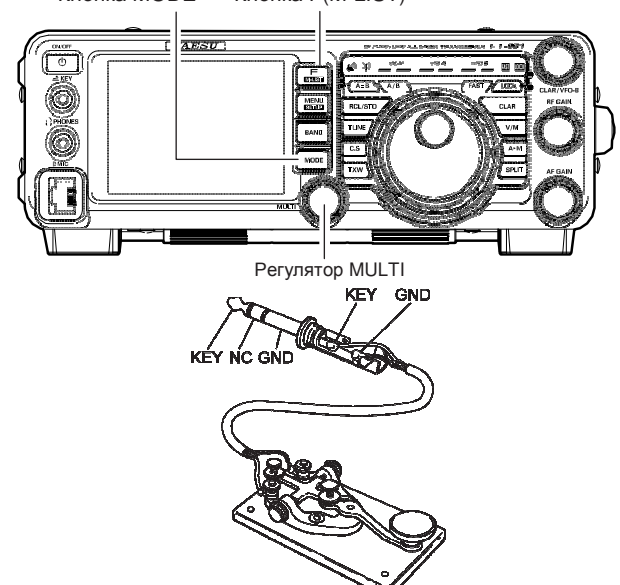

### Совет**:**

- Уровень громкости сигнала самоконтроля CW может быть отрегулирован в параметре «MONITOR» (стр.73).
- Вы можете попрактиковаться в передаче CW кода с использованием самоконтроля без излучения сигнала в эфир. Нажмите кнопку **F(MLIST)** на передней панели для отображения списка функций на TFT дисплее, а затем коснитесь [**BK-IN**] для отключения полудуплексного режима.
- Если вы уменьшите уровень мощности с помощью функции [**RF PWR**], которая отображается на дисплее после нажатия кнопки **F(M-LIST)**, то показания ALC метра увеличатся. Это нормально и не свидетельствует о наличии каких-либо проблем, поскольку ALC напряжение используется для понижения мощности.
- Если вам необходимо пользоваться ключом в режиме LSB/USB и передавать CW без смены вида излучения, то установите соответствующее значение в пункте меню «055 CW AUTO MODE».
- Вы можете настроить сохранение индикации частоты при переключении вида излучения SSB и CW. выбран необходимое значение параметра в пункте меню «059 CW FREQ DISPLAY».
- При подключении **FT-991** к персональному компьютеру, вы можете использовать бесплатное или коммерческое программное обеспечение для формирования CW посылок. Настройки могут быть выполнены в пункте меню«060 PC KEYING».

### Терминология**:**

### Полудуплексный режим

Это псевдо-VOX CW режим. При нажатии CW ключа трансивер автоматически переходит на передачу. При размыкании ключа трансивер возвращается на прием автоматически по истечении некоторого промежутка времени. В паузах между «точками» и «тире» вы не сможете прослушивать сигналы, если только скорость передачи не очень мала.

#### Режим полного дуплекса

Режим полного дуплекса (именуемый "Full QSK") позволяет быстро переключаться с приема на передачу. Так что вы сможете прослушивать сигналы в паузах между передачей "точек" и "тире". Это позволяет обнаружить станцию, которая случайно начала передачу на вашей частоте в середине вашего сеанса передачи.

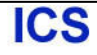

## Использование встроенного электронного ключа

- Подключите кабель от вашего манипулятора к разъему **KEY** передней панели.
- 1. Нажмите кнопку **MODE**, затем коснитесь [**CW-LSB**] или [**CW-USB**] на ЖК-дисплее. Индикатор **«C-L»** или **«C-U»** будет отображен на дисплее. Функция CW монитора будет активна.

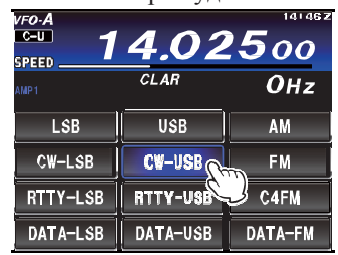

- 2. Вращайте ручку настройки для установки необходимой рабочей частоты.
- 3. Нажмите кнопку **F(M-LIST)**, а затем коснитесь [**KEYER**] на ЖК-дисплее для установки значения «ON» и включения встроенного электронного ключа.

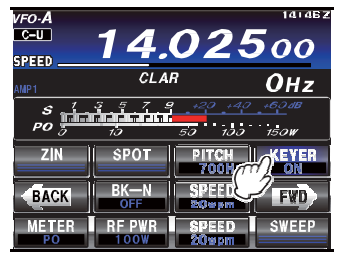

4. Коснитесь [**SPEED**] на ЖК-дисплее, а затем вращайте **MULTI** для установки необходимой скорости передачи в пределах от 4 до 60 WPM.

### Совет**:**

- Вращайте регулятор **MULTI** для индикации текущего значения скорости ключа в пределах (4 - 60 WPM) под индикатором [**SPEED**].
- Если вы попытаетесь передавать «точки» или «тире» с манипулятора, то трансивер автоматически будет генерировать тон CW ключевания.
- 5. Коснитесь [**BK-IN**] на ЖК-дисплее для включения полудуплексного режима и активации передатчика при замыкании контакта «точек» или «тире» манипулятора. В этом случае будет включен полудуплексный режим («ON»).

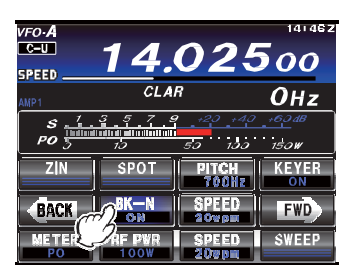

6. Теперь вы можете продолжить работу в режиме CW с использованием манипулятора.

Кнопка F(M-LIST)

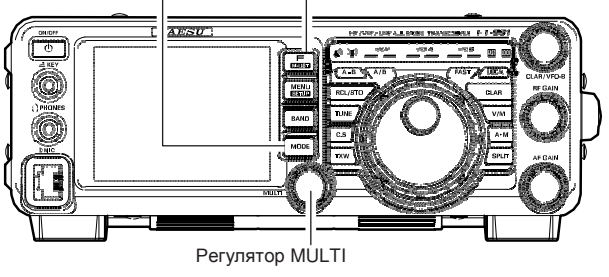

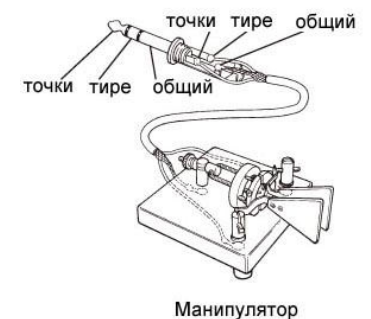

### Совет**:**

- При нажатии манипулятора, трансивер будет автоматически скоммутирован на передачу и телеграфные посылки, например, последовательность точек или тире будут передаваться в эфир. Если манипулятор будет отпущен, то трансивер вернется в режим приема по истечении некоторого времени. Эта задержка программируется пользователем.
- Уровень громкости сигнала самоконтроля CW может быть отрегулирован в параметре «MONITOR».
- Если вы установите [BK-IN] в положение «OFF»,то сможете попрактиковаться в передаче CW кода без его излучения в эфир. (Нажмите кнопку **F(MLIST)** на передней панели для отображения списка функций на TFT дисплее).
- Если уровень мощности передатчика снижен с помощью функции [**RF PWR**], то показания ALC метра будут увеличиваться. Это нормально и не свидетельствует о наличии каких-либо проблем, поскольку ALC напряжение используется для понижения мощности.
- Вы можете использовать манипулятор в режиме LSB/USB и передавать CW без смены вида излучения. Для этого установите соответствующее значение в пункте меню «055 CW AUTO MODE».
- Вы можете настроить сохранение индикации частоты при переключении вида излучения SSB и CW. выбран необходимое значение параметра в пункте меню «059 CW FREQ DISPLAY».
- При подключении персонального компьютера вы можете использовать бесплатное или коммерческое программное обеспечение для формирования CW ключевания. Настройки могут быть выполнены в пункте меню«060 PC KEYING».
- Режим работы встроенного электронного ключа может быть изменен в пункте меню «012 KEYER TYPE».

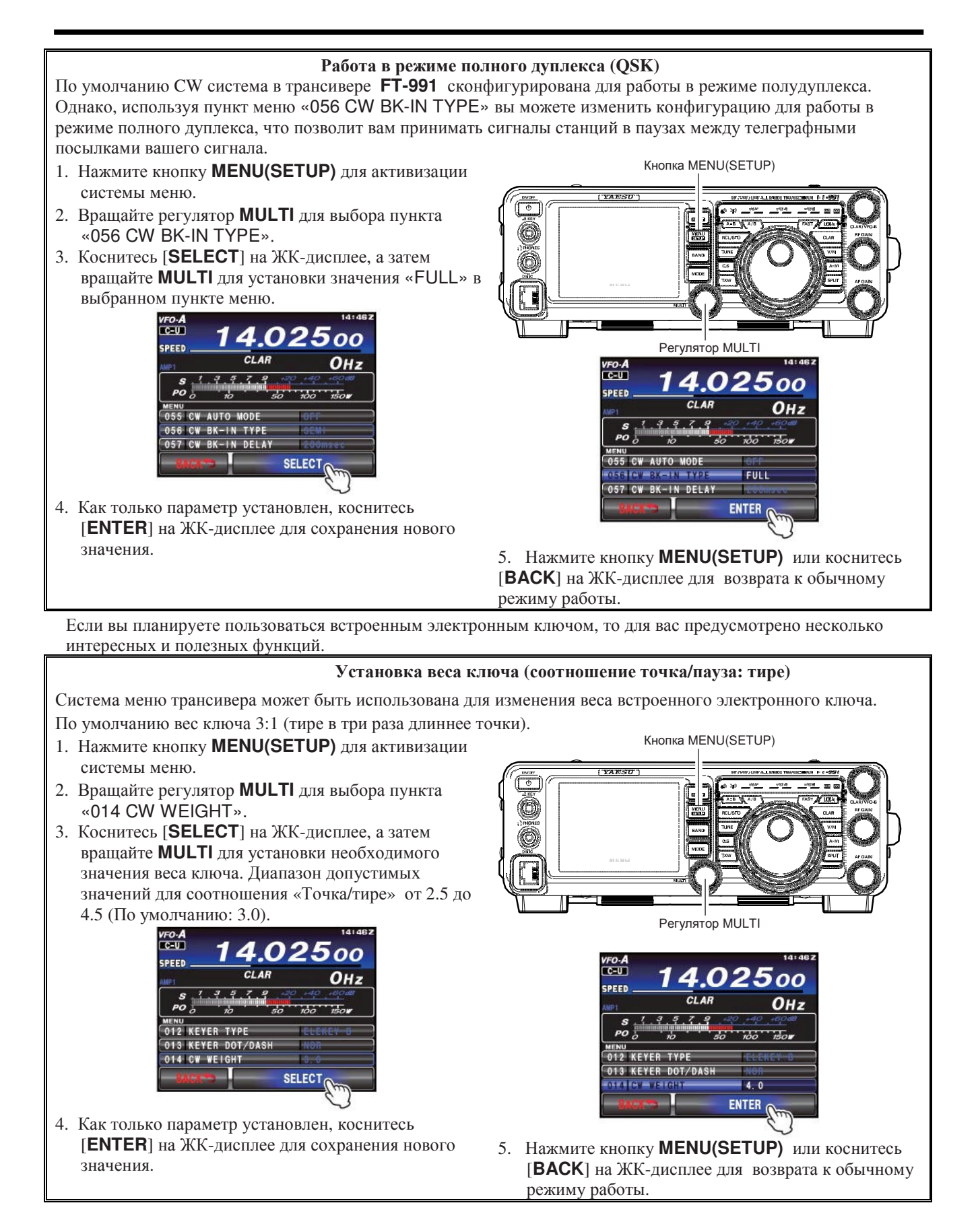

123100, г. Москва, Краснопресненская набережная, дом 14, Экспоцентр, павильон 7, подъезд "А", Стр.80 м. Выставочная Тел.: (495) 232-29-03 E-mail: info@yaesu.ru http://www.yaesu.ru

# Работа в режиме *CW*

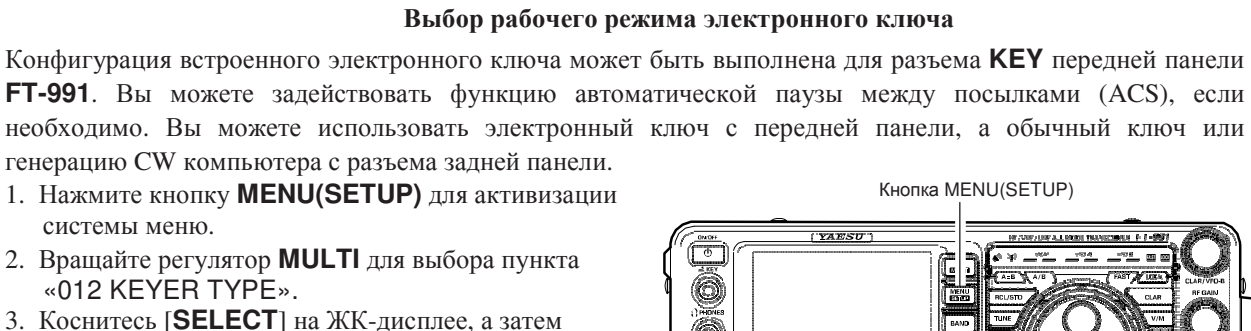

3. Коснитесь [**SELECT**] на ЖК-дисплее, а затем вращайте **MULTI** для установки необходимого режима электронного ключа.

Допустимые значения следующие:

- OFF: Встроенный электронный ключ отключен (режим обычного ключа).
- BUG: Точки будут генерироваться автоматически, но тире необходимо передавать вручную.
- ELEKEY-A: Элементы кода (точки и тире) передаются при освобождении обоих сторон манипулятора.
- ELEKEY-B: Освобождение обоих сторон манипулятора приводит к передаче текущего «тире» и последующей передачи «точки» (или в обратном направлении).
- ELEKEY-Y: Освобождение обоих сторон манипулятора приводит к передаче текущего «тире» и последующей передачи «точки» (или в обратном направлении). При передаче «тире» первая переданная «точка» не будет сохранена.
- ACS: Аналогично режиму «ELEKEY» за исключением того, что пауза между символами точно выдерживается (равна длительности тире).

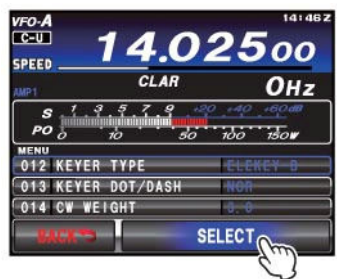

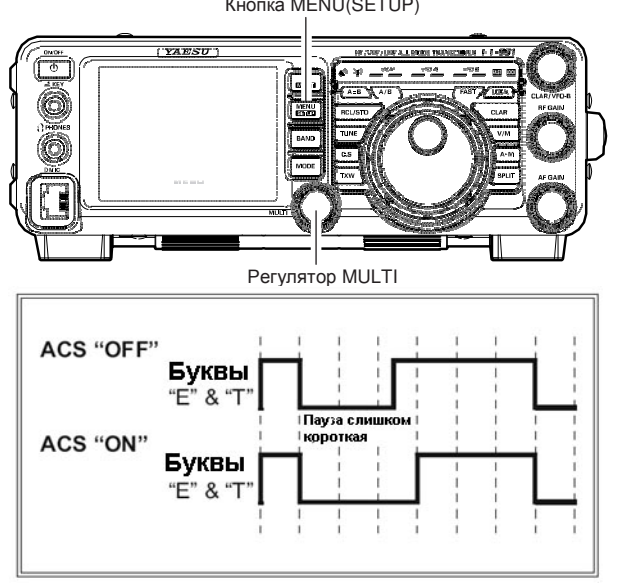

4. Как только параметр установлен, коснитесь [**ENTER**] на ЖК-дисплее для сохранения нового значения.

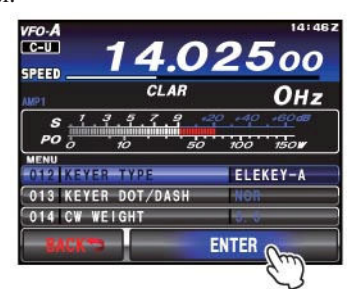

5. Нажмите кнопку **MENU(SETUP)** или коснитесь [**BACK**] на ЖК-дисплее для возврата к обычному режиму работы.

#### Изменение полярности ключа

Для «леворуких» операторов, например, работающих в соревнованиях полярность ключа может быть легко реверсирована без необходимости изменения контактов манипулятора (по умолчанию «NOR»). Кнопка MENU(SETUP)

- 1. Нажмите кнопку **MENU(SETUP)** для активизации системы меню.
- 2. Вращайте регулятор **MULTI** для выбора пункта «013 KEYER DOT/DASH».
- 3. Коснитесь [**SELECT**] на ЖК-дисплее, а затем вращайте **MULTI** для выбора значения «REV».

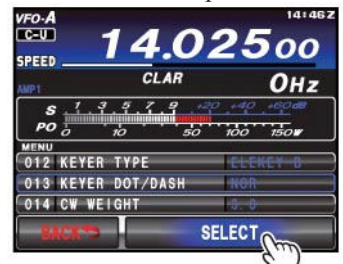

4. Коснитесь [**ENTER**] на ЖК-дисплее для сохранения нового значения.

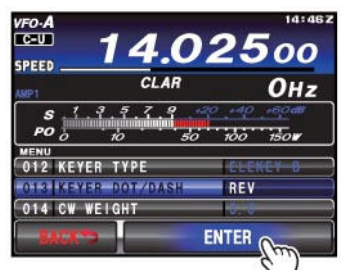

5. Нажмите кнопку **MENU(SETUP)** или коснитесь [**BACK**] на ЖК-дисплее для возврата к обычному режиму работы.

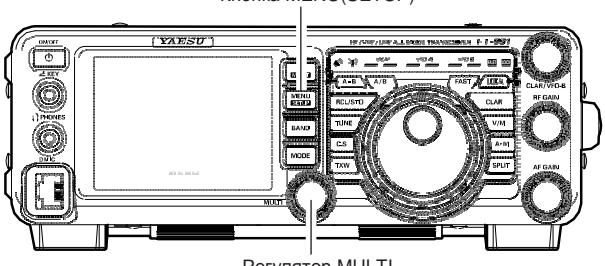

Регулятор MULTI

### Совет**:**

 Процедура смены полярности, показанная слева, справедлива только для режимов ключа ACS и ELEKEY.

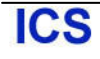

# Удобные функции в режиме **CW**

# Функция **CW SPOT (**настройка по нулевым биениям**)**

Функция CW SPOT (настройки на сигнал CW по нулевым биениям) очень удобная технология, позволяющая с уверенностью сказать, что вы точно настроились на частоту другой станции.

Также вы можете использовать индикатор настройки, который позволяет подстроить приемник на центральную частоту принимаемого сигнала, руководствуясь частотой тона излучаемого вами CW сигнала.

### Использование автоматической системы настройки по нулевым биениям

(Только если опциональное FFT устройство установлено)

Нажмите кнопку **F(M-LIST)**, а затем коснитесь [**ZIN**] на ЖК-дисплее для автоматической подстройки приемника по нулевым биениям на принимаемый CW сигнал.

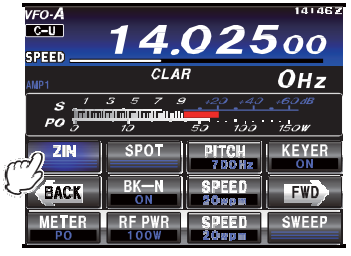

## Использование системы **SPOT**

- 1. Нажмите кнопку **F(M-LIST)** для отображения списка функциональных меню.
- 2. Коснитесь [**MONI**] на ЖК-дисплее, функция монитора будет включена («ON»). Регулятор **MULTI** теперь может быть использован для регулировки уровня сигнала монитора.

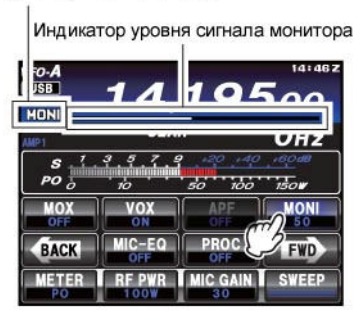

3. Коснитесь [**SPOT**] на ЖК-дисплее. Пока вы удерживаете [**SPOT**] трансивер генерирует тональный сигнал в громкоговорителе.

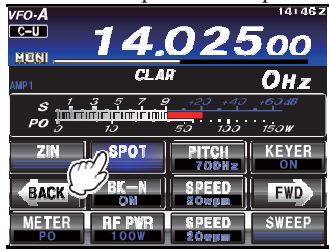

Кнопка F(M-LIST)  $- - - 57.00$ 

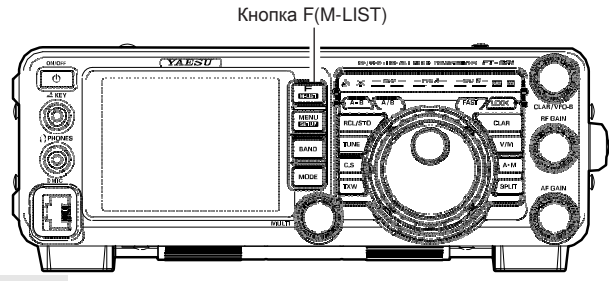

Совет**:**

 В условиях большого "pile-up" вы можете использовать систему SPOT для отыскания промежутка среди массы зовущих станций, вместо точной настройки на частоту станции, которая только что связалась с DX-станцией. Если несколько станций (использующих функцию SPOT) одновременно начинают передавать на одной частоте, то для DX станции точки и тире сливаются в один сплошной тональный сигнал, в котором трудно чтолибо распознать. В этом случае гораздо эффективнее слегка изменить частоту передатчика, чтобы выделиться из общей толпы.

### Краткая справка**:**

-Отображаемая частота в режиме CW обычно означает частоту "нулевых биений" вашего сигнала. То есть, если вы слушаете USB на частоте 14.100 МГц сигнал с тоном 700 Гц, то частота нулевых биений будет 14.100.70 МГц именно это частоту и отображает дисплей **FT-991** в режиме CW, по умолчанию. Однако, вы можете запрограммировать индикацию частоты идентично режиму SSB в пункте «059 CW FREQ DISPLAY», установив в нем значение «DIRECT FREQ» вместо «PITCH OFFSET», по умолчанию.

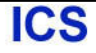

## Программирование времени задержки **CW**

В режиме полудуплекса (не QSK) время c момента окончания передачи до действительного перехода трансивера на прием может быть отрегулировано для наиболее комфортной работы. Функционально, эта задержка идентична «VOX Delay» для телефонных режимов. Длительность задержки может быть отрегулирована в пределах от 30 мс до 3 секунд с помощью пункта меню «057 CW BK-IN DELAY». Кнопка MENU(SETUP)

1. Нажмите кнопку **F(M-LIST)** для отображения списка функциональных меню, затем коснитесь [BK-IN] на ЖК-дисплее для активизации CW передачи (В пункте меню «056 CW BK-IN TYPE» должно быть установлено значение «SEMI»).

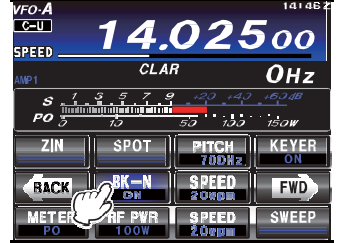

- 2. Нажмите кнопку **MENU(SETUP)** для перехода в режим меню.
- 3. Вращайте регулятор **MULTI** для выбора пункта «057 CW BK-IN DELAY», а затем коснитесь [**SELECT**] на ЖК-дисплее.

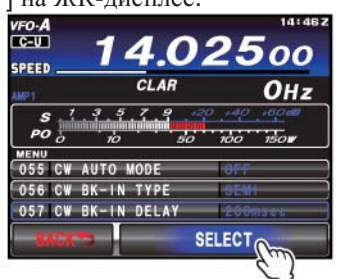

Регулятор MULTI

4. Начинайте передавать, одновременно вращая ручку **MULTI** и изменяя длительность задержки до возврата на прием по вашему вкусу.

5. Как только параметр установлен, коснитесь [**ENTER**] на ЖК-дисплее для сохранения нового значения.

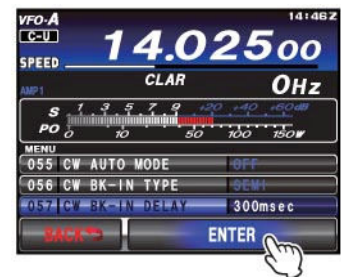

6. Нажмите кнопку **MENU(SETUP)** или коснитесь [**BACK**] на ЖК-дисплее для возврата к обычному режиму работы.

## Регулировка тона самоконтроля **CW**

Вы можете задать центральную частоту полосы пропускания фильтра в соответствии с предпочитаемым CW тоном. Каждое касание [**PITCH**] на ЖК-дисплее приводит к изменению тона CW в пределах от 300 Гц до 1050 Гц с шагом в 10 Гц.

1. Нажмите кнопку **F(M-LIST)** для отображения списка функциональных меню, затем коснитесь [**PITCH**] на ЖК-дисплее. Регулятор **MULTI** теперь может быть использован для регулировки тона принимаемого CW.

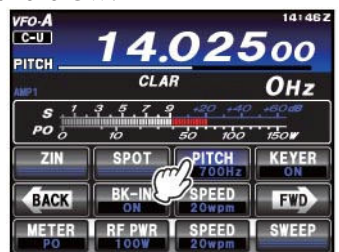

2. Вращайте **MULTI** для установки желаемого тона принимаемого CW (300 Гц - 1050 Гц).

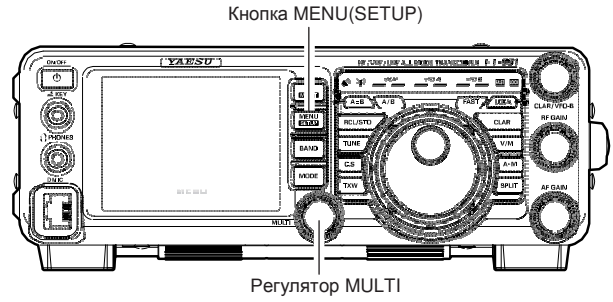

### Терминология**:**

Тон самоконтроля **CW:** Если вы настроитесь на нулевые биения принимаемого сигнала, то не сможете его услышать, поскольку нулевые биения – это сигнал с частотой 0 Гц. Поэтому приемник использует смещение на несколько сотен герц, чтобы ваш слух был способен различать сигнал. Смещение от частоты несущей, ассоциирующееся с такой настройкой (обеспечивает комфортабельный прием сигнала) именуется тоном самоконтроля CW.

123100, г. Москва, Краснопресненская набережная, дом 14, Экспоцентр, павильон 7, подъезд "А", Стр.84 **ICS** м. Выставочная Тел.: (495) 232-29-03 E-mail: info@yaesu.ru http://www.yaesu.ru

## Память электронного ключа

В трансивере **FT-991** предусмотрена автоматическая передача CW сообщений, например, при работе в соревнованиях при подключении внешней панели дистанционного управления FH-2 к разъему **REM/ALC**.

### Память сообщений

Пять ячеек памяти объемом до 50 символов предусмотрено для хранения сообщений. Длина слова и символов удовлетворяет стандарту PARIS.

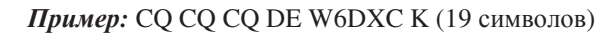

-• -• -- -• -• -- -• --• -•• • • - -•••• -•• -•• -• - -• (C) (Q) (C) (Q) (C) (Q) (D) (E) (W) (6) (D) (X) (C) (K)

### Сохранение сообщений в памяти

- 1. Нажмите кнопку **MENU(SETUP)** для перехода в режим меню.
- 2. Вращайте **MULTI** для выбора ячейки памяти, в которую вы хотите сохранить сообщение.

На данном этапе мы выбрали способ ввода сообщения в ячейку с манипулятора (Keyer entry).

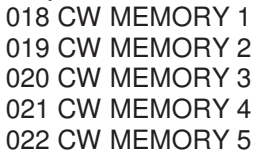

**ICS** 

3. Коснитесь [**SELECT**], а затем вращайте ручку **MULTI** для установки в выбранной ячейке значения «MESSAGE». Если вы хотите использовать манипулятор для записи сообщений во все пять ячеек, установите «MESSAGE» во всех пяти пунктах (#018~022) сейчас.

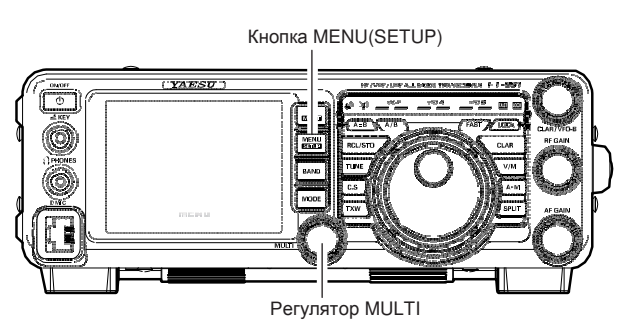

4. Коснитесь [**ENTER**] на ЖК-дисплее для сохранения нового значения.

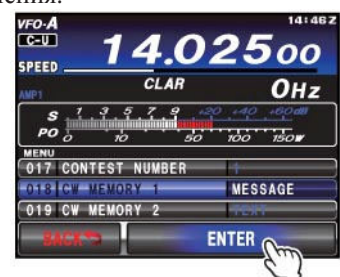

5. Нажмите кнопку **MENU(SETUP)** или коснитесь [**BACK**] на ЖК-дисплее для возврата к обычному режиму работы.

### Терминология**:**

Длина слова по стандарту **PARIS:** Согласно радиолюбительским соглашениям (используемым ARRL и другими национальными организациями) длина «слова» в CW принимается равной передачи слова «PARIS» кодом Морзе. Эта длительность символов (точка/тире/пауза) используется для официального определения скорости передачи "слов в минуту".

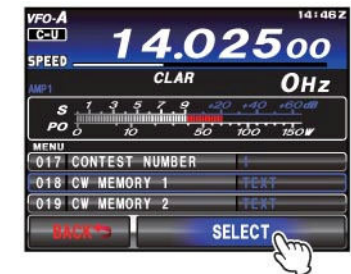

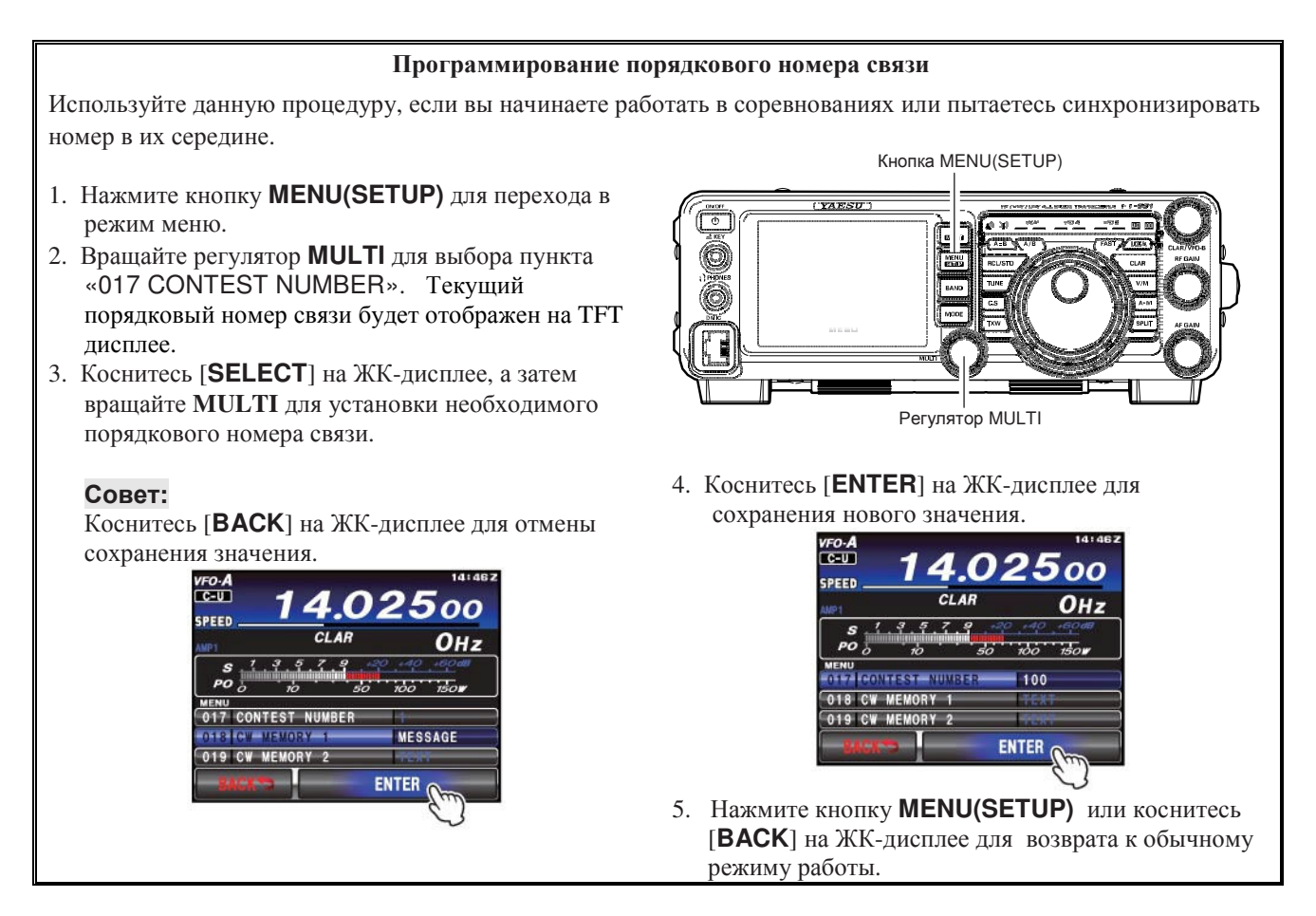

### Программирование сообщений с помощью манипулятора

- 1. Установите вид излучения CW.
- 2. Коснитесь [**BK-IN**] на ЖК-дисплее для отключения полудуплексного режима («OFF»).
- 3. Коснитесь [**KEYER**] на ЖК-дисплее для включения встроенного электронного ключа («ON»).
- 4. Коснитесь [**MEM**] на ЖК-дисплее или нажмите кнопку [**MEM**] на кнопочной панели **FH-2**. Мерцающий индикатор «**REC**» будет отображен на дисплее.

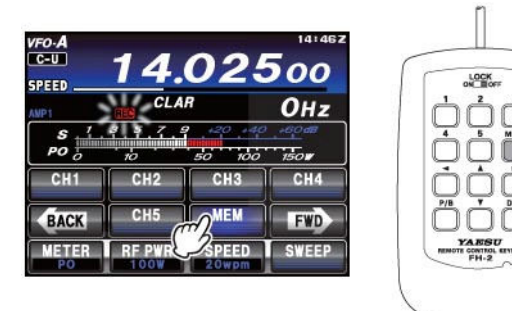

5. Коснитесь [**CH1**] - [**CH5**] на ЖК-дисплее или нажмите одну из кнопок [**1**] – [**5**] на FH-2 для выбора ячейки памяти для сохранения сообщения. Индикатор «REC» будет подсвечен постоянно.

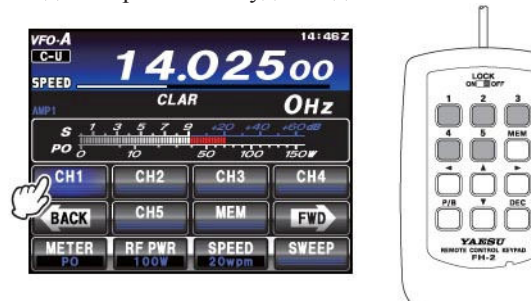

6. Передавайте необходимое сообщение с

#### манипулятора. Совет**:**

Если запись сообщения не начнется в течение 10 секунд, то процесс сохранения записи в памяти будет завершен.

7. Коснитесь [**MEM**] на ЖК-дисплее или нажмите кнопку [**MEM**] на кнопочной панели **FH-2** еще раз для завершения записи сообщения. Длина сообщений не может превышать 50 символов.

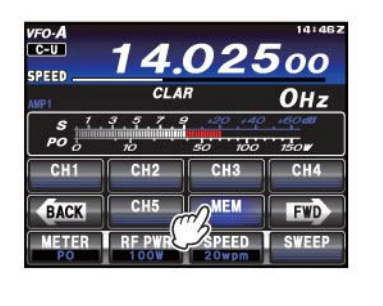

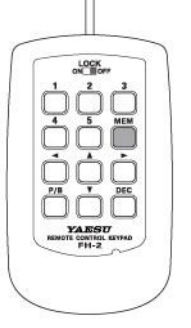

### Примечание**:**

Вы должны передавать сообщение аккуратно и выдерживать соответствующие паузы между символами и словами. В дальнейшем, сообщение будет передано в эфир так же, как вы его записали. Для упрощения записи сообщений в память рекомендуется в пунктах меню «012 KEYER TYPE» установить значение «ACS» (автоматическая установка пауз).

### Проверка содержимого ячейки памяти электронного ключа

- 1. Убедитесь, что полудуплексный режим все еще отключен [**BK-IN**] на ЖК-дисплее.
- 2. Коснитесь [**MONI**] для включения CW самоконтроля.
- 3. Коснитесь [**CH1**] [**CH5**] на ЖК-дисплее или нажмите одну из кнопок [**1**] - [**5**] на панели **FH-2** (с номером ячейки записанного сообщения). Вы будете прослушивать запись вашего сообщения, но оно не будет излучаться в эфир.

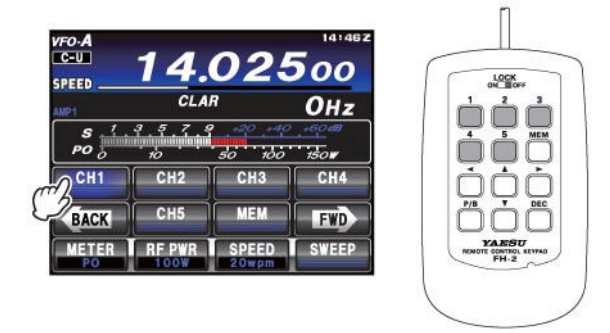

### Передача записанных сообщений в эфир

- 1. Коснитесь [**BK-IN**] на ЖК-дисплее для включения полудуплексного режима («ON»). Будет включен режим полудуплекса или полного дуплекса в зависимости от значения в пункте меню «056 CW BK- IN TYPE».
- 2. Коснитесь [**CH1**] [**CH5**] на ЖК-дисплее или нажмите одну из кнопок [**1**] - [**5**] на панели **FH-2** для передачи записанного в этой ячейке сообщения. Запрограммированное сообщение будет передано в эфир.

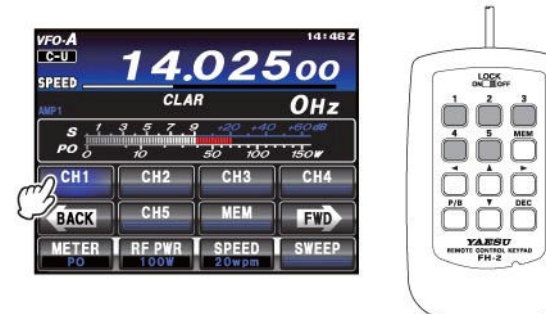

### Примечание**:**

Если вы впоследствии решили использовать способ "Text Memory" для записи сообщения в память, помните, что содержимое ячейки памяти, внесенное манипулятором, при выборе для нее способа "Text Memory" не будет сохранено (Установите значение «TEXT» в соответствующем пункте меню).

## Память **TEXT**

Пять ячеек памяти электронного ключа (до 50 символов в каждой) могут быть заполнены текстовыми сообщениями для последующей передачи их в эфир. Этот метод несколько позволяет запрограммировать сообщения медленно, однако, точность пауз между словами и символами в этом случае выше. Не забудьте ввести символ "}" в конце сообщения.

Пример *1:* CQ CQ CQ DE RL6M K} (19 символов)

Теперь вы можете использовать еще одну мощную функцию электронного ключа – порядковый номер связи. Пример *2:* 599 10 200 # K} (15 символов)

### Сохранение текстового сообщения в памяти

- 1. Нажмите кнопку **MENU(SETUP)** для перехода в режим меню.
- 2. Вращайте **MULTI** для выбора ячейки памяти CW ключа, в которую вы хотите сохранить сообщение. На данном этапе мы выбрали способ ввода текстового сообщения в ячейку памяти (Text entry).

018 CW MEMORY 1 019 CW MEMORY 2

- 020 CW MEMORY 3
- 021 CW MEMORY 4
- 022 CW MEMORY 5

### Совет**:**

**ICS** 

В ячейки памяти MEMORY4 и MEMORY5 по умолчанию программируется следующий текст. MEMORY 4: DE FT-991 K} MEMORY 5: R 5NN K}

- 3. Коснитесь [**SELECT**] на ЖК-дисплее, а затем вращайте **MULTI** для установки значения «TEXT» для выбранной ячейки памяти CW ключа. Если вы хотите ввести текстовые сообщения во все пять ячеек, установите "TEXT" во всех пяти пунктах (#018 - 022).
- 4. Коснитесь [**ENTER**] на ЖК-дисплее для сохранения нового значения.
- 5. Нажмите кнопку **MENU(SETUP)** или коснитесь [**BACK**] на ЖК-дисплее для возврата к обычному режиму работы.

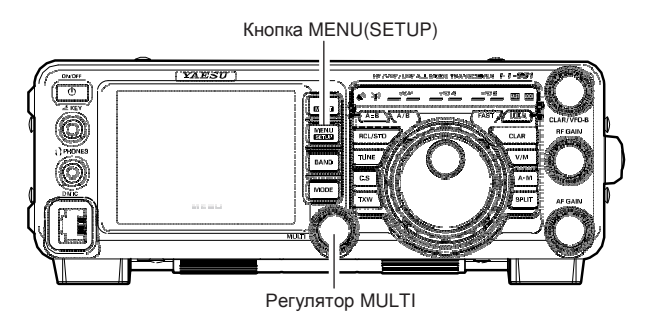

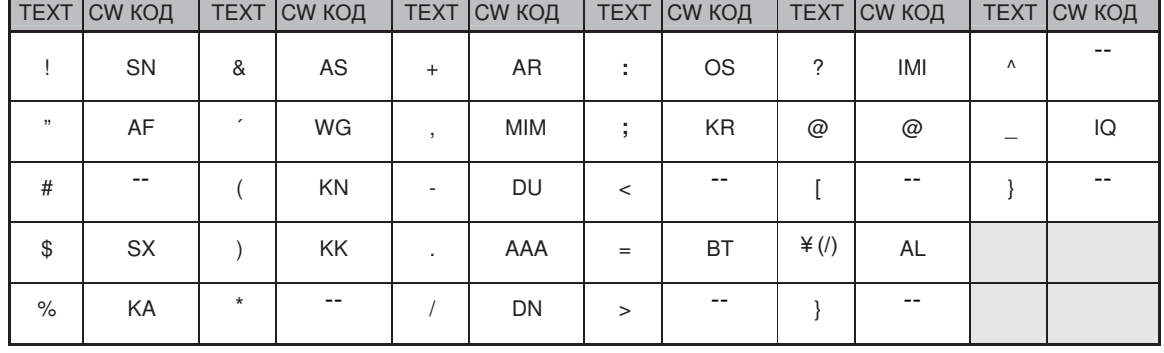

123100, г. Москва, Краснопресненская набережная, дом 14, Экспоцентр, павильон 7, подъезд "А", Стр.88 м. Выставочная Тел.: (495) 232-29-03 E-mail: info@yaesu.ru http://www.yaesu.ru

### Программирование текстовых сообщений

- 1. Нажмите кнопку **MODE** для выбора вида излучения  $CW$
- 2. Убедитесь, что полудуплексный режим отключен [**BK-IN**] на ЖК-дисплее, если необходимо.
- 3. Коснитесь [**MEM**] на ЖК-дисплее или нажмите кнопку [**MEM**] на кнопочной панели **FH-2**. Мерцающий индикатор «**REC**» будет отображен на дисплее.

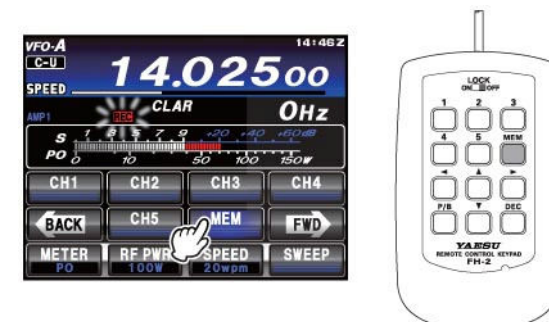

4. Коснитесь [**CH1**] - [**CH5**] на ЖК-дисплее или нажмите одну из кнопок [**1**] - [**5**] на панели **FH-2** для выбора ячейки памяти CW ключа, в которую вы хотите запрограммировать текстовое сообщение. Будет отображен экран ввода текстового сообщения.

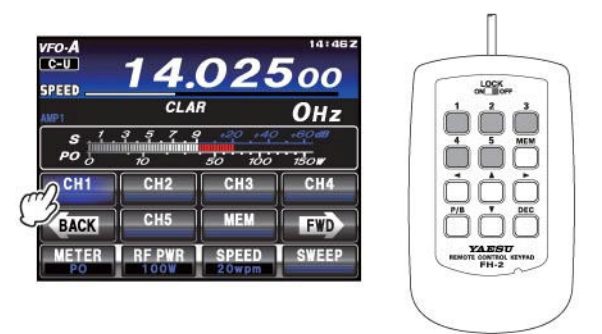

- 5. Касайтесь кнопок на ЖК-дисплее для ввода букв, цифр или символов необходимого сообщения.
- 6. Повторяйте шаг (5) для программирования всех необходимых символов сообщения. Длина текста не должна превышать 12 символов. Используйте [■◆] и [→■] на ЖК-дисплее для изменения положения курсора и [ ] для удаления символа слева от него.
- 7. Если все необходимые символы введены, коснитесь [**ENT**] на ЖК-дисплее.

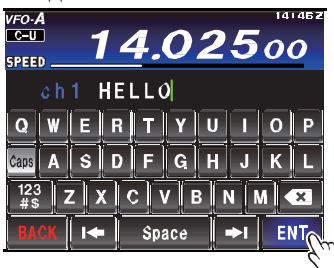

### Совет**:**

Используйте кнопки [◀] и [▶] на панели **FH-2** для перемещения курсора и кнопки [△] и [▼] для выбора необходимой цифры/буквы в каждой позиции ячейки памяти. Во втором примере на предыдущей странице символ "#" будет означать подстановку порядкового номера связи.

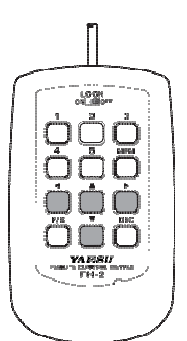

- 8. В конце сообщения добавьте символ «}», указывающий на завершение сообщения.
- 9. Коснитесь [**MEM**] на ЖК-дисплее или нажмите кнопку [**MEM**] на **FH-2** на 1 секунду для программирования необходимых символов (включая "}") и выхода из этого режима.

### Проверка содержимого ячейки памяти электронного ключа

- 1. Убедитесь, что полудуплексный режим отключен [**BK-IN**] на ЖК-дисплее.
- 2. Коснитесь [**MONI**] для включения CW самоконтроля.
- 3. Коснитесь [**CH1**] [**CH5**] на ЖК-дисплее или нажмите одну из кнопок [**1**] - [**5**] на панели **FH-2** (с номером ячейки записанного сообщения). Вы будете прослушивать запись вашего сообщения, но оно не будет излучаться в эфир.

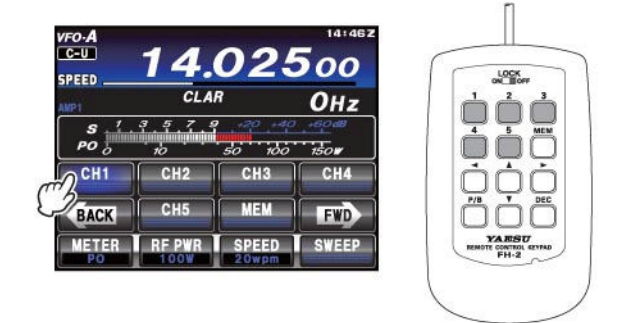

7. Нажмите кнопку **MENU(SETUP)** для сохранения нового значения и возврата к обычному режиму

 $\|\cdot\|$  Space  $\|\cdot\|$  ENT $\alpha$ 

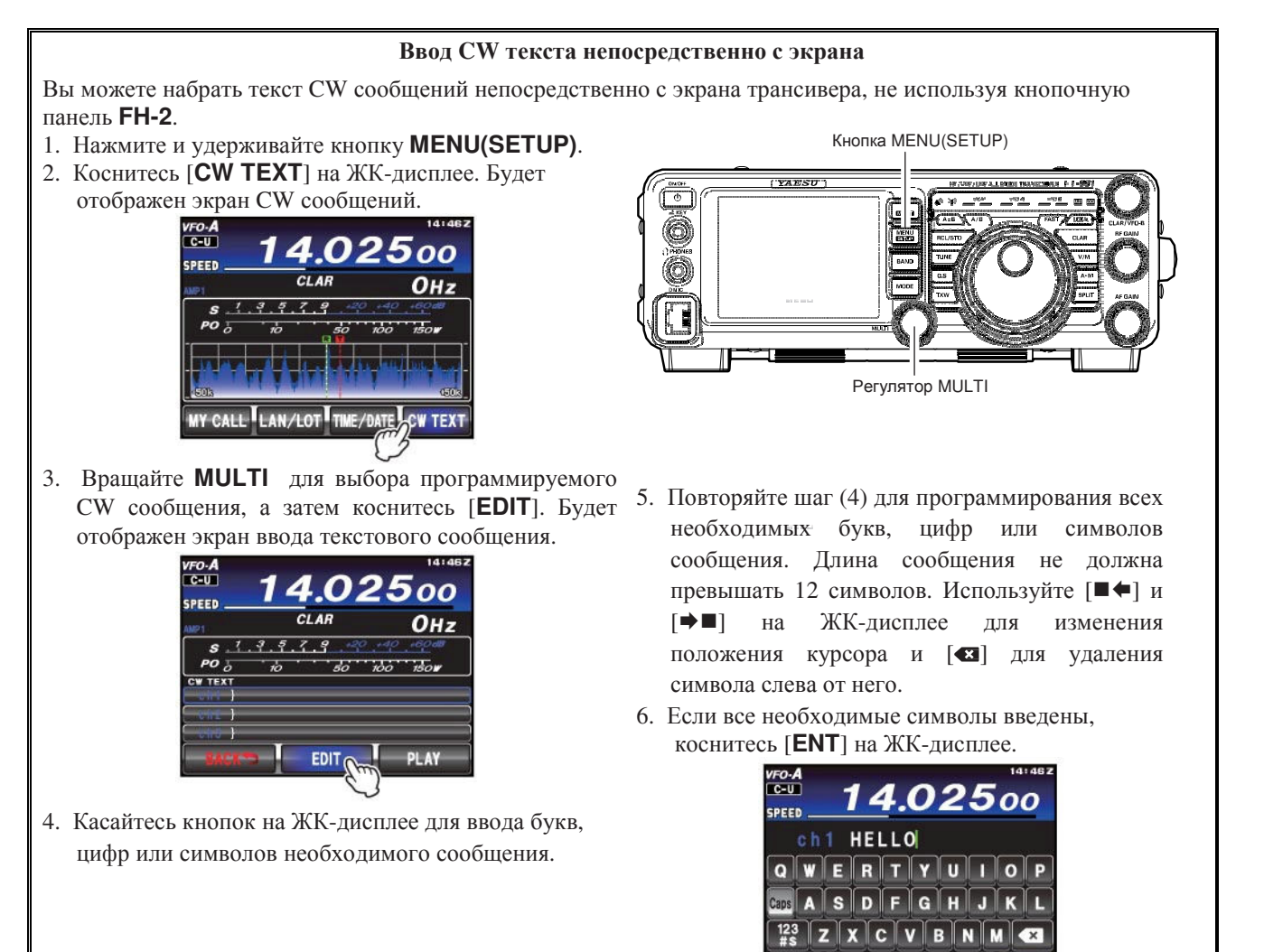

**ICS** 

работы.

### Передача записанных **CW** сообщений в эфир

- 1. Коснитесь [**BK-IN**] на ЖК-дисплее для включения дуплексного режима. Будет включен режим полудуплекса или полного дуплекса в зависимости от значения в пункте меню «056 CW BK- IN TYPE».
- 2. Коснитесь [**CH1**] [**CH5**] на ЖК-дисплее или нажмите одну из кнопок [**1**] - [**5**] на панели **FH-2** для передачи записанного в этой ячейке сообщения. Запрограммированное сообщение будет передано в эфир.

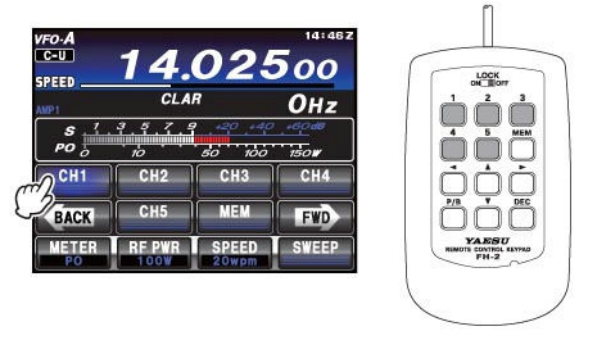

### Примечание**:**

Если вы впоследствии решили использовать способ "Message Memory" для записи сообщения в память, помните, что содержимое ячейки памяти, внесенное с экрана трансивера, при выборе для нее способа "Message Memory" будет утеряно (Установите значение «MESSAGE» в соответствующем пункте меню).

#### Уменьшение порядкового номера связи на единицу

Используйте данную процедуру, если порядковый номер связи "ушел" слегка вперед, и вы хотите его продублировать, например, при повторной связи.

Нажмите кратковременно кнопку [**DEC**] на кнопочной панели **FH-2** . Текущий порядковый номер связи для соревнований будет уменьшен на единицу. Нажимайте кнопку [**DEC**] панели **FH-2** несколько раз для восстановления необходимого номера. Если значение номера слишком отличается от необходимого, используйте процедуру, приведенную выше.

#### Передача сообщения в режиме маяка

В режиме «маяка» предусмотрена периодическая передача любого сообщения, запрограммированного, как с манипулятора, так и вводом текста с экрана трансивера. Время паузы между повторами сообщения может быть выбрано в пределах от 1 до 240 секунд (1 сек/шаг) или от 270 до 690 секунд (30 сек/шаг) через пункт меню «015 BEACON INTERVAL». Если вы не хотите использовать передавать сообщение в режиме «маяка», то установите в данном пункте меню значение «OFF».

Для передачи сообщения:

- 1. Коснитесь [**BK-IN**] на ЖК-дисплее для включения дуплексного режима. Будет включен режим полудуплекса или полного дуплекса в зависимости от значения в пункте меню «056 CW BK- IN TYPE».
- 2. Коснитесь [**CH1**] [**CH5**] на ЖК-дисплее или нажмите одну из кнопок [**1**] - [**5**] на панели **FH-2** (с номером ячейки записанного сообщения). Передача сообщений в режиме маяка будет активизирована.

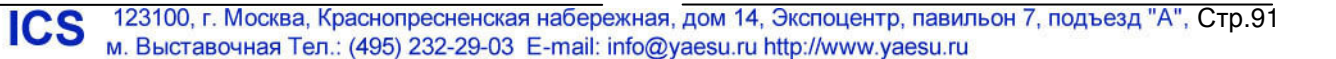

# Работа в режиме **FM**

## Базовые приемы работы

1. Нажмите кнопку **MODE**, а затем коснитесь соответствующей кнопки на ЖК-дисплее для выбора рабочего режима FM. Индикатор «**FM**» будет отображен на дисплее.

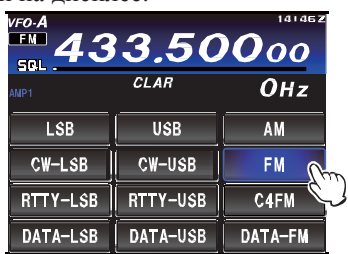

- 2. Установите необходимую рабочую частоту.
- 3. Нажмите тангенту **PTT** на микрофоне для работы на передачу. Говорите в микрофон с нормальным уровнем голоса. Отпустите тангенту **PTT** для возврата на прием.

#### Совет**:**

Регулятор **MULTI** может быть использован для установки необходимой рабочей частоты. Для изменения шага перестройки частоты регулятором **MULTI** выполните процедуру, приведенную ниже:

Нажмите кнопку **F(M-LIST)**, а затем коснитесь [**CH DIAL**] на ЖК-дисплее. Вращайте регулятор **MULTI** или касайтесь [**CH DIAL**] несколько раз для выбора необходимого шага перестройки частоты следующей последовательности.

Вы также можете переключать значение шага перестройки частоты, удерживая [**CH DIAL**] касанием.

"2.5кГц"  $\rightarrow$  "5кГц"  $\rightarrow$  "9кГц"  $\rightarrow$  "10кГц"  $\rightarrow$  "12.5кГц"  $\rightarrow$  "25кГц"  $\rightarrow$  "2.5кГц"

4. Регулировка микрофонного усиления может быть выполнена двумя способами. Уровень микрофонного усиления, установленный по умолчанию в заводских условиях, должен подходить практически для любых рабочих условий. Для изменения микрофонного усиления нажмите кнопку **F(M-LIST)**, а затем коснитесь [**MIC GAIN**] на ЖК-дисплее. Регулятор **MULTI** теперь может быть использован для изменения уровня микрофонного усиления. Вращайте **MULTI** для регулировки микрофонного усиления. Индикатор микрофонного усиления

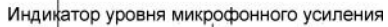

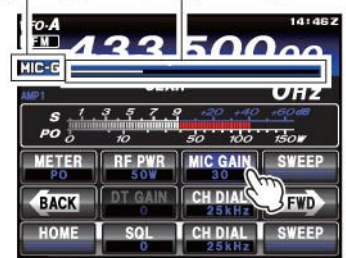

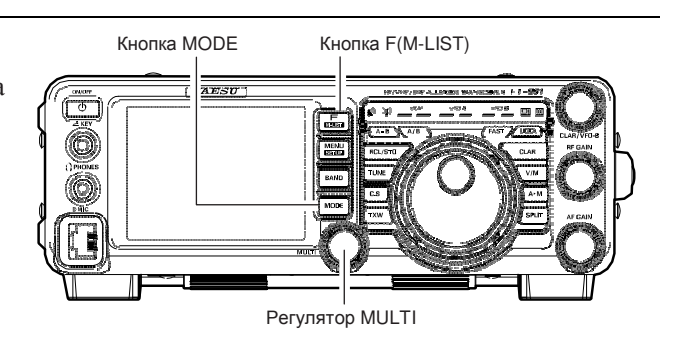

### Совет**:**

- Функция самоконтроля еще один способ проверки корректного уровня микрофонного усиления в режиме FM. Если [**MONI**] отображается после нажатия кнопки **F(M-LIST)** , то вы сможете заметить изменение девиации сигнала в процессе изменения настроек.
- -Режим FM используется только в диапазонах 28, 50, 144 и 430 МГц из числа тех, которые перекрывает трансивер **FT-991**. Не используйте режим FM на других диапазонах.

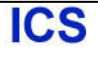

## Работа через репитер

Работа через репитеры в трансивере **FT-991** предусмотрена только в диапазонах 29, 50, 144 и 430 МГц.

- 1. Вращайте ручку настройки для установки в трансивере **FT-991** выходной частоты репитера (downlink).
- 2. Если использование CTCSS тона необходимо, то нажмите кнопку **F(M-LIST)**, а затем коснитесь [**TONE/DCS**] на ЖК-дисплее для активизации CTCSS режима.

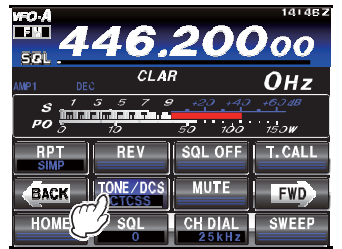

3. Коснитесь [**TONE/DCS**] несколько раз на ЖКдисплее для выбора необходимого CTCSS режима. Если для доступа к репитеру требуется передача суб-тона, то выберите «**ENC**». Для использования кодера и декодера на входной и выходной частоте репитера, выберите «**CTCSS**». Допустимые значения:

"ОFF"  $\rightarrow$  "ENC (Тоновый кодировщик)"  $\rightarrow$ "CTCSS (Тоновый шумоподавитель)"  $\rightarrow$  "DCS (Цифровой кодовый шумоподавитель)" → "ОГГ"

4. Коснитесь [**RPT**] несколько раз на ЖК-дисплее для выбора необходимого направления разноса частот репитера. Допустимые значения следующие:

, где «SIMP» означает симплексный режим (репитер не используется).

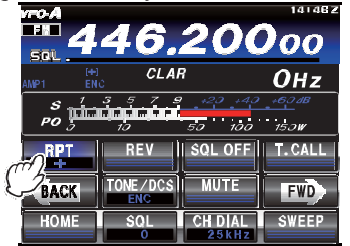

5. Коснитесь [**FWD**] для переключения экрана дисплея, а затем коснитесь [**TONE**]. Вращайте **MULTI** для выбора необходимого значения частоты CTCSS суб-тона. Вы можете использовать один из 50 стандартных CTCSS суб-тонов (смотри таблицу).

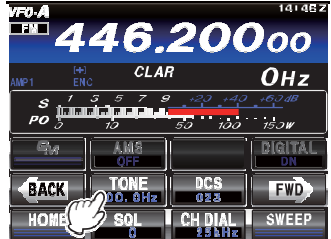

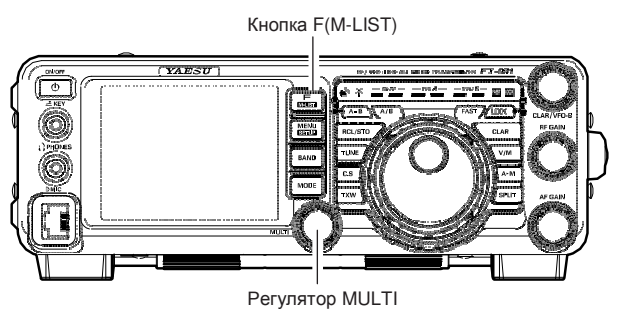

6. Для работы на передачу нажмите и удерживайте

тангенту **PTT** микрофона. Вы можете заметить, что рабочая частота сместилась в зависимости от ваших настроек на предыдущих этапах. Говорите в микрофон с нормальным уровнем голоса. Отпустите тангенту **PTT** для возврата на прием.

### Совет**:**

- По радиолюбительским соглашениям разнос частот для работы через репитер в диапазоне 29 МГц равен 100 кГц, а в диапазоне 50 МГц может меняться в пределах от 500 кГц до 1.7 МГц и более. Для диапазона 144 МГц обычно использует репитерный разнос частот 600 кГц, тогда как в диапазоне 430 МГц используется значение 1.6 МГц, 1.6 МГц или 7.6 МГц ( 5 МГц - версия США). Для программирования разноса частот для работы через репитер используйте пункты меню "080 RPT SHIFT 28MHz" (28 МГц), "081 RPT SHIFT 50MHz" (50 МГц), "082 RPT SHIFT 144MHz" (144 МГц) и "083 RPT SHIFT 430MHz" (430 МГц) соответственно.
- Нажмите кнопку **F(M-LIST)**, затем коснитесь [**REV**] на ЖК-дисплее для обмена частот приема и передачи, что позволяет проверить возможность связи с вашим корреспондентом в прямом канале. При обмене частот таким образом, индикатор «+» или «-» будет мерцать. При повторном касании [**REV**] обмен частот приема и передачи будет прекращен.

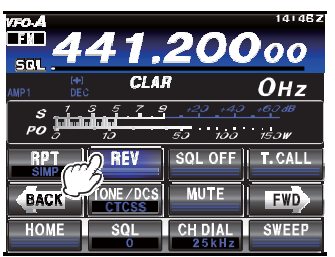

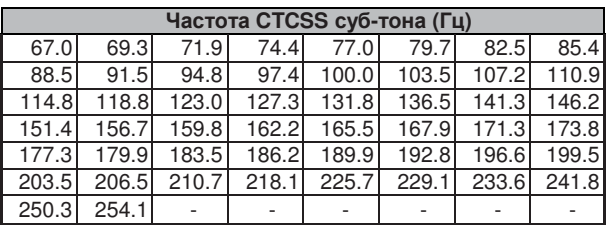

<sup>&</sup>quot;SIMP"  $\rightarrow$  "+"  $\rightarrow$  "-"  $\rightarrow$  "SIMP"

## Автоматическое включение репитерного разноса частот **(ARS)**

Функция ARS трансивера **FT-991** предусматривает автоматическую установку параметров для работы через репитер, при попадании рабочей частоты трансивера в соответствующие репитерные участки диапазонов. Если функция ARS не работает, то, вероятно, она была случайно отключена.

Повторное включение функции ARS:

- 1. Нажмите кнопку **MENU(SETUP)** для перехода в режим меню.
- 2. Для использования функции ARS в диапазоне 144 МГц выберите пункт меню «084 ARS 144MHz». Для использования функции ARS в диапазоне 430 МГц выберите пункт меню «085 ARS 430MHz», вращая регулятор **MULTI**.
- 3. Коснитесь [**SELECT**] на ЖК-дисплее, а затем вращайте **MULTI** для установки значения «ON» в выбранном пункте меню.

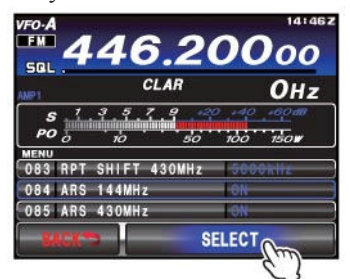

- 4. Коснитесь [**ENTER**] на ЖК-дисплее для сохранения нового значения.
- 5. Нажмите кнопку **MENU(SETUP)** или коснитесь [**BACK**] на ЖК-дисплее для возврата к обычному режиму работы.

## Тональный вызов **(1750** Гц**)**

Нажмите кнопку **F(M-LIST)** для отображения списка функциональных меню, затем коснитесь [**T.CALL**] на ЖК-дисплее. Пока вы удерживаете касание [**T.CALL**] трансивер генерирует тональный сигнал 1750 Гц для доступа к репитеру. Режим передачи будет включен автоматически, а тональный сигнал 1750 Гц будет добавлен к вашей несущей. Как только доступ к репитеру будет получен, вы можете отпустить [**T.CALL**] и использовать только тангенту **PTT** для активизации передатчика.

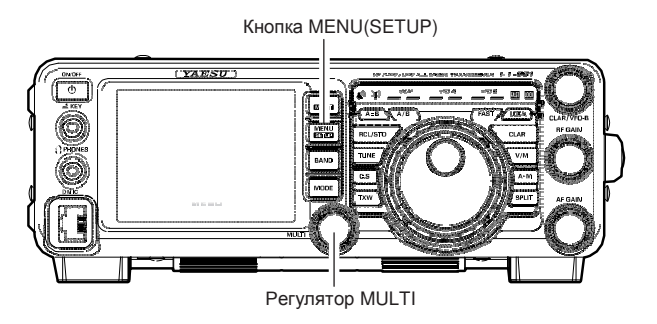

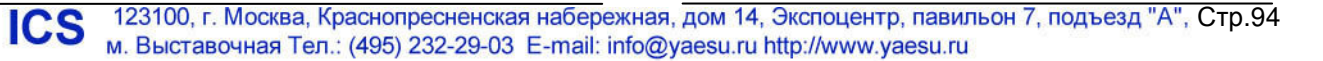

## Использование тонового шумоподавителя

Функция "тонового шумоподавителя" может быть включена, чтобы приемник реагировал только на определенный сигнал с совпадающим CTCSS суб-тоном. Шумоподавитель приемника будет открываться только при приеме сигнала с идентичным CTCSS тоном.

- 1. Нажмите кнопку **MODE**, а затем коснитесь соответствующей кнопки на ЖК-дисплее для выбора рабочего режима FM. Индикатор «**FM**» будет отображен на дисплее.
- 2. Установите необходимую рабочую частоту.
- 3. Если использование CTCSS тона необходимо, то нажмите кнопку **F(M-LIST)**, а затем коснитесь [**TONE/DCS**] на ЖК-дисплее для активизации CTCSS режима.

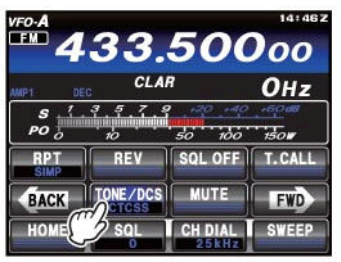

4. Коснитесь [**TONE/DCS**] несколько раз на ЖКдисплее для выбора «CTCSS» из списка допустимых значений.

"OFF" > "ENC (Тоновый кодировщик)" > "CTCSS (Тоновый шумоподавитель)"  $\rightarrow$  "DCS (Цифровой кодовый шумоподавитель)" → "ОГГ"

5. Коснитесь [**FWD**] для переключения экрана дисплея, а затем коснитесь [**TONE**]. Вращайте **MULTI** для выбора необходимого значения частоты CTCSS суб-тона. Вы можете использовать один из 50 стандартных CTCSS суб-тонов (смотри таблицу).

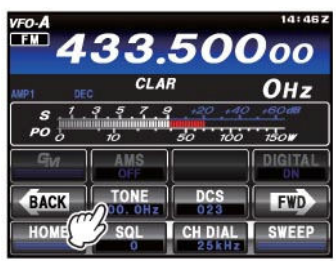

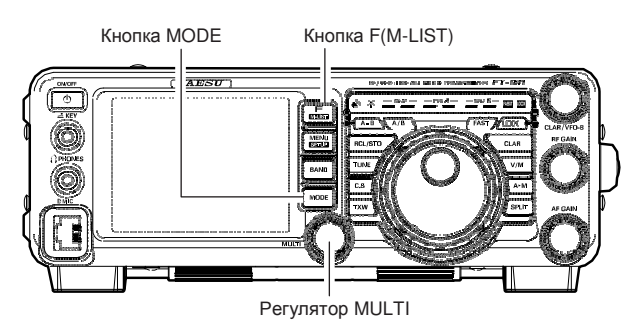

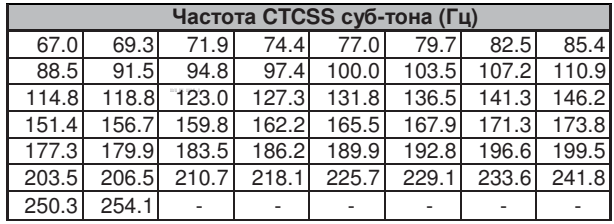

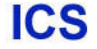

# Работа в цифровом режиме **C4FM**

В трансивере **FT-991** предусмотрено использование 2 цифровых режимов C4FM: режим «V/D», в котором речь и цифровые данные передаются одновременно и режим «Voice FR», в котором осуществляется передача цифрового речевого сигнала с полосой 12.5 кГц.

1. Нажмите кнопку **MODE**, а затем коснитесь соответствующей кнопки на ЖК-дисплее для

выбора рабочего режима C4FM. Индикатор «**C4FM**» будет отображен на дисплее.

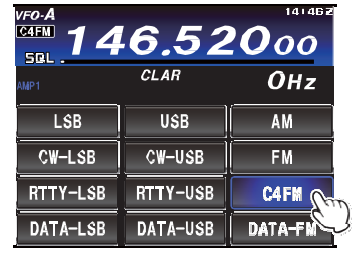

2. Установите в трансивере необходимую рабочую частоту.

### Совет**:**

Частота VFO-A может быть изменена путем вращения основной ручки настройки или одним из следующих способов. Подробности приведены на странице 43.

- Набор частоты с дисплея с использованием цифровых кнопок.
- Установка частоты путем вращения ручки **MULTI**.
- Установка частоты с помощью кнопок **UP/DWN** на микрофоне.
- 3. Нажмите и удерживайте кнопку **PTT** на микрофоне (или коснитесь [**MOX**] на ЖК-дисплее) для коммутации трансивера на передачу и говорите в микрофон. Отпустите тангенту **PTT** (или коснитесь [**MOX**] еще раз, если вы касались [**MOX**] для коммутации трансивера на передачу) для возврата трансивера на прием.

### Совет**:**

- Вы можете выбрать цифровой коммуникационный режим V/D или FR (Подробности приведена на стр.40).
- Функция AMS (автоматического выбора вида излучения), позволяет автоматически выбрать наиболее подходящий вид излучения в зависимости от типа принимаемого сигнала. Функция AMS распознает тип передачи в принимаемом сигнале и автоматически включает в трансивере идентичный вид излучения цифровой C4FM или аналоговый FM для установления контакта с корреспондентом.

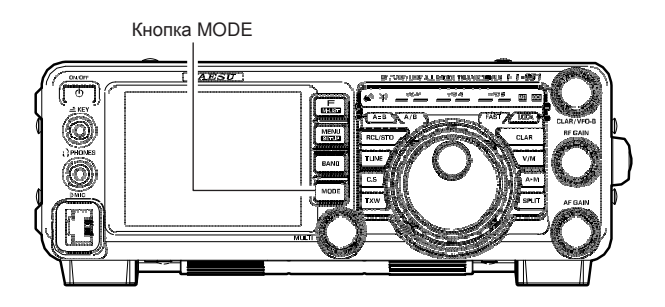

### Примечание**:**

 При работе в режиме V/D (индикатор «DN» отображается на ЖК-дисплее) в передаваемом сигнале содержатся данные о местонахождении станции. В голосовом FR режим (индикатор «VW» отображается на ЖК-дисплее) информация о местонахождении станции не включается в передаваемый сигнал.

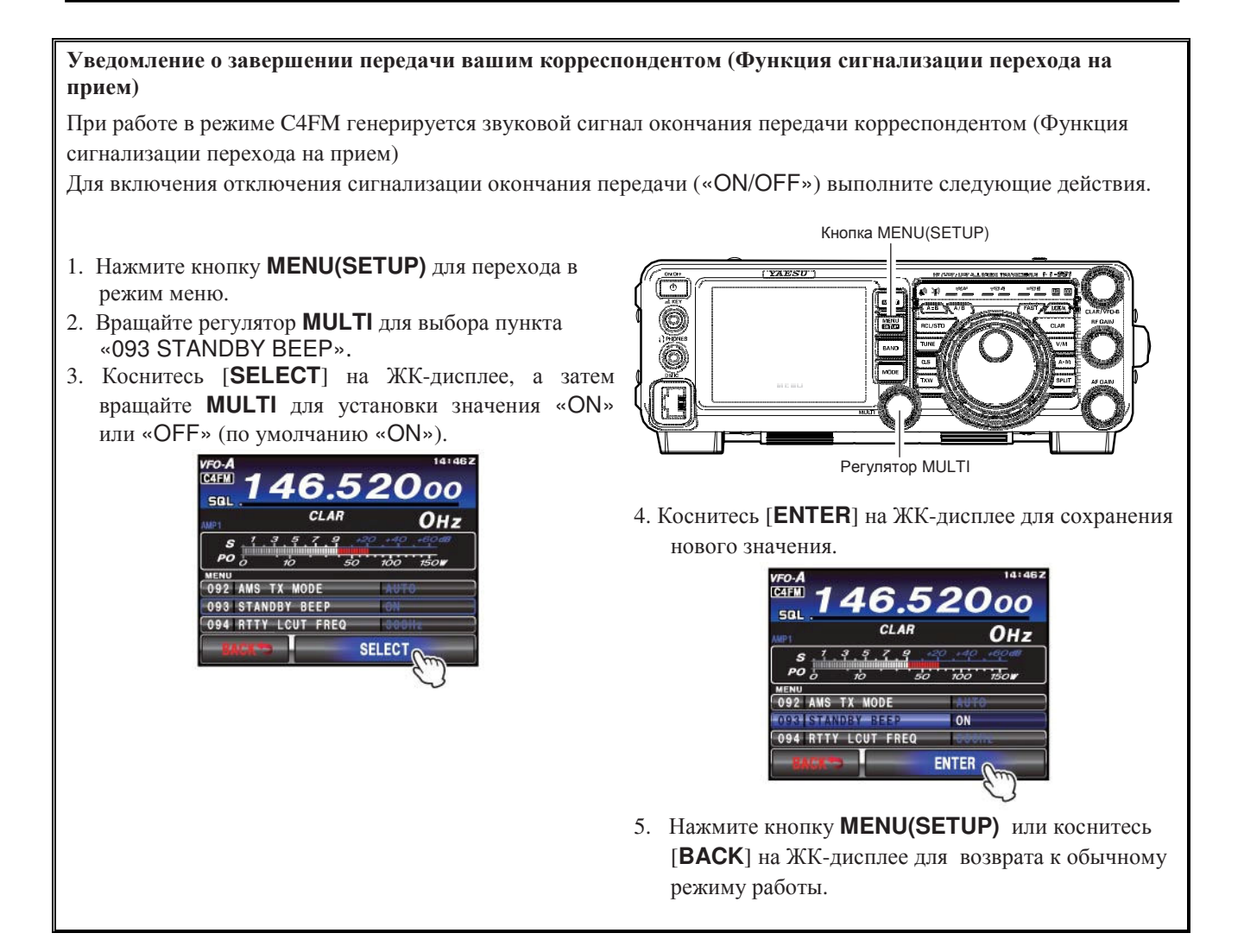

Каналы программируемого

# Работа с памятью

Трансивер **FT-991** располагает 99 обычными каналами памяти с метками от "01" до "99", 9 специально программируемыми каналами-границами, с метками от P1L/P1U до P9L/P9U и пятью каналами QMB (Банк каналов быстрого доступа). В каждом канале предусмотрено хранение различных рабочих параметров, а не только частоты VFO-A и вида излучения (см. ниже). По умолчанию, 99 обычных каналов памяти принадлежат одной группе. Однако, вы можете разделить их на шесть различных групп, если необходимо.

### Краткая справка**:**

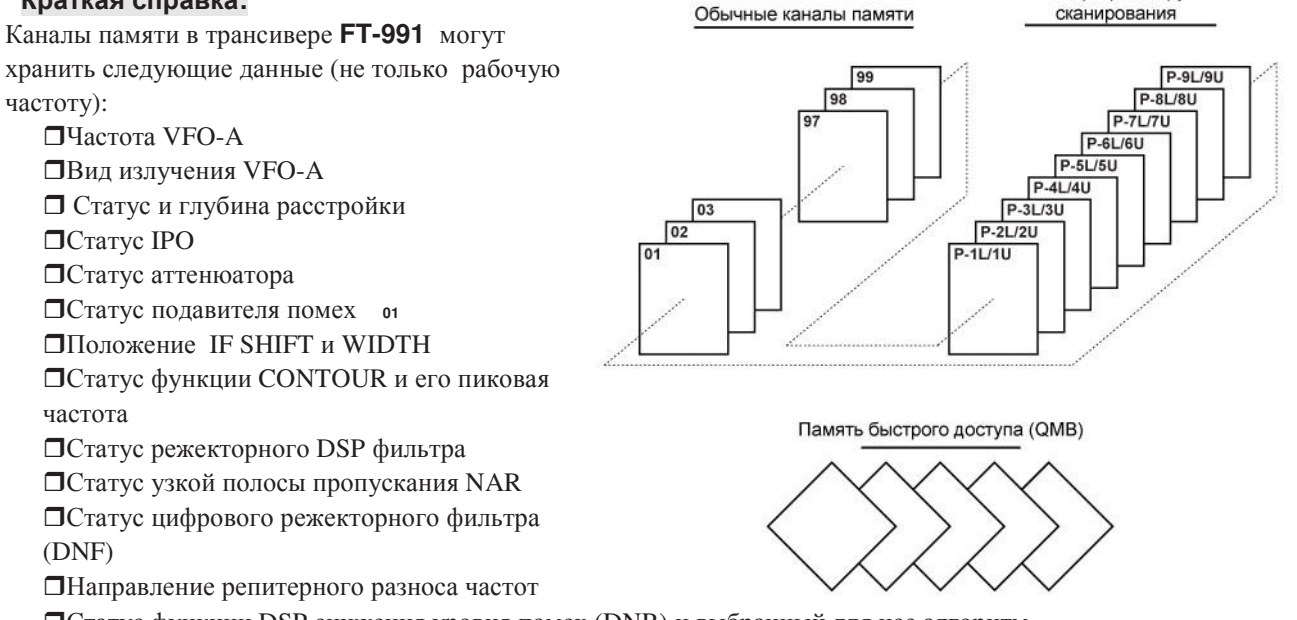

Статус функции DSP снижения уровня помех (DNR) и выбранный для нее алгоритм

## Память быстрого доступа **(QMB)**

QMB состоит из пяти каналов памяти, независимых от обычной и PMS памяти. В этих каналах можно быстро сохранить оперативные параметры для последующего использования.

## Сохранение данных в канале быстрого доступа

- 1. Установите необходимую частоту в VFO-A.
- 2. Нажмите и удерживайте кнопку **RCL/STO** в течение 1 секунды. Будет сгенерирован тональный сигнал в подтверждение записи содержимого VFO-A в текущий канал быстрого доступа.

Повторное нажатие кнопки **RCL/STO** на 1 секунду приведет к записи содержимого VFO-A в последующие каналы памяти быстрого доступа.

Если все каналы памяти быстрого доступа заполнены, то следующее сохранение данных приведет к перезаписи содержимого по принципу стека.

## Восстановление данных из канала быстрого доступа

- 1. Нажмите кнопку **RCL/STO** кратковременно. Содержимое текущего канала памяти быстрого доступа будет отображено на дисплее. Индикатор «**QMB**» и режима каналов памяти будут отображаться в области светодиодных индикаторов.
- 2. Последующие кратковременные нажатия кнопки **RCL/STO** приведут к переключению каналов памяти быстрого доступа.
- 3. Нажмите кнопку **V/M** кратковременно для возврата в режим VFO или каналов памяти.

**ICS** 

Кнопка RCL/STO

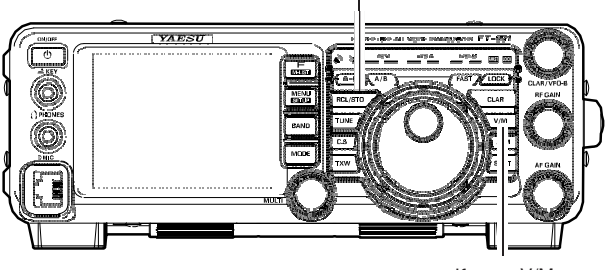

Кнопка V/M

### Совет**:**

Вращение основной ручки настройки изменение вида излучения переводит трансивер в режим перестройки каналов памяти, который является "псевдо-VFO" методом расстройки канала памяти. Если вы не будете перезаписывать содержимое вызванного канала памяти, исходное содержимое не будет утеряно при работе в режиме перестройки каналов памяти "Memory Tune".

## Работа с обычными каналами памяти

Система памяти **FT-991** позволяет использовать для хранения частоты, вида излучения и широкого набора параметров до 99 каналов памяти. Каналы памяти могут быть распределены по шести группам. Дополнительно предусмотрено 9 пар каналов-границ сканирования (PMS), а также 5 каналов памяти быстрого доступа (QMB).

### Сохранение в памяти

- 1. Установите в VFO-A частоту, вид излучения и другие параметры, которые вы хотите сохранить.
- 2. Нажмите кнопку **A M** кратковременно, номер текущего канала будет мерцать на дисплее вместе с индикатором **«MCK»**.

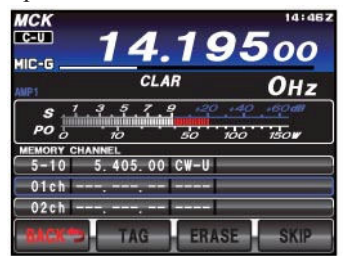

- 3. Вращайте ручку **MULTI** для выбора канала памяти, в который вы хотите сохранить данные.
- 4. Нажмите и удерживайте кнопку **AM** в течение 1 секунды для сохранения частоты и других данных в выбранный канал памяти. В подтверждение успешного завершения операции будет сгенерирован двойной звуковой сигнал.

## Восстановление данных из канала памяти

- 1. Нажмите кнопку **V/M** для активизации режима каналов памяти, если необходимо.
- 2. Нажмите кнопку **F(M-LIST)**,а затем коснитесь [**MCH**] на ЖК-дисплее. Индикатор **«MCH»** и номер канала памяти появятся на дисплее.

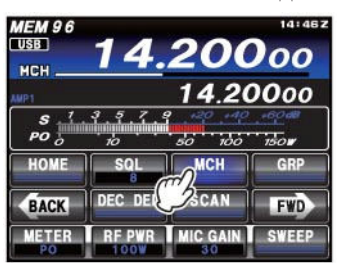

3. Коснитесь [**MCH**] на ЖК-дисплее, а затем вращайте **MULTI** для выбора необходимого канал памяти.

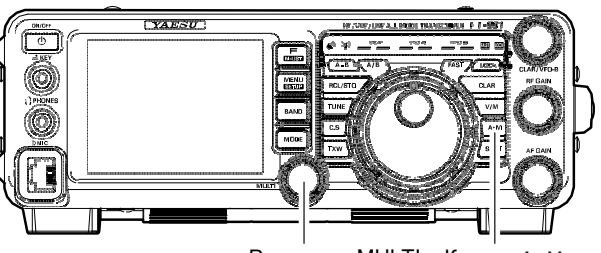

Регулятор MULTI Кнопка AM

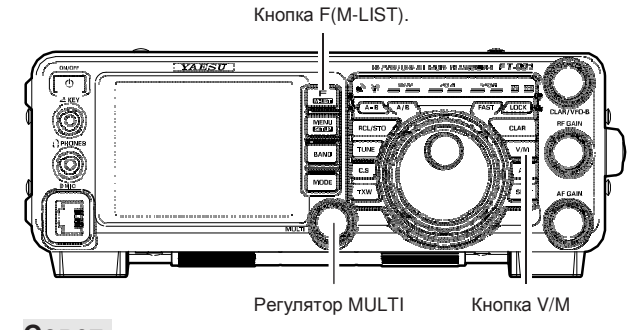

## Совет**:**

Если вы хотите использовать только каналы определенной группы, то нажмите кнопку **F(M-LIST)**, а затем коснитесь [**GRP**] на ЖК-дисплее. Вращайте **MULTI** для выбора необходимой группы каналов, а затем коснитесь [**MCH**] на ЖК-дисплее (Индикатор «**MCH**» появится вместо «**GRP**»). Теперь, вы сможете выбирать каналы памяти только из указанной группы.

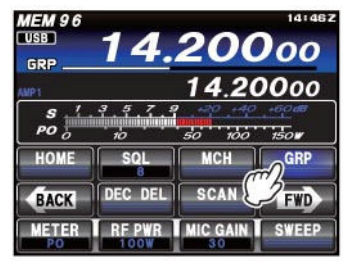

# Работас памятью

### Установка домашнего канала

1. Нажмите кнопку **F(M-LIST)**, а затем коснитесь [**HOME**] на ЖК-дисплее. Рабочая частота домашнего канала будет отображена на дисплее.

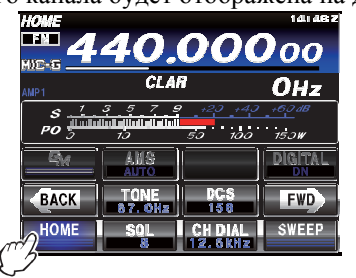

### Совет**:**

Измените рабочую частоту ручкой настройки для возврата в режим VFO.

Коснитесь [**HOME**] еще раз для возврата к режиму VFO и индикации частоты, которая использовалась до момента установки домашнего канала.

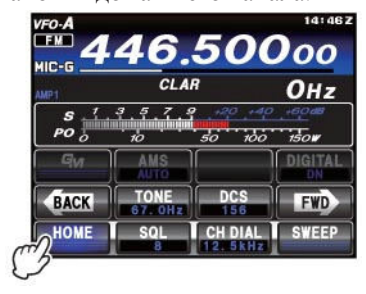

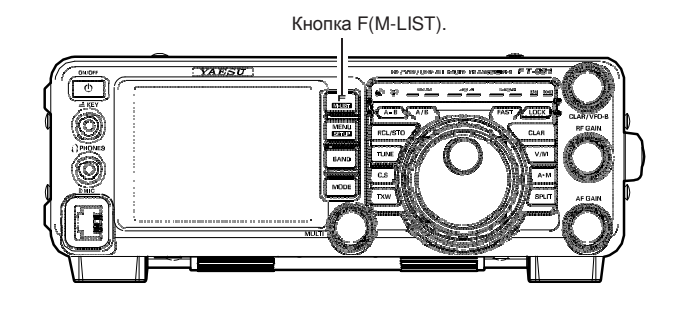

### Совет**:**

По умолчанию используются следующие значения частот домашнего канала для каждого диапазона. КВ диапазон: 2.960000 МГц Диапазон 50 МГц: 52.52500 МГц Диапазон 144 МГц: 146.52000 МГц Диапазон 430 МГц: 446.00000 МГц

## Изменение частоты домашнего канала

Вы можете изменить содержимое домашнего канала по умолчанию, запрограммировав в него необходимую частоту.

1. Нажмите кнопку **F(M-LIST)**, а затем коснитесь [**HOME**] на ЖК-дисплее. Рабочая частота домашнего канала будет отображена на дисплее.

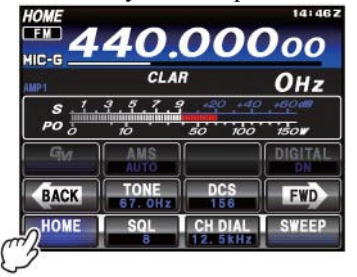

2. Нажмите кнопку **BAND**, а затем коснитесь [**ENT**].

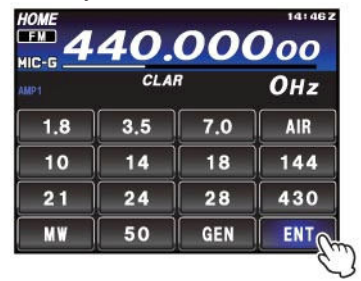

Кнопка BAND Кнопка F(M-LIST).

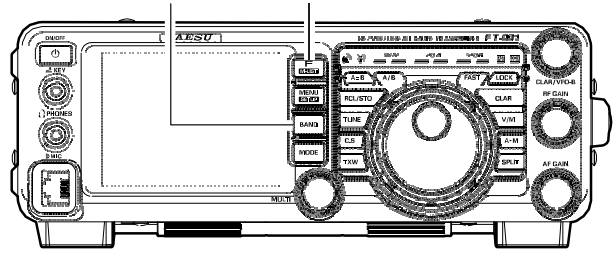

3. Введите необходимую частоту, а затем коснитесь [**ENT**] на ЖК-дисплее для возврата к обычному режиму работы.

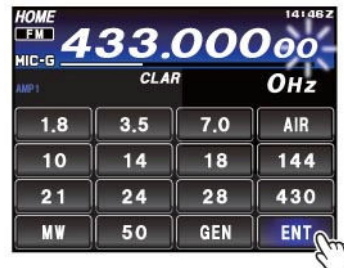

После завершения программирования домашнего канала новое значение рабочей частоты будет отображено на дисплее.

123100, г. Москва, Краснопресненская набережная, дом 14, Экспоцентр, павильон 7, подъезд "А"Стр.100 **ICS** м. Выставочная Тел.: (495) 232-29-03 E-mail: info@yaesu.ru http://www.yaesu.ru

### Наименования каналов

Вы можете задать буквенно-цифровую метку (наименование) для одного или нескольких каналов памяти для упрощения идентификации (например, наименование клуба и т.д.).

- Для этого:
- 1. Нажмите и удерживайте кнопку **F(M-LIST)**. Данные, сохраненные в текущем канале памяти, будут отображены на TFT дисплее.
- 2. Вращайте ручку **MULTI** и установите канал памяти, для которого вы хотите задать наименование.
- 3. Коснитесь [**TAG**] на ЖК-дисплее. Курсор будет мерцать в первой позиции наименования.

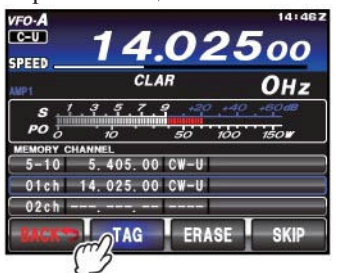

- 4. Касайтесь кнопок на ЖК-дисплее для ввода букв, цифр или символов необходимого наименования.
- 5. Повторяйте шаг (5) для программирования всех необходимых символов наименования. Длина наименования не должна превышать 12 символов. Используйте [■◆] и [→■] на ЖК-дисплее для изменения положения курсора и [•3] для удаления символа слева от него.
- 6. Если все необходимые символы введены, коснитесь [**ENT**] на ЖК-дисплее.

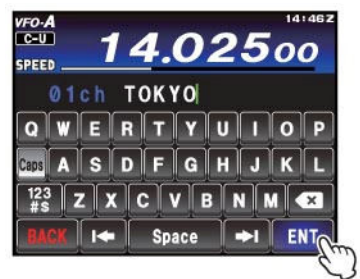

7. Нажмите кнопку **F(M-LIST)** для сохранения нового значения и возврата к обычному режиму работы.

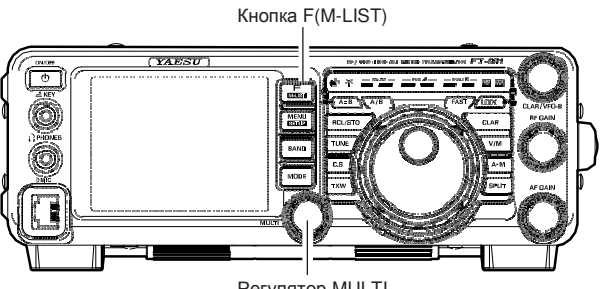

Регулятор MULTI

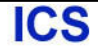

## Проверка статуса канала памяти

Прежде чем программировать данные в канал памяти необходимо убедиться, что текущий канал не содержит важных данных, и вы не утеряете их при записи.

1. Нажмите кнопку **AM** кратковременно.

Данные, сохраненные в текущем канале памяти, будут отображены на TFT дисплее. Однако, поскольку вы находитесь в режиме просмотра, то трансивер не переходит на отображаемую частоту, а лишь отображает ее.

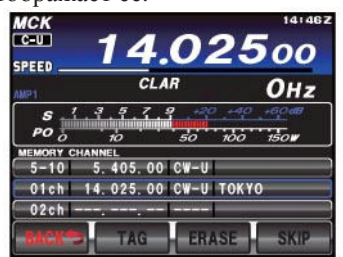

2. Вращайте ручку **MULTI** для просмотра содержимого другого канала памяти. Для завершения проверки статуса канала памяти нажмите кнопку **AM** еще раз.

### Совет**:**

При работе в режиме VFO вы можете сохранить его содержимое в текущем канале памяти путем нажатия кнопки **AM** на 1 секунду (до тех пор, пока не будет сгенерировано два тональных сигнала), разумеется, если режим проверки содержимого каналов памяти активен.

## Удаление данных из канала памяти

- 1. Нажмите и удерживайте кнопку **F(M-LIST)** .
- 2. Вращайте ручку **MULTI** для выбора канала памяти, содержимое которого вы хотите удалить.
- 3. Коснитесь [**ERASE**] на ЖК-дисплее.

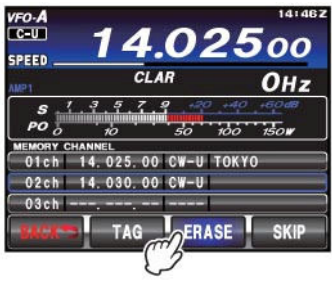

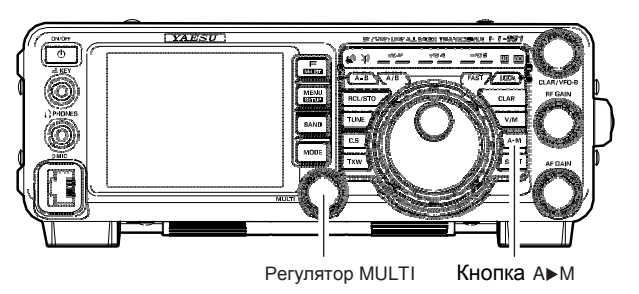

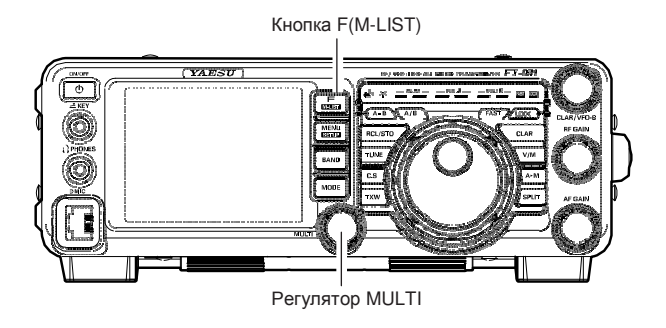

### Совет**:**

- Удаление содержимого канала памяти «01» и (каналов памяти «5-01» - «5-10» - версия США) в трансивере **FT-991** не предусмотрено.
- Если вы ошиблись и хотите восстановить содержимое канала памяти, повторите шаги (1)-(3) настоящего алгоритма.

### Режим расстройки каналов памяти

Вы можете спокойно перестраивать частоту из любого канала памяти, аналогично режиму VFO. Если вы не изменяете содержимого канала памяти намеренно, то режим перестройки каналов памяти никоим образом не сказывается на содержимом того или иного канала.

- 1. Нажмите кнопку **V/M** для восстановления частоты любого канала памяти.
- 2. Нажмите кнопку **F(M-LIST)**,а затем коснитесь [**MCH**] на ЖК-дисплее.

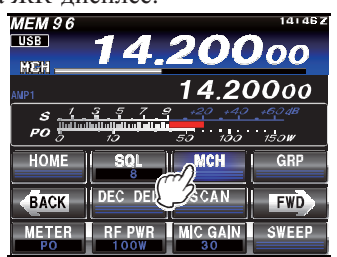

- 3. Вращайте ручку **MULTI** для выбора канала памяти.
- 4. Поверните ручку настройки. Вы заметите, что частота рабочего канала изменилась.

### Совет**:**

- -В режиме перестройки каналов памяти вы можете изменять вид излучения, глубину расстройки и т.д.
- 5. Кратковременное нажатие кнопки **V/M** приводит к восстановлению первоначальной частоты канала памяти. Повторное нажатие кнопки **V/M** переводит вас в режим VFO.

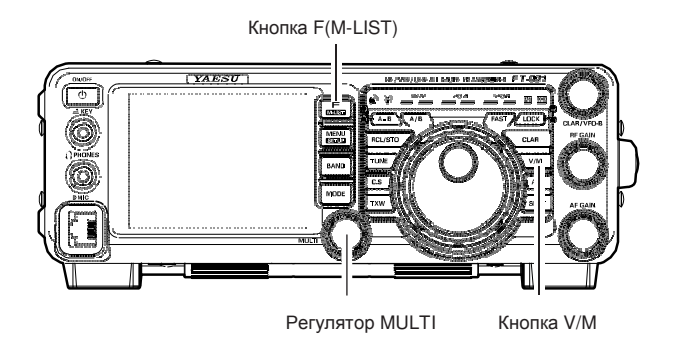

### Примечание**:**

Компьютерное программное обеспечение, использующее систему CAT, может предпочитать работу трансивера в режиме VFO, особенно в режимах записи рабочей частоты или карты диапазона. Поскольку режим перестройки каналов памяти **FT-991** весьма схож с режимом VFO, убедитесь, что ваше программное обеспечение поддерживает управление трансивером в таком режиме. Если вы не уверены, используйте режим VFO.

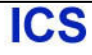

# Работас памятью

### Сохранение независимых частот приема и передачи

В каждом канале памяти могут быть сохранены независимые частоты приема и передачи.

- 1. Установите в VFO-A частоту, вид излучения и другие параметры, которые вы хотите сохранить.
- 2. Нажмите кнопку **AM** кратковременно, номер текущего канала будет мерцать на дисплее вместе с индикатором **«MCK**».

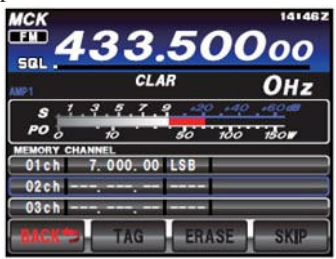

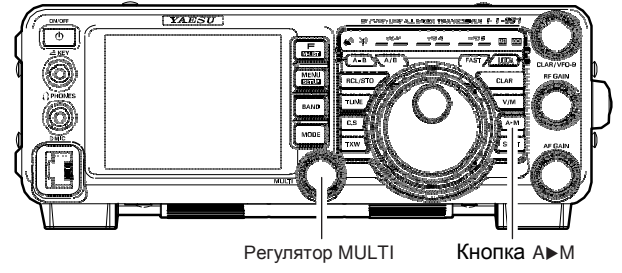

- 3. Вращайте ручку **MULTI** для выбора канала памяти, в который вы хотите сохранить данные.
- 4. Нажмите и удерживайте кнопку **AM** в течение 1 секунды для сохранения частоты приема и других данных в выбранный канал памяти. Двойной звуковой сигнал подтвердит, что кнопка **AM**  удерживается нажатой необходимое для сохранения данных время.
- 5. Введите частоту передачи.

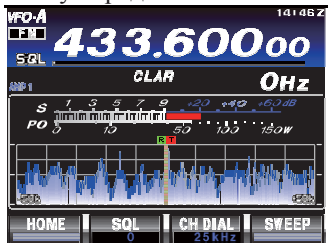

6. Нажмите кнопку **AM** кратковременно. Убедитесь, что выбран канал памяти, в котором уже была сохранена частота приема.

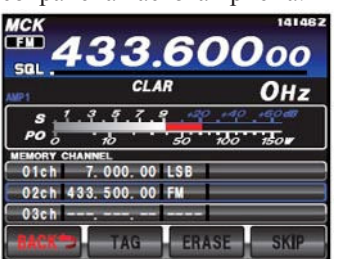

7. Для сохранения передачи нажмите и удерживайте тангенту **PTT** микрофона и одновременно нажмите и удерживайте кнопку **AM** . Двойной звуковой сигнал подтвердит, что кнопка **AM**  удерживается нажатой необходимое для сохранения данных время. Как только процесс записи данных в память будет завершен, частота приема в канале будет отображена на дисплее.

### Совет**:**

Если канал памяти с сохраненным разносом частот вызывается повторно, то индикатор **«DUP»** будет отображен на ЖК-дисплее.

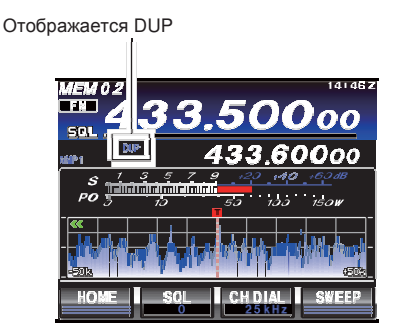

## Группы каналов памяти

Каналы памяти можно объединять в группы (до шести групп) для упрощенного управления и выбора. Например, вам может потребоваться выделение группы вещательных АМ станций, вещательных КВ радиостанций, частот соревнований, репитеров и PMS каналов-границ сканирования и т.д.

Каждая группа каналов памяти может содержать до 20 каналов (за исключением группы каналов "01" – 19 каналов, объем групп постоянный).

### Активизация группировки каналов

- 1. Нажмите кнопку **MENU(SETUP)** для перехода в режим меню.
- 2. Вращайте регулятор **MULTI** для выбора пункта «034 MEM GROUP».
- 3. Коснитесь [**SELECT**] на ЖК-дисплее, а затем вращайте **MULTI** для установки значения «ENABLE» в выбранном пункте меню (по умолчанию установлено значение «DISABLE»).

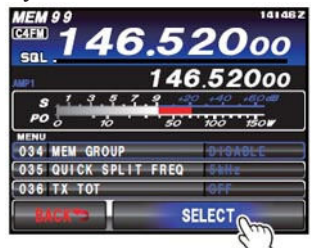

4. Коснитесь [**ENTER**] на ЖК-дисплее для сохранения нового значения.

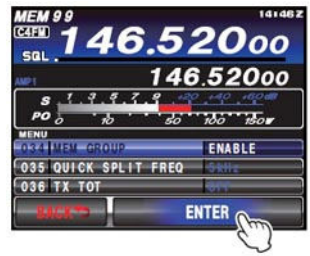

5. Нажмите кнопку **MENU(SETUP)** или коснитесь [**BACK**] на ЖК-дисплее для выхода. Использование каналов теперь будет ограничено шестью группами.

Для отмены группировки каналов повторите вышеуказанный алгоритм, установив на шаге (3) значение "DISABLE".

### Совет**:**

Вы должны отличать группу каналов памяти PMS, включающую в себя каналы "P1L" – "P9U".

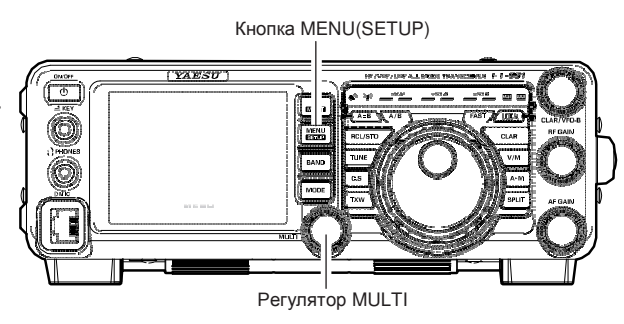

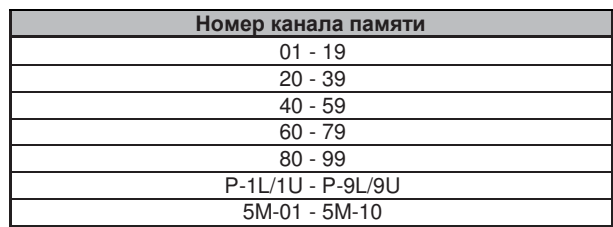

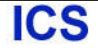

## Выбор желаемой группы каналов

Вы можете ограничить доступность каналов в пределах одной группы, если необходимо.

- 1. Нажмите кнопку **V/M** для активизации режима каналов памяти, если необходимо.
- 2. Нажмите кнопку **F(M-LIST)**, а затем коснитесь [**GRP**] на ЖК-дисплее. Индикатор **«GRP»** будет отображен на дисплее.

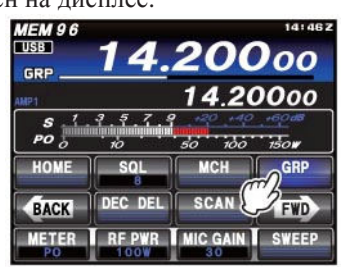

- 3. Вращайте ручку **MULTI** для выбора необходимой группы каналов памяти.
- 4. Коснитесь [**MCH**] на ЖК-дисплее. Индикатор **«MCH»** будет отображен на дисплее.

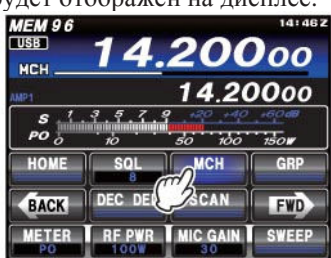

5. Вращайте **MULTI** для выбора необходимого канала в пределах выбранной группы каналов.

### Совет**:**

Если в текущей группе нет запрограммированных каналов, то доступ к этой группе каналов будет не возможен.

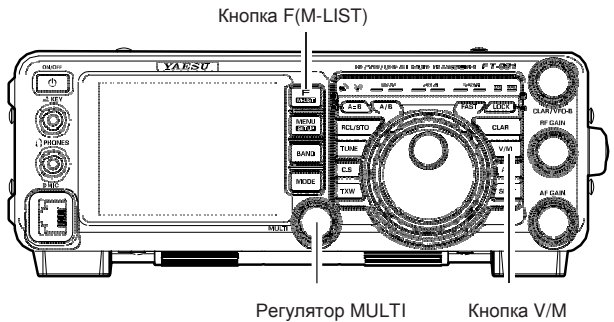

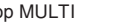

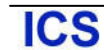

# Аварийная частота штата Аляска**: 5167.5** кГц

В соответствии с пунктом 97.401 (d) положения о любительском радио в США разрешается передача аварийных сообщений любительской станцией на частоте 5167.5 кГц, находящейся на Аляске (или в пределах радиуса 92.6 км). Эта частота может быть использована только для передачи сигналов бедствия и при наличии угрозы жизни человека. Обычные радиосвязи на этой частоте запрещены.

Ваш трансивер **FT-991** предусматривает возможность ведения приема и передачи на частоте 5167.5 кГц. Активизация данной возможности выполняется через систему меню.

Для активизации данной функции:

- 1. Нажмите кнопку **MENU(SETUP)** для перехода в режим меню.
- 2. Вращайте регулятор **MULTI** для выбора пункта «151 EMERGENCY FREQ TX».
- 3. Коснитесь [**SELECT**] на ЖК-дисплее, а затем вращайте **MULTI** для установки значения «ENABLE».

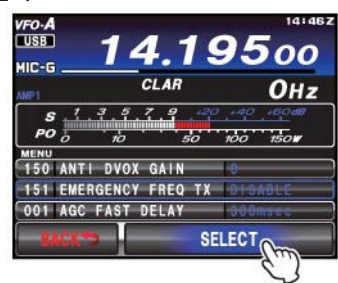

4. Коснитесь [**ENTER**] на ЖК-дисплее для сохранения нового значения.

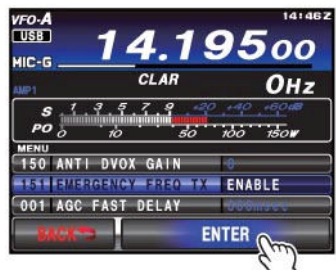

- 5. Нажмите кнопку **MENU(SETUP)** или коснитесь [**BACK**] на ЖК-дисплее для возврата к обычному режиму работы. Работа на передачу и прием на аварийной частоте теперь доступна.
- 6. Нажмите кнопку **V/M** для активизации режима каналов памяти, если необходимо.
- 7. Нажмите кнопку **F(M-LIST)**, а затем коснитесь [**MCH**] на ЖК-дисплее.

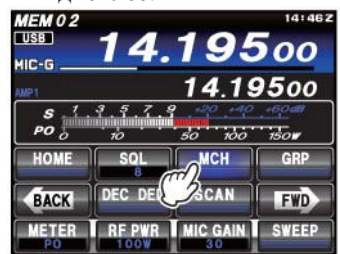

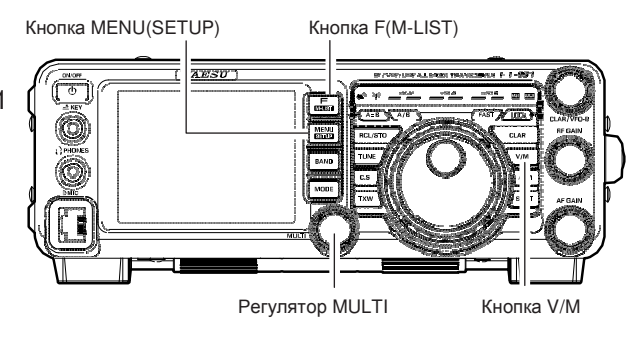

8. Вращайте ручку **MULTI** для установки канала памяти ("EMG"), который расположен между каналами «5-10» и «01ch».

### Примечание**:**

- -Помните, что при работе на прием вы можете использовать функцию расстройки частоты приемника, однако изменение частоты передачи в этом случае не возможно. Спецификации **FT-991** не полностью соответствуют указанным в настоящей документации при работе на этой частоте, однако, уровень мощности и чувствительность приемника соответствуют заявленным параметрам, что является критичным при аварийной радиосвязи.
- -Если у вас нет необходимости в аварийной радиосвязи на специальной частоте штата Аляска, вы можете отключить данную функцию через пункт меню «151 EMERGENCY FREQ TX», повторив вышеуказанную процедуру, но установив на шаге (3) значение «DISABLE».
- -При работе на аварийной частоте помните, что плечо полуволнового диполя для этой частоты равно приблизительно 15 м (всего 30 м). Аварийная работа на частоте 5167.5 кГц совмещена со службами штата Аляска. Вы не имеете право использовать трансивер для радиосвязей с авиационными станциями.

# Сканирование **VFO** и каналов памяти

## Сканирование **VFO**

В трансивере **FT-991** предусмотрено сканирование частот как в режиме VFO, так и в режиме каналов памяти. При обнаружении сигнала, уровень которого способен открыть шумоподавитель приемника, сканирование будет остановлено.

- 1. Установите в VFO-A частоту, с которой вы хотите начать сканирование.
- 2. Нажмите кнопку **F(M-LIST)**, а затем коснитесь [**SQL**] на ЖК-дисплее. Поверните регулятор **MULTI** таким образом, чтобы подавлялся только шум эфира.

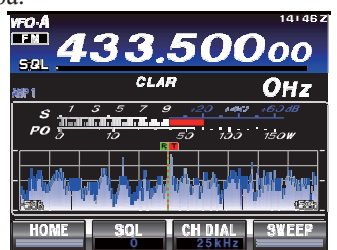

3. Нажмите и удерживайте кнопку **UP** или **DWN**  микрофона в течение 1 секунды или нажмите кнопку **F(M-LIST)** , а затем [**SCAN**] для активизации сканирования VFO в выбранном направлении.

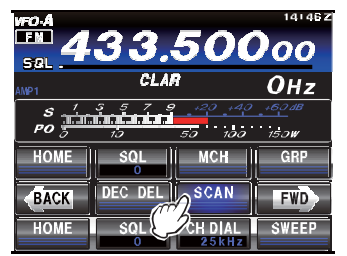

4. Если сканирование приостановится при обнаружении сигнала, то десятичная точка между значением мегагерц и килогерц будет мерцать.

### Совет**:**

- Если сигнал в канале исчезнет, то сканирование возобновится через пять секунд.
- В режиме SSB/CW и цифровых видах связи на основе SSB при обнаружении сигнала сканирование приостанавливается и изменение частоты резко замедляется, давая вам возможность остановить сканирование. Однако, в режиме VFO при этих видах излучения, сканирование не останавливается.
- 5. Для отмены сканирования нажмите тангенту **PTT** или коснитесь [**SCAN**] на ЖК-дисплее.

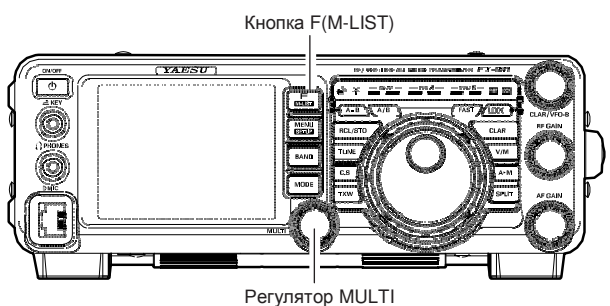

### Совет**:**

- Если сканирование останавливается при обнаружении сигнала, нажмите кнопку микрофона **UP** или **DWN** или коснитесь [**SCAN**] на ЖКдисплее для продолжения сканирования.
- Если вы нажмете тангенту **PTT** микрофона, то сканирование мгновенно остановится. Нажатие тангенты **PTT** в режиме сканирования не приводит к коммутации трансивера на передачу.
- Вы можете запрограммировать тип возобновления сканирования после обнаружения сигнала с помощью пункта меню«038 MIC SCAN RESUME». Значение этого пункта «TIME» будет приводить к возобновлению сканирования по истечении 5 секунд с момента остановки. Тем не менее, вы можете изменить параметры сканирования, чтобы его возобновление начиналось только после исчезновения сигнала.
- Если вы будете вращать ручку настройки в противоположном направлении относительно текущего направления сканирования, то направление сканирования будет изменено. (другими словами, если вы повернете ручку настройки влево при сканировании вверх по частоте, то направление сканирования будет изменено на противоположное).

### Краткая справка**:**

Если сканирование вас не интересует, вы можете запретить инициацию сканирования от кнопок **UP**/**DWN** вашего микрофона. Для этого установите в пункте меню «037 MIC SCAN» значение «DISABLE».
# Сканирование каналов памяти

- 1. Переведите трансивер в режим каналов памяти, нажав кнопку **V/M** , если необходимо.
- 2. Нажмите кнопку **F(M-LIST)**,а затем коснитесь [**SQL**] на ЖК-дисплее. Поверните регулятор **MULTI** таким образом, чтобы подавлялся только шум эфира.

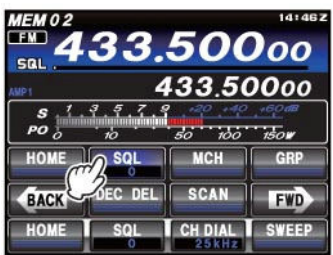

3. Нажмите и удерживайте кнопку **UP** или **DWN**  микрофона в течение 1 секунды или нажмите кнопку **F(M-LIST)** , а затем [**SCAN**] для активизации сканирования в выбранном направлении.

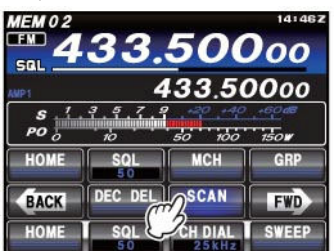

### Совет**:**

Если сканирование приостановится при обнаружении сигнала, то десятичная точка между значением мегагерц и килогерц будет мерцать.

Если сигнал в канале исчезнет, то сканирование возобновится через пять секунд.

4. Для отмены сканирования нажмите тангенту **PTT** или коснитесь [**SCAN**] на ЖК-дисплее.

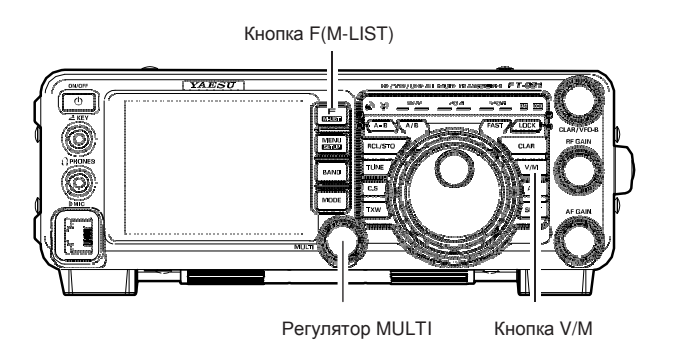

Совет**:**

- Если активен режим группировки каналов памяти, то сканируются только каналы текущей группы.
- Если сканирование останавливается при обнаружении сигнала, нажмите кнопку микрофона **UP** или **DWN** или коснитесь [**SCAN**] на ЖКдисплее для продолжения сканирования.
- Если вы нажмете тангенту **PTT** микрофона, то сканирование мгновенно остановится. Нажатие тангенты **PTT** в режиме сканирования не приводит к коммутации трансивера на передачу.
- Вы можете запрограммировать тип возобновления сканирования после обнаружения сигнала с помощью пункта меню«038 MIC SCAN RESUME». Значение этого пункта «TIME» будет приводить к возобновлению сканирования по истечении 5 секунд с момента остановки. Тем не менее, вы можете изменить параметры сканирования, чтобы его возобновление начиналось только после исчезновения сигнала.
- Если вы будете вращать ручку настройки в противоположном направлении относительно текущего направления сканирования, то направление сканирования будет изменено. (другими словами, если вы повернете ручку настройки влево при сканировании вверх по частоте, то направление сканирования будет изменено на противоположное).

### Краткая справка**:**

Если сканирование вас не интересует, вы можете запретить инициацию сканирования от кнопок **UP**/**DWN** вашего микрофона. Для этого установите в пункте меню «037 MIC SCAN» значение «DISABLE».

# **PMS (**Программируемое сканирование**)**

Для ограничения области сканирования (или ручной перестройки частот) вы можете использовать программируемое сканирование (PMS) и девять специальных пар каналов памяти («P-1L**/**P-1U» - «P-9L**/**P-9U»). Функция PMS очень удобна при необходимости поиска сигнала в определенном участке диапазона, например, ограниченного действием вашей лицензии.

- 1. Сохраните верхнюю и нижнюю границу участка сканирования в пару каналов «P1L» и «P1U» или в любую другую пару «L/U» каналов, которые могут быть использованы для PMS сканирования. Подробности приведены на странице 99.
- 2. Переведите трансивер в режим каналов памяти, нажав кнопку **V/M** .
- 3. Нажмите кнопку **F(M-LIST)**, а затем коснитесь [**MCH**] на ЖК-дисплее.Светодиодные индикаторы будут указывать на режим каналов памяти.

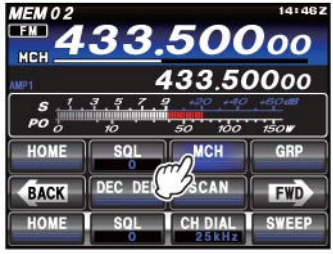

- 4. Вращайте ручку **MULTI** для выбора канала памяти «P-1L» или «P-1U».
- 5. Нажмите кнопку **F(M-LIST)**,а затем коснитесь [**SQL**] на ЖК-дисплее. Поверните регулятор **MULTI** таким образом, чтобы подавлялся только шум эфира.

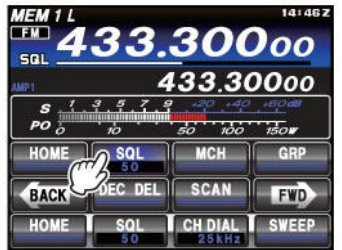

- 6. Поверните слегка ручку настройки для активизации режима расстройки каналов памяти. Настройка и сканирование теперь ограничено участком частот в границах, запрограммированных P-1L/P-1U. Нажмите кнопку **V/M** для возврата к режиму каналов памяти или VFO.
- 7. Нажмите и удерживайте кнопку **UP** или **DWN**  микрофона в течение одной секунды или нажмите кнопку **F(M-LIST)**, а затем [**SCAN**] для активизации сканирования в выбранном направлении.

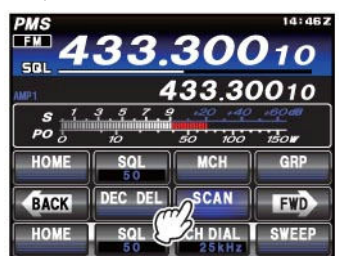

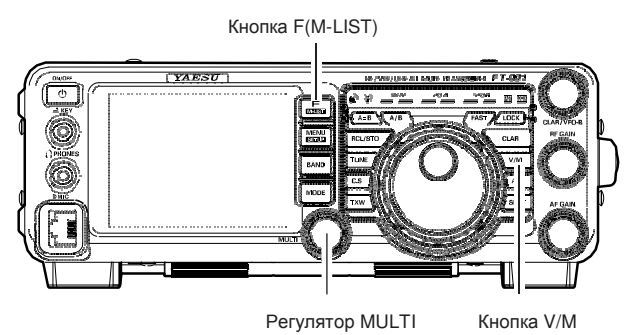

### Совет**:**

- Если сканирование приостановится при обнаружении сигнала, то десятичная точка между значением мегагерц и килогерц будет мерцать.
- Если сигнал в канале исчезнет, то сканирование возобновится через пять секунд.
- В режиме SSB/CW и цифровых видах связи на основе SSB при обнаружении сигнала сканирование приостанавливается и изменение частоты резко замедляется, давая вам возможность остановить сканирование. Однако, в режиме VFO при этих видах излучения, сканирование не останавливается.
- Если сканирование останавливается при обнаружении сигнала, нажмите кнопку микрофона **UP** или **DWN** или коснитесь [**SCAN**] на ЖКдисплее для продолжения сканирования.
- Если вы будете вращать ручку настройки в противоположном направлении относительно текущего направления сканирования, то направление сканирования будет изменено (другими словами, если вы повернете ручку настройки влево при сканировании вверх по частоте, то направление сканирования будет изменено на противоположное).
- Если вы нажмете тангенту **PTT** микрофона, то сканирование мгновенно остановится. Нажатие тангенты **PTT** в режиме сканирования не приводит к коммутации трансивера на передачу.

**ICS** 

# Использование функций **GPS**

Подключение трансивера YAESU **FT1DR**, **FTM-400DR** или любого другого GPS приемника/антенны к **FT-991** позволить постоянно принимать и отображать информацию о местонахождении вашей станции.

Используя позиционные GPS данные, вы можете регистрировать корреспондентов, с которыми часто устанавливаете связь, и проверять их нахождение в зоне уверенного приема с помощью функции GM.

# Что такое **GPS?**

GPS или Глобальная Система Позиционирования - это система определения местонахождения по принимаемым сигналам со спутника. Это военная система, разработанная министерством обороны США, на основе 30 спутников, находящихся на околоземной орбите на высоте примерно 20000 км. Если устройство принимает сигналы от трех или более спутников, то имеется возможность расчета текущих координат местонахождения (и высоты) с точностью до нескольких метров. Кроме этого, могут приниматься сигналы точного времени от атомных часов, расположенных на GPS спутнике.

# Позиционирование на основе **GPS**

1. Нажмите и удерживайте кнопку **ON/OFF** на передней панели для включения питания трансивера. Будет инициирован поиск спутников, а индикатор « » будет отображаться в правом верхнем углу экрана.

### Совет**:**

- Процесс обнаружения спутников может занимать несколько минут.
- Если сигнал с трех или более спутников не удается обнаружить, то индикатор будет удален с дисплея. В этом случае, позиционирование не возможно и данные о местонахождении не могут быть использованы.

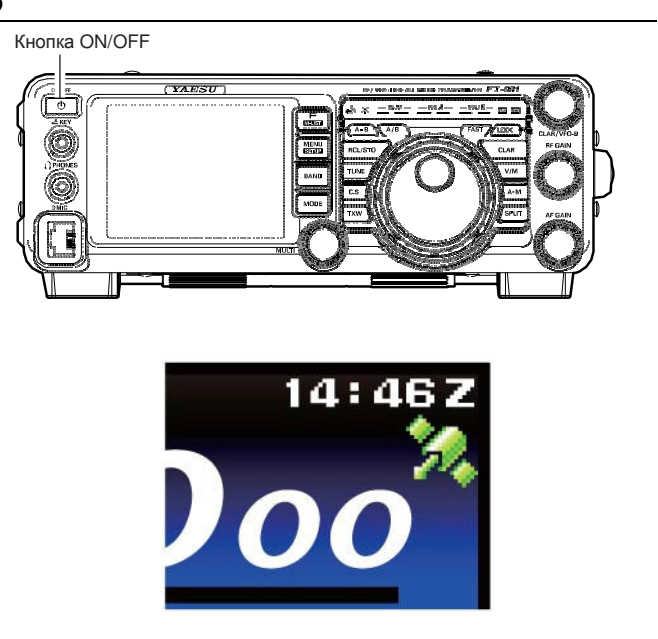

### Сведения о **GPS** позиционировании

Позиционирование представляет собой процесс вычисления координат объекта на основе сигналов спутников с околоземной орбиты. Для успешного определения позиции необходим прием сигналов от не менее, чем трех спутников. Если не удается определить вашу позицию, то перейдите на открытое пространство, как можно дальше от зданий и других объектов, которые могут затруднять прием сигналов.

## Сведения об ошибке

**ICS** 

В зависимости от окружающих условий может возникать ошибка определения местонахождения в пределах нескольких сотен метров. Хотя определение местонахождения возможно на основе сигналов только от трех спутников, в некоторых случаях, точность позиционирования может снижаться или определение координат может быть вообще недоступно в следующих условиях:

 Между высотными зданиями, узких дорог между зданиями, в помещении и в тени зданий, под линиями электропередач высокого напряжения и под различными конструкциями, между деревьями и кустарниками, например, в лесах, внутри тоннелей и метро, при нахождении за стеклянными панелями с отражением солнечной энергии, в местах наличия мощного магнитного поля.

### Если вы не используете трансивер длительное время

Если вы выключили GPS функцию в первый раз после приобретения трансивера **FT-991** или включили его питание после длительного хранения, то процесс позиционирования может занять несколько минут, пока сигналы со спутников не будут обнаружены. Кроме этого, повторное включение устройства через несколько часов, также потребует нескольких минут на поиск сигналов спутников.

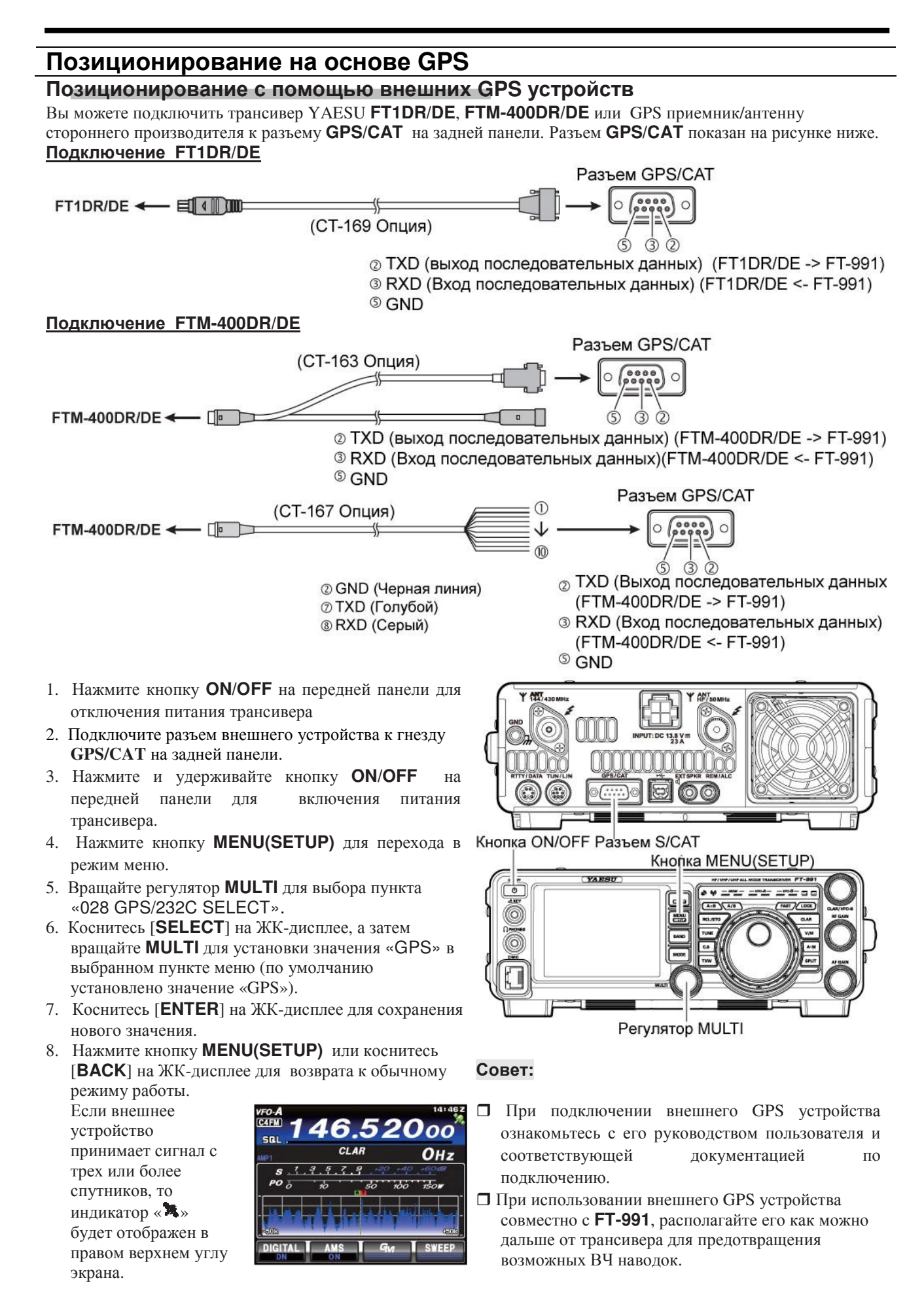

**ICS** 

# Индикация позиционных данных

#### Индикация текущих позиционных данных вашей станции Кнопка MENU(SETUP)

- 1. Нажмите и удерживайте кнопку **MENU(SETUP)**.
- 2. Коснитесь [**LAT/LON**] на ЖК-дисплее.
- 3. Коснитесь [**GPS**] на ЖК-дисплее.

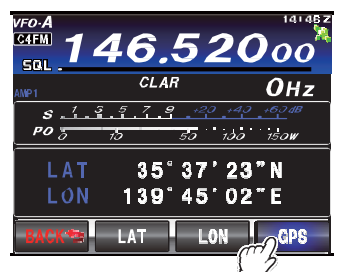

Будут отображены координаты вашей станции.

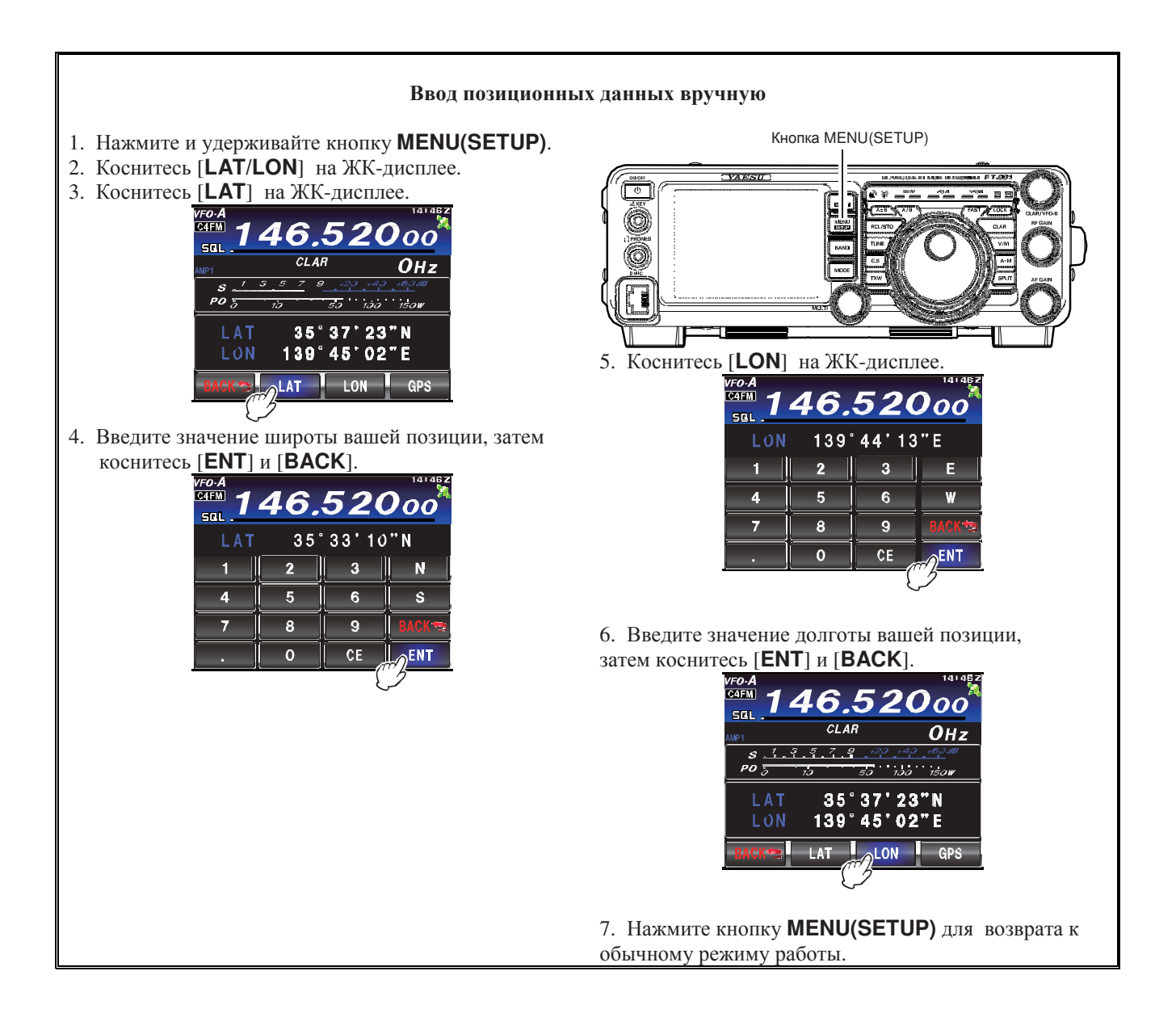

# Использование **GM** функции

# Для чего используется функция **GM?**

Функция GM (монитор группы) автоматически отправляет запросы для поиска станций (также использующих функцию GM) на текущей рабочей частоте, находящихся в зоне уверенного приема.

Трансивер **FT-991** предусматривает индикацию местонахождения и расстояния до каждого корреспондентачлена группы на дисплее.

Помимо информации о станциях, с которыми вы можете установить связь функция GM - это удобный способ мгновенно контролировать местонахождение членов вашей группы.

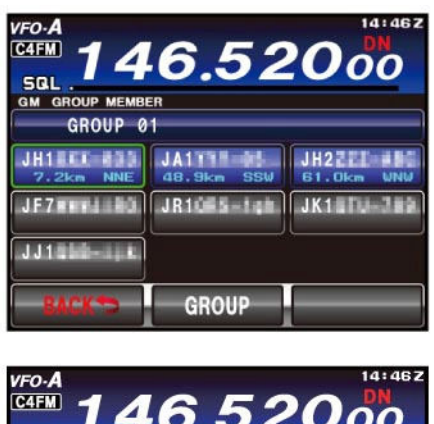

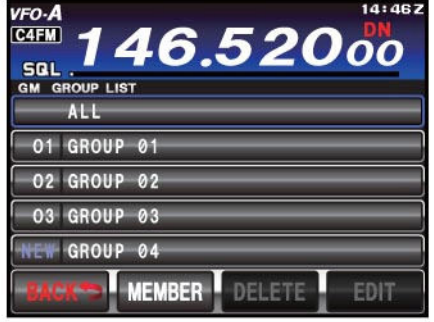

### Совет**:**

Функция GM не доступна в аналоговом FM режиме.

# Основные способы использования функции **GM**

Предусмотрено два метода использования GM функции:

- (1) Индикация всех станций, использующих функцию GM, в пределах зоны уверенного приема (отображение не более 24 станций).
- (2) Регистрация ID партнеров в группе и последующая индикация только членов этой группы

Описание обоих методов использования функции GM будет приведено далее.

Подробные сведения об использовании функции GM вы можете почерпнуть в документации на функцию GM (загрузите документ с веб-узла компании YAESU).

# Основные способы использования функции **GM**

Индикация всех станций**,** использующих функцию **GM** 

1. Нажмите кнопку **MODE**, а затем коснитесь соответствующей кнопки на ЖК-дисплее для выбора рабочего режима C4FM. Индикатор «**C4FM**» будет отображен на дисплее.

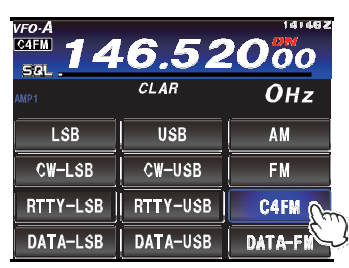

- 2. Установите в трансивере необходимую рабочую частоту.
- 3. Нажмите кнопку **F(M-LIST)**, а затем коснитесь [**GM**] на ЖК-дисплее.

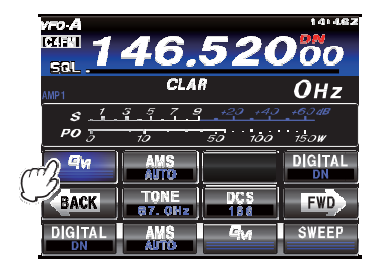

На TFT дисплее трансивера предусмотрена индикация до 24 станций, использующих функцию GM и находящихся в зоне уверенно приема с вами.

## Совет**:**

- Станции, находящиеся в зоне уверенного приема, отображаются голубым цветом.
- Станции, находящиеся вне зоны уверенного приема, отображаются серым цветом.
- 4. Коснитесь [**BACK**] на ЖК-дисплее. Функция GM будет отключена и дисплей вернется к индикации предыдущего экрана.

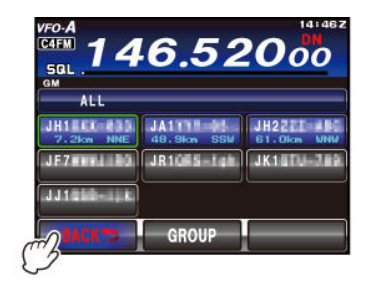

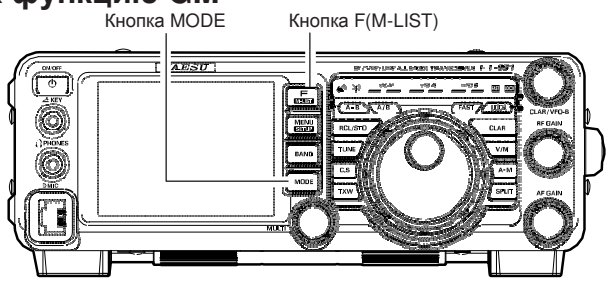

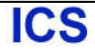

# Основные способы использования функции **GM**

# Индикация партнеров**,** зарегистрированных в **GM** группе**.**

Если предварительно созданная группа выбирается из списка групп путем касания на экране, статус членов этой группы будет отображен на экране.

Вы можете создать до 5 групп. Установите каждой группе удобные наименования - "FRIENDS", "CAMP" и т.д. Каждой группе может принадлежать до 24 станций.

1. Нажмите кнопку **MODE**, а затем коснитесь соответствующей кнопки на ЖК-дисплее для выбора рабочего режима C4FM.

Индикатор «**C4FM**» будет отображен на дисплее.

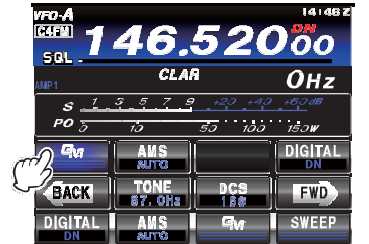

- 2. Установите в трансивере необходимую рабочую частоту.
- 3. Нажмите кнопку **F(M-LIST)**, а затем коснитесь [**GM**] на ЖК-дисплее.

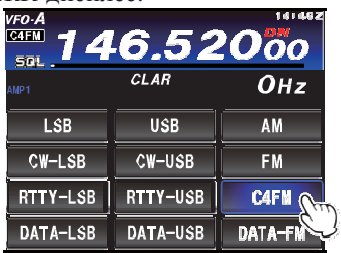

4. Коснитесь [**GROUP**] на ЖК-дисплее, а затем вращайте **MULTI** или коснитесь экрана для выбора необходимой группы.

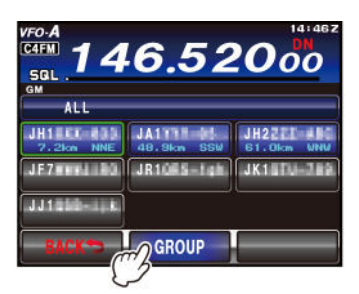

5. Коснитесь экрана для выбора группы.

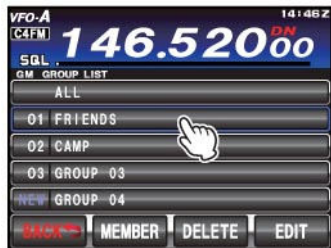

Будут отображены члены группы (не более 24 станций), использующие функцию GM на той же рабочей частоте.

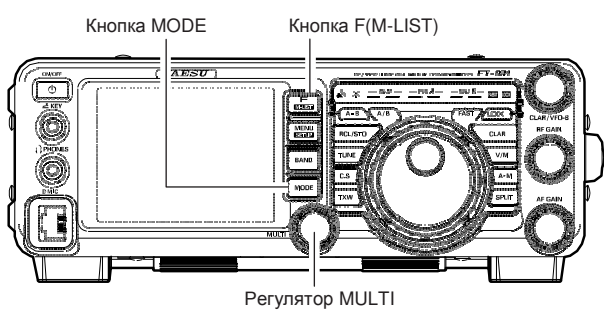

6. Коснитесь [**GROUP**] на ЖК-дисплее. На дисплее будет восстановлен список групп.

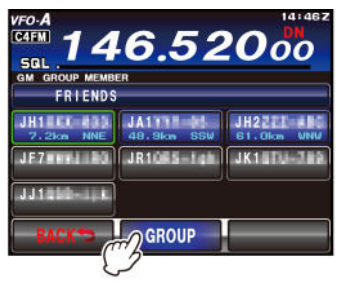

### Совет**:**

Коснитесь [**BACK**] на ЖК-дисплее. Функция GM будет отключена и дисплей вернется к индикации предыдущего экрана.

7. Коснитесь [**BACK**] на ЖК-дисплее дважды. Функция GM будет отключена и дисплей вернется к индикации предыдущего экрана.

**ICS** 

# Работа в режиме **RTTY**

# Пример подключения коммуникационного **RTTY** устройства Подключение к терминальному устройству **(TU)**

Подключите терминальное устройство RTTY к разъему RTTY/DATA на задней панели трансивера. Не забудьте прочитать документацию по подключению вашего устройства к трансиверу.

### Совет**:**

Вы можете отрегулировать уровень выходных сигналов RTTY через пункт меню «101 RTTY OUT LEVEL».

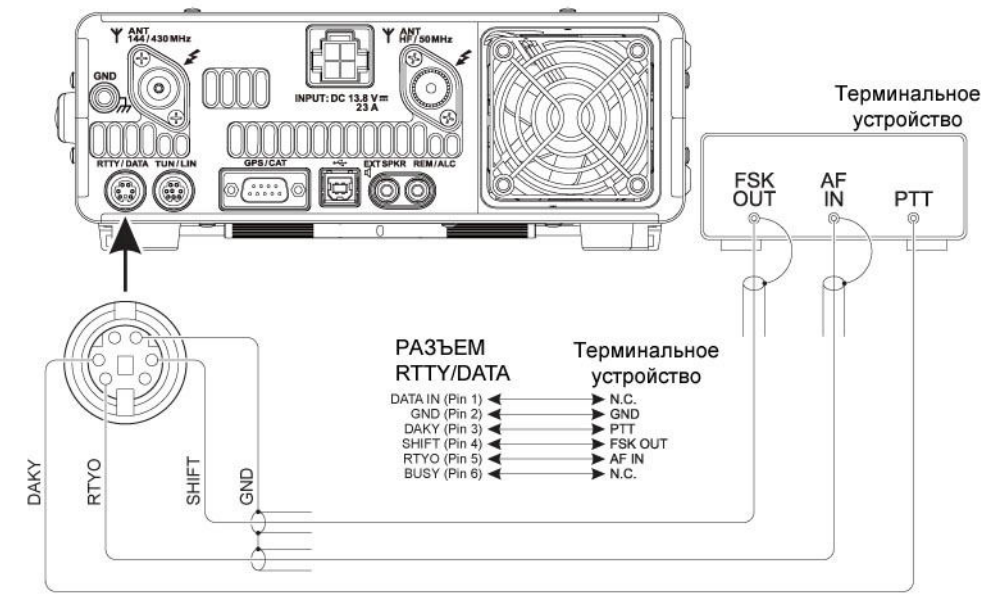

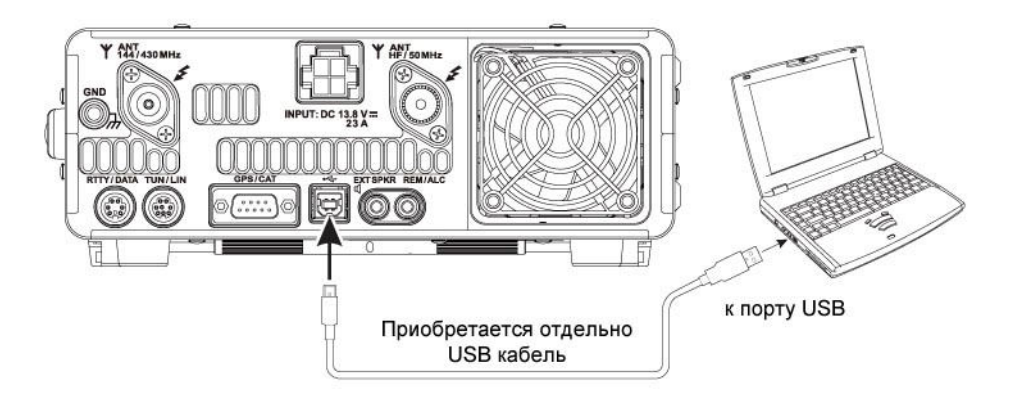

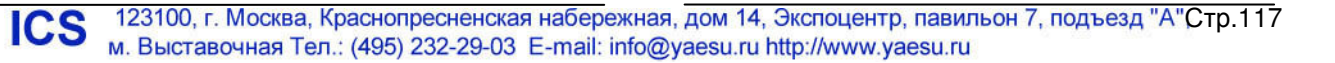

# Пример подключения коммуникационного **RTTY** устройства

### Подключение к вашему ПК Примечание**:**

Предварительно установите на ваш компьютер программное обеспечение для работы RTTY.

- -Коммуникационное приложение RTTY (Компания YAESU не оказывает технической поддержки по использованию вашего приложения).
- -Драйвер виртуального COM порта (посетите вебузел компании Yaesu http://www.yaesu.com/ для загрузки указанного драйвера и документации по его установке).
- 1. Используйте USB кабель (приобретаемый отдельно) для подключения вашего компьютера к разъему USB на задней панели **FT-991**.
- 2. Нажмите кнопку **MODE**, а затем коснитесь соответствующей кнопки на ЖК-дисплее для выбора рабочего режима RTTY-LSB.

Индикатор «**R-L**» будет отображен на дисплее.

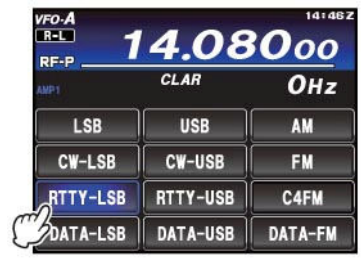

**ICS** 

3. Нажмите кнопку **MENU(SETUP)** . Перечень пунктов меню будет отображен на дисплее. Вращайте регулятор **MULTI** для выбора пункта «060 PC KEYING». Коснитесь [**SELECT**] на ЖКдисплее, а затем вращайте **MULTI** для установки значения «RTS» или «DTR» в выбранном пункте меню. Нажмите кнопку **MENU(SETUP)** или коснитесь [**BACK**] на ЖК-дисплее для возврата к обычному режиму работы.

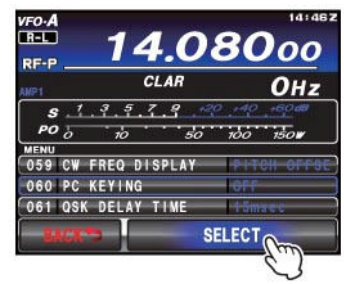

«RTS» и «DTR» будут выбраны, как показано ниже.

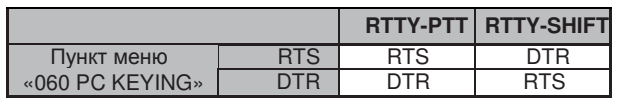

Значения RTTY-PTT и RTTY-SHIFT могут быть установлены из стандартного COM-порта виртуального COM-порта. Выберите «Диспетчер устройств» в «Панели управления» вашего компьютера и проверьте номер COM-порта и установите соответствующий набор параметров для вашего RTTY приложения.

4. В «Панели управления» откройте «Настройки звука» и установите «USB Audio CODEC» в качестве записывающего устройства.

# Использование цифровых видов связи

# Пример подключения устройства цифровых видов связи

Вы можете использовать бесплатное и коммерческое программное обеспечение для работы в режиме PSK. Подключение трансивера **FT-991** к компьютеру показано на рисунке ниже.

Не забудьте прочитать документацию по подключению вашего устройства к трансиверу и компьютеру.

### Совет**:**

**ICS** 

- $\Box$  Вы можете задать задержку VOX для цифровых  $\Box$ видов связи (PSK31, SSTV), используя пункт меню «149 DATA VOX DELAY».
	- Вы можете отрегулировать уровень выходных сигналов цифровых видов связи (PSK31, SSTV) через пункт меню «073 DATA OUT LEVEL».
	- -Кроме этого, предусмотрена регулировка чувствительности входа VOX в пункте меню «148 DATA VOX GAIN».
	- **<sup>1</sup>** Отрегулируйте уровень ALD передачи в режиме PSK, нажав кнопку **F(M- LIST)**, а затем коснувшись [**DT GAIN**] на ЖК-дисплее.

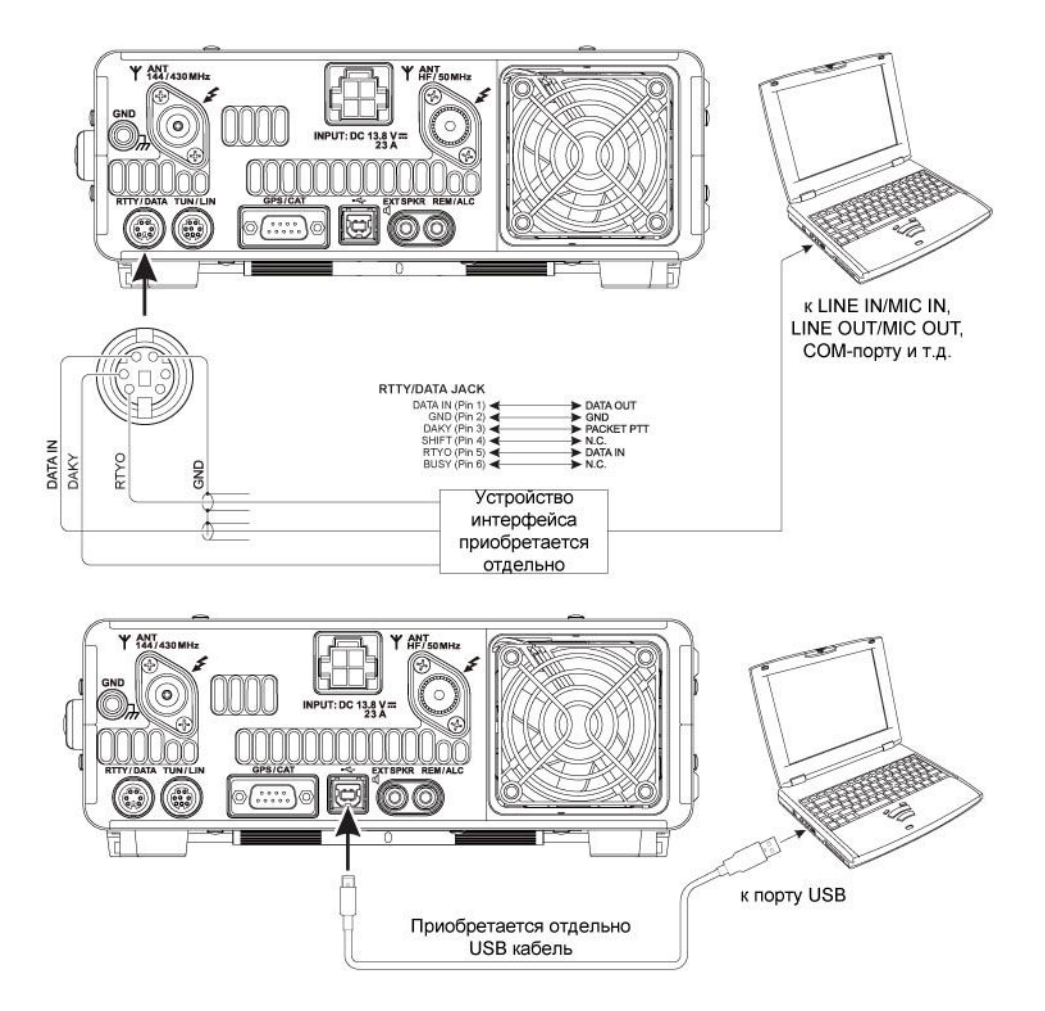

# Пример подключения устройства цифровых видов связи

# Подключение к компьютеру

### Примечание**:**

Предварительно установите на ваш компьютер следующее программное обеспечение и драйвер.

- -Коммуникационное приложение PSK (Компания YAESU не оказывает технической поддержки по использованию вашего приложения).
- -Драйвер виртуального COM порта (посетите вебузел компании Yaesu http://www.yaesu.com/ для загрузки указанного драйвера и документации по его установке).
- 1. Используйте USB кабель (приобретаемый отдельно) для подключения вашего компьютера к разъему USB на задней панели трансивера.
- 2. Нажмите кнопку **MODE**, а затем коснитесь соответствующей кнопки на ЖК-дисплее для выбора рабочего режима RTTY-LSB. Индикатор «**R-L**» будет отображен на дисплее.

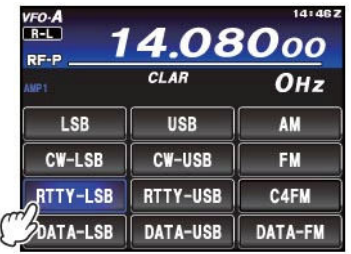

3. Нажмите кнопку **MENU(SETUP)** . Перечень пунктов меню будет отображен на дисплее. Вращайте регулятор **MULTI** для выбора пункта «072 DATA PORT SELECT». Коснитесь [**SELECT**] на ЖК-дисплее, а затем вращайте **MULTI** для установки значения «USB» в выбранном пункте меню. Коснитесь [**ENTER**] на ЖК-дисплее.

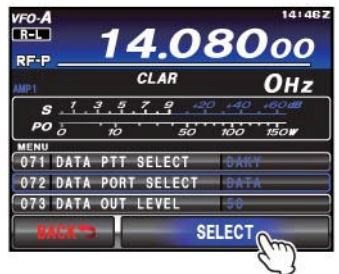

**ICS** 

4. Вращайте регулятор **MULTI** для выбора пункта «060 PC KEYING». Коснитесь [**SELECT**] на ЖК-дисплее, а затем вращайте **MULTI** для установки значения «RTS» или «DTR» в выбранном пункте меню. Нажмите кнопку **MENU(SETUP)** или коснитесь [**BACK**] на ЖКдисплее для возврата к обычному режиму работы.

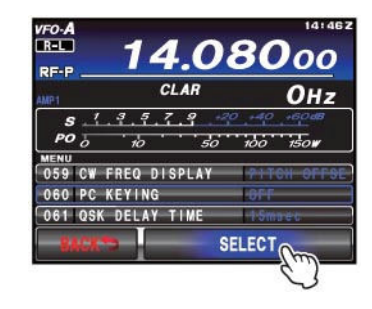

«RTS» и «DTR» будут выбраны, как показано ниже.

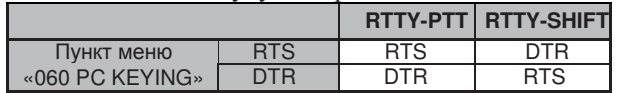

Значения RTTY-PTT и RTTY-SHIFT могут быть установлены из стандартного COM-порта виртуального COM-порта. Выберите «Диспетчер устройств» в «Панели управления» вашего компьютера и проверьте номер COM-порта и установите соответствующий набор параметров для вашего RTTY приложения.

5. В «Панели управления» откройте «Настройки звука» и установите «USB Audio CODEC» в качестве записывающего устройства.

# Режим меню

Система меню **FT-991** предназначена для дополнительного конфигурирования трансивера в соответствии с предпочтениями пользователя. Пункты меню сгруппированы по категориям и пронумерованы от «001 AGC FAST DELAY» до «151 EMERGENCY FREQ TX».

## Использование меню

- 1. Нажмите кнопку **MENU(SETUP)** для активизации системы меню. На дисплее будет отображен номер и наименование пункта меню.
- 2. Вращайте ручку **MULTI** для выбора пункта меню, значение параметра которого вы хотите изменить.
- 3. Коснитесь [**SELECT**] на ЖК-дисплее, а затем вращайте **MULTI** для изменения текущего значения параметра выбранного пункта меню.

## Совет**:**

Коснитесь [**BACK**] на ЖК-дисплее для отмены сохранения значения.

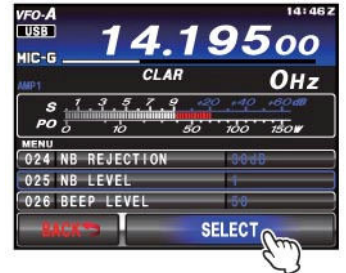

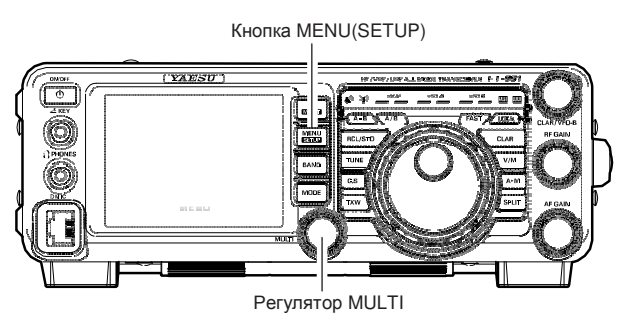

4. Если необходимое значение параметра установлено, то коснитесь [**ENTER**] на ЖК-дисплее, затем нажмите кнопку **MENU(SETUP)** для сохранения введенного значения или коснитесь [**BACK**] для возврата к обычному режиму работы.

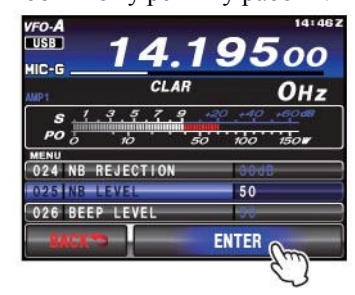

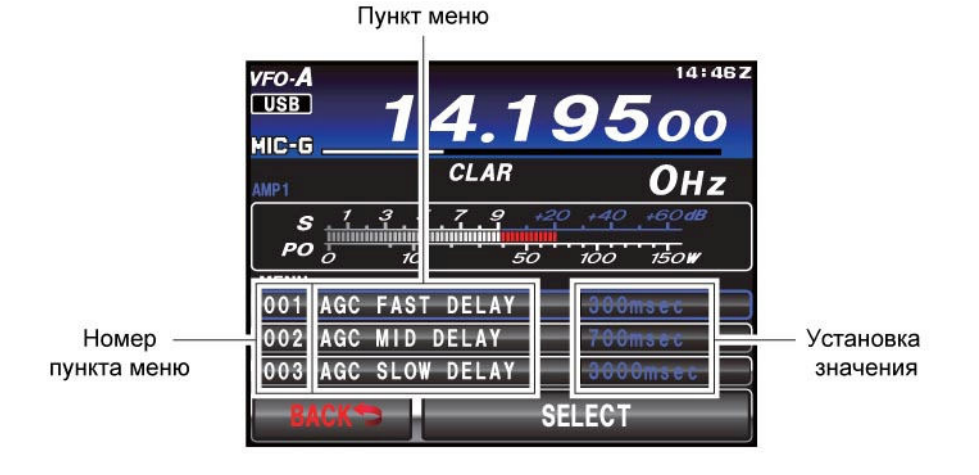

#### Инициализация системы меню

Используйте данную процедуру для восстановления всех значений пунктов меню, принятых по умолчанию. Эта процедура инициализации не затрагивает содержимого каналов памяти, которые были запрограммированы ранее.

- 1. Нажмите кнопку **ON/OFF** на передней панели для отключения питания трансивера.
- 2. Удерживая кнопку **MENU(SETUP)** нажатой, нажмите кнопку **ON/OFF** передней панели для включения питания трансивера. Как только питание трансивера будет включено, отпустите кнопки.

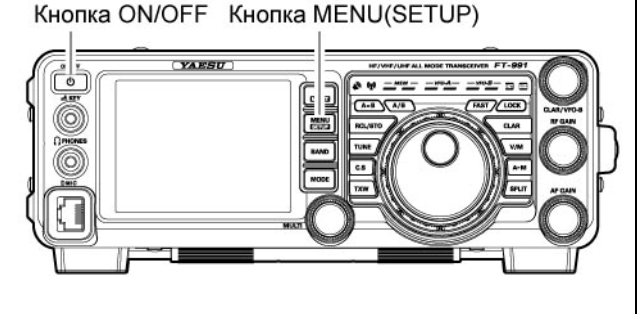

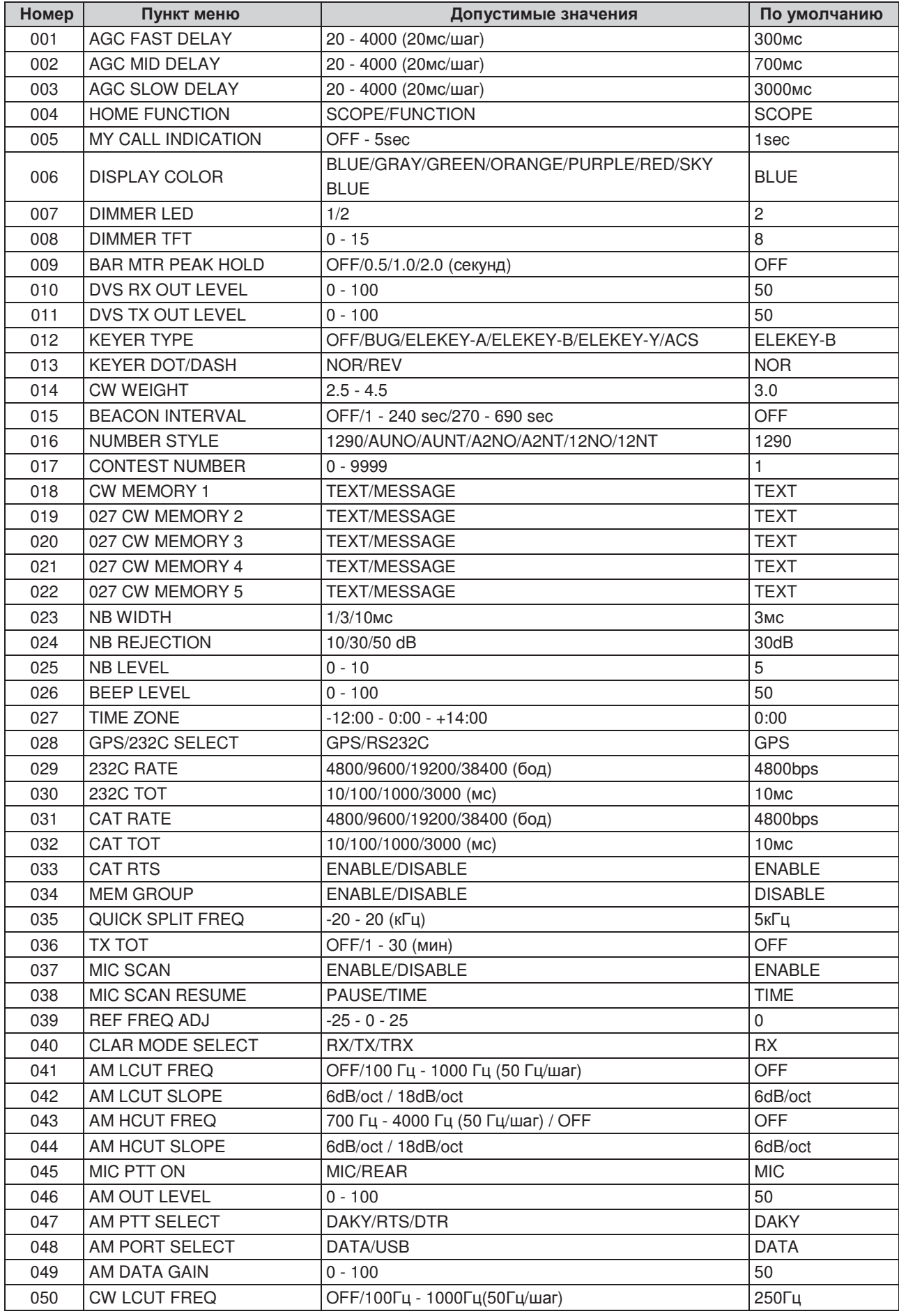

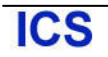

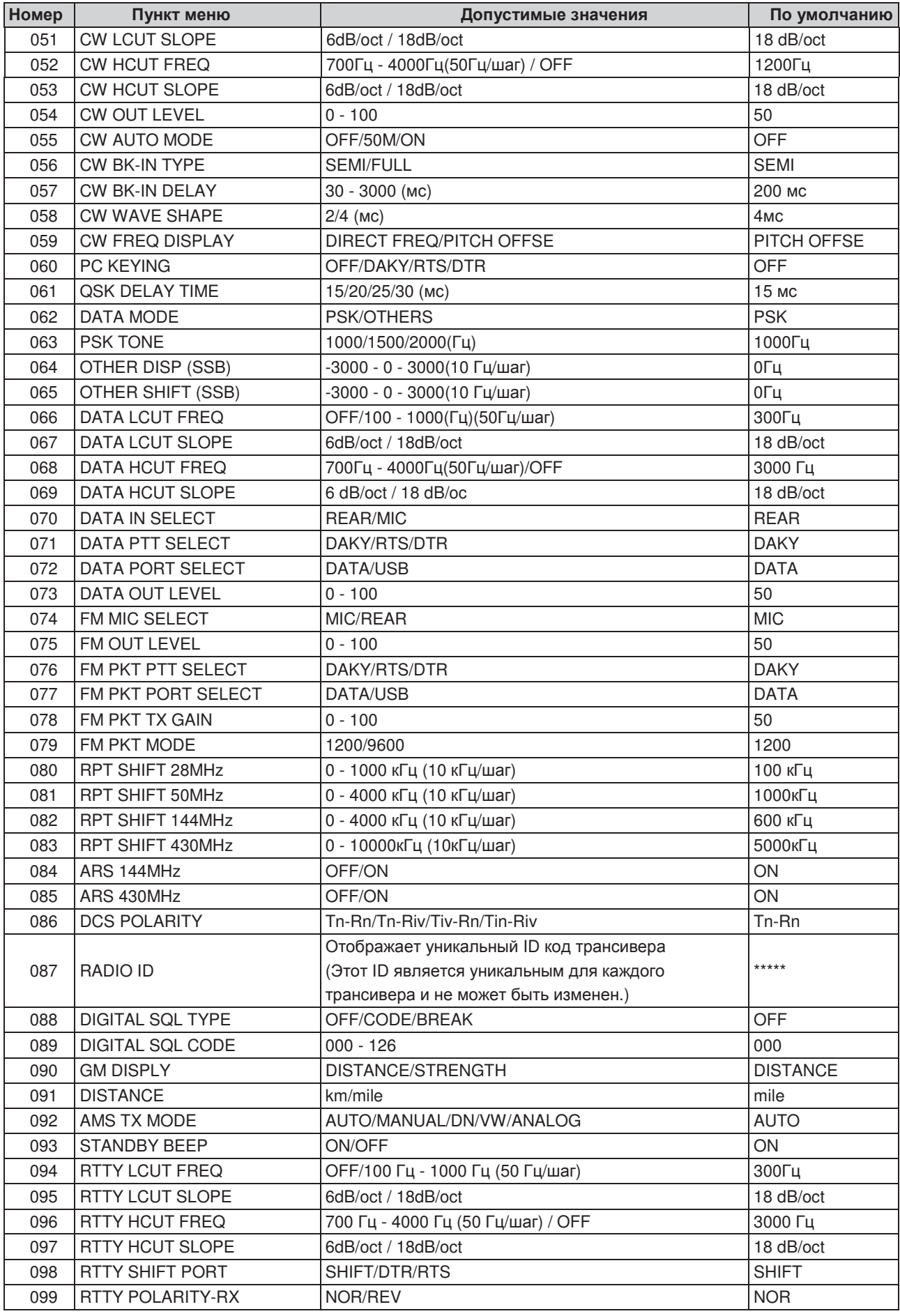

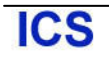

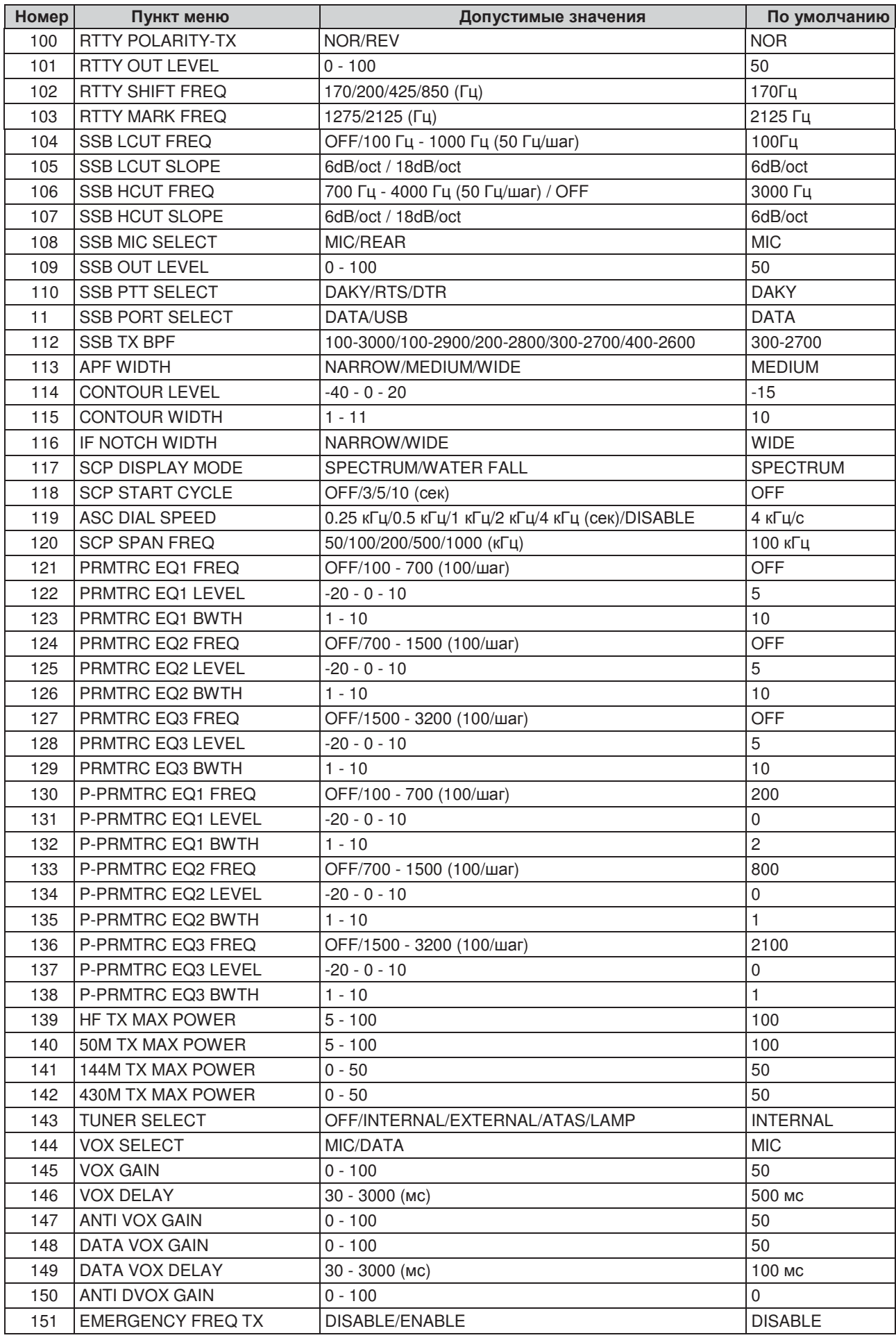

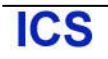

## **001 AGC FAST DELAY**

Функция: Задает значение времени срабатывания функции АРУ приемника в режиме FAST.

Допустимые значения: 20 - 4000 мс (20мс/шаг)

Значение по умолчанию: 300мс

Описание: Устанавливает время срабатывания АРУ (с шагом в 20 мс) после снижения сигнала на входе до уровня активизации АРУ по истечении времени задержки.

## **002 AGC MID DELAY**

- Функция: Задает значение времени срабатывания функции АРУ приемника в режиме MID.
- Допустимые значения: 20 4000 мс (20мс/шаг)
- Значение по умолчанию: 700мс
- Описание: Устанавливает время срабатывания АРУ (с шагом в 20 мс) после снижения сигнала на входе до уровня активизации АРУ по истечении времени задержки.

## **003 AGC SLOW DELAY**

Функция: Задает значение времени срабатывания функции АРУ приемника в режиме SLOW.

Допустимые значения: 20 - 4000 мс (20мс/шаг)

- Значение по умолчанию: 3000мс
- Описание: Устанавливает время срабатывания АРУ (с шагом в 20 мс) после снижения сигнала на входе до уровня активизации АРУ по истечении времени задержки.

# **004 HOME FUNCTION**

Функция: Определяет информацию, которая будет отображаться на экране HOME.

Допустимые значения: SCOPE/FUNCTION

Значение по умолчанию: SCOPE

Описание: Определяет информацию, которая будет отображаться на экране HOME (основной экран). SCOPE:

Отображается экран анализатора спектра.

FUNCTION:

Отображается экран функциональных клавиш.

# **005 MY CALL INDICATION**

Функция: Устанавливает длительность индикации вашего позывного.

Допустимые значения: OFF - 5sec

Значение по умолчанию: 1sec

Описание: Укажите длительность индикации сообщения (MY CALL) на дисплее трансивера при включении питания.

## **006 DISPLAY COLOR**

- Функция: Задает цвет фона поля индикации частоты VFO-A.
- Допустимые значения: BLUE/GRAY/GREEN /ORANGE/ PURPLE/RED/SKY BLUE

Значение по умолчанию: BLUE

Описание: Укажите цвет фона поля индикации частоты VFO-A. Выбранный цвет может быть предварительно просмотрен, перед сохранением нового параметра.

## **007 DIMMER LED**

Функция: Задает уровень подсветки светодиодных индикаторов.

Допустимые значения: 1 / 2

- Значение по умолчанию: 2
- Описание: Укажите необходимый уровень подсветки светодиодных индикаторов над основной ручкой настройки. Эффект от изменений параметра может быть проконтролирован при настройке яркости. "1" соответствует самому темному уровню.

## **008 DIMMER TFT**

Функция: Задает уровень яркости TFT дисплея.

Допустимые значения: 0 - 15

Значение по умолчанию: 8

- Описание: Укажите уровень яркости TFT дисплея.
	- Эффект от изменений параметра может быть проконтролирован при настройке яркости. Чем выше установленное значение, тем ярче подсветка дисплея.

# **009 BAR MTR PEAK HOLD**

Функция: Настройка функции фиксирования пиковых показаний.

Допустимые значения: OFF/0.5/1.0/2.0 (c)

Значение по умолчанию: OFF

Описание: Укажите продолжительность индикации пикового значения на шкале измерительного устройства (задержку пика).

OFF:

Функция фиксирования пиковых значений отключена.

 $0.5/1.0/2.0$ :

Пиковое значение на шкале измерительного будет отображаться в течение выбранного времени.

# **010 DVS RX OUT LEVEL**

Функция: Задает уровень громкости монитора

голосовых сообщений.

Допустимые значения: 0 - 100

По умолчанию: 50

Описание: Вы можете отрегулировать уровень громкости монитора голосовых сообщений. Чем выше установленное значение, тем громче будет воспроизводиться сообщение.

## **011 DVS TX OUT LEVEL**

Функция: Задает уровень громкости сигнала с микрофона для памяти голосовых сообщений.

Допустимые значения: 0 - 100

По умолчанию: 50

Описание: Уровень сигнала с выхода микрофона может быть настроен в зависимости от особенностей голоса оператора и его предпочтений. Например, можно установить независимые уровни для сигналов с микрофона и памяти голосовых сообщений. Чем выше установленное значение, тем выше будет уровень сигнала.

## **012 KEYER TYPE**

Функция: Переключение режима электронного ключа. Допустимые значения: OFF/BUG/ELEKEY-

A/ELEKEY-B/ ELEKEY-Y/ACS

Значение по умолчанию: ELEKEY-B

Описание: Переключение режима электронного ключа.

OFF:

Встроенный электронный ключ отключен. BUG:

Используется ключ «BUG». «Точки» формируются автоматически, а «тире» необходимо передавать вручную.

#### ELEKEY-A:

Элементы кода (точки и тире) передаются при освобождении обоих сторон манипулятора.

ELEKEY-B:

Освобождение обоих сторон манипулятора приводит к передаче текущего «тире» и последующей передачи «точки» (или в обратном направлении).

### ELEKEY-Y:

Освобождение обоих сторон манипулятора приводит к передачи текущего «тире» и последующей передачи «точки» (или обратном направлении). При передаче «тире» первая переданная «точка» не будет сохранена.

ACS:

Режим ключа с автоматическим управлением паузами. Пауза между символами выдерживается строго (равна длительности тире).

## **013 KEYER DOT/DASH**

Функция: Смена полярности подключения CW манипулятора к разъему ключа передней панели

Допустимые значения: NOR/REV

Значение по умолчанию: NOR

Описание: Измените полярность «точек» и «тире» CW манипулятора в разъеме ключа передней панели. NOR:

> Замыкание правого контакта манипулятора приводит к передаче «точек», а замыкание левого - к передаче «тире».

REV:

Замыкание левого контакта манипулятора приводит к передаче «точек», а замыкание правого - к передаче «тире».

## **014 CW WEIGHT**

Функция: Настройка веса CW ключа.

Допустимые значения: 2.5 - 4.5

Значение по умолчанию: 3.0

Описание: Установите соотношение длительности «точка»:«тире» электронного ключа.

# **015 BEACON INTERVAL**

Функция: Задает интервал повтора передачи сообщений маяка.

Допустимые значения: OFF/1 - 240сек (1 сек/шаг)/ 270 - 690сек (30сек/шаг)

Значение по умолчанию: OFF

- Описание: Укажите интервал повтора передачи сообщений маяка.
- Сообщение, записанное в ячейке памяти электронного ключа, может быть передано с заданным интервалом при работе трансивера в режиме маяка. Если вы не хотите использовать передавать сообщение в режиме «маяка», то установите в данном пункте меню значение «OFF».

## **016 NUMBER STYLE**

Функция: Задает сокращенный формат передачи контрольного номера в соревнованиях.

Допустимые значения: 1290/AUNO/AUNT/A2NO /A2NT/12NO/12NT

Значение по умолчанию: 1290

Описание: Используется сокращенный код при передаче «единицы», «двойки», «девятки», «нуля» в контрольном номере для соревнований. 1290:

> Сокращение кода цифр не используется. AUNO: Сокращается единица до "A", двойка до "U", девятка до "N" и ноль до "O".

AUNT:

Сокращается единица до "A", двойка до "U", девятка до "N" и ноль до "T".

### A2NO:

Сокращается единица до "A", девятка до "N" и ноль до "O". Сокращение кода «двойки» не используется.

#### A2NT:

Сокращается единица до "A", девятка до "N" и ноль до "T". Сокращение кода «двойки» не используется.

#### 12NO:

Сокращается девятка до "N" и ноль до "O". Сокращение кода «единицы» и «двойки» не используется.

#### 12NT:

Сокращается девятка до "N" и ноль до "T". Сокращение кода «единицы» и «двойки» не используется.

## **017 CONTEST NUMBER**

Функция: Программирование порядкового номера

связи для соревнований при передаче кодом Морзе. Допустимые значения: 0 - 9999

Значение по умолчанию: 1

Описание: Введите порядковый номер связи для соревнований.

## **018 CW MEMORY 1**

Функция: Определяет метод ввода CW сообщения в ячейку памяти «CW MEMORY 1».

Допустимые значения: TEXT/MESSAGE

Значение по умолчанию: TEXT

Описание: Укажите способ программирования CW

сообщения в ячейку памяти «CW MEMORY 1». TEXT:

Используйте опциональную кнопочную панель **FH-2** или касайтесь сенсорного дисплея для ввода текста.

MESSAGE:

Используйте ваш манипулятор для программирования CW сообщения.

# **019 CW MEMORY 2**

Функция: Определяет метод ввода CW сообщения в ячейку памяти «CW MEMORY 2».

Допустимые значения: TEXT/MESSAGE

Значение по умолчанию: TEXT

Описание: Укажите способ программирования CW сообщения в ячейку памяти «CW MEMORY 2».

### TEXT:

Используйте опциональную кнопочную панель **FH-2** или касайтесь сенсорного дисплея для ввода текста.

### MESSAGE:

Используйте ваш манипулятор для программирования CW сообщения.

## **020 CW MEMORY 3**

Функция: Определяет метод ввода CW сообщения в ячейку памяти «CW MEMORY 3».

Допустимые значения: TEXT/MESSAGE

Значение по умолчанию: TEXT

Описание: Укажите способ программирования CW сообщения в ячейку памяти «CW MEMORY 3». TEXT:

> Используйте опциональную кнопочную панель **FH-2** или касайтесь сенсорного дисплея для ввода текста.

MESSAGE:

Используйте ваш манипулятор для

программирования CW сообщения.

### **021 CW MEMORY 4**

- Функция: Определяет метод ввода CW сообщения в ячейку памяти «CW MEMORY 4».
- Допустимые значения: TEXT/MESSAGE

Значение по умолчанию: TEXT

Описание: Укажите способ программирования CW

сообщения в ячейку памяти «CW MEMORY 4». TEXT:

Используйте опциональную кнопочную панель **FH-2** или касайтесь сенсорного дисплея для ввода текста.

MESSAGE:

Используйте ваш манипулятор для программирования CW сообщения.

## **022 CW MEMORY 5**

Функция: Определяет метод ввода CW сообщения в ячейку памяти «CW MEMORY 5».

Допустимые значения: TEXT/MESSAGE

Значение по умолчанию: TEXT

Описание: Укажите способ программирования CW сообщения в ячейку памяти «CW MEMORY 5». TEXT:

> Используйте опциональную кнопочную панель **FH-2** или касайтесь сенсорного дисплея для ввода текста.

### MESSAGE:

Используйте ваш манипулятор для программирования CW сообщения.

### **023 NB WIDTH**

Функция: Устанавливает длительность подавления импульсов для различных типов помех, совместимых с функцией подавителя помех.

Допустимые значения: 1мс/3мс/10мс

Значение по умолчанию: 3мс

Описание: Измените длительность подавляемых импульсов для повышения эффективности работы функции.

## **024 NB REJECTION**

Функция: Задает уровень аттенюации помех импульсного типа.

Допустимые значения: 10dB/30dB/50dB Значение по умолчанию: 30dB

## **025 NB LEVEL**

Функция: Регулировка степени подавления помех импульсного типа.

Допустимые значения: 0 - 10

Значение по умолчанию: 5

Описание: Определите степень подавления импульсных помех, например, от систем зажигания двигателя автомобиля. Чем выше установленное значение, тем больший уровень помех будет подавляться.

# **026 BEEP LEVEL**

Функция: Задает уровень громкости сигналов подтверждения.

Допустимые значения: 0 - 100

Значение по умолчанию: 50

Описание: Укажите уровень громкости сигналов подтверждения. Чем выше установленное значение, тем выше уровень сигналов подтверждения при нажатии кнопок.

## **027 TIME ZONE**

Функция: Установка часового пояса.

Допустимые значения: −12:00 - 0:00 - +14:00

Значение по умолчанию: 0:00

Описание: Укажите разницу во времени между UTC (универсальное координатное время) и вашим часовым поясом с шагом в 30 минут.

### **028 GPS/232C SELECT**

Функция: Определяет рабочий режим разъема **GPS/CAT**.

Допустимые значения: GPS/RS232C

Значение по умолчанию: GPS

Описание: Выберите устройство, которое будет подключено к разъему **GPS/CAT** на задней панели.

GPS:

Разрешает подключение внешнего GPS устройства.

### RS232C:

Разрешает подключение устройств подачи CAT команд.

# **029 232C RATE**

Функция: Задает значение скорости обмена данными через порт **GPS/CAT**.

Допустимые значения: 4800/9600/19200/38400 бод

Значение по умолчанию: 4800 бод

Описание: Задает значение скорости обмена данными через порт **RS-232C**.

## **030 232C TOT**

Функция: Настройка таймера тайм-аута для порта ввода команд **RS-232C**.

Допустимые значения: 10/100/1000/3000 (мс)

Значение по умолчанию: 10мс

Описание: Установите значение таймера тайм-аута для порта ввода команд **RS-232C**.

# **031 CAT RATE**

Функция: Задает значение скорости обмена данными через порт CAT.

Допустимые значения: 4800/9600/19200/38400 бод

Значение по умолчанию: 4800 бод

Описание: Задает значение скорости обмена данными через порт CAT.

# **032 CAT TOT**

Функция: Настройка таймера тайм-аута для порта ввода CAT команд.

Допустимые значения: 10/100/1000/3000 (мс)

Значение по умолчанию: 10мс

Описание: Настройка таймера тайм-аута для порта ввода CAT команд.

# **033 CAT RTS**

Функция: Конфигурация пина RTS порта CAT. Допустимые значения: ENABLE/DISABLE

Значение по умолчанию: ENABLE

Описание: Контролируется передача данных с компьютера на основе сигнала RTS.

ENABLE:

Передача данных с компьютера

контролируется по сигналу RTS.

DISABLE:

Функция контроля отключена.

## **034 MEM GROUP**

Функция: Настройка функции группирования каналов памяти.

Допустимые значения: ENABLE/DISABLE

Значение по умолчанию: DISABLE

Описание: Установка значения «ENABLE» позволяет сформировать 6 групп каналов памяти.

# **035 QUICK SPLIT FREQ**

Функция: Задает значения смещения частот для функции быстрого перехода к работе на разнесенных частотах.

Допустимые значения: −20 - 0 - 20 кГц (1 кГц/шаг)

Значение по умолчанию: 5кГц

Описание: Укажите значение разноса частот для функции быстрого перехода к работе разнесенных частотах.

Совет: Нажмите и удерживайте кнопку **SPLIT** 

передней панели для установки в VFO-B независимой частоты передачи, смещенной относительно частоты приема на указанное значение. Каждый раз, когда кнопка **SPLIT** нажимается и удерживается, разнос частот увеличивается на заданное значение.

## **036 TX TOT**

Функция: Настройка таймера тайм-аута передачи.

Допустимые значения: OFF/1 - 30мин

Значение по умолчанию: OFF

Описание: Таймер тайм-аута отключает передатчик трансивера при его непрерывной работе в течение запрограммированного времени.

## **037 MIC SCAN**

- Функция: Активизирует или отключает функцию автоматического сканирования с микрофона.
- Допустимые значения: ENABLE/DISABLE
- Значение по умолчанию: ENABLE

Описание: Разрешите или запретите активизацию сканирования кнопками **UP/DWN** микрофона.

ENABLE (ON):

Сканирование активизируется при нажатии и удержании кнопки **UP/DWN** в течение 1 секунды (или более). Сканирование будет продолжено после освобождения кнопки. Для остановки сканирования нажмите кнопку **UP/DWN** еще раз кратковременно или нажмите тангенту **PTT** для работы на передачу.

### DISABLE (OFF):

Сканирование активизируется только при нажатии и удержании кнопок **UP/DWN**  передней панели. Для завершения сканирования отпустите кнопку.

## **038 MIC SCAN RESUME**

Функция: Определяет режим возобновления

сканирования.

Допустимые значения: PAUSE/TIME

Значение по умолчанию: TIME

Описание: Задает способ возобновления сканирования (в режиме AM/FM).

PAUSE:

При обнаружении сигнала в процессе автоматического сканирования, приемник приостановит его до тех пор, пока сигнал не исчезнет.

TIME:

**ICS** 

Если сигнал не исчезнет в течение 5 секунд, то сканирование (каналов или частот) будет возобновлено. Если сигнал не обнаружен, сканирование продолжается.

## **039 REF FREQ ADJ**

Функция: Подстройка частоты опорного генератора.

Допустимые значения: −25 - 0 - 25

Значение по умолчанию: 0

Описание: Для калибровки частоты вашего трансивера вам потребуется частотомер или возможность приема сигналов станций эталонных частот, например WWV или WWVH.

# **040 CLAR MODE SELECT**

Функция: Задает режим работы расстройки.

Допустимые значения: RX/TX/TRX

Значение по умолчанию: RX

Описание: Определите режим работы расстройки при нажатии кнопки **CLAR**.

RX:

Функционирует в качестве расстройки приемника, без изменения частоты передачи.

TX:

Функционирует в качестве расстройки передатчика, без изменения частоты приема.

TRX:

Функционирует в качестве TRX расстройки, при использовании которой изменяется одновременно частота передачи и приема.

# **041 AM LCUT FREQ**

Функция: Задает частоту нижнего среза RX аудио фильтра приемника в режиме АМ.

Допустимые значения: OFF/100 Гц - 1000 Гц(50 Гц/шаг)

Значение по умолчанию: OFF

Описание: Укажите частоту нижнего среза RX аудио фильтра приемника в режиме АМ. Частота среза может быть задана в пределах от

100 Гц до 1000 Гц с шагом в 50 Гц.

## **042 AM LCUT SLOPE**

Функция: Задает уклон нижнего среза RX аудио фильтра приемника в режиме АМ.

Допустимые значения: 6dB/oct / 18dB/oct

Значение по умолчанию: 6dB/oct

Описание: Определите степень уклона нижнего среза RX аудио фильтра приемника в режиме АМ.

# **043 AM HCUT FREQ**

Функция: Задает частоту верхнего среза RX аудио фильтра приемника в режиме АМ.

Допустимые значения: OFF/700 Гц - 4000 Гц(50 Гц/шаг)

Значение по умолчанию: OFF

Описание: Укажите частоту верхнего среза RX аудио фильтра приемника в режиме АМ.

Частота среза может быть задана в пределах от 700 Гц до 4000 Гц с шагом в 50 Гц.

## **044 AM HCUT SLOPE**

Функция: Задает уклон верхнего среза RX аудио фильтра приемника в режиме АМ.

Допустимые значения: 6dB/oct / 18dB/oct

Значение по умолчанию: 6dB/oct

Описание: Определите степень уклона верхнего среза RX аудио фильтра приемника в режиме АМ.

## **045 AM MIC SELECT**

Функция: Выбор разъема микрофона, который будет использоваться в режиме АМ.

Допустимые значения: MIC/REAR

#### Значение по умолчанию: MIC

Описание: Укажите разъем микрофона, который будет использоваться в режиме АМ.

FRONT:

Используется микрофон, подключенный к разъему **MIC** передней панели.

DATA:

Цепь микрофона передней панели отключается. Сигнал модуляции воспринимается с разъема **USB** или **RTTY/DATA** задней панели.

## **046 AM OUT LEVEL**

Функция: Устанавливает уровень принимаемого в

режиме АМ сигнала на разъеме **RTTY/DATA**. Допустимые значения: 0 - 100

Значение по умолчанию: 50

# **047 AM PTT SELECT**

Функция: Определяет схему управления PTT для

коммутации трансивера на передачу в режиме АМ.

Допустимые значения: DAKY/RTS/DTR

Значение по умолчанию: DAKY

Описание: Укажите схему управления PTT для

коммутации трансивера на передачу в режиме АМ. DAKY:

Управление передачей в режиме АМ осуществляется по пину 3 разъема **RTTY/DATA**  на задней панели.

### DTR:

Управление передачей в режиме АМ осуществляется через порт USB и виртуальный COM/DTR порт.

RTS:

**ICS** 

Управление передачей в режиме АМ осуществляется через порт USB и виртуальный COM/RTS порт.

# **048 AM PORT SELECT**

Функция: Выбор разъема для подачи сигнала АМ модуляции.

Допустимые значения: DATA/USB

Значение по умолчанию: DATA

Описание: Укажите необходимый разъем для подачи сигнала АМ модуляции.

### DATA:

Подача сигнала модуляции в режиме АМ осуществляется через разъем **RTTY/DATA** на задней панели.

### USB:

Подача сигнала модуляции осуществляется через разъем **USB** на задней панели.

## **049 AM DATA GAIN**

Функция: Устанавливает уровень входного сигнала в режиме АМ сигнала при выборе значения «DATA» в пункте меню «045 AM MIC SELECT». Допустимые значения: 0 - 100 Значение по умолчанию: 50

## **050 CW LCUT FREQ**

Функция: Задает частоту нижнего среза RX аудио фильтра приемника в режиме CW. Допустимые значения: OFF/100 Гц - 1000 Гц(50 Гц/шаг) Значение по умолчанию: 250Гц

Описание: Задает частоту нижнего среза RX аудио фильтра приемника в режиме CW. Частота среза может быть задана в пределах от 100 Гц до 1000 Гц с шагом в 50 Гц.

## **051 CW LCUT SLOPE**

Функция: Задает уклон нижнего среза RX аудио фильтра приемника в режиме CW. Допустимые значения: 6dB/oct / 18dB/oct Значение по умолчанию: 18 dB/oct

Описание: Задает уклон нижнего среза RX аудио фильтра приемника в режиме CW.

# **052 CW HCUT FREQ**

Функция: Задает частоту верхнего среза RX аудио фильтра приемника в режиме CW.

Допустимые значения: OFF/700 Гц - 4000 Гц(50 Гц/шаг)

Значение по умолчанию: 1200Гц

Описание: Задает частоту верхнего среза RX аудио фильтра приемника в режиме CW.

Частота среза может быть задана в пределах от 700 Гц до 4000 Гц с шагом в 50 Гц.

## **053 CW HCUT SLOPE**

Функция: Задает уклон верхнего среза RX аудио фильтра приемника в режиме CW.

Допустимые значения: 6dB/oct / 18dB/oct

Значение по умолчанию: 18 dB/oct

Описание: Задает уклон верхнего среза RX аудио фильтра приемника в режиме CW.

## **054 CW OUT LEVEL**

Функция: Устанавливает уровень принимаемого в режиме CW сигнала на разъеме **RTTY/DATA**. Допустимые значения: 0 - 100 Значение по умолчанию: 50

## **055 CW AUTO MODE**

Функция: Включает/отключает возможность CW ключевания в режиме SSB.

Допустимые значения: OFF/50M (50МГц)/ON

Значение по умолчанию: OFF

#### Описание:

OFF:

Возможность CW ключевания в режиме SSB отключена.

50M:

Возможность CW ключевания в режиме SSB разрешена в диапазоне 50 МГц, но не на КВ диапазонах.

ON:

Возможность CW ключевания в режиме SSB разрешена на всех диапазонах.

## **056 CW BK-IN TYPE**

Функция: Задает тип дуплексного режима.

Допустимые значения: SEMI/FULL

Значение по умолчанию: SEMI

Описание: Укажите тип дуплексного режима.

SEMI:

После окончания CW ключевания трансивер автоматически возвращается на прием по истечении небольшой задержки.

Продолжительность задержки до перехода на прием изменяется в пункте меню «057 CW BK-IN DELAY».

FULL:

Трансивер возвращается на прием после каждой посылки CW (режим QSK).

# **057 CW BK-IN DELAY**

Функция: Программирование времени задержки CW. Допустимые значения: 30мс - 3000мс (10мс/шаг)

Значение по умолчанию: 200 мс

Описание: Запрограммируйте задержку до перехода трансивера на прием в полудуплексном режиме CW.

Продолжительность задержки может быть изменена в пределах от 30 мс до 3000 мс с шагом в 10 мс.

# **058 CW WAVE SHAPE**

Функция: Задает форму несущей CW сигнала (время установки/снятия).

Допустимые значения: 2 мс/4 мс

Значение по умолчанию: 4мс (мс)

Описание: Определите время установки и снятия сигнала CW несущей (форму излучаемого сигнала).

## **059 CW FREQ DISPLAY**

Функция: Задает способ индикации частоты в режиме CW.

Допустимые значения: DIRECT FREQ/PITCH OFFSET Значение по умолчанию: PITCH OFFSET

Описание: Установите значения смещения отображаемой частоты при переключении между режимами SSB и CW.

DIRECT FREQ:

В режиме CW будет отображаться частота, идентичная режиму SSB, без добавления какого-либо смещения.

### PITCH OFFSET:

Рабочая частота в режиме CW будет смещаться на значение тона самоконтроля CW. Если в качестве BFO CW используется USB, то отображаемая частота будет повышена, а при использовании LSB понижена назначение тона самоконтроля CW.

## **060 PC KEYING**

Функция: Настройка разъема **RTTY/DATA** для управления передачей.

Допустимые значения: OFF/DAKY/RTS/DTR Значение по умолчанию: OFF

Описание:

OFF:

Управление коммутацией прием-передача с пина 3 (DATA PTT) разъема **RTTY/DATA** отключено.

DAKY:

Управление передачей в осуществляется по пину 3 разъема **RTTY/DATA** на задней панели.

### RTS:

Управление передачей осуществляется по виртуальному COM/RTS порту через разъем USB.

### DTR:

Управление передачей осуществляется по виртуальному COM/DTR порту через разъем USB.

## **061 QSK DELAY TIME**

Функция: Настройка задержки формирования сигнала после коммутации трансивера на передачу.

Допустимые значения: 15/20/25/30мс

Значение по умолчанию: 15 мс

Описание: Вы можете определить значение временной задержки с шагом в 5 мс между моментом коммутации передатчика и установкой CW сигнала.

# **062 DATA MODE**

Функция: Определяет рабочую схему для цифровых видов связи (DATA).

Допустимые значения: PSK/OTHERS

Значение по умолчанию: PSK

Описание: Укажите тип используемых цифровых видов связи (PSK или OTHERS).

# **063 PSK TONE**

Функция: Настройка PSK тона. Допустимые значения: 1000/1500/2000Гц Значение по умолчанию: 1000Гц Описание: Укажите частоту PSK тона.

# **064 OTHER DISP (SSB)**

Функция: Определение смещения отображаемой частоты для цифровых видов связи.

Допустимые значения: −3000 - 0 - 3000 Гц (10 Гц/шаг) По умолчанию: 0Гц

Описание: Укажите значение смещения отображаемой частоты для цифровых видов связи.

Вы можете выбрать любое значение с шагом в 10 Гц.

# **065 OTHER SHIFT (SSB)**

Функция: Определение точки включения несущей для цифровых видов связи. Допустимые значения: −3000 - 0 - 3000 Гц (10 Гц/шаг) По умолчанию: 0Гц

Описание: Укажите точку включения несущей для цифровых видов связи. Вы можете выбрать любое значение с шагом в 10 Гц.

# **066 DATA LCUT FREQ**

Функция: Задает частоту нижнего среза аудио фильтра в режиме цифровых видов DATA.

Допустимые значения: OFF/100 Гц -1000 Гц(50 Гц/шаг)

Значение по умолчанию: 300Гц

Описание: Это частота нижней границы среза аудио фильтра в режиме цифровых видов DATA.

Частота среза может быть задана в пределах от 100 Гц до 1000 Гц с шагом в 50 Гц.

# **067 DATA LCUT SLOPE**

Функция: Задает уклон нижнего среза аудио фильтра в режиме цифровых видов связи DATA.

Допустимые значения: 6dB/oct / 18dB/oct

Значение по умолчанию: 18 dB/oct

Описание: Определите уклон нижнего среза аудио фильтра в режиме цифровых видов связи DATA.

# **068 DATA HCUT FREQ**

Функция: Задает частоту верхнего среза аудио фильтра в режиме цифровых видов DATA.

Допустимые значения: OFF/700 Гц-4000 Гц(50 Гц/шаг)

Значение по умолчанию: 3000 Гц

Описание: Это частота верхней границы среза аудио фильтра в режиме цифровых видов DATA. Частота среза может быть задана в пределах от 700 Гц до 4000 Гц с шагом в 50 Гц.

# **068 DATA HCUT FREQ**

Функция: Задает частоту верхнего среза аудио фильтра в режиме цифровых видов DATA. Допустимые значения: OFF/700 Гц - 4000 Гц (50 Гц/шаг) Значение по умолчанию: 3000 Гц

Описание: Это частота верхней границы среза аудио фильтра в режиме цифровых видов DATA. Частота среза может быть задана в пределах от 700 Гц до 4000 Гц с шагом в 50 Гц.

# **069 DATA HCUT SLOPE**

Функция: Задает уклон верхнего среза аудио фильтра в режиме цифровых видов связи DATA.

Допустимые значения: 6dB/oct /18dB/oct

Значение по умолчанию: 18 dB/oct

Описание: Определите степень уклона верхнего среза аудио фильтра в режиме цифровых видов связи DATA.

# **070 DATA IN SELECT**

Функция: Выбор разъема для подачи сигнала

модуляции цифровых видов связи DATA.

Допустимые значения: MIC/REAR

Значение по умолчанию: REAR

Описание: Укажите разъем, который вы будете использовать для цифровых видов связи.

MIC:

Сигналы модуляции подаются на разъем **MIC** передней панели.

REAR:

Сигналы модуляции цифровых видов связи подаются на разъем **USB** или **RTTY/DATA**  задней панели.

# **071 DATA PTT SELECT**

Функция: Определяет линию управления PTT в процессе приема/передачи данных.

Допустимые значения: DAKY/RTS/DTR Значение по умолчанию: DAKY

Описание: Укажите метод коммутации прием-передача в режиме цифровых видов связи.

DAKY:

Управление передачей в осуществляется по пину 3 разъема **RTTY/DATA** на задней панели.

 $DTR$ 

Управление передачей осуществляется по виртуальному COM/DTR порту через разъем USB.

RTS:

Управление передачей осуществляется по виртуальному COM/RTS порту через разъем USB.

# **072 DATA PORT SELECT**

Функция: Выбор разъема для подачи сигнала модуляции цифровых видов связи.

Допустимые значения: DATA/USB

Значение по умолчанию: DATA

Описание: Выбор разъема для подачи сигнала модуляции цифровых видов связи, если в пункте меню «070 DATA IN SELECT» установлено значение «REAR».

DATA:

Подача сигнала модуляции осуществляется через разъем **RTTY/DATA** на задней панели.

USB:

Сигналы модуляции цифровых видов связи подаются на разъем **USB** задней панели.

# **073 DATA OUT LEVEL**

Функция: Определяет уровень сигнала на выходе в процессе приема/передачи данных (PSK31, SSTV и т.д.).

Допустимые значения: 0 - 100

Значение по умолчанию: 50

Описание: Укажите необходимый уровень сигнала на выходе в процессе приема/передачи данных (PSK31, SSTV и т.д.). Чем выше установленное значение, тем выше будет уровень сигнала.

## **074 FM MIC SELECT**

Функция: Выбор разъема микрофона, который будет использоваться в режиме FM.

Допустимые значения: MIC/REAR

Значение по умолчанию: MIC

Описание: Выбор разъема микрофона, который будет использоваться в режиме FМ.

MIC:

Используется микрофон, подключенный к разъему **MIC** передней панели.

REAR:

**ICS** 

Цепь микрофона передней панели отключается. Сигнал модуляции воспринимается с разъема **USB** или **RTTY/DATA** задней панели.

## **075 FM OUT LEVEL**

Функция: Устанавливает уровень принимаемого в режиме FM сигнала на разъеме **RTTY/DATA**. Допустимые значения: 0 - 100 Значение по умолчанию: 50

# **076 FM PKT PTT SELECT**

Функция: Определяет схему управления PTT для коммутации трансивера на передачу в режиме FM. Допустимые значения: DAKY/RTS/DTR Значение по умолчанию: DAKY

Описание: Укажите метод коммутации «приемпередача» в режиме FM.

### DAKY:

Управление передачей осуществляется по пину 3 разъема **RTTY/DATA** на задней панели.  $DTR$ 

Управление передачей осуществляется по виртуальному COM/DTR порту через разъем USB.

### RTS:

Управление передачей осуществляется по виртуальному COM/RTS порту через разъем USB.

# **077 FM PKT PORT SELECT**

Функция: Выбор разъема для подачи сигнала модуляции пакетного FM режима.

Допустимые значения: DATA/USB

Значение по умолчанию: DATA

Описание: Выбор разъема для подачи сигнала модуляции в режиме FM, если в пункте меню «074 FM MIC SELECT» установлено значение «DATA». DATA:

> Подача сигнала модуляции осуществляется через разъем **RTTY/DATA** на задней панели.

USB:

Подача сигнала модуляции осуществляется через разъем **USB** на задней панели.

## **078 FM PKT TX GAIN**

Функция: Определяет уровень выходного сигнала при работе в пакетном FM режиме. Допустимые значения: 0 - 100 Значение по умолчанию: 50

# **079 FM PKT MODE**

Функция: Определяет скорость обмена данными в пакетном FM режиме. Допустимые значения: 1200/9600 Значение по умолчанию: 1200

# **080 RPT SHIFT 28MHz**

Функция: Задает значение репитерного разноса частот при работе в диапазоне 28 МГц.

Допустимые значения: 0 - 1000 кГц (10 кГц/шаг)

Значение по умолчанию: 100 кГц

Описание: Укажите значение разноса частот для работы через репитер в диапазоне 28 МГц.

## **081 RPT SHIFT 50MHz**

Функция: Задает значение репитерного разноса частот при работе в диапазоне 50 МГц.

Допустимые значения: 0 - 4000 кГц (10 кГц/шаг) Значение по умолчанию: 1000кГц

Описание: Укажите значение разноса частот для работы через репитер в диапазоне 50 МГц.

## **082 RPT SHIFT 144MHz**

Функция: Задает значение репитерного разноса частот при работе в диапазоне 144 МГц.

Допустимые значения: 0 - 4000 кГц (10 кГц/шаг) Значение по умолчанию: 600 кГц

Описание: Укажите значение разноса частот для работы через репитер в диапазоне 144 МГц.

## **083 RPT SHIFT 430MHz**

Функция: Задает значение репитерного разноса частот при работе в диапазоне 430 МГц. Допустимые значения: 0 - 10000 кГц (10 кГц/шаг) Значение по умолчанию: 5000кГц Описание: Укажите значение разноса частот для работы через репитер в диапазоне 430 МГц.

## **084 ARS 144MHz**

Функция: Настройка функции ARS при работе в диапазоне 144 МГц.

Допустимые значения: OFF/ON

Значение по умолчанию: ON

Описание:

OFF: Функция ARS отключена. ON: Функция ARS включена.

### **085 ARS 430MHz**

Функция: Настройка функции ARS при работе в диапазоне 430 МГц.

Допустимые значения: OFF/ON

Значение по умолчанию: ON

Описание:

OFF: Функция ARS отключена. ON: Функция ARS включена.

# **086 DCS POLARITY**

Функция: Выбор полярности DCS кода.

Допустимые значения: Tn-Rn/Tn-Riv/Tiv-Rn/Tiv-Riv

Значение по умолчанию: Tn-Rn

Описание: При использовании функции DCS

трансивер предусматривает передачу/прием DCS кода с инвертированной фазой.

Tn-Rn: Передача (в фазе), прием (в фазе)

- Tn-Riv: Передача (в фазе), прием (с инверсной фазой)
- Tiv-Rn: Передача (с инверсной фазой), прием (в фазе)

Tiv-Riv: Передача (с инверсной фазой), прием (с инверсной фазой)

## **087 RADIO ID**

Функция: Отображает уникальный ID код трансивера, запрограммированный перед отправкой устройства потребителю (5 символьный буквенно-цифровой код).

Допустимые значения: Изменение не предусмотрено. Значение по умолчанию: Уникален для каждого трансивера.

## **088 DIGITAL SQL TYPE**

Функция: Определяет тип шумоподавителя в цифровом режиме.

Допустимые значения: OFF/CODE/BREAK

Значение по умолчанию: OFF

Описание: Укажите тип шумоподавителя для цифрового режима.

OFF:

Цифровой аудио сигнал от другого трансивера YAESU будет прослушан в случае приема при любых условиях.

### CODE:

Принимаемый аудио сигнал может быть прослушан только при приеме совпадающего SQL кода.

### BREAK:

Если установлено значение BREAK, то принимаемый аудио сигнал от другой станции с запросом на включение (BREAK) будет прослушиваться, независимо от установленного значения кода.

## **089 DIGITAL SQL CODE**

Функция: Определяет код шумоподавителя для цифрового режима.

Допустимые значения: 000 - 126

Значение по умолчанию: 000

### **090 GM DISPLAY**

Функция: Сортирует группы станций для индикации на дисплее при использовании функции GM.

Допустимые значения: DISTANCE/STRENGTH

Значение по умолчанию: DISTANCE

### Описание:

### DISTANCE:

Активные члены группы отображаются в порядке возрастания дальности от вашей станции.

### STRENGTH:

Активные члены группы отображаются в порядке убывания мощности их сигнала на вашей стороне.

### **091 DISTANCE**

Функция: Устанавливает единицы измерения расстояния до станций корреспондентов при использовании функций GM.

Допустимые значения: km/mile

Значение по умолчанию: mile

# **092 AMS TX MODE**

Функция: Настройка работы AMS функции.

Допустимые значения: AUTO/MANUAL/DN/VW/ ANALOG

Значение по умолчанию: AUTO

Описание: При использовании функции AMS (AUTO), трансивер автоматически выбирает один из трех режимов передачи, в зависимости от принимаемого сигнала.

### AUTO:

Трансивер автоматически выбирает один из трех режимов передачи, в зависимости от принимаемого сигнала.

MANUAL:

Кратковременное нажатие тангенты **PTT** позволяет переключать аналоговый и цифровой рабочий режим.

DN:

Трансивер работает на передачу в DN режиме. VW:

Трансивер работает на передачу в VW режиме. ANALOG:

Трансивер работает на передачу в FM (аналоговом) режиме.

## **093 STANDBY BEEP**

Функция: Включает сигнализацию перехода на прием для цифрового режима.

Допустимые значения: OFF/ON

Значение по умолчанию: ON

Описание: При работе в режиме C4FM генерируется звуковой сигнал окончания передачи корреспондентом (Функция сигнализации перехода на прием)

# **094 RTTY LCUT FREQ**

Функция: Задает частоту нижнего среза аудио фильтра в режиме RTTY.

Допустимые значения: OFF/100 Гц-1000 Гц (50 Гц/шаг)

Значение по умолчанию: 300Гц

Описание: Это частота нижней границы среза аудио фильтра в режиме RTTY. Частота среза может быть задана в пределах от

100 Гц до 1000 Гц с шагом в 50 Гц.

# **095 RTTY LCUT SLOPE**

Функция: Задает уклон нижнего среза аудио фильтра в режиме RTTY.

Допустимые значения: 6dB/oct / 18dB/oct

Значение по умолчанию: 18 dB/oct

Описание: Определите степень уклона нижнего среза аудио фильтра в режиме RTTY.

# **096 RTTY HCUT FREQ**

Функция: Задает частоту верхнего среза аудио фильтра в режиме RTTY.

Допустимые значения: OFF/700 Гц -4000 Гц (50 Гц/шаг) Значение по умолчанию: 3000 Гц

Описание: Это частота верхней границы среза аудио фильтра в режиме RTTY. Частота среза может быть задана в пределах от 700 Гц до 4000 Гц с шагом в 50 Гц.

## **097 RTTY HCUT SLOPE**

Функция: Задает уклон верхнего среза аудио фильтра в режиме RTTY.

Допустимые значения: 6dB/oct / 18dB/oct

- Значение по умолчанию: 18 dB/oct
- Описание: Определите степень уклона верхнего среза аудио фильтра в режиме RTTY.

## **098 RTTY SHIFT PORT**

Функция: Определяет разъем для подачи сигнала

- смещения в режиме RTTY.
- Допустимые значения: SHIFT/DTR/RTS

Значение по умолчанию: SHIFT

Описание: Укажите необходимый разъем для подачи сигнала смещения в режиме RTTY.

SHIFT:

Сигнал смещения подается на пин 4 разъема **RTTY/DATA** на задней панели.

#### $DTR$

Сигнал управления подается на виртуальный COM/DTR порт через разъем USB.

RTS:

Сигнал управления подается на виртуальный COM/RTS порт через разъем USB.

## **099 RTTY POLARITY-RX**

Функция: Устанавливает полярность смещения частот RTTY в режиме приема.

Допустимые значения: NOR/REV

Значение по умолчанию: NOR

Описание: Укажите полярность смещения частот RTTY в режиме приема.

NOR:

Частота логического нуля будет ниже, чем

частота логической единицы.

REV:

Частота логический единицы будет ниже, чем частота логического нуля.

# **100 RTTY POLARITY-TX**

Функция: Устанавливает полярность смещения частот RTTY в режиме передачи.

Допустимые значения: NOR/REV

Значение по умолчанию: NOR

- Описание: Укажите полярность смещения частот RTTY в режиме передачи.
	- NOR: Частота логического нуля будет ниже, чем частота логической единицы.
	- REV: Частота логический единицы будет ниже, чем частота логического нуля.

# **101 RTTY OUT LEVEL**

Функция: Задает необходимый уровень сигнала на выходе в режиме RTTY.

Допустимые значения: 0 - 100

Значение по умолчанию: 50

Описание: Укажите необходимый уровень сигнала на выходе в режиме RTTY. Чем выше установленное значение, тем выше будет уровень сигнала.

# **102 RTTY SHIFT FREQ**

Функция: Определяет значение смещения частот RTTY сигнала.

Допустимые значения: 170/200/425/850 (Гц)

Значение по умолчанию: 170Гц

Описание: Определяет значение смещения частот RTTY сигнала.

# **103 RTTY MARK FREQ**

Функция: Определяет значение частоты логической единицы RTTY сигнала.

Допустимые значения: 1275/2125 (Гц)

Значение по умолчанию: 2125 Гц

Описание: Определяет значение частоты логической единицы RTTY сигнала.

# **104 SSB LCUT FREQ**

Функция: Задает частоту нижнего среза аудио фильтра в режиме SSB.

Допустимые значения: OFF/100 Гц-1000 Гц (50 Гц/шаг)

Значение по умолчанию: 100Гц

Описание: Это частота нижней границы среза аудио фильтра в режиме SSB.

Частота среза может быть задана в пределах от 100 Гц до 1000 Гц с шагом в 50 Гц.

# **105 SSB LCUT SLOPE**

Функция: Задает уклон нижнего среза аудио фильтра в режиме SSB.

Допустимые значения: 6dB/oct / 18dB/oct

Значение по умолчанию: 6dB/oct

Описание: Определите степень уклона нижнего среза аудио фильтра в режиме SSB.

# **106 SSB HCUT FREQ**

Функция: Задает частоту верхнего среза аудио фильтра в режиме SSB.

Допустимые значения: OFF/700Гц - 4000 Гц(50 Гц/шаг)

Значение по умолчанию: 3000 Гц

Описание: Это частота верхней границы среза аудио фильтра в режиме SSB.

Частота среза может быть задана в пределах от 700 Гц до 4000 Гц с шагом в 50 Гц.

# **107 SSB HCUT SLOPE**

Функция: Задает уклон верхнего среза аудио фильтра в режиме SSB.

Допустимые значения: 6dB/oct / 18dB/oct Значение по умолчанию: 6dB/oct

Описание: Определите степень уклона верхнего среза аудио фильтра в режиме SSB.

# **108 SSB MIC SELECT**

Функция: Выбор разъема микрофона, который будет использоваться в режиме SSB.

Допустимые значения: MIC/REAR

Значение по умолчанию: MIC

Описание: Укажите разъем микрофона, который вы будете использовать в режиме SSB.

MIC:

Используется микрофон, подключенный к

разъему **MIC** передней панели.

REAR:

Цепь микрофона передней панели отключается. Сигнал модуляции воспринимается с разъема **USB** или **RTTY/DATA** задней панели.

## **109 SSB OUT LEVEL**

Функция: Устанавливает уровень принимаемого в режиме SSB сигнала на разъеме **RTTY/DATA**.

Допустимые значения: 0 - 100 Значение по умолчанию: 50

# **110 SSB PTT SELECT**

Функция: Определяет схему управления PTT для

коммутации трансивера на передачу в режиме SSB.

Допустимые значения: DAKY/RTS/DTR

Значение по умолчанию: DAKY

Описание: Выберите схему управления PTT для коммутации трансивера на передачу в режиме SSB. DAKY:

> Управление передачей осуществляется по пину 3 разъема **RTTY/DATA** на задней панели.

DTR:

Управление передачей осуществляется через разъем USB и виртуальный COM/DTR порт.

RTS:

Управление передачей осуществляется через разъем USB и виртуальный COM/RTS порт.

# **111 SSB PORT SELECT**

Функция: Выбор разъема для подачи сигнала модуляции SSB.

Допустимые значения: DATA/USB

Значение по умолчанию: DATA

Описание: Выбор разъема для подачи сигнала модуляции в режиме SSB, если в пункте меню «108 SSB MIC SELECT» установлено значение «DATA».

### DATA:

Подача сигнала модуляции осуществляется через разъем **RTTY/DATA** на задней панели. USB:

Подача сигнала модуляции осуществляется через разъем **USB** на задней панели.

## **112 SSB TX BPF**

Функция: Настройка частотных характеристик полосового DSP фильтра формирования SSB сигнала.

Допустимые значения: 100-3000/100-2900/200-800/300- 2700/400-2600

Значение по умолчанию: 300-2700 Гц

Описание: Укажите частотные характеристики полосового DSP фильтра формирования SSB сигнала.

## **113 APF WIDTH**

Функция: Настройка полосы пикового аудио фильтра (APF).

Допустимые значения: NARROW/MEDIUM/WIDE

Значение по умолчанию: MEDIUM

Описание: Центральная частота APF фильтра в режиме CW устанавливается в зависимости от значения частоты тона самоконтроля CW с выбранным значением полоса пропускания в этом пункте. Для комфортного приема необходимого сигнала выберите одно из трех значений полосы пропускания пикового фильтра.

## **114 CONTOUR LEVEL**

Функция: Установка уровня усиления цепи CONTOUR.

Допустимые значения: −40 - 0 - 20 Значение по умолчанию: -15

Описание: Определите уровень аттенюации или усиления в цепи CONTOUR.

# **115 CONTOUR WIDTH**

Функция: Настройка полосы («Q») цепи CONTOUR.

Допустимые значения: 1 - 11

Значение по умолчанию: 10

Описание: Установите рабочую полосу цепи CONTOUR.

# **116 IF NOTCH WIDTH**

Функция: Настройка ширины полосы режекторного ПЧ DSP фильтра в VFO-A.

Допустимые значения: NARROW/WIDE

Значение по умолчанию: WIDE

Описание: Установите значение ширины полосы режекторного ПЧ DSP фильтра «NARROW» или «WIDE».

# **117 SCP DISPLAY MODE**

Функция: Настройка рабочего режима анализатора спектра - спектр или водопад.

Допустимые значения: SPECTRUM/WATER FALL

Значение по умолчанию: SPECTRUM

Описание: Укажите необходимый рабочий режим анализатора спектра при активизации соответствующей функции.

SPECTRUM: Включает режим индикации спектра. WATER FALL: Включает режим индикации водопада.

# **118 SCP START CYCLE**

Функция: Выбор интервала сканирования функции анализатора спектра.

Допустимые значения: OFF/3 sec/5 sec/10 sec Значение по умолчанию: OFF

Описание: Функция анализатора спектра осуществляет непрерывное сканирование частот с выбранным интервалом.

# **119 ASC DIAL SPEED**

Функция: Настойка стартового состояния функции автоматического обновления спектра при вращении ручки настройки.

Допустимые значения: 0.25/0.5/1/2/4кГц(сек)/DISABLE Значение по умолчанию: 4 кГц/с

Описание: Если основная ручка настройки вращается со скоростью, заданной в ASC режиме, сканирование спектра частот активизируется автоматически.

# **120 SCP SPAN FREQ**

Функция: Настройка отображаемой полосы анализатора спектра.

Допустимые значения: 50/100/200/500/1000 (кГц)

- Значение по умолчанию: 100 кГц
- Описание: Настройка частотного пролета (SPAN) анализатора спектра.

# **121 PRMTRC EQ1 FREQ**

Функция: Настройка центральной частоты низкочастотного диапазона параметрического микрофонного эквалайзера.

Допустимые значения: 100 - 700 (Гц)/OFF(100 Гц/шаг) Значение по умолчанию: OFF

Описание: Укажите значение центральной частоты низкочастотного диапазона параметрического микрофонного эквалайзера в пределах от «100 Гц» до «700 Гц».

# **122 PRMTRC EQ1 LEVEL**

Функция: Настройка уровня усиления параметрического микрофонного эквалайзера низкочастотного диапазона.

Допустимые значения: −20 - 0 - 10 (dB)

Значение по умолчанию: 5

Описание: Отрегулируйте уровень усиления параметрического микрофонного эквалайзера низкочастотного диапазона в пределах от -20 dB до +10 dB.

# **123 PRMTRC EQ1 BWTH**

Функция: Настройка значения Q-фактора параметрического микрофонного эквалайзера низкочастотного диапазона.

Допустимые значения: 1 - 10

Значение по умолчанию: 10

Описание: Укажите значение Q-фактора

параметрического микрофонного эквалайзера низкочастотного диапазона в пределах от «1» до «10».

## **124 PRMTRC EQ2 FREQ**

Функция: Настройка центральной частоты среднечастотного диапазона параметрического микрофонного эквалайзера.

Допустимые значения: 700 - 1500 (Гц)/OFF(100 Гц/шаг) Значение по умолчанию: OFF

Описание: Укажите значение центральной частоты среднечастотного диапазона параметрического микрофонного эквалайзера в пределах от «700 Гц» до «1500 Гц».

## **125 PRMTRC EQ2 LEVEL**

Функция: Настройка уровня усиления параметрического микрофонного эквалайзера среднечастотного диапазона.

Допустимые значения: −20 - 0 - 10 (dB)

Значение по умолчанию: 5

Описание: Отрегулируйте уровень усиления параметрического микрофонного эквалайзера среднечастотного диапазона в пределах от 20 dB до +10 dB.

## **126 PRMTRC EQ2 BWTH**

Функция: Настройка значения Q-фактора параметрического микрофонного эквалайзера среднечастотного диапазона.

Допустимые значения: 1 - 10

- Значение по умолчанию: 10
- Описание: Укажите значение Q-фактора параметрического микрофонного эквалайзера среднечастотного диапазона в пределах от «1» до «10».

### **127 PRMTRC EQ3 FREQ**

Функция: Настройка центральной частоты высокочастотного диапазона параметрического микрофонного эквалайзера.

Допустимые значения: 1500-3200 (Гц)/OFF(100 Гц/шаг) Значение по умолчанию: OFF

Описание: Укажите значение центральной частоты высокочастотного диапазона параметрического микрофонного эквалайзера в пределах от «1500 Гц» до «3200 Гц».

## **128 PRMTRC EQ3 LEVEL**

**ICS** 

Функция: Настройка уровня усиления параметрического микрофонного эквалайзера высокочастотного диапазона.

Допустимые значения: −20 - 0 - 10 (dB) Значение по умолчанию: 5

Описание: Отрегулируйте уровень усиления

параметрического микрофонного эквалайзера высокочастотного диапазона в пределах от 20 dB  $\pi$ о +10 dB.

## **129 PRMTRC EQ3 BWTH**

Функция: Настройка значения Q-фактора параметрического микрофонного эквалайзера высокочастотного диапазона.

Допустимые значения: 1 - 10

Значение по умолчанию: 10

Описание: Укажите значение Q-фактора параметрического микрофонного эквалайзера высокочастотного диапазона в пределах от «1» до «10».

## **130 P-PRMTRC EQ1 FREQ**

Функция: Настройка центральной частоты низкочастотного диапазона параметрического микрофонного эквалайзера при включенном речевом процессоре.

Допустимые значения: 100 - 700 (Гц)/OFF (100 Гц/шаг) Значение по умолчанию: 200

Описание: Используется, если включена функция речевого процессора. Укажите значение центральной частоты низкочастотного диапазона параметрического микрофонного эквалайзера в пределах от «100 Гц» до «700 Гц».

# **131 P-PRMTRC EQ1 LEVEL**

Функция: Настройка уровня усиления параметрического микрофонного эквалайзера низкочастотного диапазона при включенном речевом процессоре.

Допустимые значения: −20 - 0 - 10 (dB)

Значение по умолчанию: 0

Описание: Используется, если включена функция речевого процессора. Отрегулируйте уровень усиления параметрического микрофонного эквалайзера низкочастотного диапазона в пределах от 20 dB до +10 dB.

## **132 P-PRMTRC EQ1 BWTH**

Функция: Настройка значения Q-фактора параметрического микрофонного эквалайзера низкочастотного диапазона при включенном речевом процессоре.

Допустимые значения: 1 - 10

Значение по умолчанию: 2

Описание: Установите значение Q-фактора параметрического микрофонного эквалайзера низкочастотного диапазона при включенном речевом процессоре в пределах от «1» до «10».

### **133 P-PRMTRC EQ2 FREQ**

Функция: Настройка центральной частоты среднечастотного диапазона параметрического микрофонного эквалайзера при включенном речевом процессоре.

Допустимые значения: 700- 1500 (Гц)/OFF (100 Гц/шаг) Значение по умолчанию: 800

Описание: Укажите значение центральной частоты среднечастотного диапазона параметрического микрофонного эквалайзера в пределах от «700 Гц» до «1500 Гц» при включенном речевом процессоре.

### **134 P-PRMTRC EQ2 LEVEL**

- Функция: Настройка уровня усиления параметрического микрофонного эквалайзера среднечастотного диапазона при включенном речевом процессоре.
- Допустимые значения: −20 0 10 (dB)

Значение по умолчанию: 0

Описание: Отрегулируйте уровень усиления параметрического микрофонного эквалайзера среднечастотного диапазона при включенном речевом процессоре в пределах от 20 dB до +10 dB.

### **135 P-PRMTRC EQ2 BWTH**

Функция: Настройка значения Q-фактора параметрического микрофонного эквалайзера среднечастотного диапазона при включенном речевом процессоре.

Допустимые значения: 1 - 10

Значение по умолчанию: 1

Описание: Установите значение Q-фактора параметрического микрофонного эквалайзера среднечастотного диапазона при включенном речевом процессоре в пределах от «1» до «10».

## **136 P-PRMTRC EQ3 FREQ**

Функция: Настройка центральной высокочастотного диапазона параметрическог Значение по умолчанию: 50 микрофонного эквалайзера при включенном Описание: речевом процессоре.

Допустимые значения: 1500-3200 (Гц)/OFF (100 Гц/шаг) Значение по умолчанию: 2100

Описание: Используется, если включена речевого процессора. Укажите значение центральной частоты высокочастотного диапазона Допустимые значения: 0 - 50 параметрического микрофонного эквалайзера в пределах от «1500 Гц» до «3200 Гц».

## **137 P-PRMTRC EQ3 LEVEL**

Функция: Настройка уровня усиления параметрического микрофонного эквалайзера высокочастотного диапазона при включенном речевом процессоре.

Допустимые значения: −20 - 0 - 10 (dB)

Значение по умолчанию: 0

Описание: Используется, если включена функция речевого процессора. Отрегулируйте уровень усиления параметрического микрофонного эквалайзера высокочастотного диапазона в пределах от 20 dB до +10 dB.

### **138 P-PRMTRC EQ3 BWTH**

Функция: Настройка значения Q-фактора параметрического микрофонного эквалайзера высокочастотного диапазона при включенном речевом процессоре.

Допустимые значения: 1 - 10

Значение по умолчанию: 1

Описание: Используется, если включена функция речевого процессора. Установите значение Qфактора параметрического микрофонного эквалайзера высокочастотного диапазона в пределах от «1» до «10».

### **139 HF TX MAX POWER**

Функция: Настройка максимального уровня излучаемой мощности на КВ диапазонах.

Допустимые значения: 5 - 100

Значение по умолчанию: 100

Описание: Установите необходимый уровень излучаемой мощности на КВ диапазонах.

## **140 50M TX MAX POWER**

Функция: Настройка максимального уровня излучаемой мощности в диапазон 50 МГц.

Допустимые значения: 5 - 100

Значение по умолчанию: 100

Описание: Установите необходимый уровень излучаемой мощности в диапазоне 50 МГц.

### **141 144 TX MAX POWER**

Функция: Настройка максимального уровня излучаемой мощности в диапазон 144 МГц.

Допустимые значения: 0 - 50

Установите необходимый уровень излучаемой мощности в диапазоне 144 МГц.

## **142 430M TX MAX POWER**

Функция: Настройка максимального уровня излучаемой мощности в диапазон 430 МГц.

Значение по умолчанию: 50

Описание: Установите необходимый уровень излучаемой мощности в диапазоне 430 МГц.

# **143 TUNER SELECT**

Функция: Настройка функций антенного тюнера.

Допустимые значения: OFF/INTERNAL/EXERNAL/ ATAS/LAMP

Значение по умолчанию: INTERNAL

Описание: Выберите антенну, которую будет согласовывать антенный тюнер или определите ее

для подключения усилителя мощности.

### INTERNAL:

Выберите это значение для использования встроенного антенного тюнера.

### EXTERNAL:

Выберите это значение для использования внешнего антенного тюнера (опционального **FC-40** и т.д.).

ATAS:

Выберите это значение для использования активной настраиваемой антенной системы **ATAS-120**.

### LAMP:

Выберите это значения, если подключаете усилитель мощности к разъему **TUN/LIN** задней панели.

OFF:

Выберите это значение, если не используете антенный тюнер или усилитель мощности.

# **144 VOX SELECT**

Функция: Насйтрока функции VOX. Допустимые значения: MIC/DATA

Значение по умолчанию: MIC

Описание: Настройка функции VOX.

MIC:

Используется микрофон, подключенный к разъему **MIC** передней панели.

## DATA:

Используется сигнал, подаваемый на разъем **RTTY/PKT** или **USB** задней панели.

# **145 VOX GAIN**

Функция: Настройка уровня чувствительности схемы VOX.

Допустимые значения: 0 - 100

Значение по умолчанию: 50

Описание: Установите уровень чувствительности схемы VOX. Значение «1» соответствует минимальному уровню чувствительности, а значение «100» - максимальному. Чувствительность функции VOX может быть отрегулирована в процессе передачи сигнала.

# **146 VOX DELAY**

Функция: Настройка задержки функции VOX. Допустимые значения: 30 - 3000 мс (10 мс/шаг) Значение по умолчанию: 500 мс

Описание: При использовании функции VOX время восстановления режима приема (задержка до возврата на прием) может быть задана с шагом в 10 мс. Длительность задержки VOX может быть отрегулирована в процессе передачи сигнала.

# **147 ANTI VOX GAIN**

Функция: Настройка уровня анти-VOX.

Допустимые значения: 0 - 100

Значение по умолчанию: 50

Описание: Укажите уровень чувствительности анти-VOX, который предотвращает ложное срабатывание системы VOX от сигналов из громкоговорителя трансивера. Повышайте значение уровня анти-VOX до тех пор, пока схема VOX не прекратит ложное срабатывание и коммутацию передатчика от сигналов из громкоговорителя.

# **148 DATA VOX GAIN**

Функция: Укажите необходимый уровень VOX GAIN в процессе приема/передачи данных (PSK31, SSTV и т.л.).

Допустимые значения: 0 - 100

Значение по умолчанию: 50

Описание: Укажите уровень сигнала на входе, который будет надежно коммутировать трансивер на передачу и возвращать его на прием при отсутствии сигнала данных.

# **149 DATA VOX DELAY**

Функция: Установите значение VOX DELAY для работы функции VOX в процессе приема/передачи данных (PSK31, SSTV и т.д.).

Допустимые значения: 30мс - 3000мс

# Значение по умолчанию: 100 мс

# **150 ANTI DVOX GAIN**

Функция: Настройка функции анти-VOX для цифровых видов связи.

Допустимые значения: 0 - 100

Значение по умолчанию: 0

Описание: Чувствительность схемы анти-VOX может быть отрегулирована таким образом, чтобы избежать ложной коммутации передатчика схемой VOX при приеме данных. Повышайте значение до тех пор, пока схема VOX не прекратит ложное срабатывание и коммутацию передатчика от принимаемых данных (чем больше указанное значение, тем выше чувствительность схемы).

**ICS** 

# **151 EMERGENCY FREQ TX**

- Функция: Разрешает работу на передачу и прием на аварийной частоте штата Аляска 5167.5 кГц.
- Допустимые значения: ENABLE/DISABLE

Значение по умолчанию: DISABLE

- Описание: Если в этом пункт меню будет установлено значение ENABLE (Включено), то будет возможна работа в аварийном канале штата Аляска - 5167.5 кГц. Аварийный канал штата Аляска вы можете найти между PMS каналом «P-9U» и «01».
- Важно**:** Использование этой частоты допускается только в пределах штата Аляска и предусматривает работу на передачу только в экстренных случаях (но не для обычной работы). Подробности приведены в параграфе 97.401(c) правил FCC.

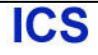

# Установка опциональных аксессуаров

# Внешний автоматический антенный тюнер **FC-40**

Антенный тюнер **FC-40** использует схему управления встроенную в трансивер, которая позволяет оператору контролировать работу **FC-40**, который располагается вблизи точки питания антенны. В тюнере **FC-40** использованы специальные термостабильные компоненты, а корпус имеет водонепроницаемую конструкцию, что подразумевает его использование в любых погодных условиях.

Комбинация полупроводниковых коммутационных компонент и высокоскоростных реле позволяет **FC-40** производить согласование широкого спектра антенн до КСВ 2:1 на всех любительских диапазонах (от 160 до 6 метров) обычно за время менее восьми секунд. Уровень подаваемой мощности сигнала для согласования может быть в пределах от 4 Вт до 60 Вт. Параметры согласования автоматически сохраняются в памяти для мгновенного восстановления при повторном выборе рабочей частоты.

Подробности приведены в документации на антенный тюнер **FC-40**.

## Подключение к **FT-991**

После установки тюнера **FC-40** подключите кабели от него к разъемам ANT и TUNER на задней панели трансивера **FT-991**.

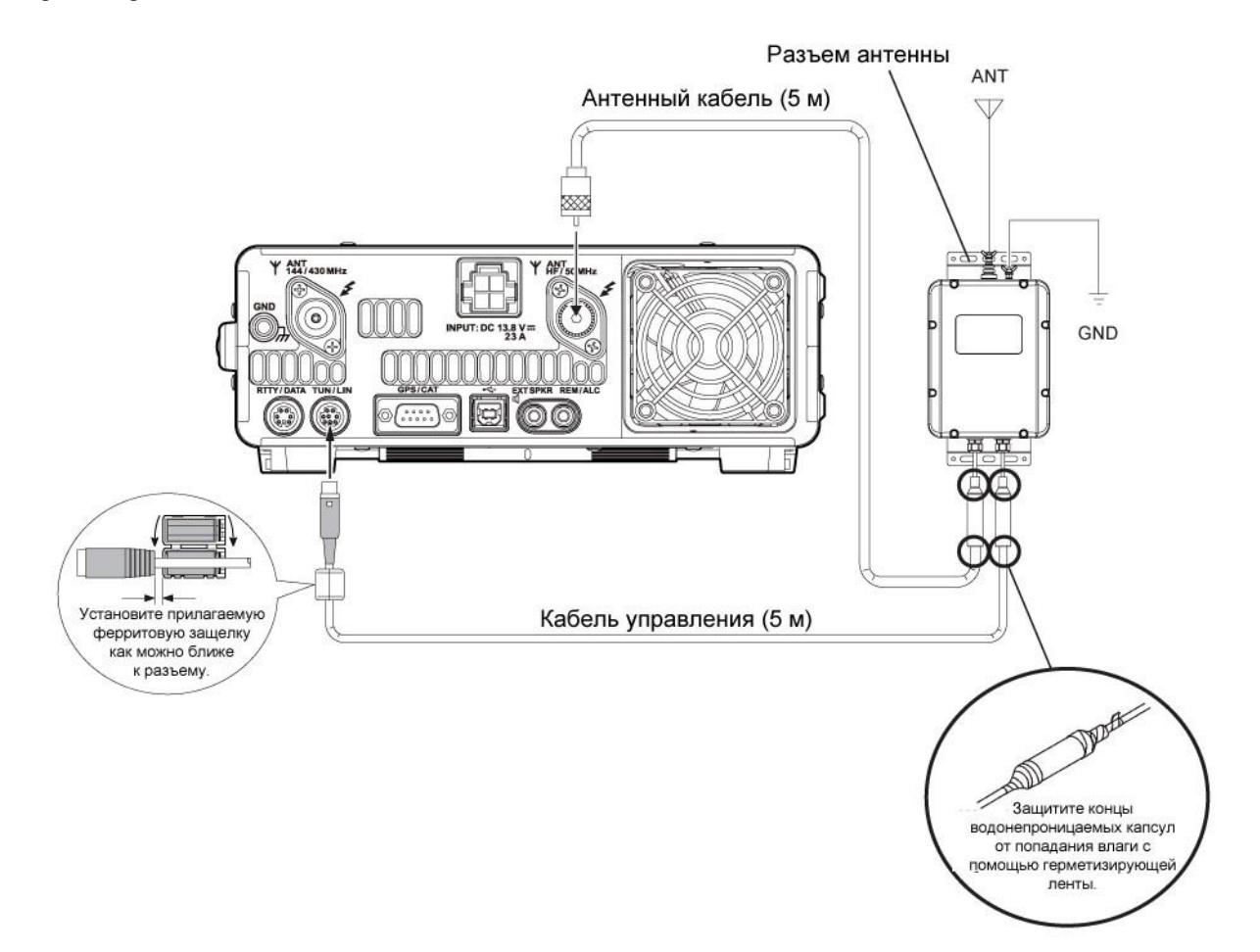

# Настройка **FT-991**

Опциональный антенный тюнер **FC-40** обеспечивает автоматическое согласование нагрузки для формирования номинального импеданса 50 Ом на разъеме ANT трансивера **FT-991**.

Вам необходимо предварительно подготовить микропроцессор трансивера **FT-991** к работе с антенным тюнером **FC-40**. Это осуществляется с помощью режима меню:

- 1. Нажмите кнопку **MENU(SETUP)** для перехода в режим меню.
- 2. Вращайте ручку **MULTI** для выбора пункта меню «143 TUNER SELECT».
- 3. Коснитесь [**SELECT**] на ЖК-дисплее, а затем вращайте **MULTI** для установки значения «EXTERNAL».

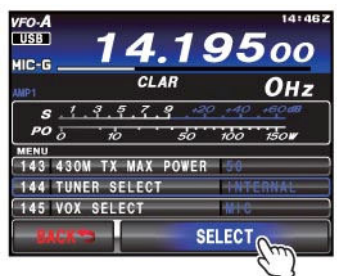

4. Коснитесь [**ENTER**] на ЖК-дисплее для сохранения нового значения.

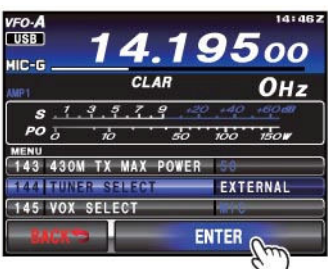

5. Нажмите кнопку **MENU(SETUP)** или коснитесь [**BACK**] на ЖК-дисплее для возврата к обычному режиму работы.

## Эксплуатация

- 1. Нажмите кнопку **TUNE** кратковременно для активизации автоматического антенного тюнера.
- 2. Индикатор **«TUNER»** будет отображен на TFT дисплее.
- 3. Нажмите и удерживайте **TUNE** в течение секунды для начала автоматического согласования. Передатчик трансивера будет активизирован, а индикатор **«TUNER»** будет мерцать на дисплее.
- 4. Как только будет достигнут минимальный КСВ, процесс согласования будет завершен. Вы можете нажать кнопку **TUNE** повторно в процессе согласования для принудительного завершения автоматического согласования.
- 5. Нажмите кнопку **TUNE** кратковременно еще раз для отключения антенного тюнера.

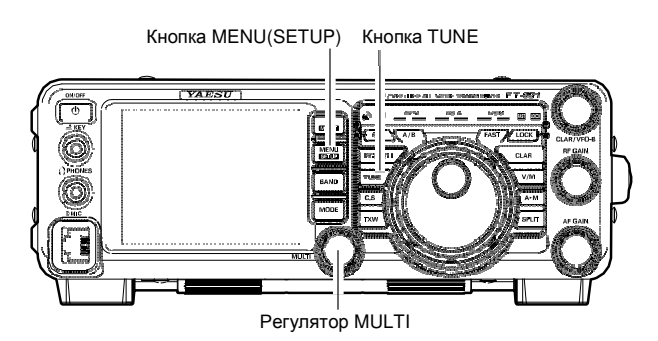

### Примечание**:**

- Убедитесь, что вы подключили терминал GND **FC-40** к хорошему заземлению.
- Сигнал несущей излучается в течение всего процесса согласования нагрузки FC-40. Вам необходимо убедиться, что частота свободна, прежде чем начинать процесс согласования. В противном случае существует опасность постановки помех другим станциям, использующим эту частоту.
- В процессе согласования вы можете слышать щелчки реле в корпусе. Это нормально и не является неисправностью.
- Если тюнеру **FC-40** не удается согласовать подключенную нагрузку до КСВ менее 2:1, то индикатор **«HI-SWR»** будет мерцать, а микропроцессор трансивера не сохранить параметры согласования для этой частоты. Вам необходимо скорректировать вашу антенную систему или починить ее для устранения высокого КСВ на рабочей частоте.

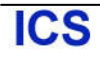

# Активно настраиваемая антенная система **ATAS-120A**

Активно настраиваемая антенная система **ATAS-120** предназначена для работы на КВ и УКВ диапазонах (7/14/21/28(29) /50/144/430).

Согласование антенны осуществляется автоматически по сигналам управления от **FT-991**, на основе механизма активной настройки. Пожалуйста, ознакомьтесь с документацией по эксплуатации и установке антенной системы **ATAS-120A**.

## Подключение к **FT-991**

Подключите **ATAS-120A** к разъему ANT трансивера **FT-991** с помощью коаксиального кабеля, как показано на рисунке ниже.

### Совет**:**

Отключите внешний блок питания и кнопку питания трансивера **FT-991**, прежде чем выполнять подключение кабелей.

Для работы **ATAS-120A** требуется подключение заземления. Убедитесь, что основание антенны имеет надежный контакт с корпусом вашего автомобиля.

#### Примечание**:**

Не подключайте и не отключайте разъемы антенных кабелей мокрыми руками. Также, не подключайте и не отключайте разъемы антенных кабелей в режиме передачи. Это может привести к поражению электрическим током или травме.

Трансивер не предусматривает одновременное подключение антенного тюнера и **ATAS-120A**.

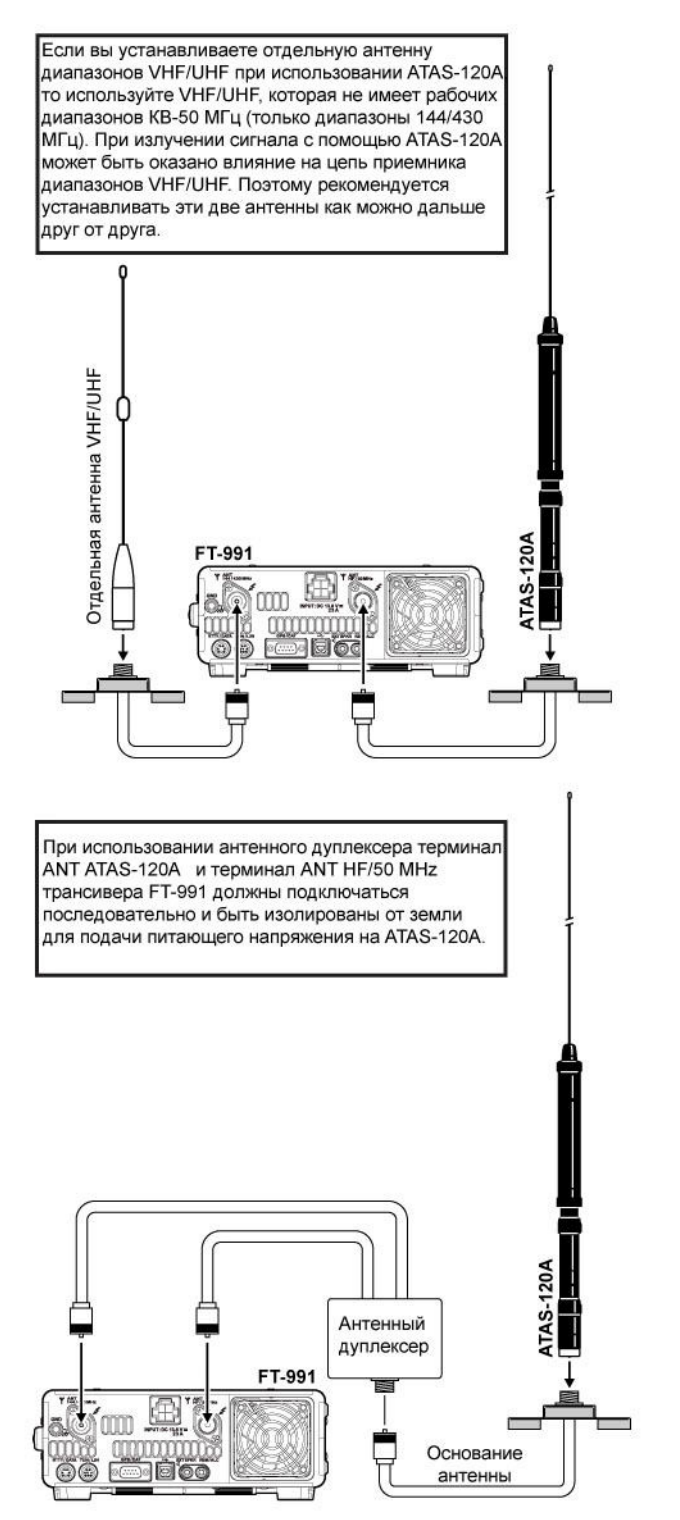

Пример подключения ATAS-120A
## Предварительные настройки

- 1. Нажмите кнопку **MENU(SETUP)** для перехода в режим меню.
- 2. Вращайте ручку **MULTI** для выбора пункта меню «143 TUNER SELECT».
- 3. Коснитесь [**SELECT**] на ЖК-дисплее, а затем вращайте **MULTI** для установки значения «ATAS» в выбранном пункте меню. Индикатор **ATAS** будет отображен на дисплее.

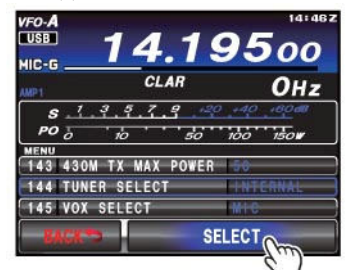

4. Коснитесь [**ENTER**] на ЖК-дисплее для сохранения нового значения.

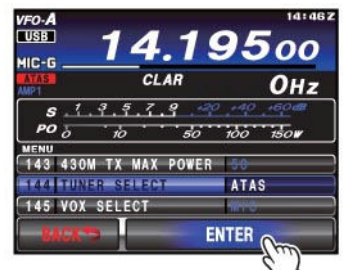

5. Нажмите кнопку **MENU(SETUP)** или коснитесь [**BACK**] на ЖК-дисплее для возврата к обычному режиму работы.

## Настройка

Настройка **ATAS-120A** осуществляется автоматически.

1. Нажмите кнопку **TUNE** для начала автоматического согласования. Передатчик трансивера будет активизирован, а индикатор **ATAS** будет мерцать на дисплее.

Нажмите кнопку **TUNE** в процессе настройки антенны для его принудительного завершения.

#### Примечание**:**

Если индикатор **«HI SWR»** мерцает на дисплее, это означает, что имеется какая-то проблема в коаксиальном кабеле (плохой контакт и т.д.) что препятствует успешному согласованию. Поскольку процесс настройки антенны сопровождается излучением сигнала в эфир, вам необходимо убедиться, что рабочая частота свободна, и вы не создаете помех другим станциям.

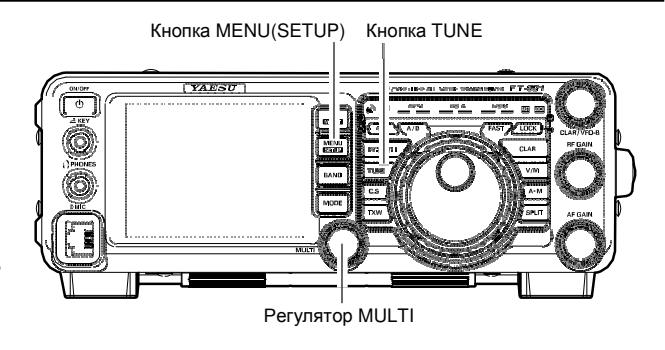

## Ручная настройка

Вы можете выполнить настройку **ATAS-120A** вручную.

Нажмите тангенту **PTT** на микрофоне для перехода в режим передачи, а затем нажимайте кнопки **UP/DWN**  микрофона для настройки антенны, добиваясь минимальных показаний КСВ метра. Измерительное устройство будет автоматически переведено в режим показаний КСВ.

## Установка монтажной скобы **MMB-90**

Монтажная скоба для автомобиля **MMB-90** предназначена для установки трансивера **FT-991** в вашем транспортном средстве.

### Процедура установки

- 1. Используйте двухстороннюю липкую ленту из комплекта для временной установки скобы в необходимом положении и закрепите ее надежно с помощью прилагаемого крепежа, учитывая возможные воздействия вибрации. Если поверхность установки не достаточно надежная, то используйте дополнительное основание для монтажа. Если вы используете саморезы, то обратите внимание на надежность места установки и убедитесь, что скоба не отсоединится при наличии воздействий.
- 2. Используйте рукоятки с резьбой из комплекта **MMB-90** для монтажа трансивера.

### Примечание**:**

Перед началом установки **MMB-90** необходимо выбрать для этого удобное место, которое позволит в последующем легко эксплуатировать трансивер.

- Выбирайте место установки, которое не будет оказывать влияние на функционирование системы подушек безопасности транспортного средства.
- Устройство не должно закрывать обзор лобового стекла транспортного средства.
- Не должно мешать управлению транспортным средством.
- Не должно представлять опасность для пассажиров на сидении рядом с водителем и т.д.
- Не должно находиться под воздействием прямых солнечных лучей и горячего воздуха.

Выбирайте для крепления надежную твердую поверхность. Если поверхность не является плоской, то монтажная скоба может быть деформирована и вам не удастся установить в нее трансивер.

Используйте крепеж указанного размера для монтажа каждого компонента подходящим образом. Использование крепежа не стандартного размера или неправильный монтаж устройства может привести к возникновению неисправностей.

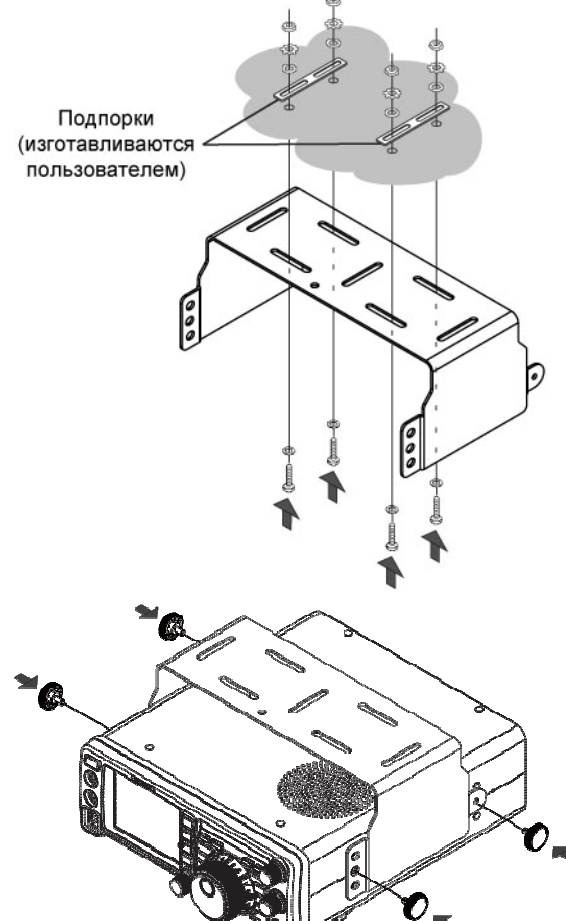

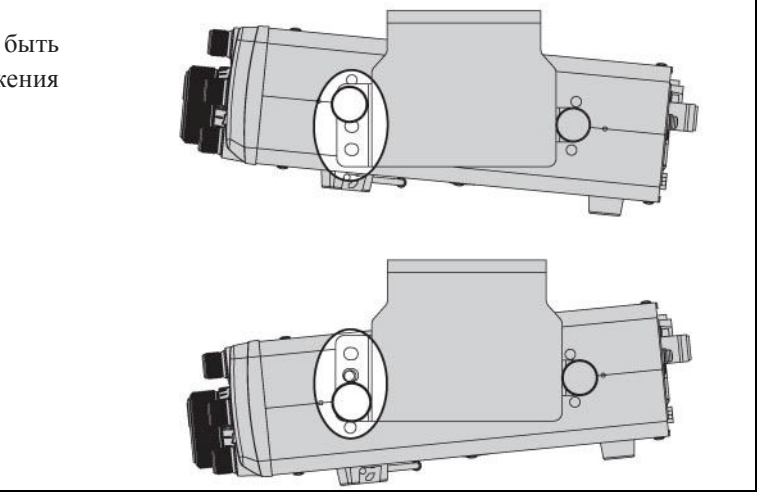

Угол обзора передней панели может быть отрегулирован путем изменения положения передних монтажных винтов.

123100, г. Москва, Краснопресненская набережная, дом 14, Экспоцентр, павильон 7, подъезд "А"Стр.146 м. Выставочная Тел.: (495) 232-29-03 E-mail: info@yaesu.ru http://www.yaesu.ru

# Спецификации

**ICS** 

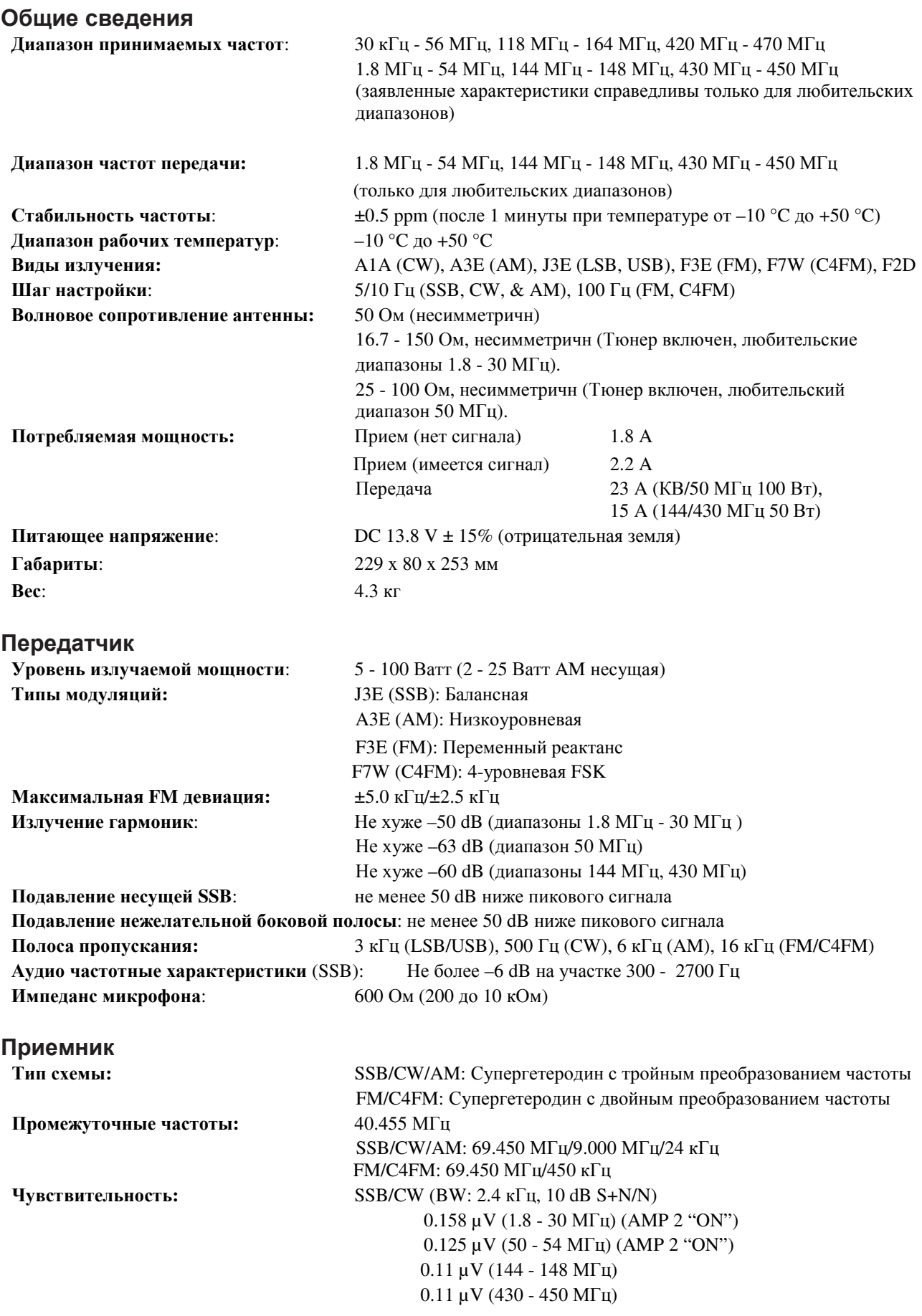

123100, г. Москва, Краснопресненская набережная, дом 14, Экспоцентр, павильон 7, подъезд "А"Стр.147 м. Выставочная Тел.: (495) 232-29-03 E-mail: info@yaesu.ru http://www.yaesu.ru

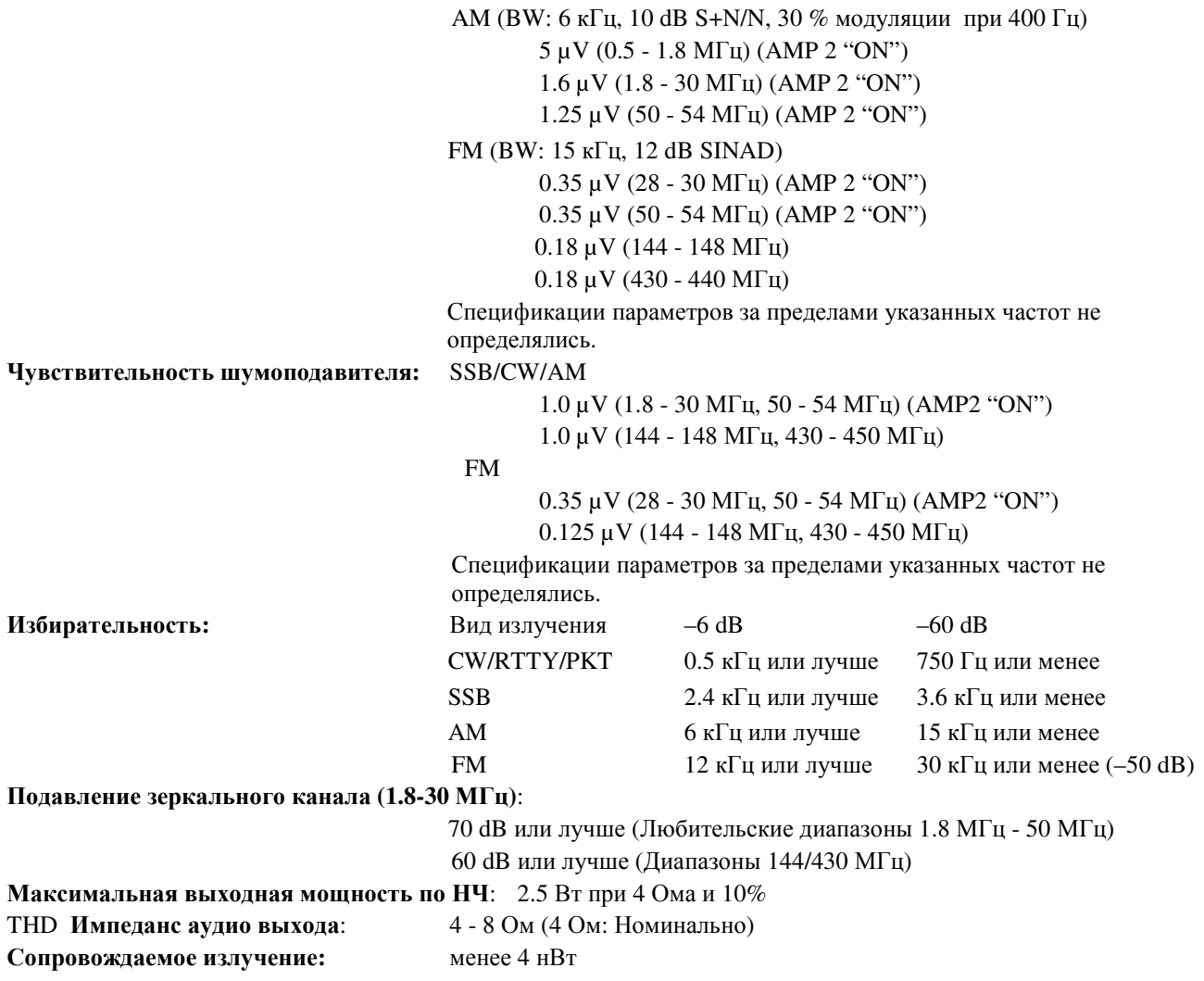

Спецификации могут быть изменены в целях технического улучшения устройства без предварительного уведомления и гарантируются только в пределах любительских диапазонов*.* 

# Содержание

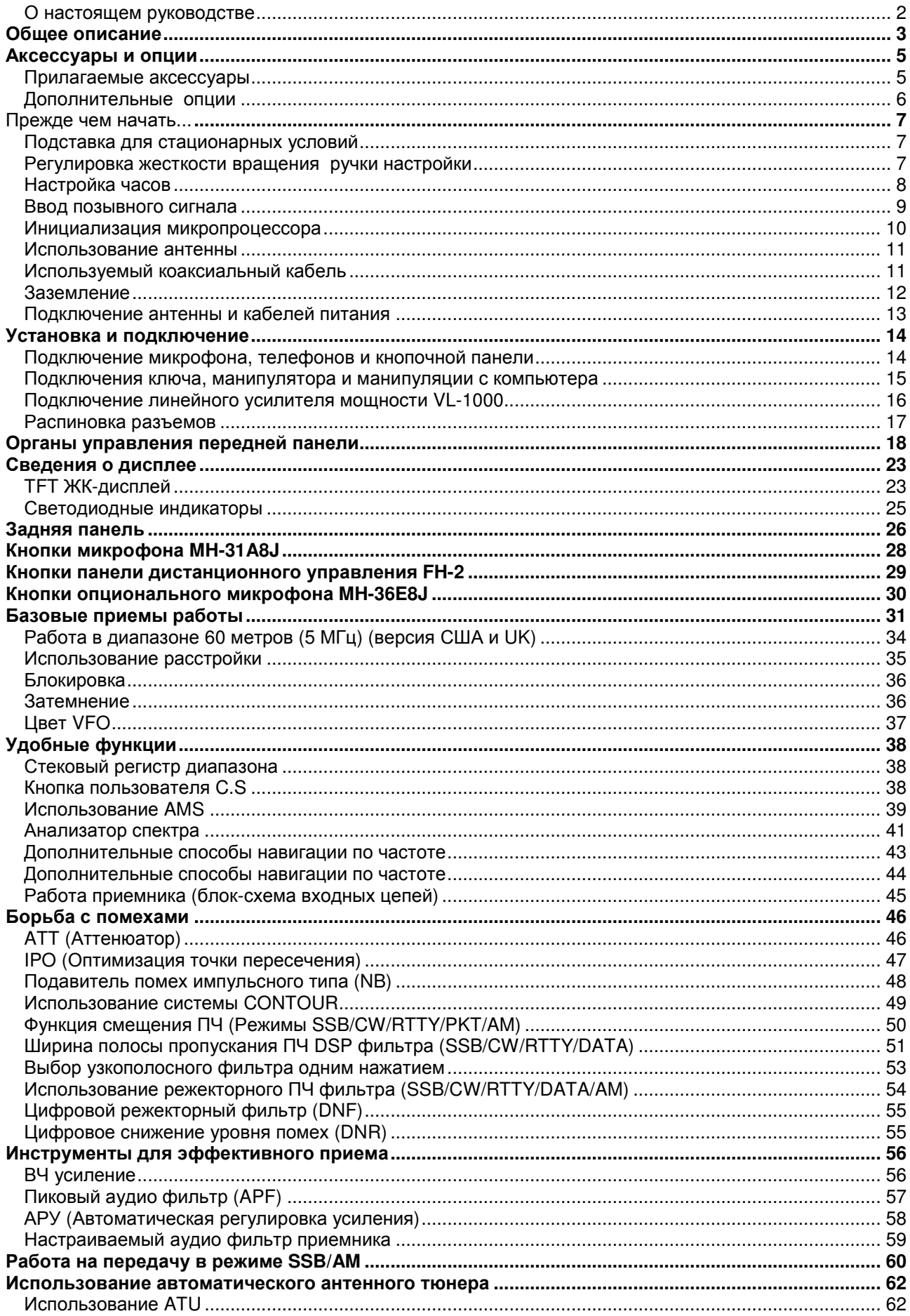

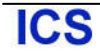

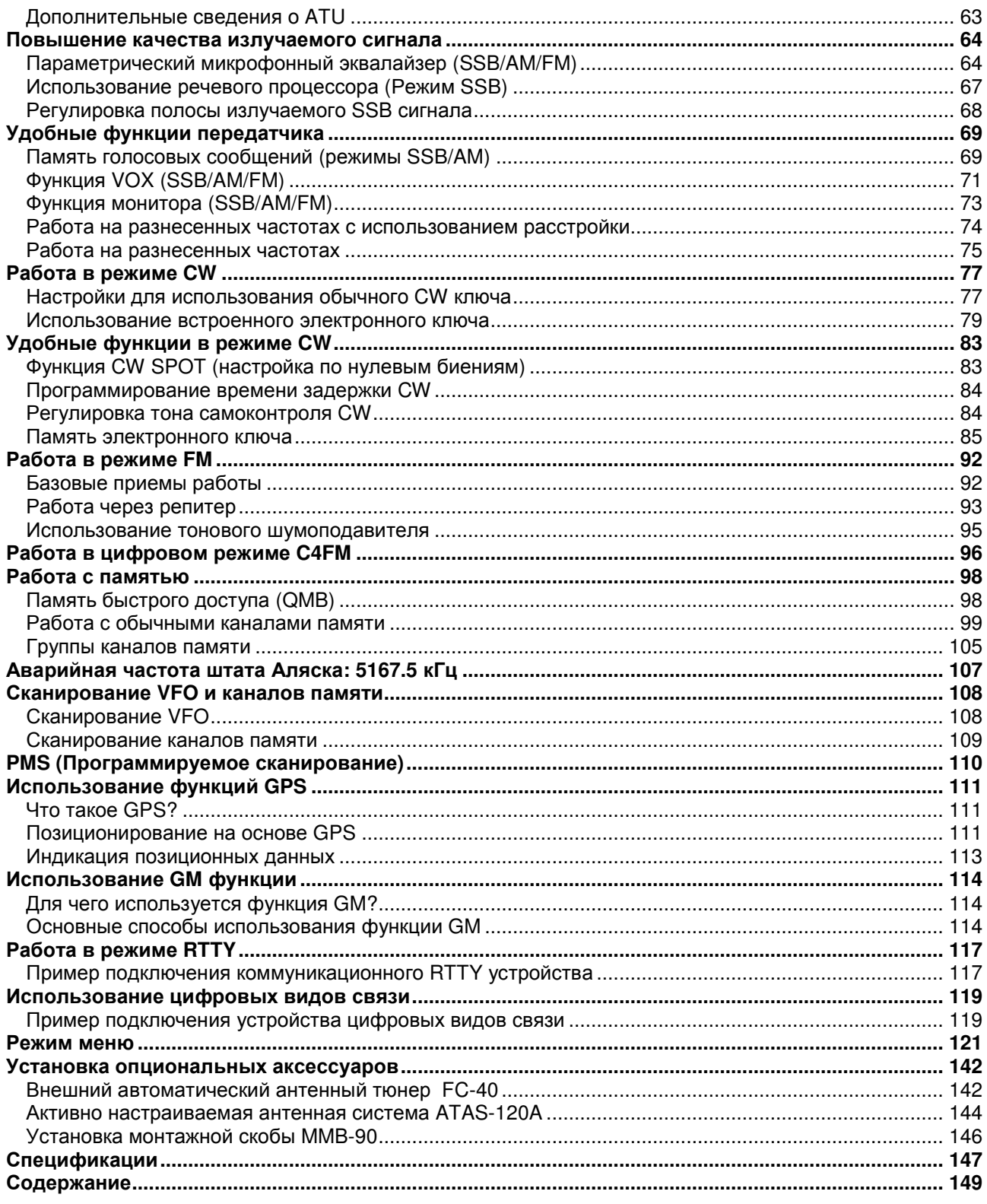